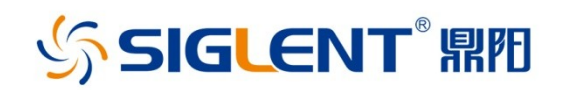

# SSA3000X Plus 频谱分析仪 **SSA3000X-R 实时频谱分析仪** SVA1000X 频谱&矢量网络分析仪

编程手册 PG0703P\_C02A

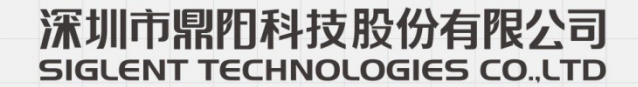

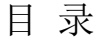

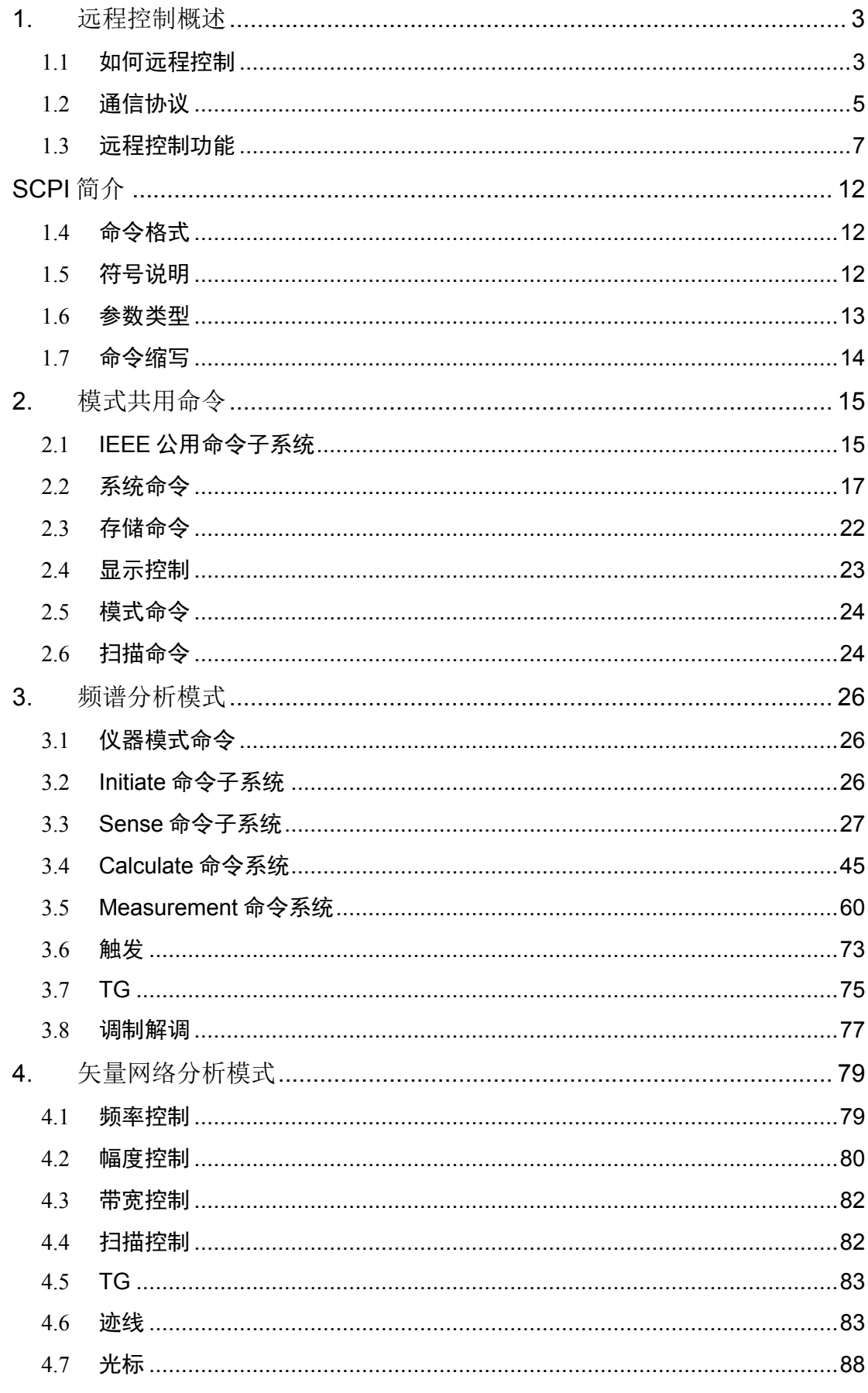

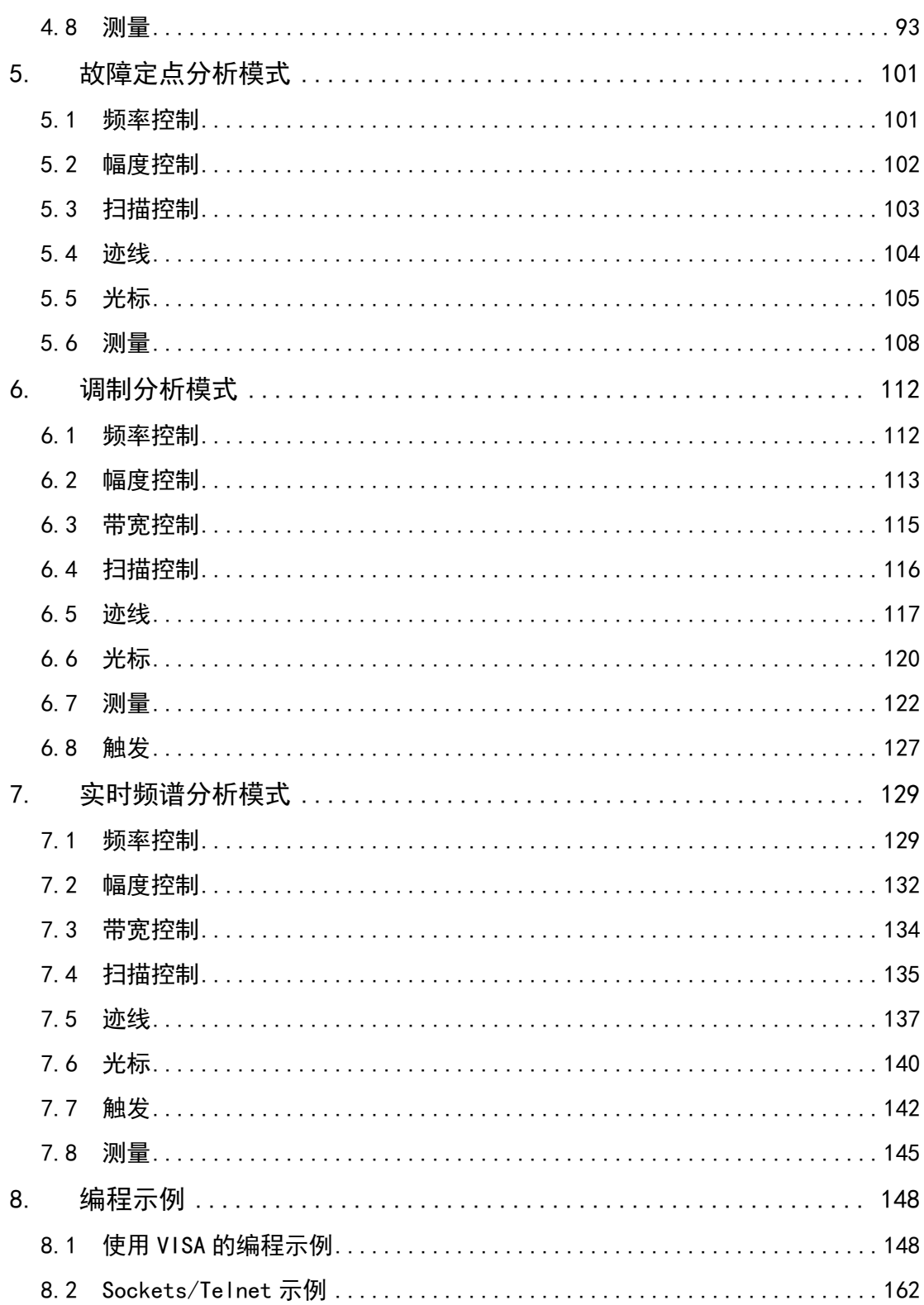

# <span id="page-4-0"></span>**1.** 远程控制概述

分析仪支持通过 USB、LAN、GPIB-USB 接口与计算机进行通信。用户通过这 些接口,结合相应的编程语言或 NI-VISA, 使用基于 SCPI (Standard Commands for Programmable Instruments)命令集,可对仪器进行远程编程 控制,以及和其他支持 SCPI 命令集的可编程仪器进行互操作。 本章将介绍如何构建频谱仪与电脑之间的远程通信。

# <span id="page-4-1"></span>**1.1** 如何远程控制

分析仪提供 USB 和 LAN 连接, 允许您使用控制器计算机设置远程操作环境。 控制器计算机可以是个人计算机(PC)或小型计算机,以及一些智能仪器。

### **1.1.1**使用 **USB** 接口连接

请参考以下步骤通过 USB 设备完成与 PC 的连接:

- 1. 在 PC 上安装 NI-VISA 以获得 USB-TMC 驱动。
- 2. 使用 USB A-B 电缆将分析仪的 USB Device 端口连接到 PC 的 USB Host 口。

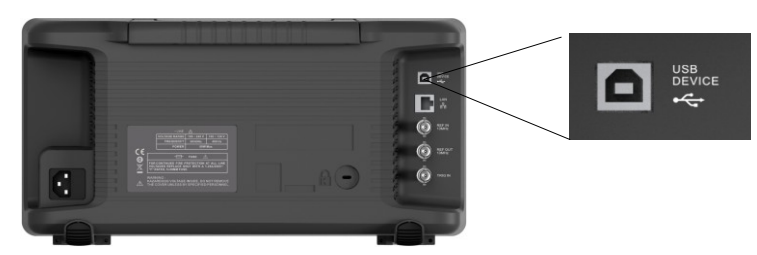

3. 打开分析仪。

分析仪将被自动检测为新的 USB 设备。

### **1.1.2**使用 **LAN** 接口连接

请参考以下步骤通过 LAN 完成与 PC 的连接:

- 1. 在 PC 上安装 NI-VISA 以获得 VXI 驱动。 或者,在没有 NI-VISA 的情 况下,使用 PC 操作系统中的 Socket 或 Telnet。
- 2. 使用网络电缆将分析仪 LAN 端口连接到 PC 的 LAN 口。

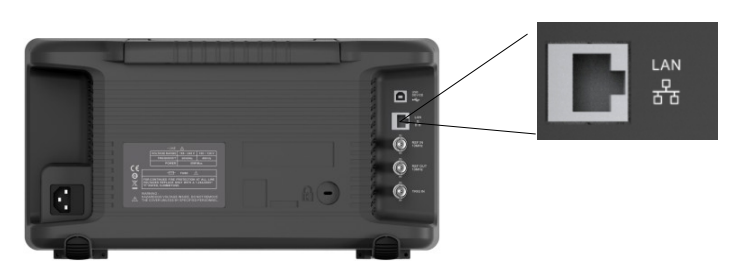

- 3. 打开分析仪。
- 4. 按下前面板 **System**→Interface→LAN 上的按钮进入 LAN Config 功能 菜单。
- 5. 选择静态或动态的 IP 配置。
- ◆ 动态: 当前网络中的 DHCP 服务器将为分析仪自动分配网络参数(IP 地址,子网掩码,网关)。
- **◆** 静态: 您可以手动设置 IP 地址, 子网掩码, 网关方式。 设置后按下应 用按钮。

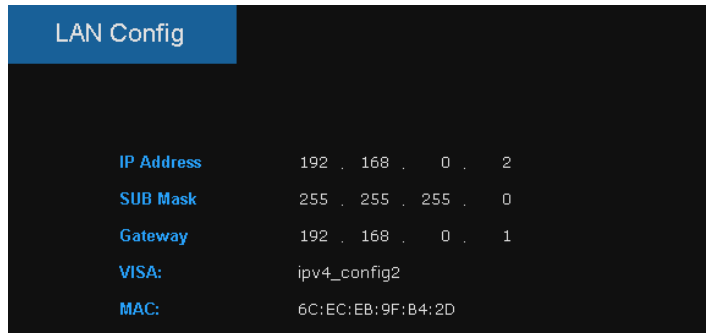

分析仪将被自动或手动检测为新的 LAN 设备。

### **1.1.3**使用 **USB-GPIB** 适配器连接

请参考以下步骤通过 USB-GPIB 完成与 PC 的连接:

- 1. 在 PC 上安装 NI-VISA 以获取 GPIB 驱动。
- 2. 使用 SIGLENT USB-GPIB 适配器将与 PC 的 USB Host 端口连接到 PC 的 GPIB 卡端口。

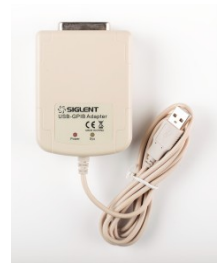

- 3. 打开分析仪。
- 4. 按下前面板 System→Interface→GPIB 上的按钮, 输入 GPIB 编号。

分析仪将被自动检测为新的 GPIB 点。

## <span id="page-6-0"></span>**1.2** 通信协议

### **1.2.1**通过 **VISA** 建立通信

NI-VISA 包含运行引擎版本和完整版本。运行引擎版本提供 NI 设备驱动程序, 例如 USB-TMC, VXI, GPIB 等。完整版包括运行引擎和名为 NI MAX 的软件 工具,它提供用户界面来控制设备。

您可以从以下网址获得 NI-VISA 完整版本:

[http://www.ni.com/download/.](http://www.ni.com/download/)

下载后, 您可以按照以下步骤进行安装:

a. 双击 visa\_full.exe, 出现如下对话框:

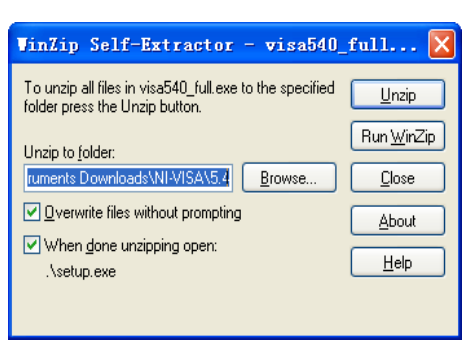

b.点击 Unzip,解压缩文件后安装过程会自动启动。如果您的计算机需要安 装.NET Framework 4, 则其安装过程将自动启动。

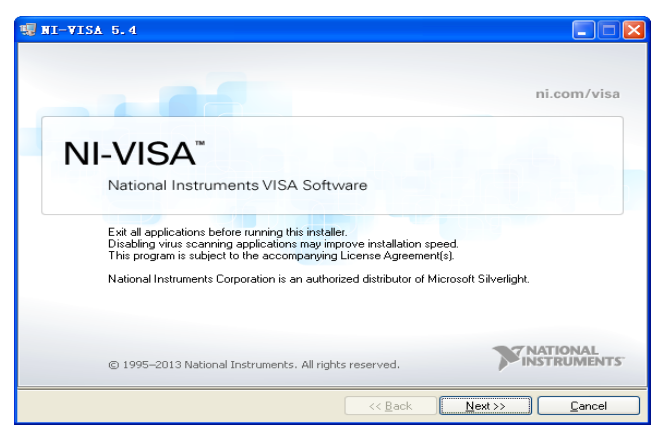

c.上面显示了 NI-VISA 安装对话框。 单击下一步开始安装过程。

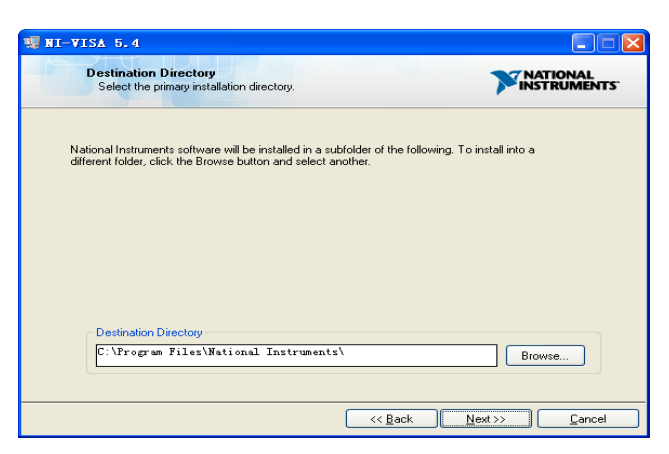

设置安装路径, 默认路径是"C:\ Program Files \ National Instruments \", 您可以更改它。点击 Next, 对话框如上所示。

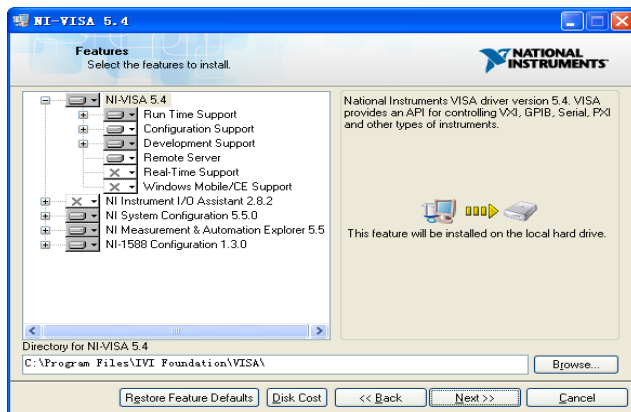

d.点击下一步两次, 在许可协议对话框中选择" I accept the above 2 License Agreement(s).",然后点击下一步,对话框如下图所示:

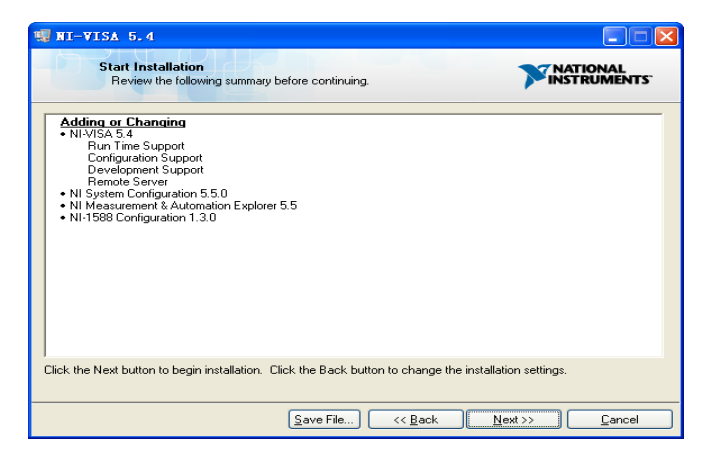

e.单击下一步运行安装。

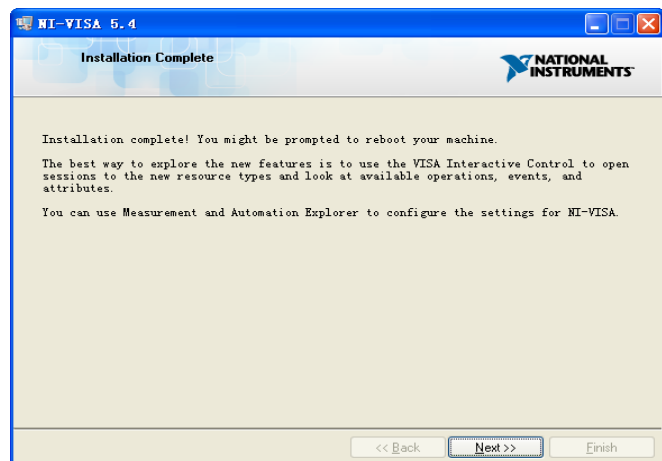

现在安装完成,重新启动您的电脑。

### **1.2.2**通过 **Sockets/Telnet** 建立通信

通过 LAN 接口,可以使用 VXI-11, Sockets 和 Telnet 协议与分析仪进行通信。 VXI-11 在 NI-VISA 中提供,而 Sockets 和 Telnet 通常原本就包含在 PC 的操 作系统中。

Socket LAN 是一种用于通过 LAN 接口使用 TCP/IP 与分析仪通信的方法。 Sockets 是用于计算机网络的基本技术,允许应用程序使用内置于网络硬件 和操作系统中的标准机制进行通信。通过该方法访问分析仪上的端口,从中 可以建立与网络计算机的双向通信。

在使用 Socket LAN 之前, 您必须选择要使用的分析仪的 Socket 端口号:

- ◆ 标准(Socket)模式: 在端口 5025 上可用。使用此端口进行编程。
- ◆ 远程登录(Telnet)模式: Telnet SCPI 服务在端口 5024 上可用。

## <span id="page-8-0"></span>**1.3** 远程控制功能

### **1.3.1**用户自定义编程

用户可以使用 SCPI 命令来编程和控制分析仪。 有关详细信息, 请参阅"编 程示例"中的介绍。

### **1.3.2**通过 **NI MAX** 发送 **SCPI** 命令

用户可以通过 NI-MAX 软件发送 SCPI 命令来远程控制分析仪。

### **1.3.2.1** 使用 **USB** 接口

运行 NI MAX:

- 1. 点击软件左上角的 "Device and interface";
- 2. 找到"USBTMC"设备符号;

### **SIGLENT**

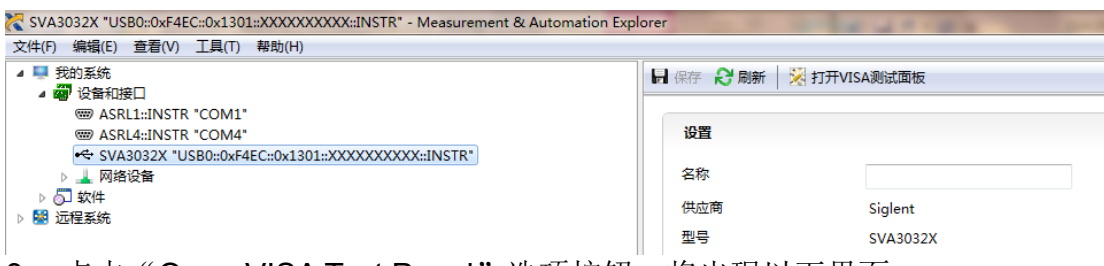

- 3. 点击"Open VISA Test Panel"选项按钮,将出现以下界面。
- 4. 点击 "Input/Output" 选项按钮, 然后点击 "Query" 选项按钮以查看 操作信息。

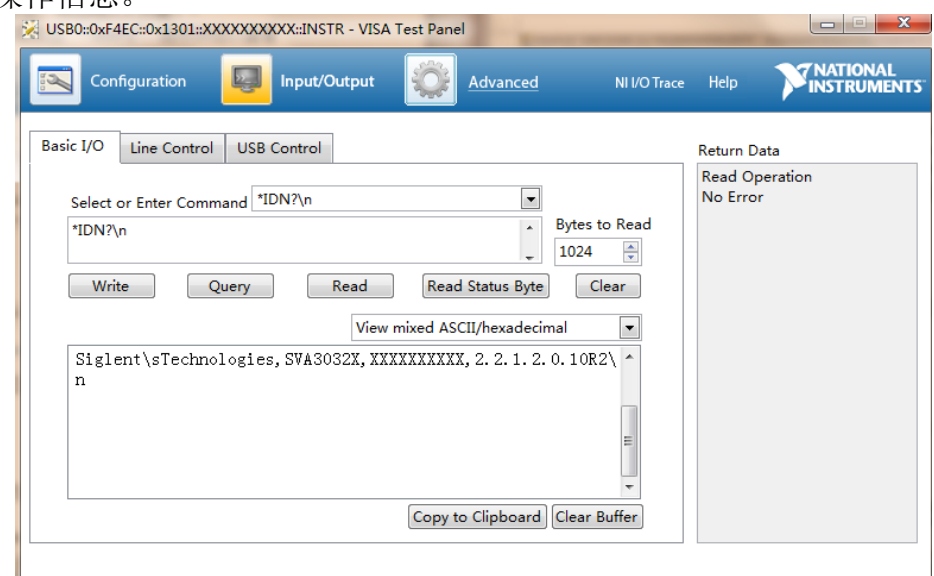

**NOTE**: \* IDN? 命令(称为识别查询)应返回仪器制造商, 仪器型号, 序列 号和其他识别信息。

### **1.3.2.2** 使用 **LAN** 接口

如下所示,选择 Add Network Device,然后选择 VISA TCP / IP Resource: 运行 NI MAX:

- 1. 点击软件左上角的:"Device and interface";
- 2. 找到"Network Devices" 设备符号, 点击"Add Network Devices";

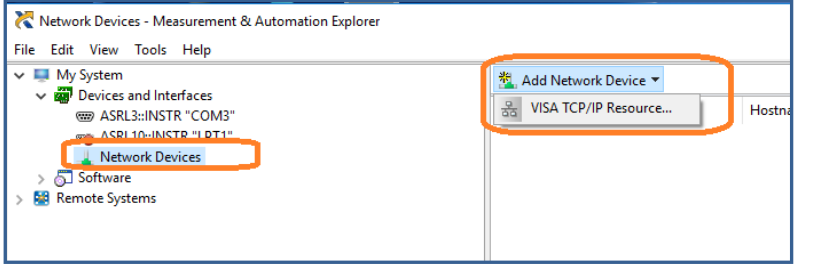

3. 选择 LAN 仪器的手动输入,选择下一步,然后输入 IP 地址, 如图所示。 点击"Finish"建立连接:

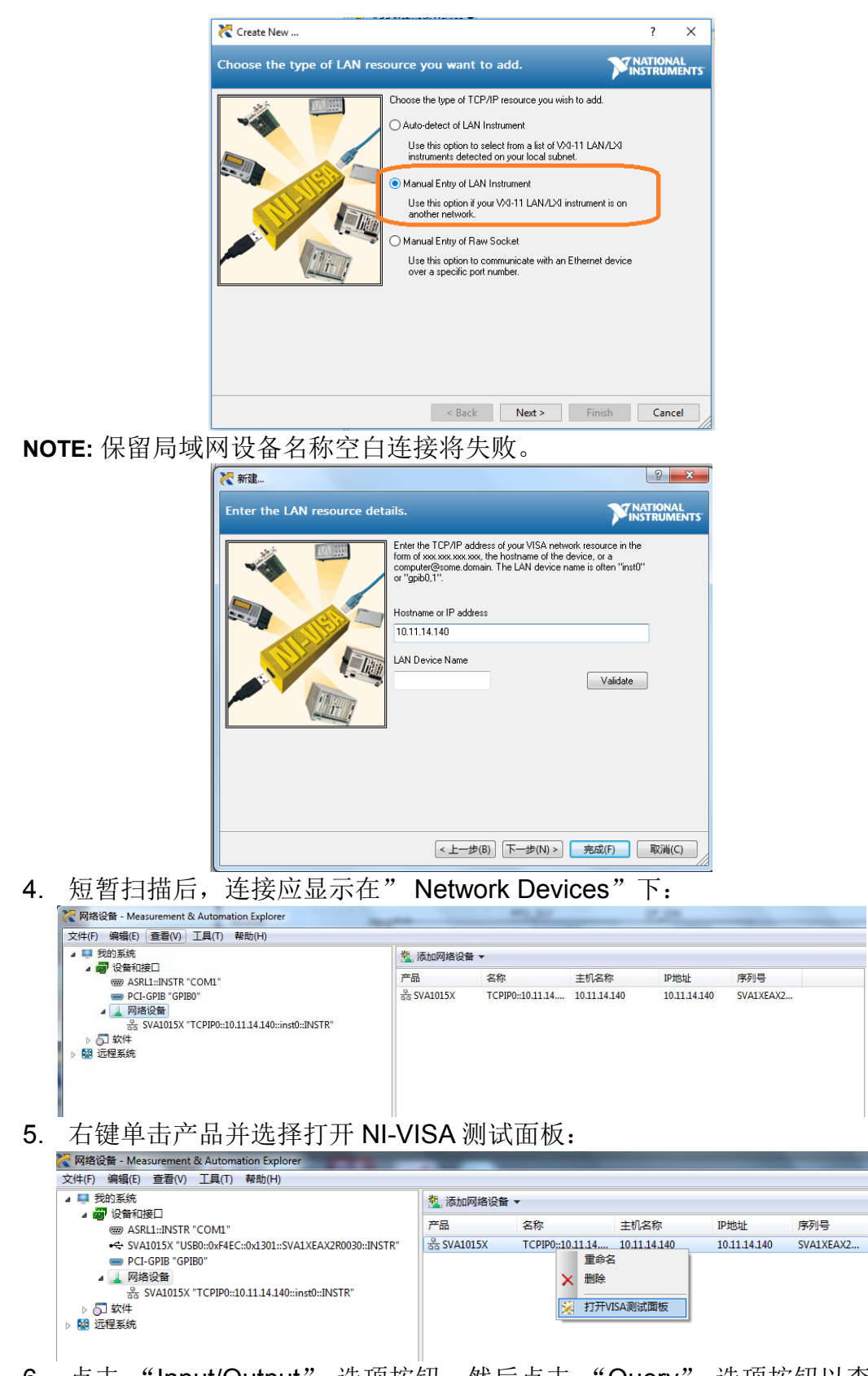

6. 点击 "Input/Output" 选项按钮,然后点击 "Query" 选项按钮以查看 操作信息。

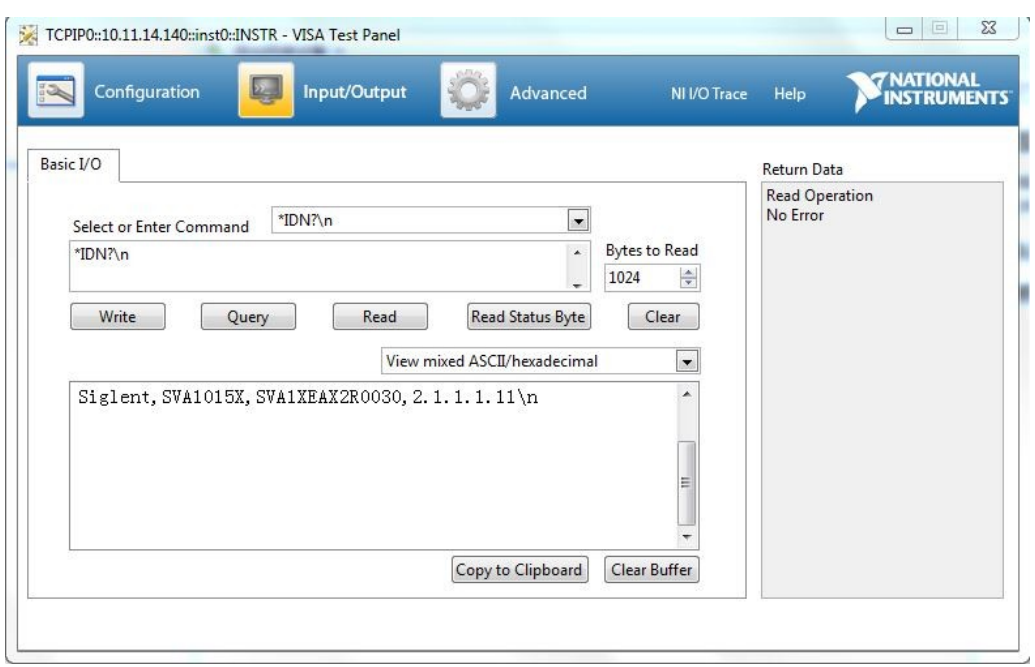

### **1.3.3**使用 **EasySpectrum** 软件

用户可以通过 EasySpectrum 远程控制分析仪。PC 软件 EasySpectrum 是针 对 Siglent 分析仪使用的基于 PC-Windows 的远程控制工具。您可以从 Siglent 的网站下载它。 要通过 USB / LAN 端口将分析仪连接到 PC, 您需要 先安装 NI VISA。

EasySpectrum 有如下功能:

- ◆ 频谱监视器, 用于与分析仪同时显示和控制跟踪扫描。
- 一个文件制作器,用于获取用户定义的极限/校正文件,并将它们从 PC 载入分析仪;
- ◆ 一个 EMI 接收器, 用于执行 EMI 预先一致性测试, 包括预扫描, 峰值 搜索,最终扫描和报告生成。

有关该软件的进一步说明,请参阅软件中嵌入的在线帮助。

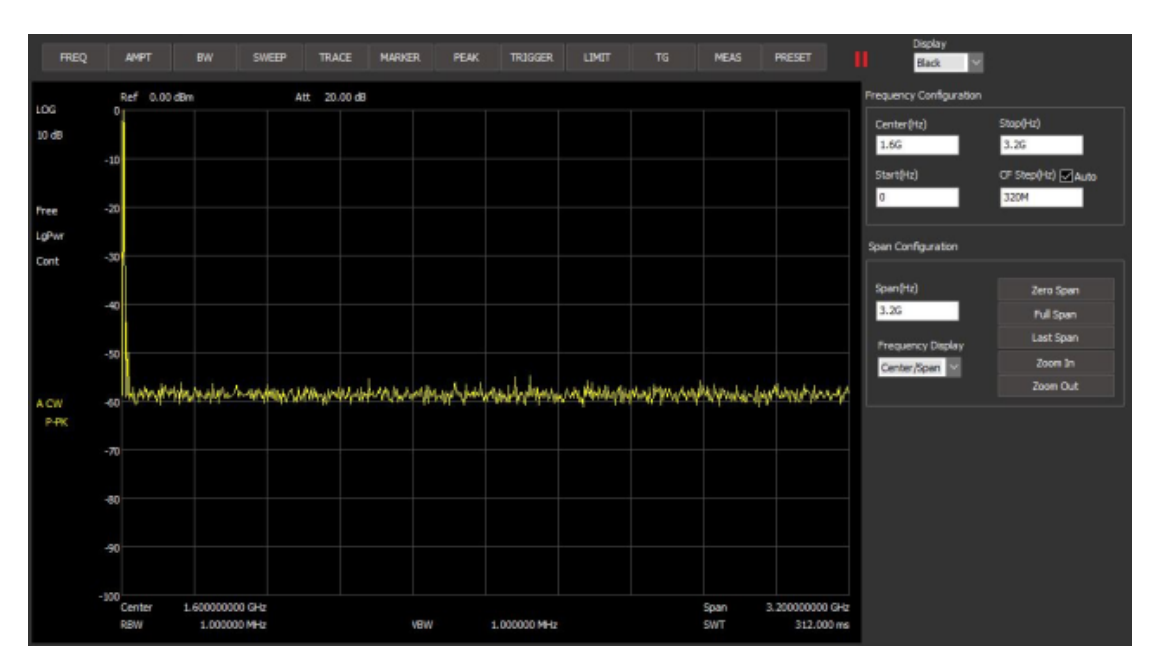

## **1.3.4**使用 **Web** 浏览器

该分析仪可通过 PC 或移动终端的 Web 浏览器进行远程控制,且无需安装任何 驱动程序。它模仿了触摸屏/鼠标可点击的显示功能,就像物理仪器一样。浏览 器也支持截屏(ScreenShot)和固件升级(FirmWareUpdata)功能。

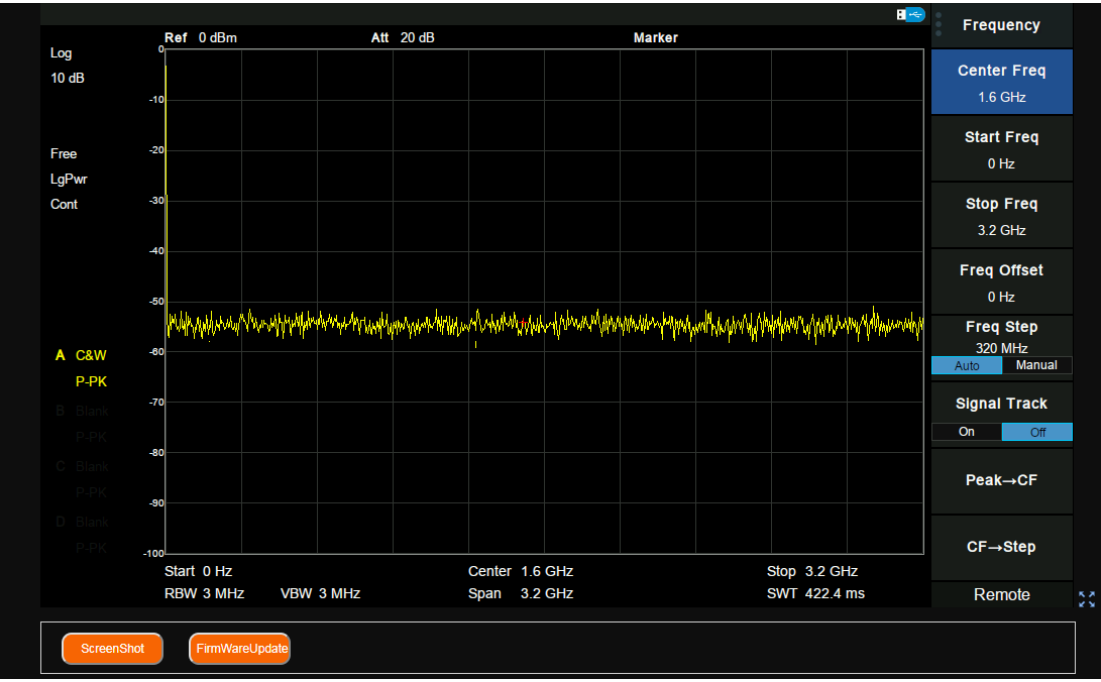

\*推荐使用支持 HTML5 的 web 浏览器, 如 Chrome 或 Firefox。

# <span id="page-13-0"></span>**2. SCPI** 简介

## <span id="page-13-1"></span>**2.1** 命令格式

SCPI 命令为树状层次结构,包括多个子系统,每个子系统由一个根关键字和 一个或数个层次关键字构成。命令行通常以冒号"**:**"开始;关键字之间用冒号"**:**" 分隔,关键字后面跟随可选的参数设置,命令和参数以"空格"分开,多个参数 的,参数之间用逗号"**,**"分隔。命令行后面添加问号"**?**",表示对此功能进行查询。 例如:

#### :SENSe:FREQuency:CENTer <freq>

#### :SENSe:FREQuency:CENTer?

SENSe 是命令的根关键字, FREQuency 和 CENTer 分别是第二级、第三级关 键字。命令行以冒号"**:**"开始,同时将各级关键字分开,<freq>表示可设置的参 数;问号"**?**"表示查询;命令: :SENSe:FREQuency:CENTer 和参数<freq>之间 用"空格"分开。

## <span id="page-13-2"></span>**2.2** 符号说明

下面四种符号不是 SCPI 命令中的内容,不随命令发送,但是通常用于辅助说 明命令中的参数。

#### **1**、大括号 **{ }**

大括号中的参数是可选项,可以不设置,也可以设置一次或多次。例如: :CALCulate:LLINe[1]|2:DATA <x-axis>,<ampl>{,<x-axis>, <ampl>}命令中,后 面大括号中的{<x-axis>,<ampl>}可以省略,也可以设置一对或多对频率、幅 度、连接状态参数。

#### 2、竖线 **|**

竖线用于分隔多个参数选项,发送命令时必须选择其中一个参数。 例如: [:SENSe]:FREQuency:CENTer:STEP:AUTO OFF|ON|0|1命令中,可选择的 命令参数为"OFF"、"ON"、"0"或"1"。

#### **3**、方括号 **[ ]**

方括号中的内容(命令关键字)是可省略的。如果省略参数,仪器将该参数设 置为默认值。例如:

对于[:SENSe]:POWer[:RF]:ATTenuation?命令,发送下面四条命令的效果是一 样的:

:POWer:ATTenuation?

:POWer:RF:ATTenuation? :SENSe:POWer:ATTenuation? :SENSe:POWer:RF:ATTenuation?

### **4**、三角括号 **< >**

三角括号中的参数必须用一个有效值来替换。例如: 以:DEMod:VOLume 5 的形式发送:DEMod:VOLume <value>命令。

## <span id="page-14-0"></span>**2.3** 参数类型

本手册介绍的命令中所含的参数可以分为以下 6 种类型:布尔型、枚举、整型、 连续实型、离散型、ASCII 字符串。

### **1**、布尔型

参数取值为"OFF"、"ON"、"0"或"1"。例如: [:SENSe]:FREQuency:CENTer:STEP:AUTO OFF|ON|0|1

#### **2**、枚举

参数取值为所列举的值。例如: [:SENSe]:AVERage:TYPE LOGPower|POWer|VOLTage 参数为"LOGPower"、"POWer"或"VOLTage"。

#### **3**、字符串

参数取值为 ASCII 字符的组合。例如: :SYSTem:COMMunicate:LAN:IPADdress <"xxx.xxx.xxx.xxx"> 参数为设定的 IP 格式字符串。

### **4**、整型

除非另有说明,参数在有效值范围内可以取任意整数值。注意: 此时请不要设 置参数为小数格式,否则将出现异常。例如: [:SENSe]:DEMod:VOLume <value> 参数< value >可取 0 到 10 范围内的任一整数。

### **5**、浮点型

参数在有效值范围内按精度要求(通常默认精度为小数点以后取九位有效值), 可以任意进行取值。例如:

:CALCulate:BANDwidth:NDB <value> 参数< value >可取-100 到 100 之间的实数。

### **6**、离散型

参数只能取指定的数值,并且这些数值不是连续的。例如: [:SENSe]:BWIDth:VIDeo:RATio <number> 参数<number>只能取值为 0.001、0.003、0.01、0.03、0.1、0.3、1.0、3.0、 10.0、30.0、100.0、300.0、1000.0、3000.0。

## <span id="page-15-0"></span>**2.4** 命令缩写

所有命令对大小写不敏感,可完整输入命令,包含所有大写或小写,也可以使 用缩写,但是如果要缩写,必须完整且仅仅输入命令格式中的大写字母,例如: :DISPlay:WINDow:TRACe:Y:DLINe:STATe? 可缩写成: :DISP:WIND:TRAC:Y:DLIN:STAT?

# <span id="page-16-0"></span>**3.** 模式共用命令

# <span id="page-16-1"></span>**3.1 IEEE** 公用命令子系统

### **3.1.1**设备信息查询(**\*IDN**)

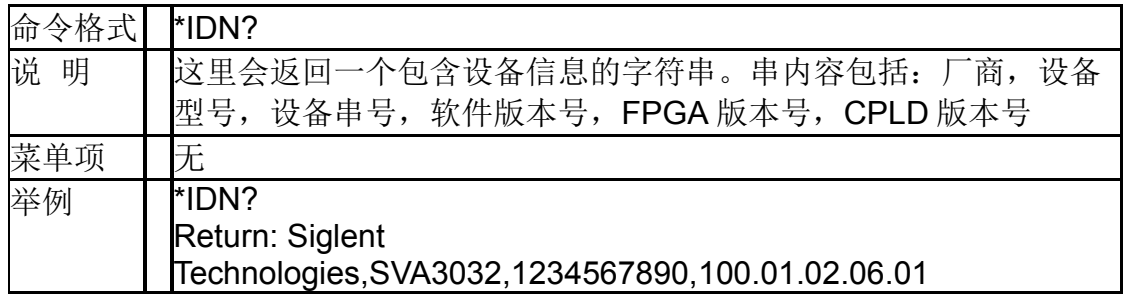

### **3.1.2**复位(**\*RST**)

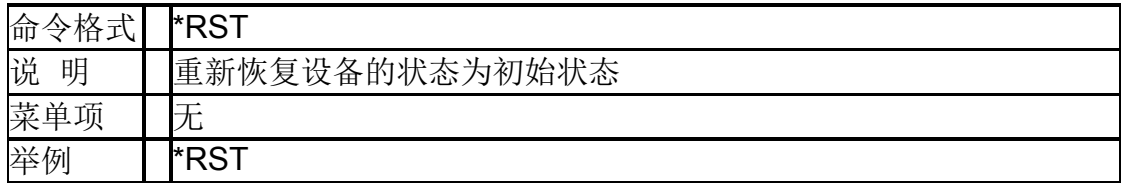

### **3.1.3**清除状态(**\*CLS**)

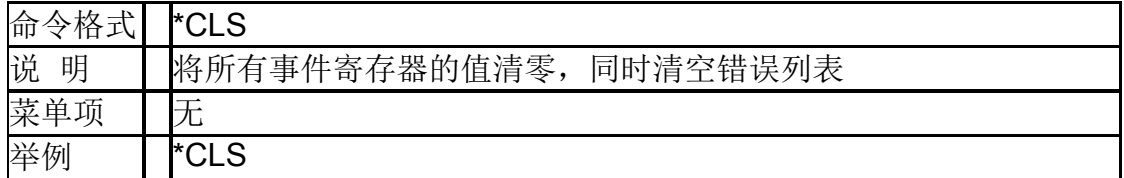

### **3.1.4**标准事件状态使能(**\*ESE**)

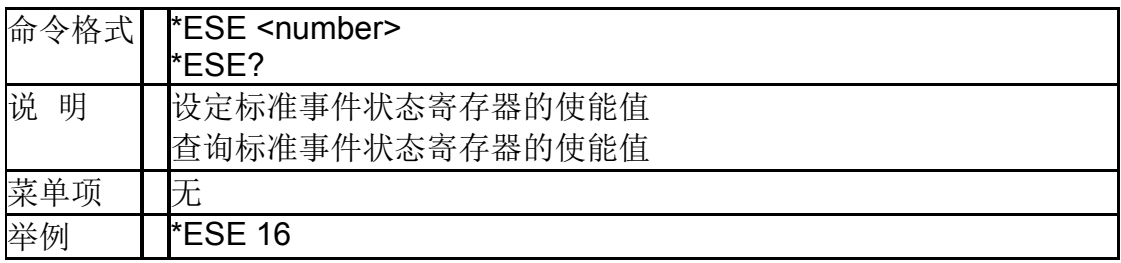

### **3.1.5**标准事件状态寄存器询问(**\*ESR**)

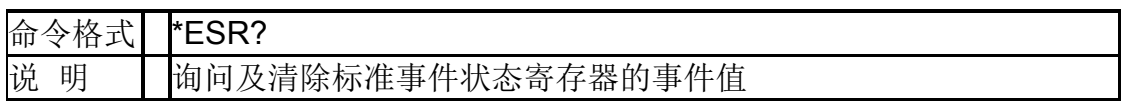

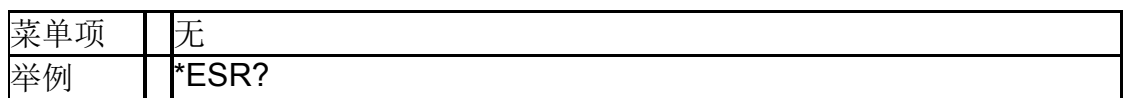

### **3.1.6**操作完成询问(**\*OPC**)

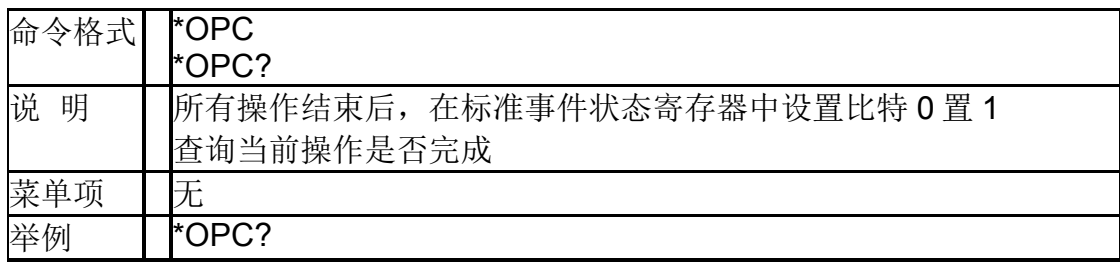

### **3.1.7**允许服务请求(**\*SRE**)

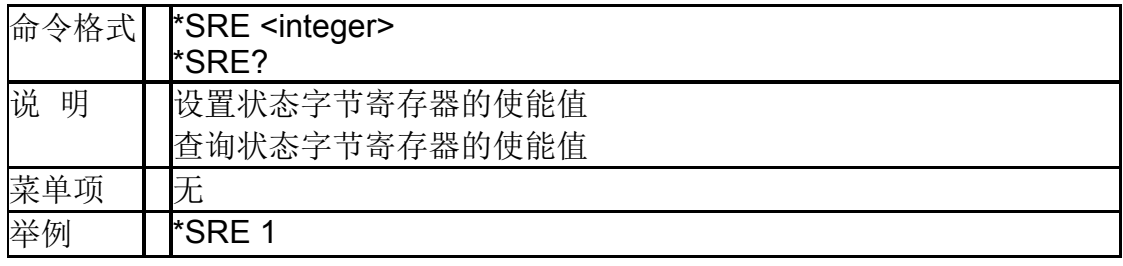

### **3.1.8**状态字节询问(**\*STB**)

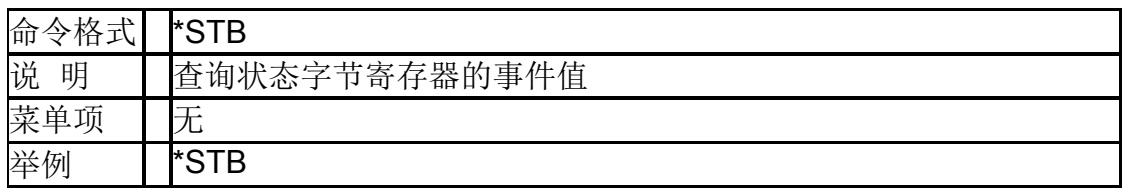

### **3.1.9**等待继续(**\*WAI**)

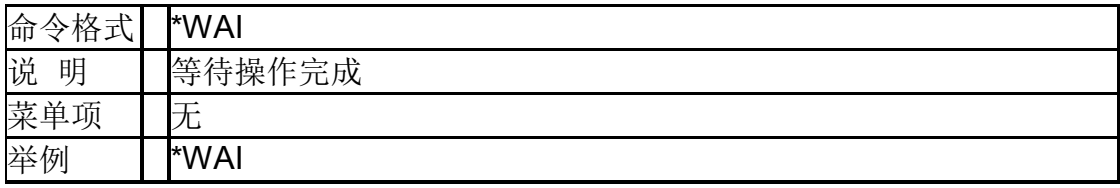

## **3.1.10**触发扫描(**\*TRG**)

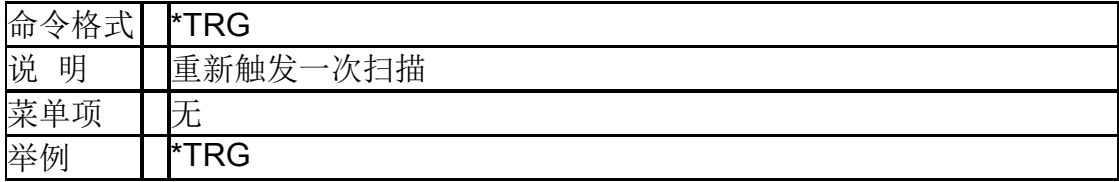

### **3.1.11**自测试询问(**\*TST**)

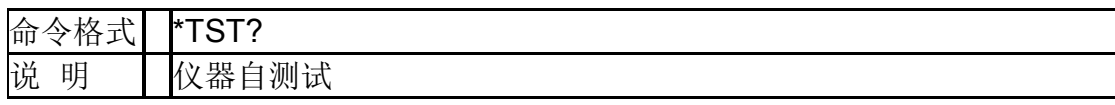

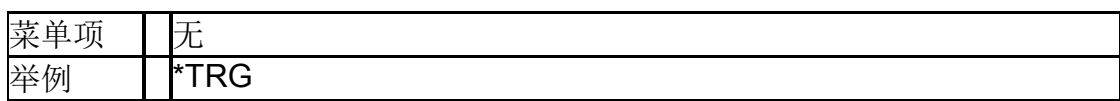

# <span id="page-18-0"></span>**3.2** 系统命令

## **3.2.1**系统时间(**:SYSTem:TIME**)

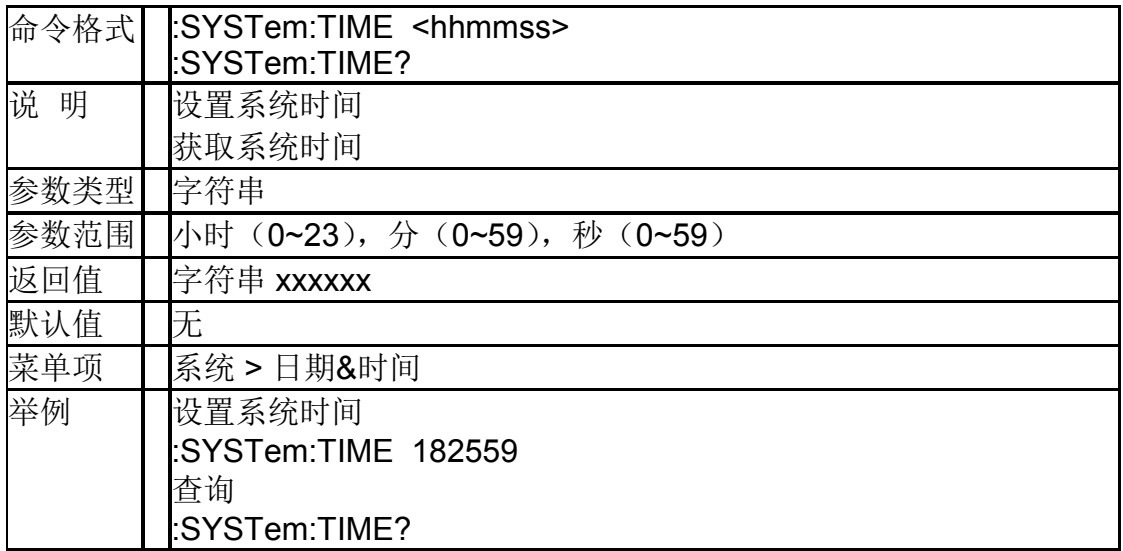

### **3.2.2**系统日期(**:SYSTem:DATE**)

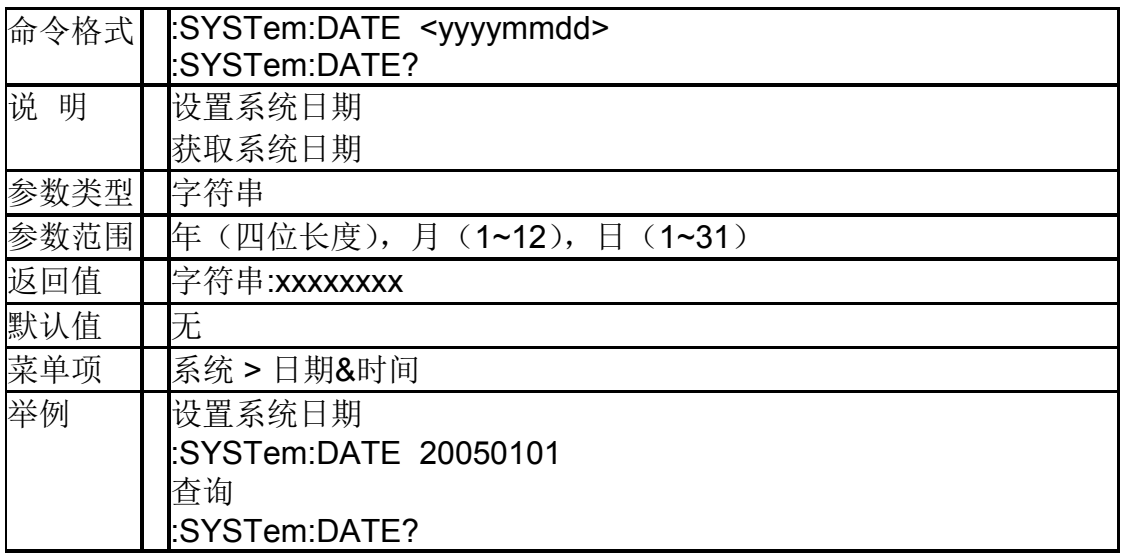

### **3.2.3IP** 地址

### (**:SYSTem:COMMunicate:LAN:IPADdress**)

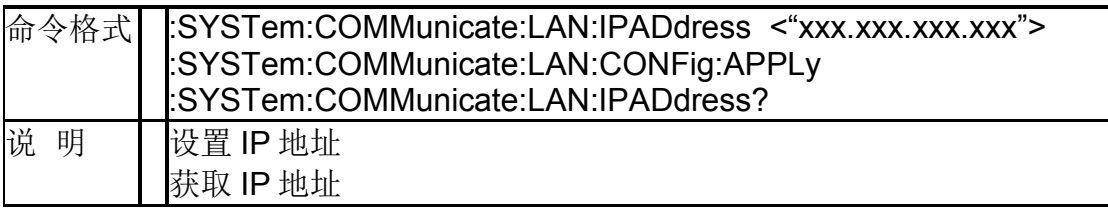

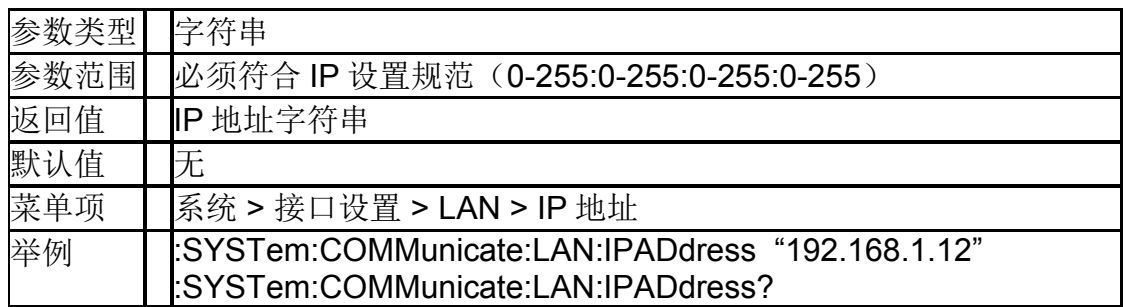

### **3.2.4**网关(**:SYSTem:COMMunicate:LAN:GATeway**)

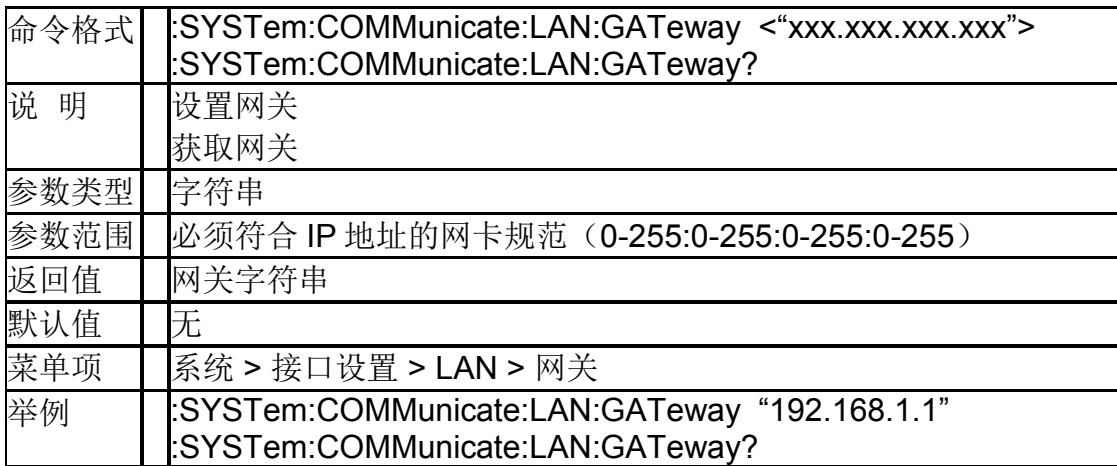

### **3.2.5**子网掩码(**:SYSTem:COMMunicate:LAN:SMASk**)

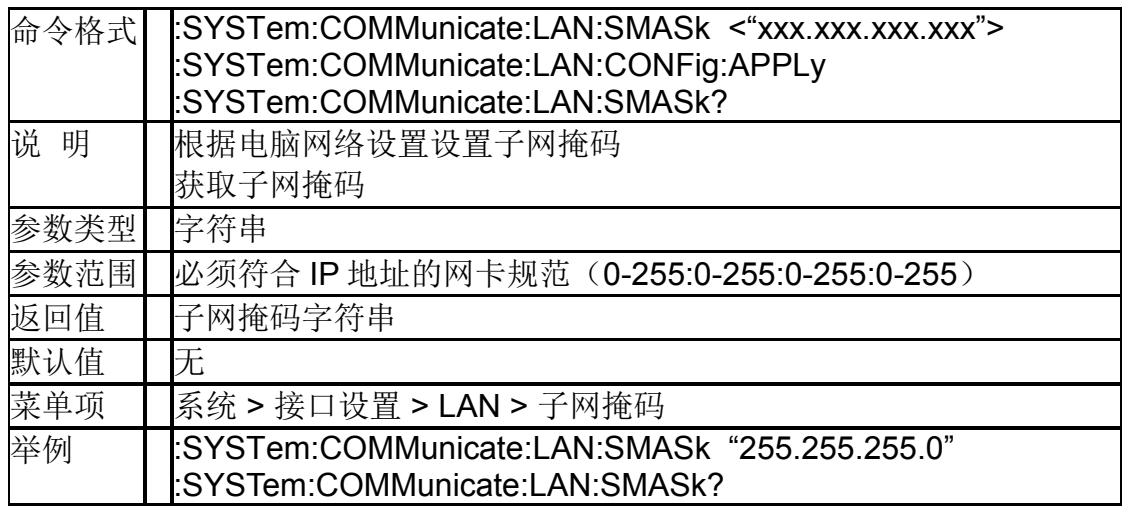

### **3.2.6IP** 分配类型(**:SYSTem:COMMunicate:LAN:TYPE**)

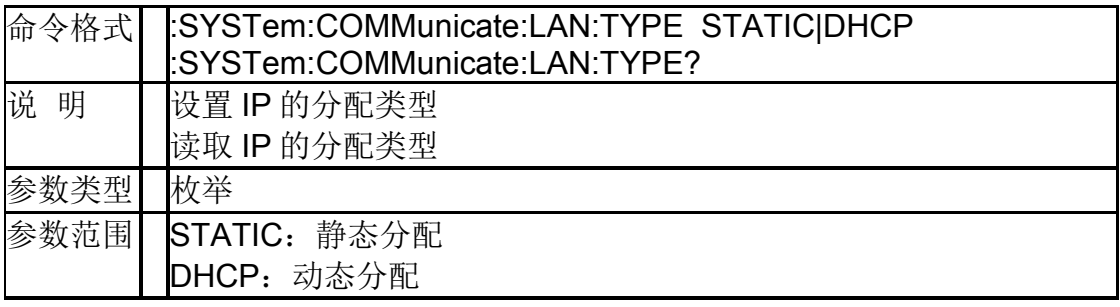

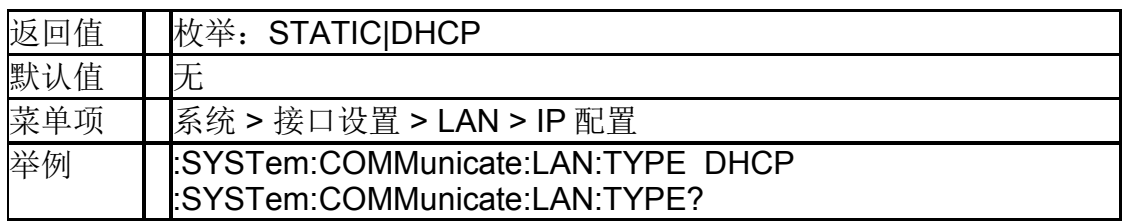

### **3.2.7**多国语言(**:SYSTem:LANGuage**)

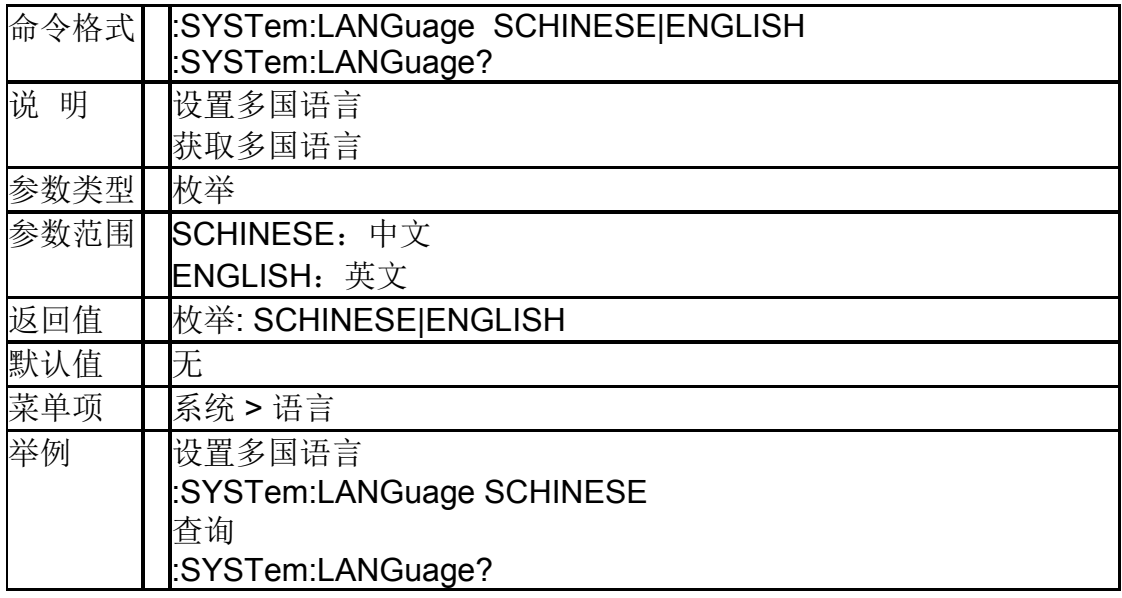

### **3.2.8**开机类型(**:SYSTem:PON:TYPE**)

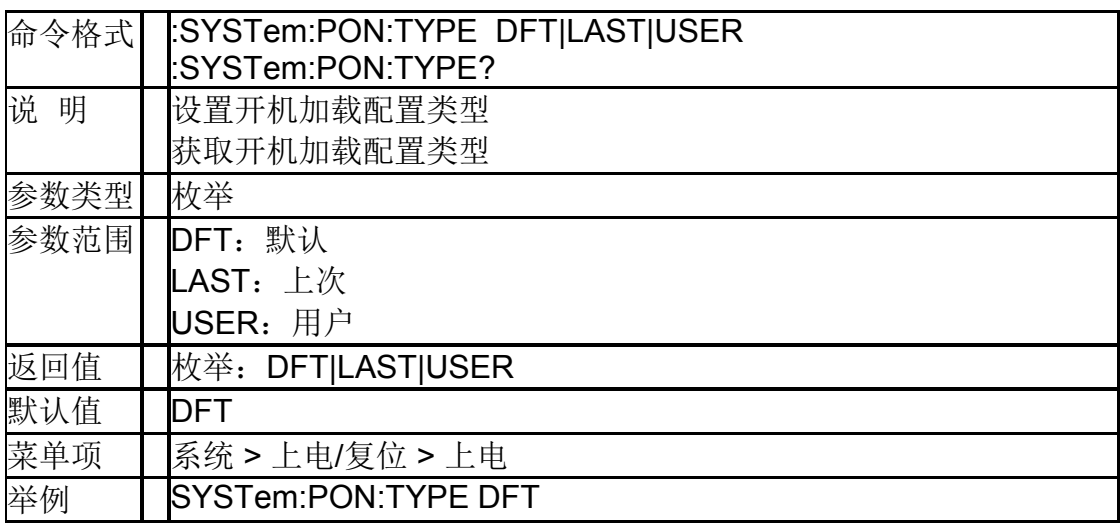

### **3.2.9**系统复位(**:SYSTem:PRESet**)

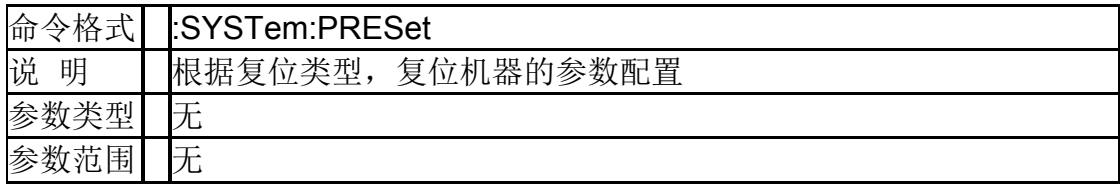

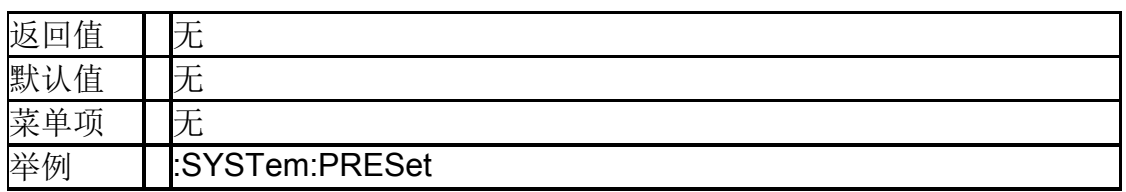

### **3.2.10**系统重启(**:SYSTem:RESTart**)

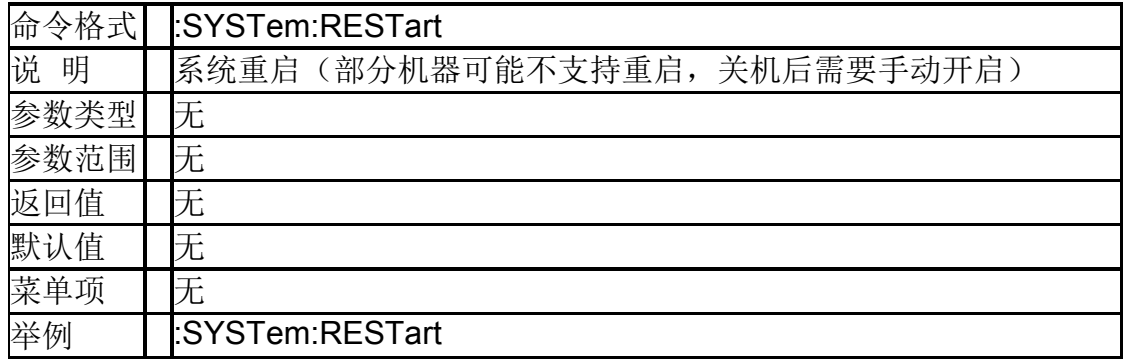

### **3.2.11**复位类型(**:SYSTem:PRESet:TYPE**)

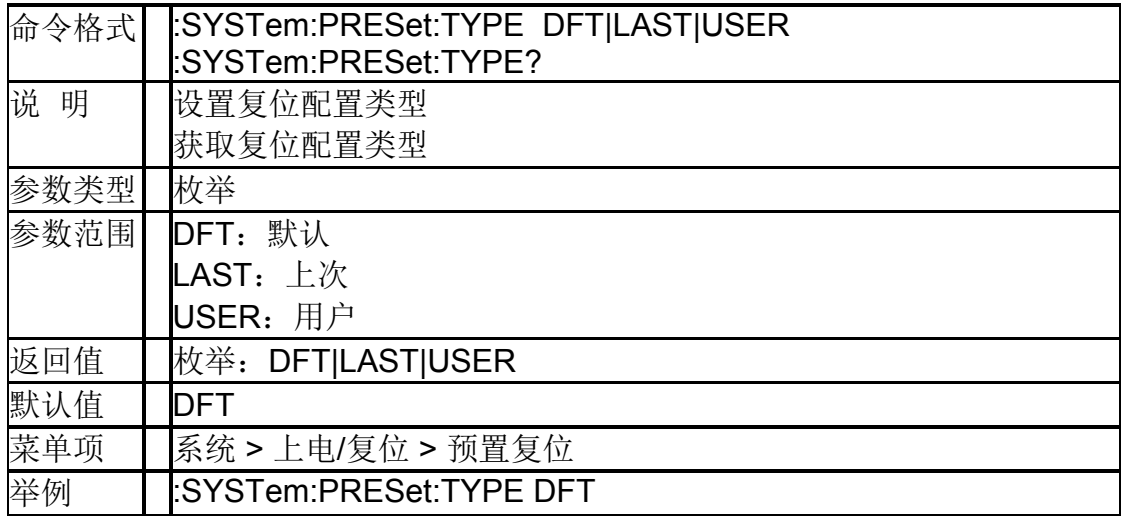

### **3.2.12**恢复出厂设置(**:SYSTem:FDEFault**)

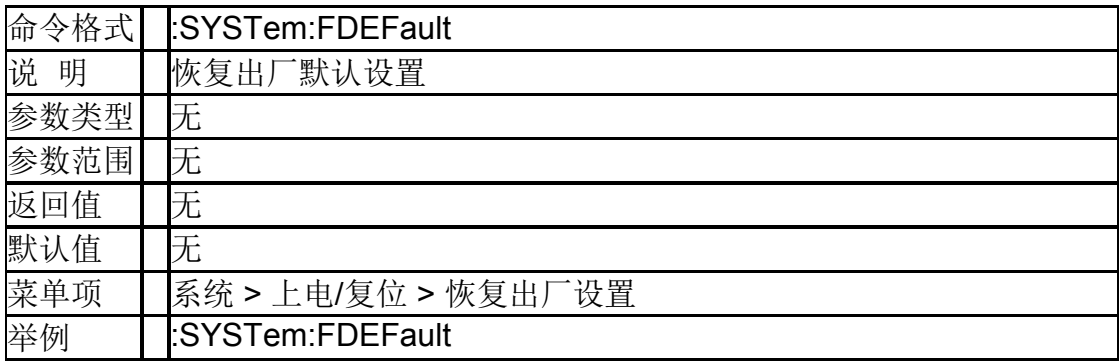

### **3.2.13**启用选项(**:SYSTem:LKEY**)

命令格式 |SYSTem:LKEY <"option">,<"license key">

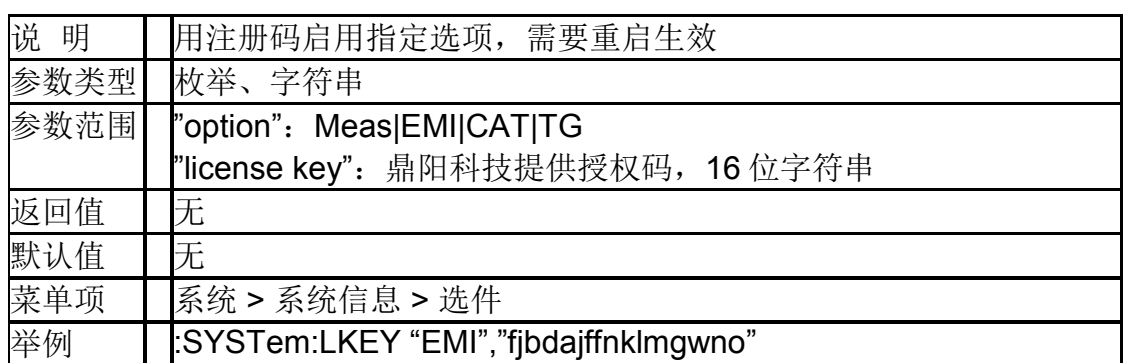

### **3.2.14**安装选项询问(**:SYSTem:OPTions?**)

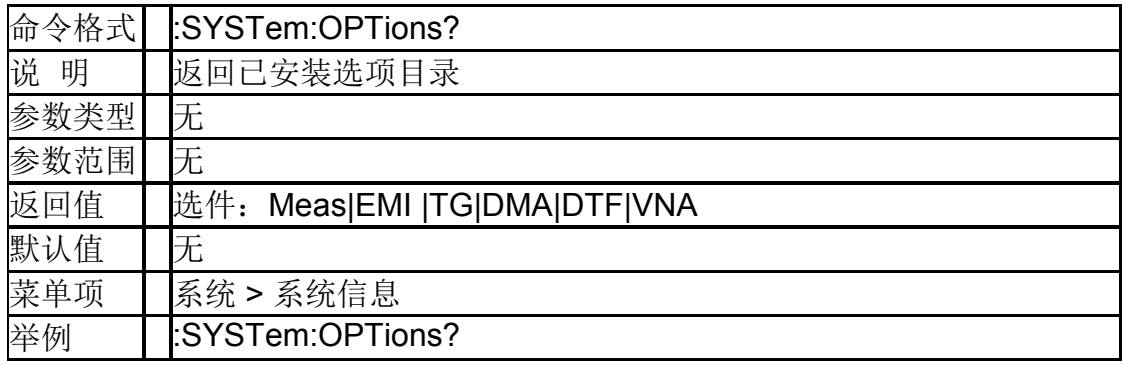

### **3.2.15**关机(**:SYSTem:POWer:OFF**)

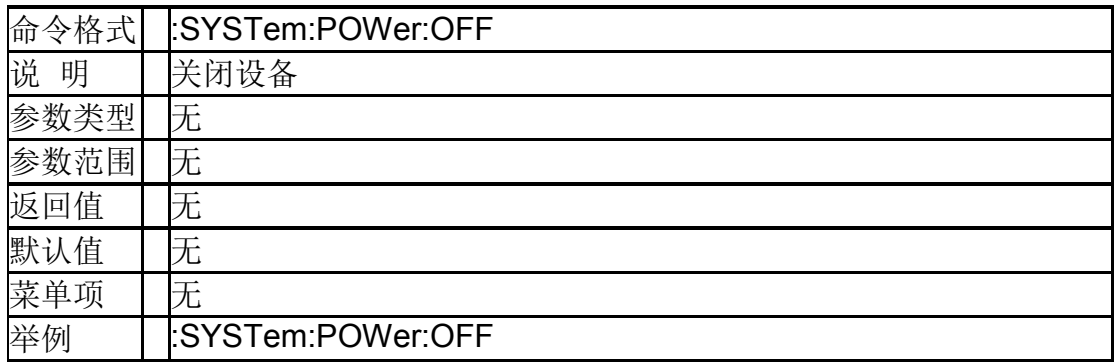

### **3.2.16**系统信息(**:SYSTem:CONFigure:SYSTem?**)

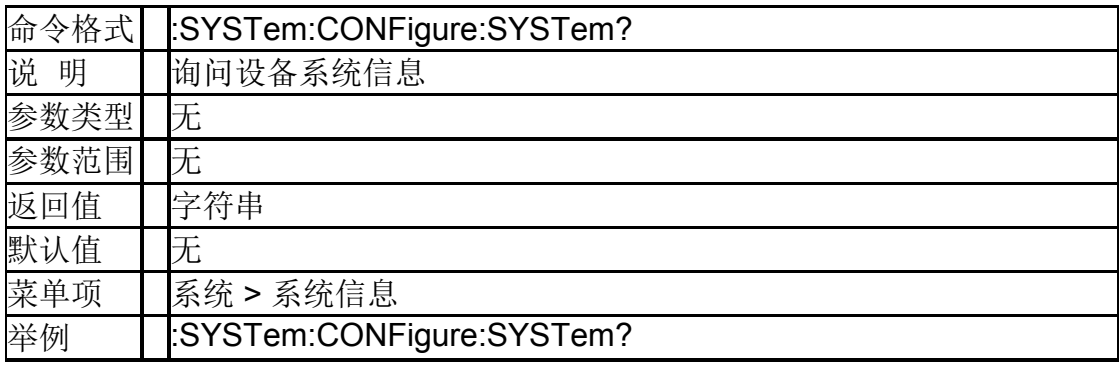

# <span id="page-23-0"></span>**3.3** 存储命令

## **3.3.1**存储文件(**:MMEMory:STORe**)

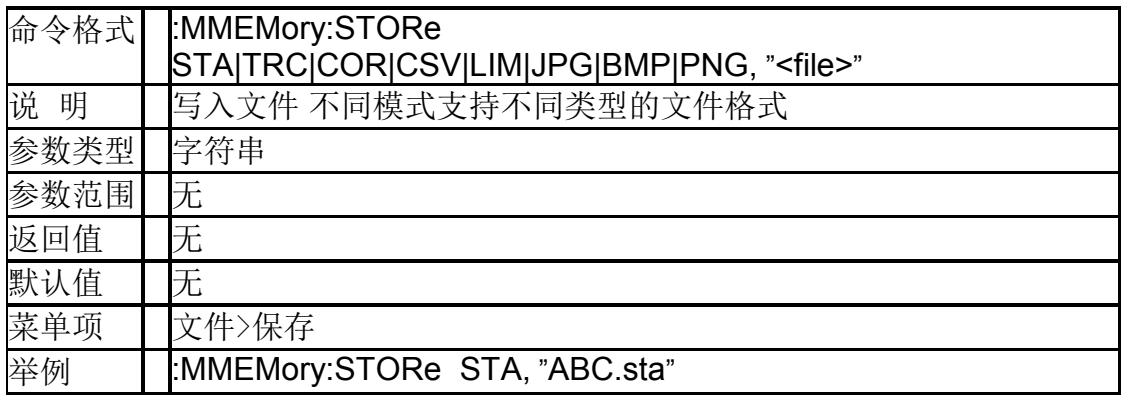

## **3.3.2**加载文件(**:MMEMory:LOAD**)

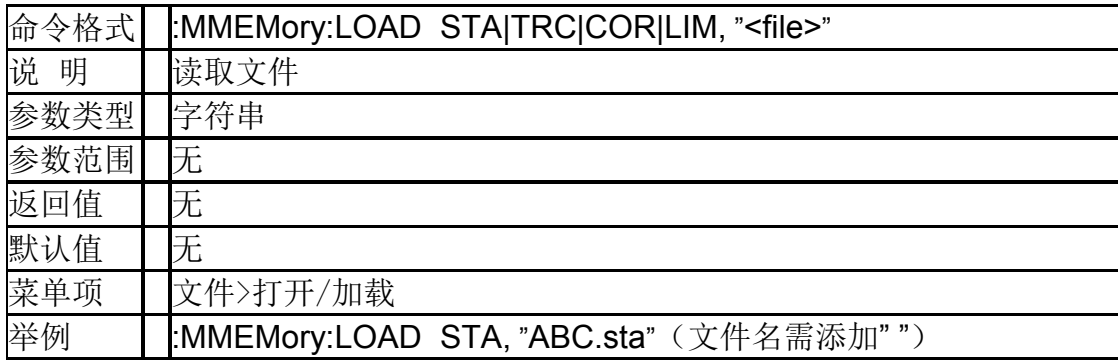

## **3.3.3**删除文件(**:MMEMory:DELete**)

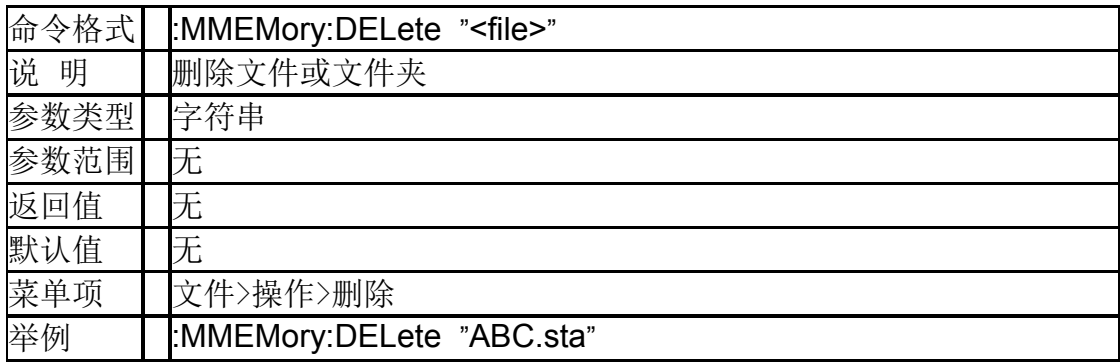

# <span id="page-24-0"></span>**3.4** 显示控制

### **3.4.1**网格亮度

### (**:DISPlay:WINDow:TRACe:GRATicule:GRID:BRIGht ness**)

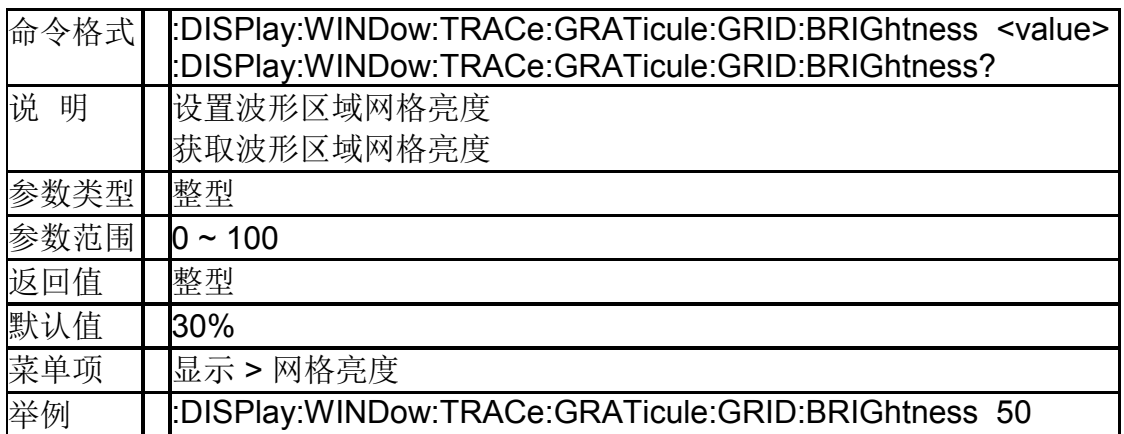

### **3.4.2**显示线开关 (**:DISPlay:WINDow:TRACe:Y:DLINe:STATe**)

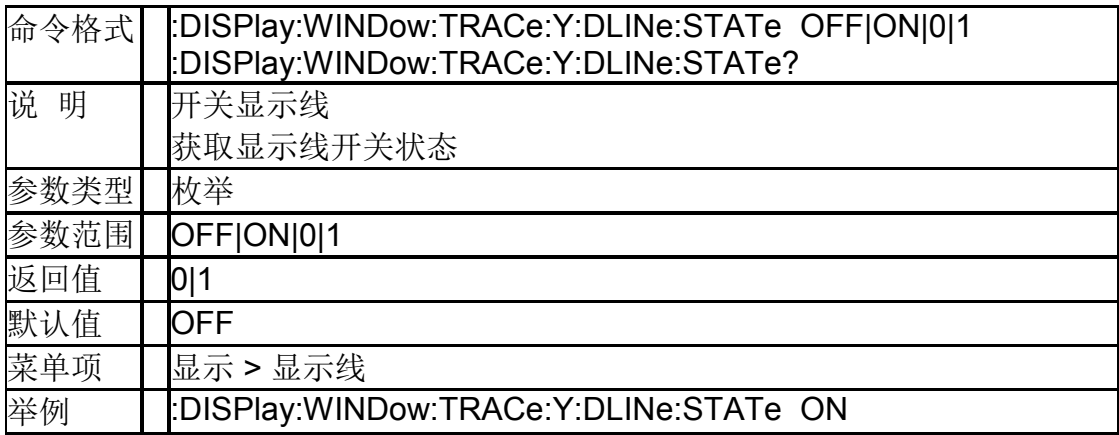

### **3.4.3**显示线(**:DISPlay:WINDow:TRACe:Y:DLINe**)

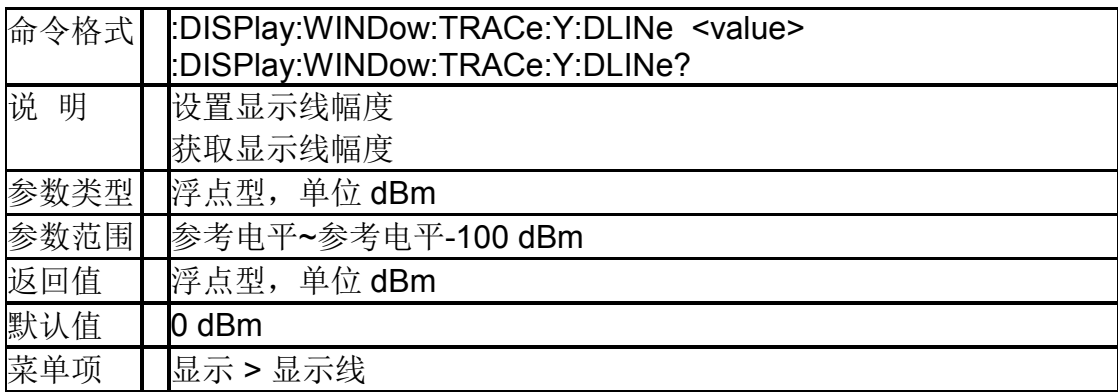

举例 | DISPlay:WINDow:TRACe:Y:DLINe -10

# <span id="page-25-0"></span>**3.5** 模式命令

### **3.5.1**模式选择(**:INSTrument[:SELect]**)

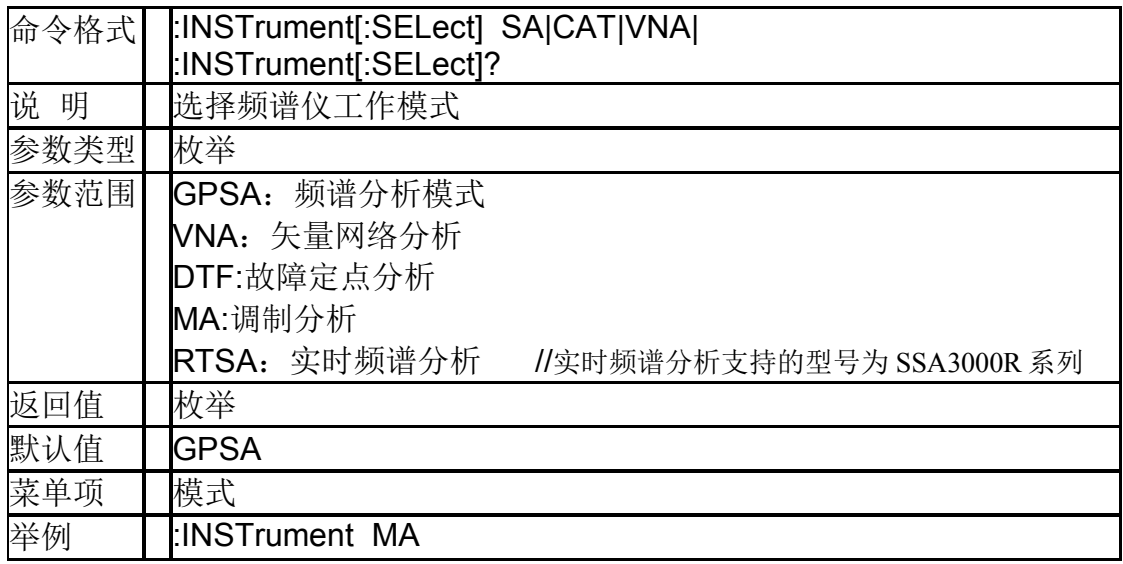

# <span id="page-25-1"></span>**3.6** 扫描命令

### **3.6.1**重新扫描(**:INITiate:RESTart**)

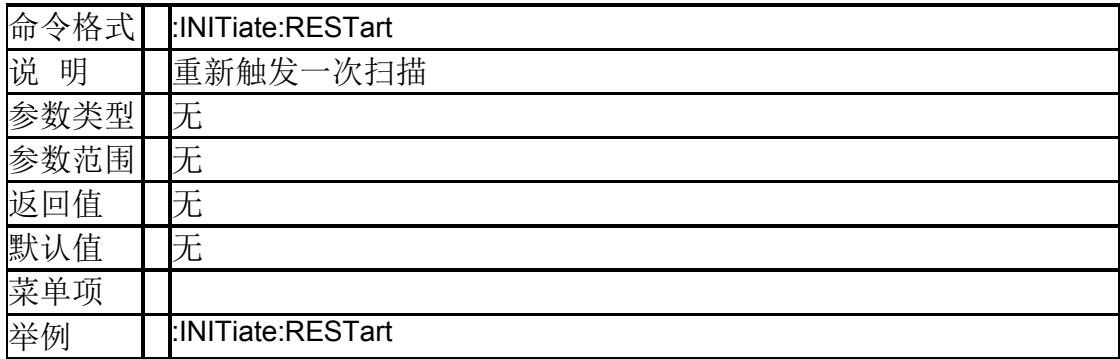

### **3.6.2**重新扫描(**:INITiate[:IMMediate]**)

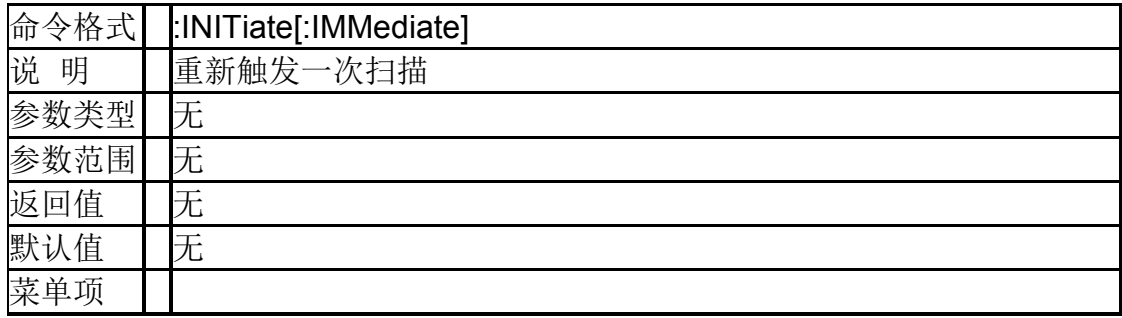

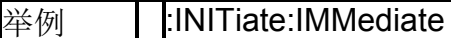

## **3.6.3**连续扫描开关(**:INITiate:CONTinuous**)

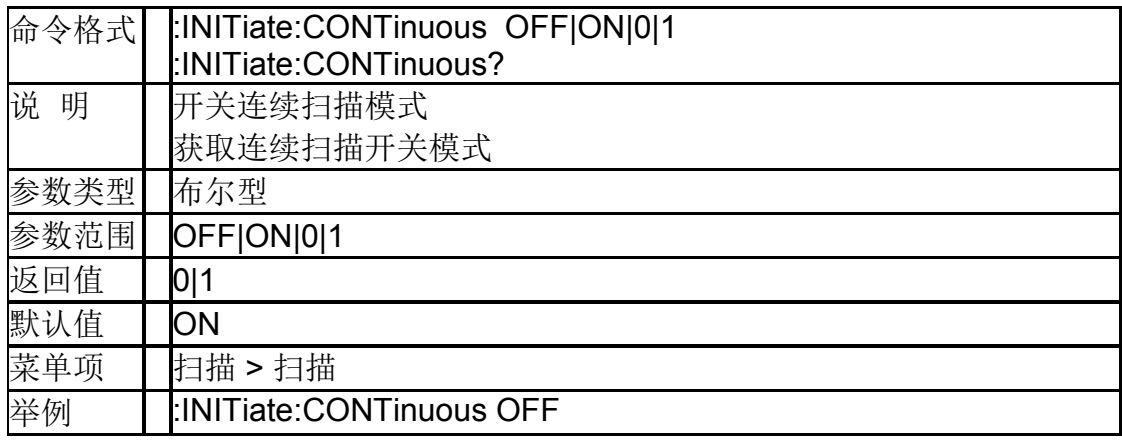

### **3.6.4**停止测量(**ABORt**)

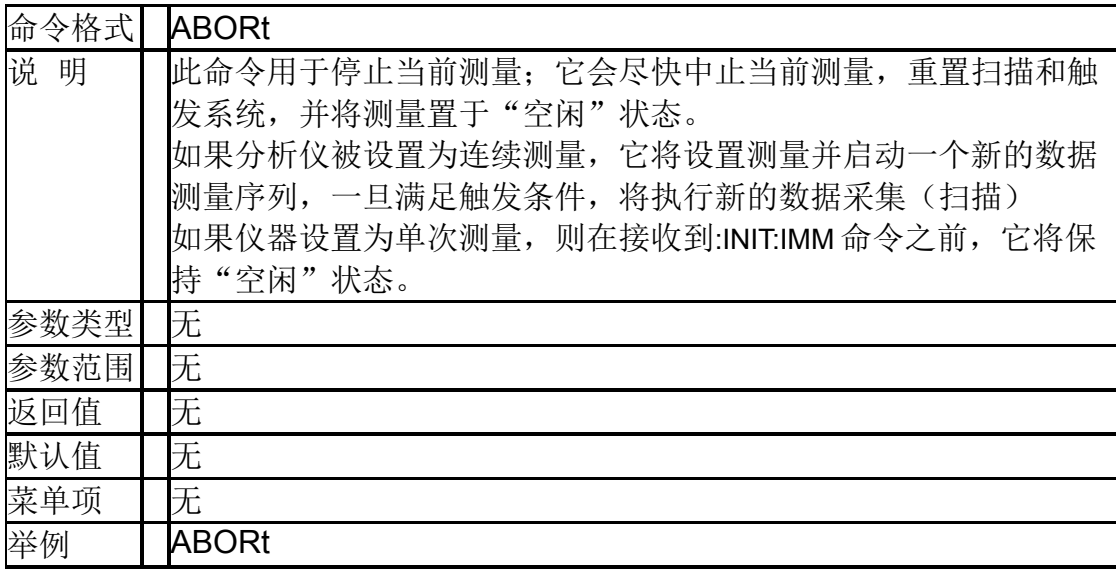

# <span id="page-27-0"></span>**4.** 频谱分析模式

# <span id="page-27-1"></span>**4.1** 仪器模式命令

### **4.1.1**测量模式选择(**:INSTrument:MEASure**)

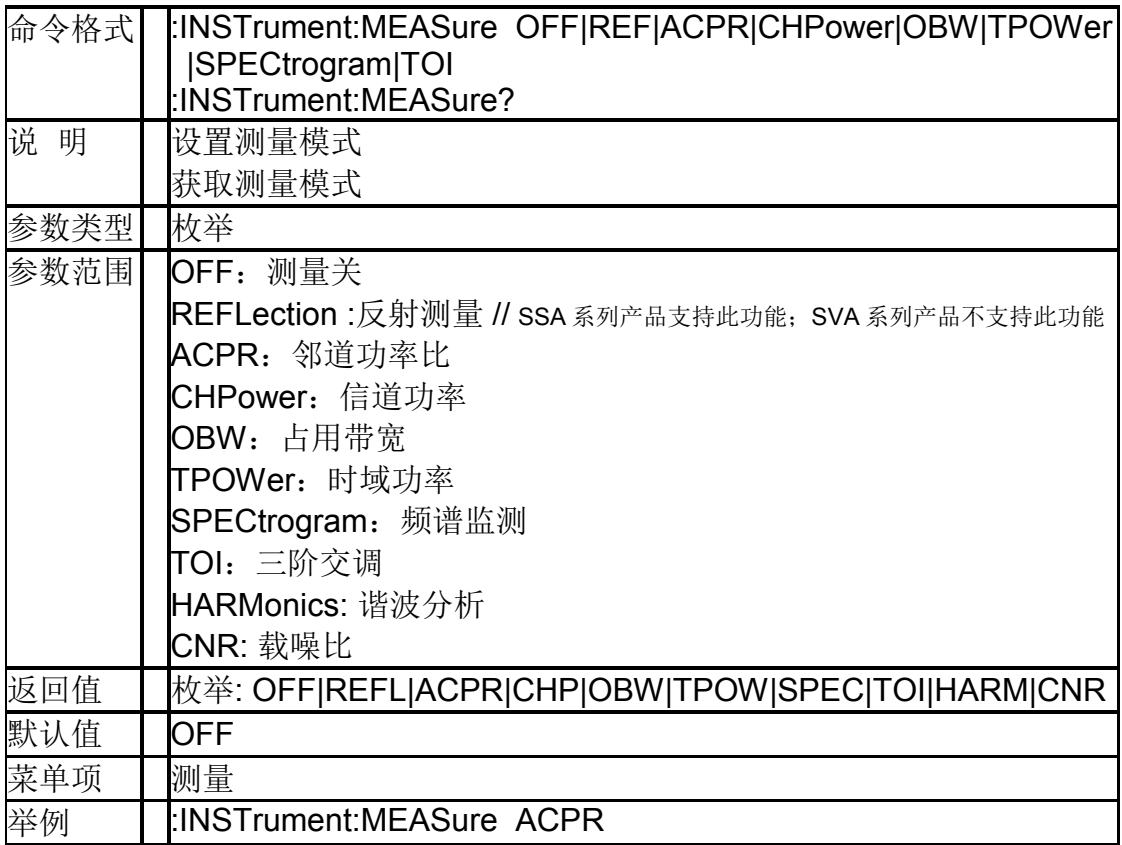

# <span id="page-27-2"></span>**4.2 Initiate** 命令子系统

## **4.2.1**重新扫描(**:INITiate[:IMMediate]**)

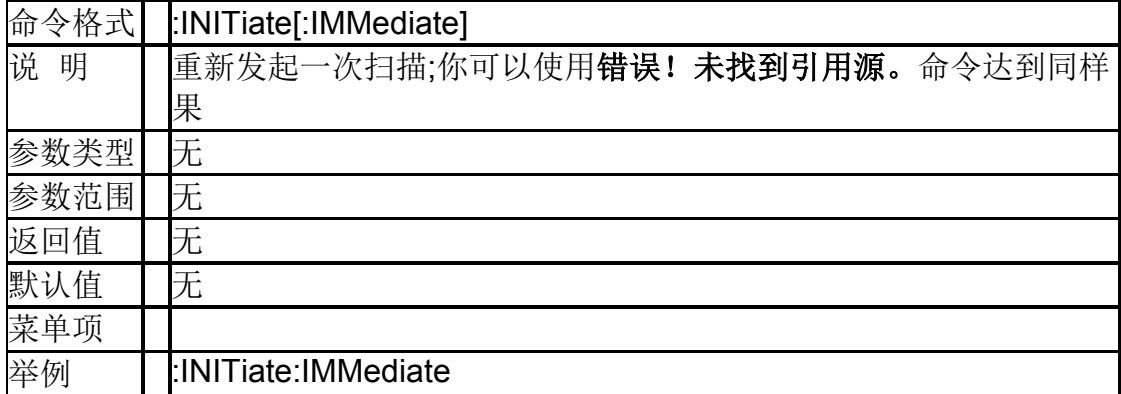

### **4.2.2**连续扫描开关(**:INITiate:CONTinuous**)

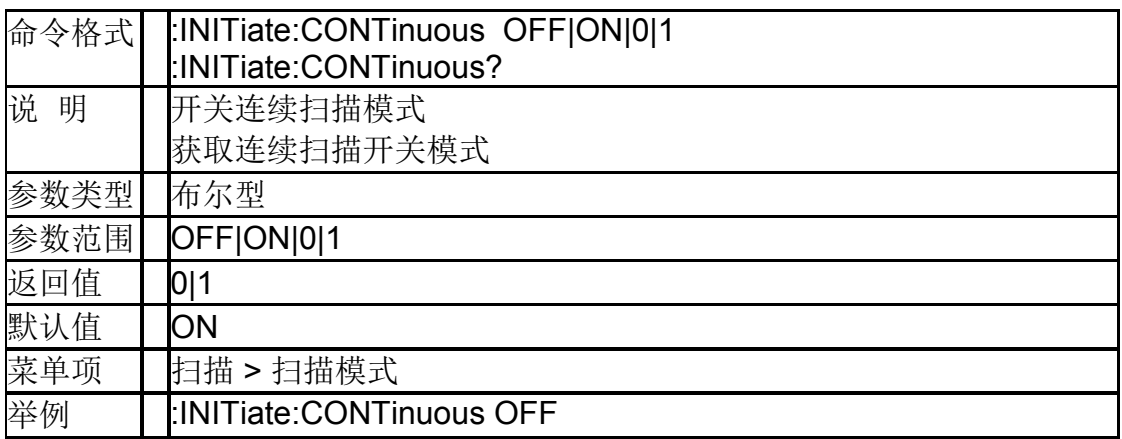

### **4.2.3**暂停扫描(**:INITiate:PAUSe**)

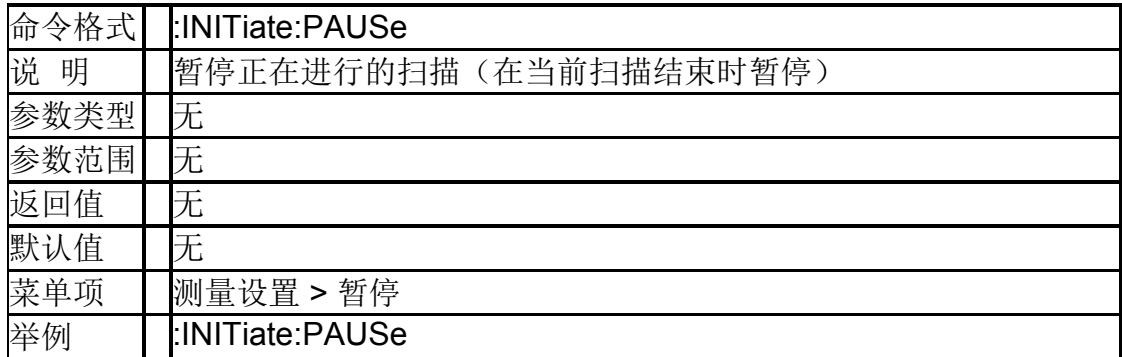

### **4.2.4**继续扫描(**:INITiate:RESume**)

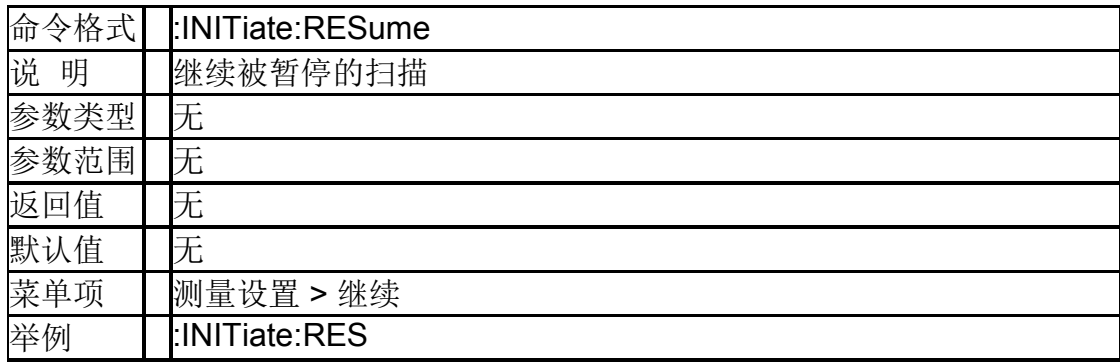

# <span id="page-28-0"></span>**4.3 Sense** 命令子系统

### **4.3.1**频率控制

### **4.3.1.1** 中心频率(**[:SENSe]:FREQuency:CENTer**)

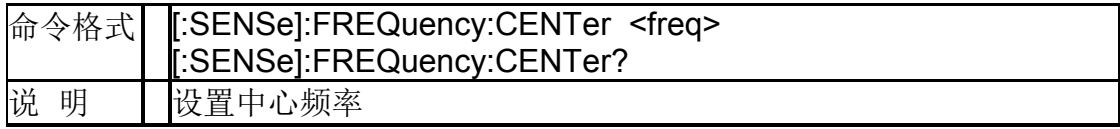

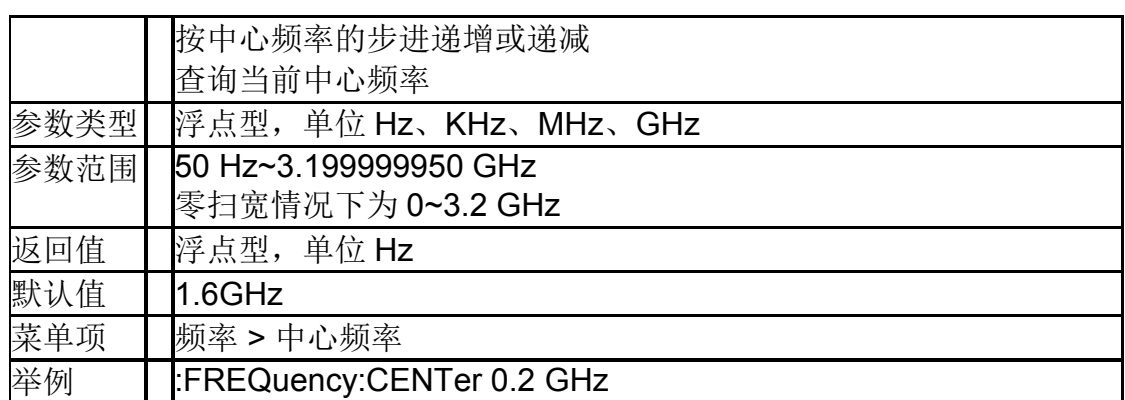

### **4.3.1.2** 起始频率(**[:SENSe]:FREQuency:STARt**)

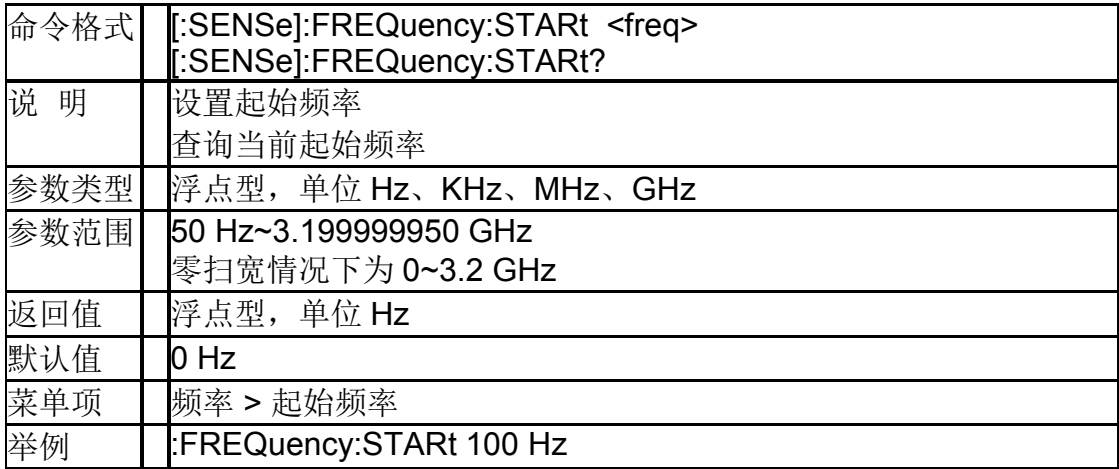

### **4.3.1.3** 终止频率(**[:SENSe]:FREQuency:STOP**)

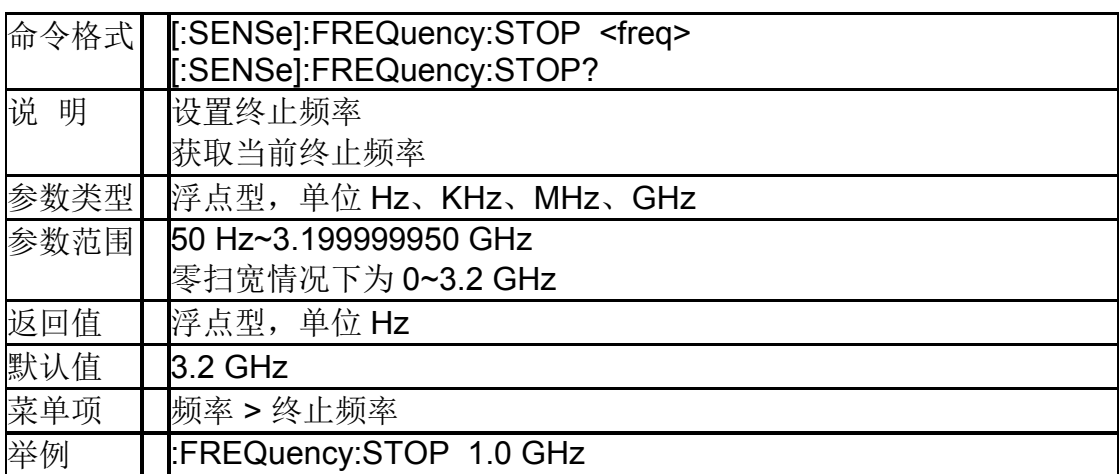

### **4.3.1.4** 中心频率步进 (**[:SENSe]:FREQuency:CENTer:STEP[:INCRement]**)

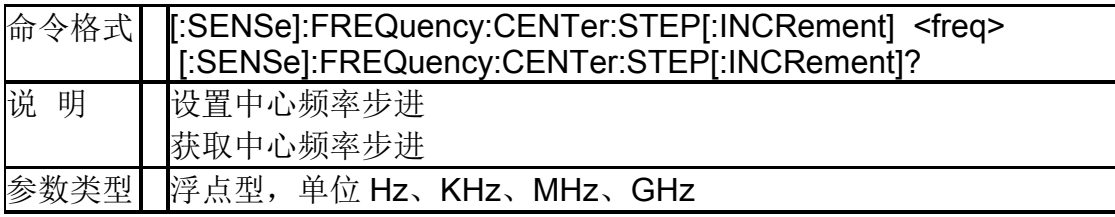

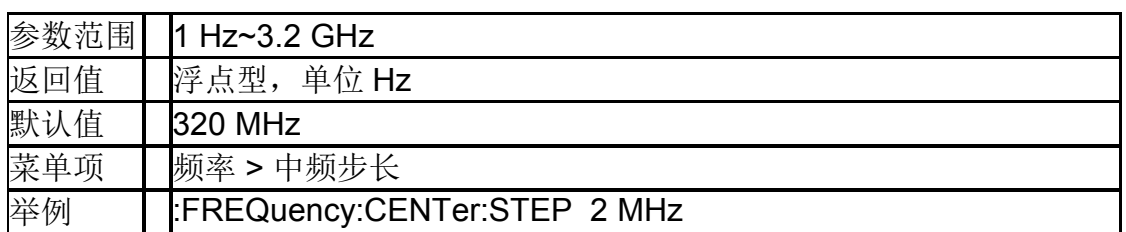

### **4.3.1.5** 中心频率步进工作模式 (**[:SENSe]:FREQuency:CENTer:STEP:AUTO**)

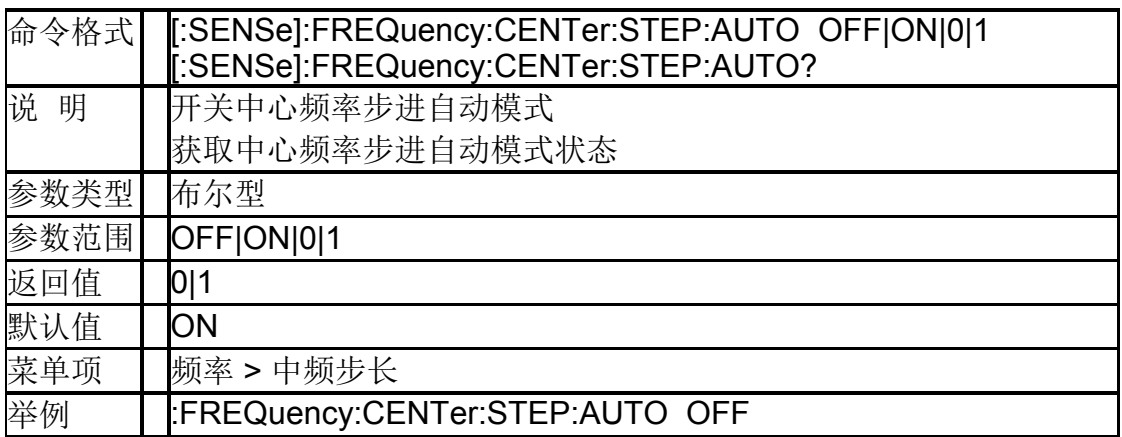

### **4.3.1.6** 设置步进为中心频率值 **([:SENSe]:FREQuency:CENTer:SET:STEP)**

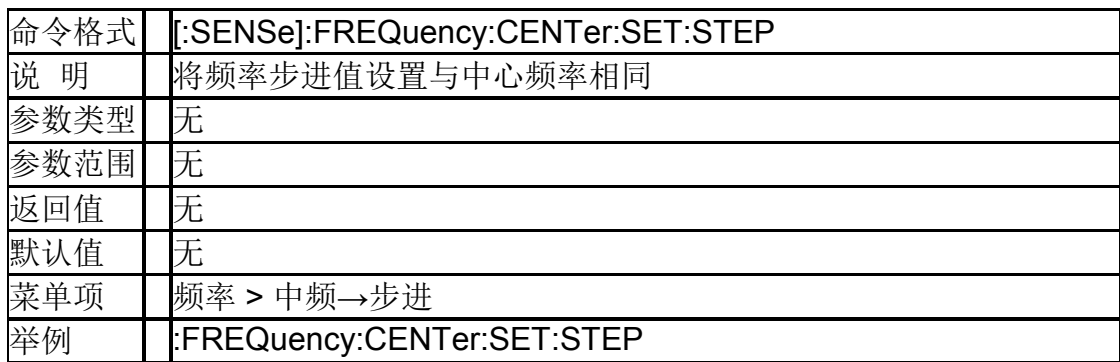

### **4.3.1.7** 频率偏移(**[:SENSe]:FREQuency:OFFSet**)

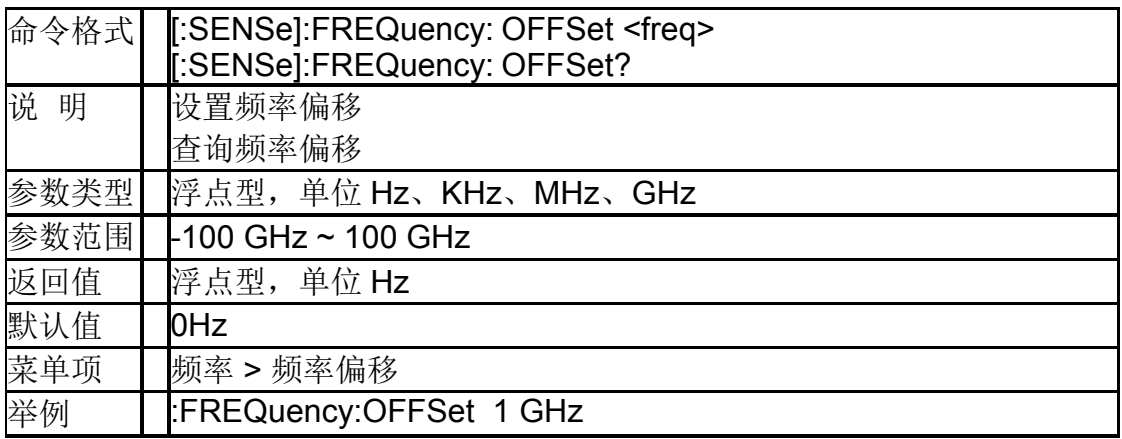

### **4.3.1.8** 设置信号追踪状态 **(:CALCulate:MARKer:TRCKing[:STATe])**

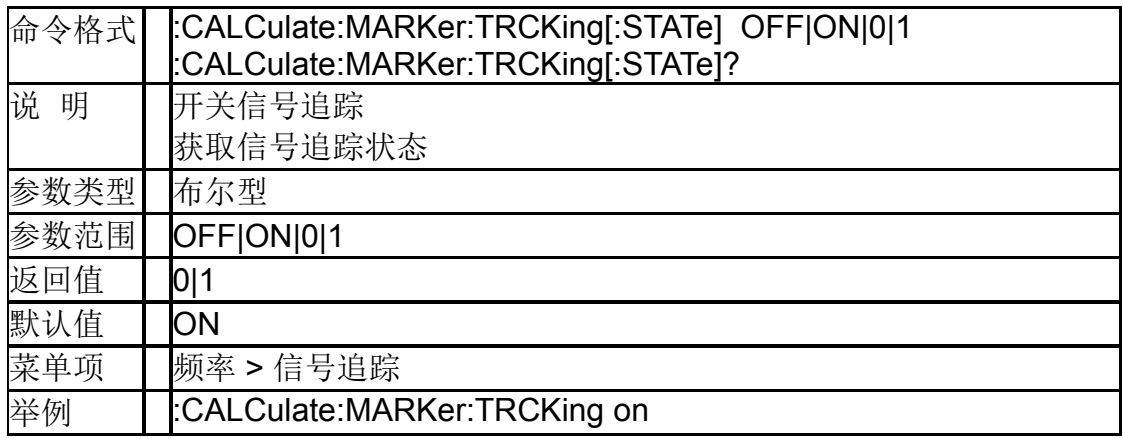

### **4.3.1.9** 扫宽(**[:SENSe]:FREQuency:SPAN**)

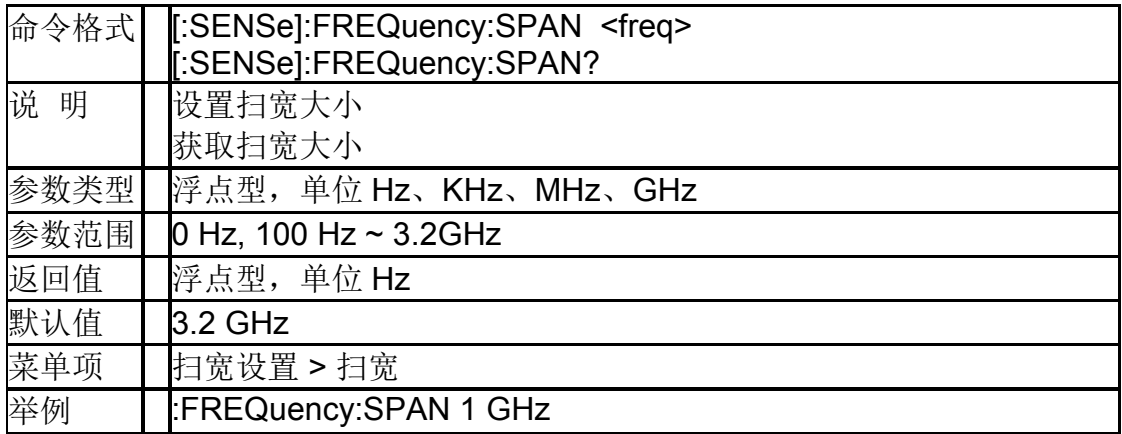

### **4.3.1.10** 全扫宽(**[:SENSe]:FREQuency:SPAN:FULL**)

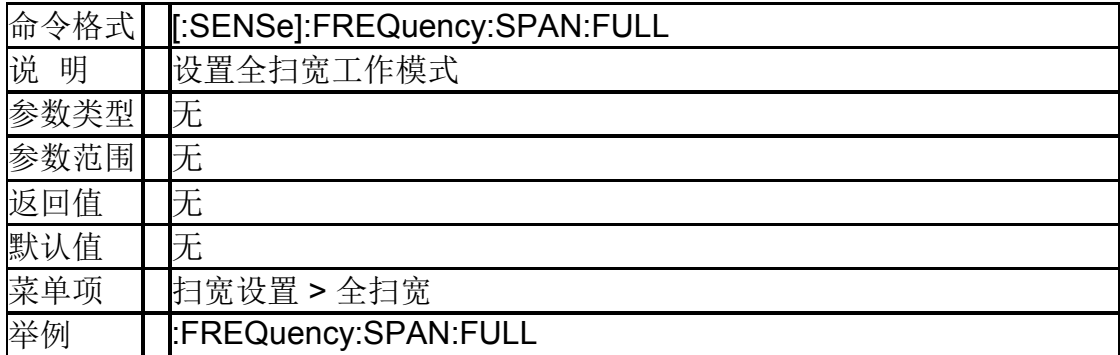

### **4.3.1.11** 零扫宽(**[:SENSe]:FREQuency:SPAN:ZERO**)

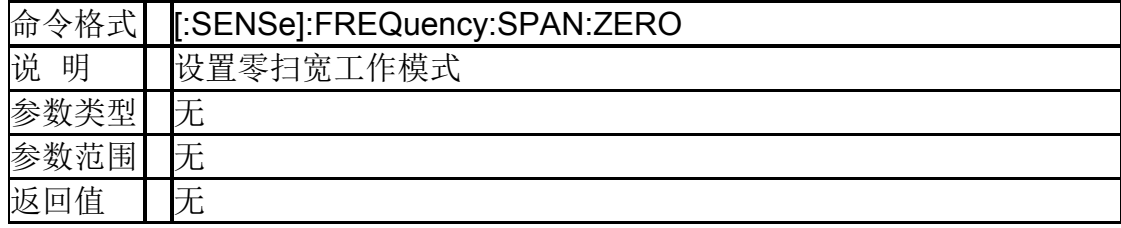

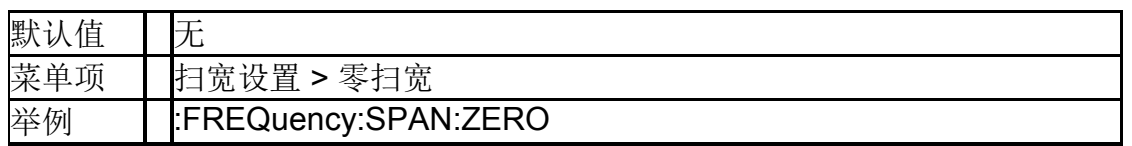

### **4.3.1.12** 上次扫宽(**[:SENSe]:FREQuency:SPAN:PREVious**)

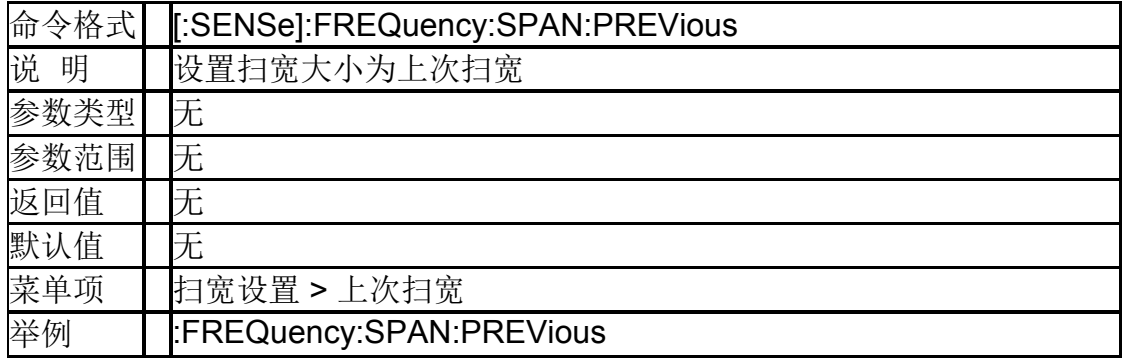

### **4.3.1.13** 扫宽减半(**[:SENSe]:FREQuency:SPAN: HALF**)

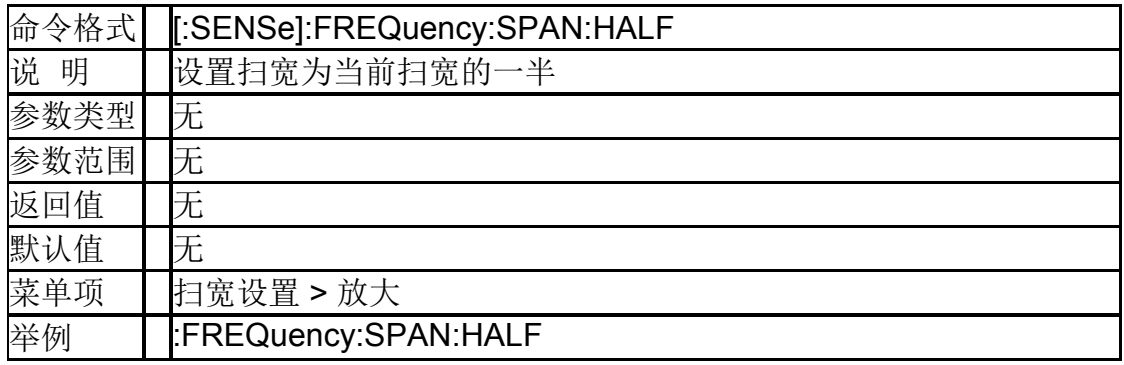

### **4.3.1.14** 扫宽加倍(**[:SENSe]:FREQuency:SPAN: DOUBle**)

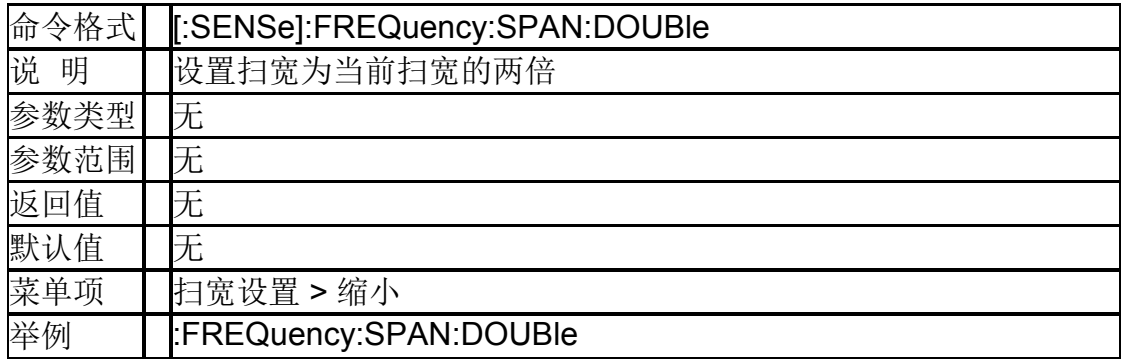

### **4.3.2**自动调谐

### **4.3.2.1** 自动调谐(**[:SENSe]:FREQuency:TUNE:IMMediate**)

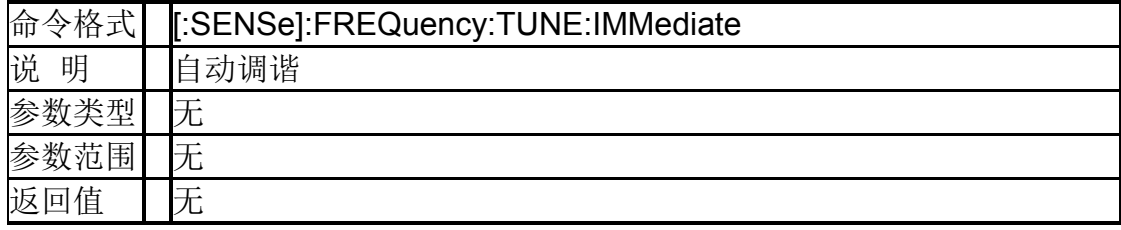

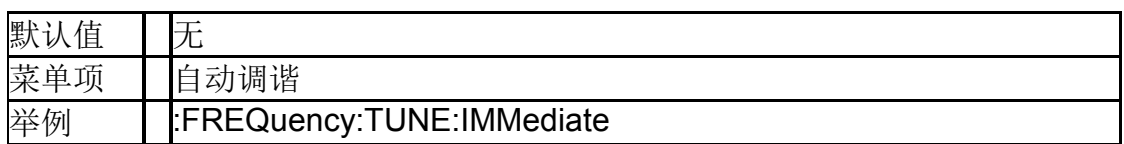

### **4.3.3**幅度控制

### **4.3.3.1** 参考电平

### (**:DISPlay:WINDow:TRACe:Y[:SCALe]:RLEVel**)

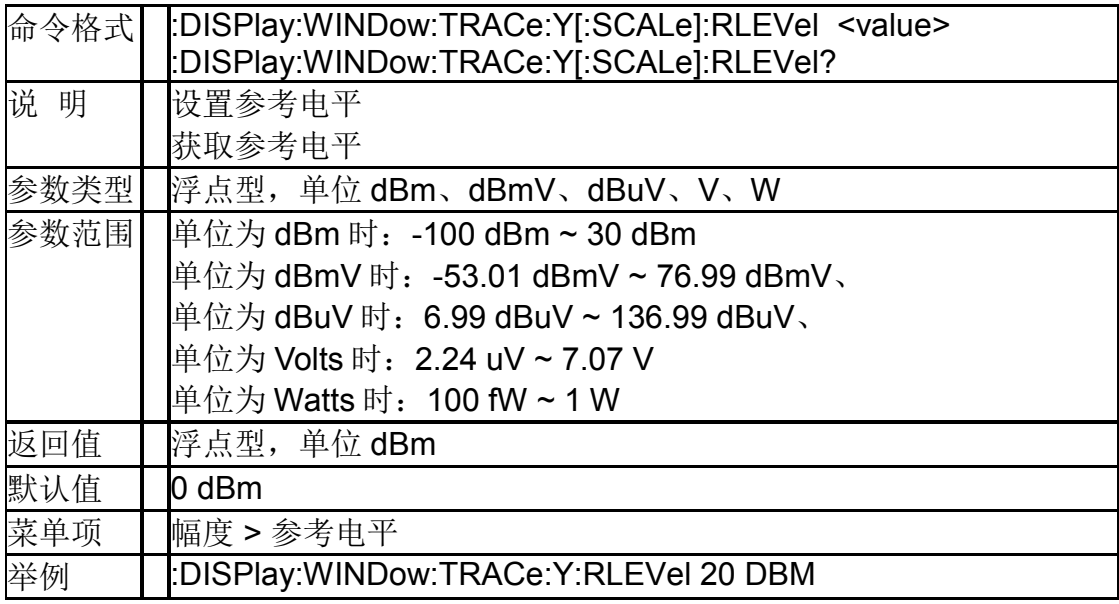

### **4.3.3.2** 输入衰减(**[:SENSe]:POWer[:RF]:ATTenuation**)

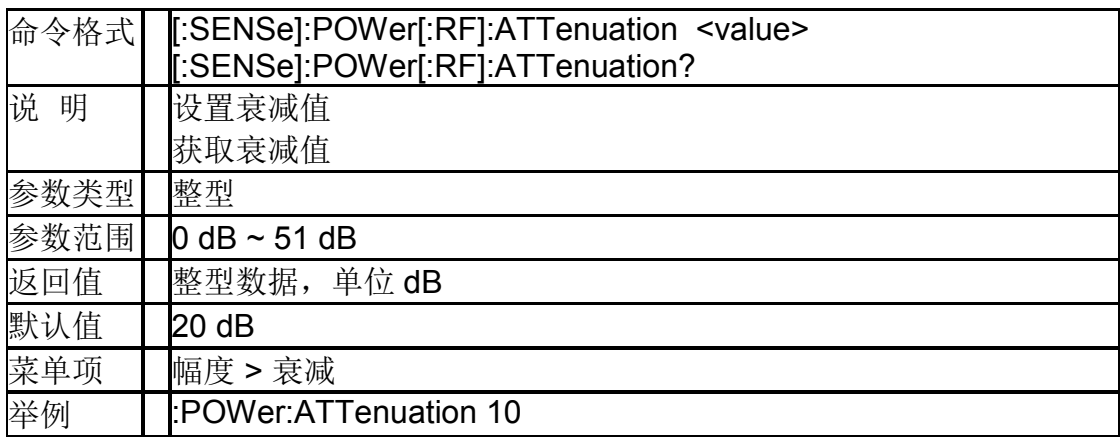

### **4.3.3.3** 输入衰减自动模式 (**[:SENSe]:POWer[:RF]:ATTenuation:AUTO**)

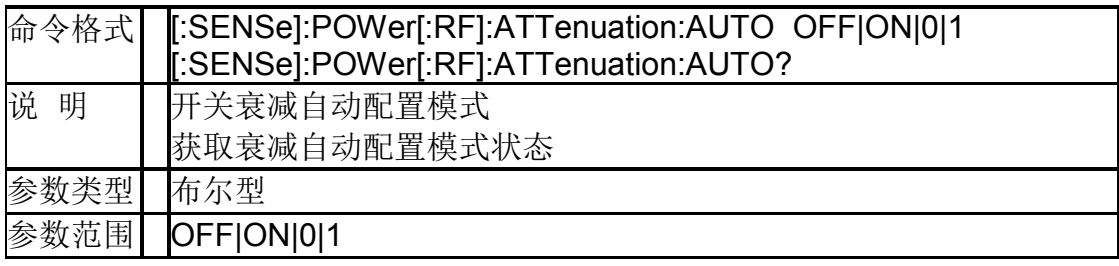

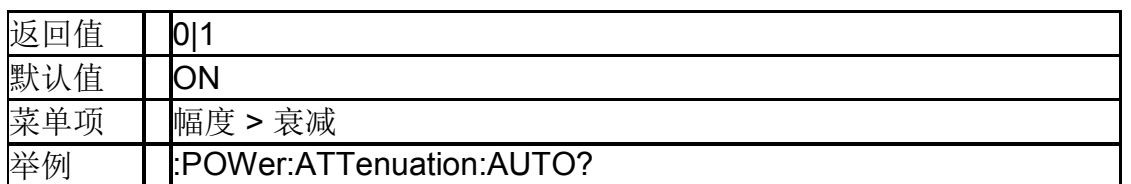

### **4.3.3.4** 预置放大开关(**[:SENSe]:POWer[:RF]:GAIN[:STATe]**)

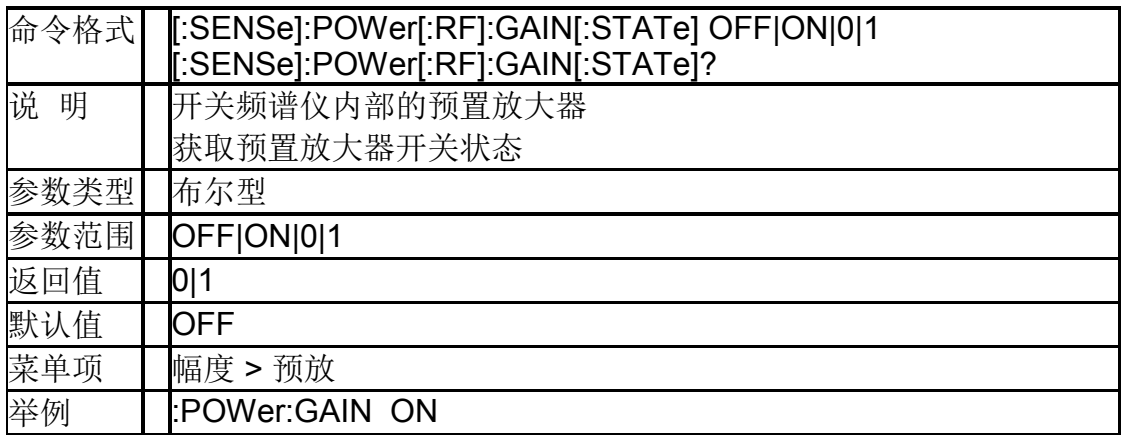

## **4.3.3.5** 幅度偏移

### (**:DISPlay:WINDow:TRACe:Y:SCALe:RLEVel:OFFSet**)

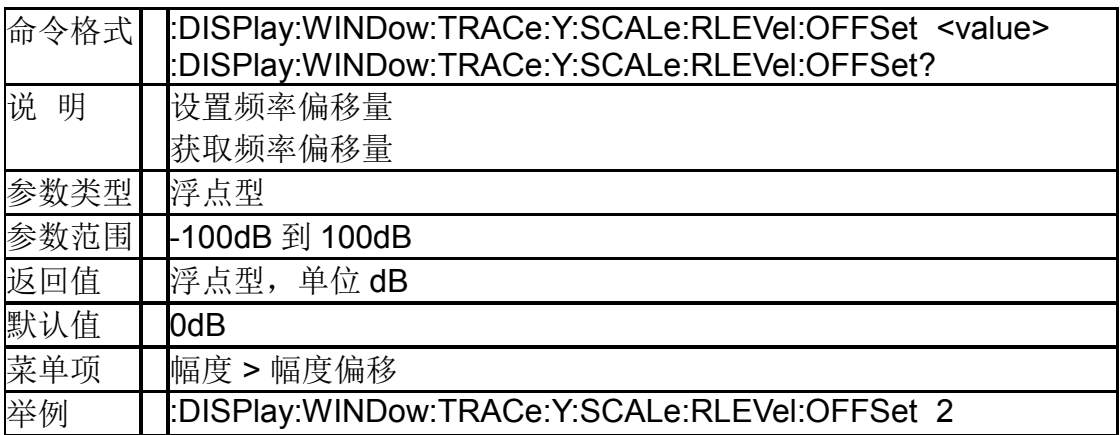

### **4.3.3.6** 刻度单位(**:UNIT:POWer**)

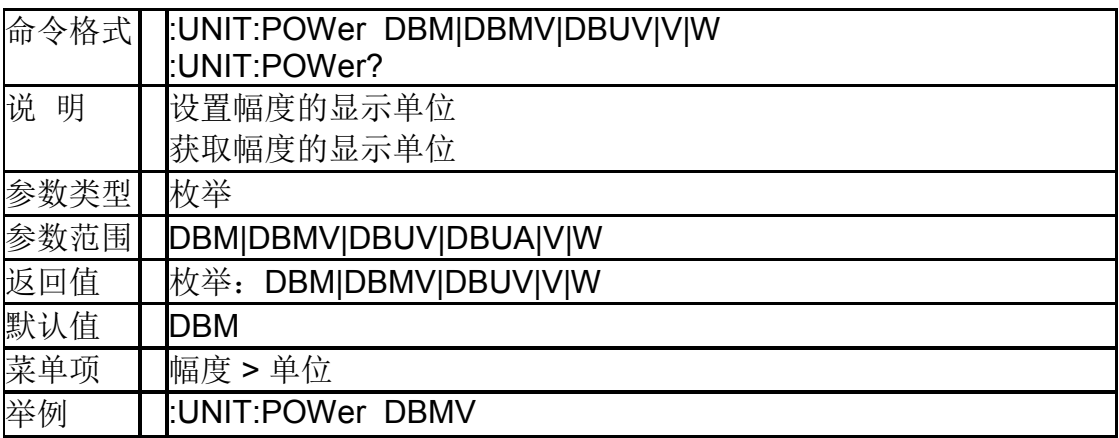

### **4.3.3.7** 刻度类型 (**:DISPlay:WINDow:TRACe:Y[:SCALe]:SPACing**)

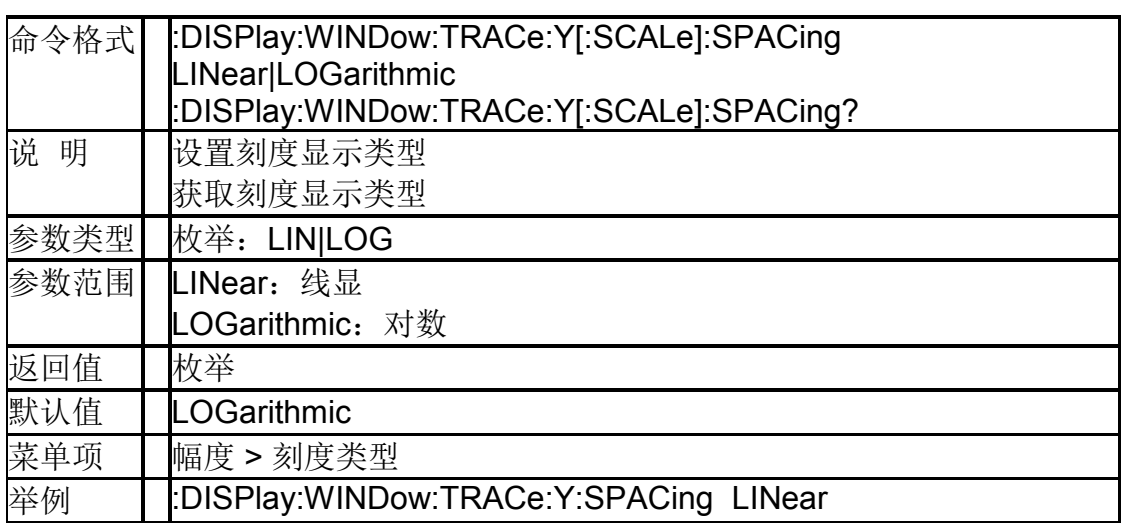

### **4.3.3.8** 刻度**/**每格 (**:DISPlay:WINDow:TRACe:Y[:SCALe]:PDIVision**)

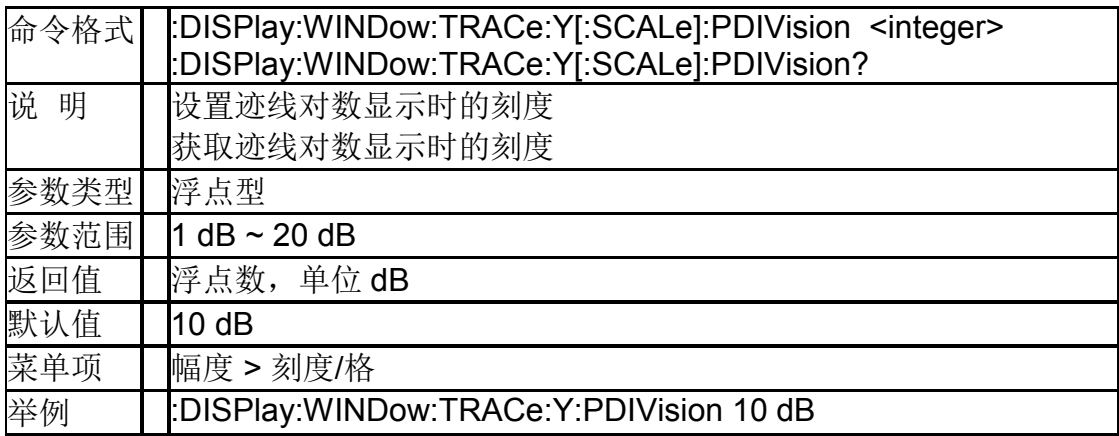

### **4.3.3.9** 修正关(**[:SENSe]:CORRection:OFF**)

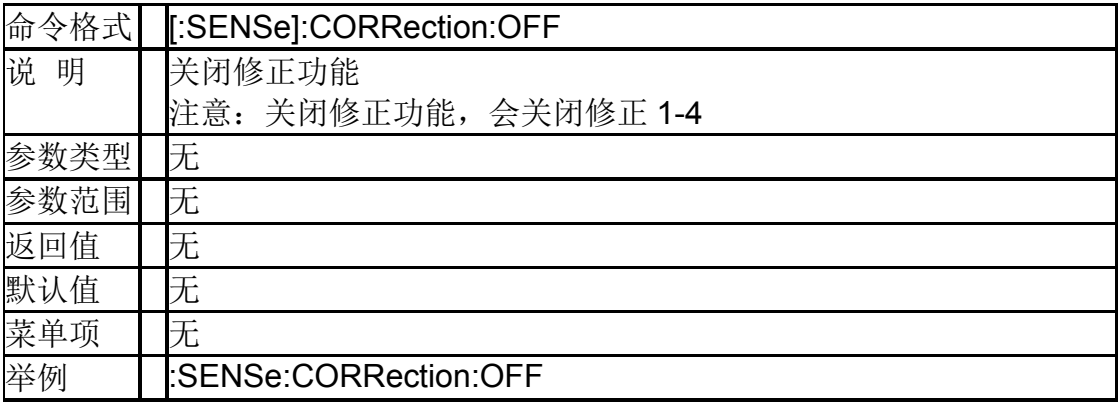

### **4.3.3.10** 修正应用状态 (**[:SENSe]:CORRection:CSET:ALL[:STATe]**)

命令格式 [:SENSe]:CORRection:CSET:ALL[:STATe] OFF|ON|0|1
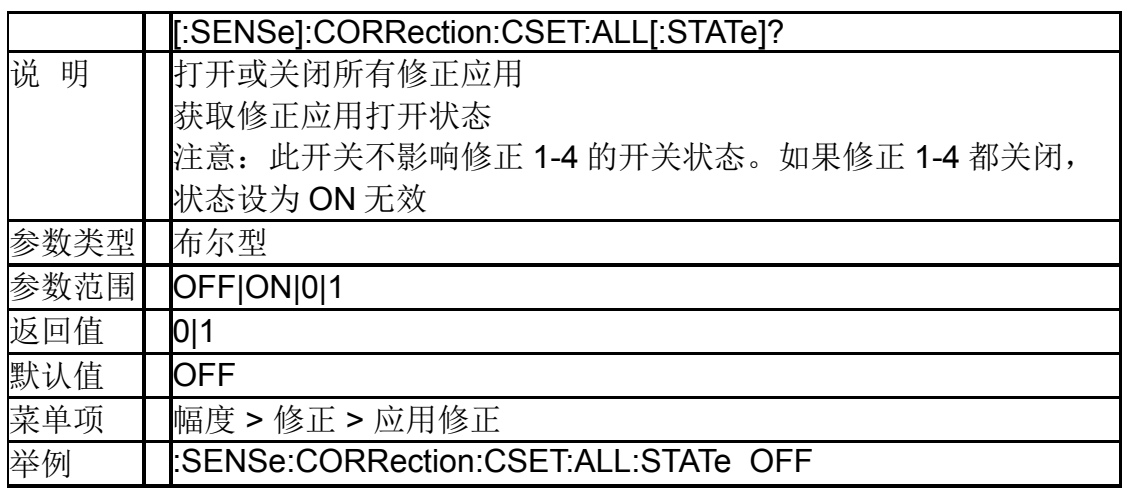

#### **4.3.3.11** 修正 **X** 状态 (**[:SENSe]:CORRection:CSET[1]|2|3|4:OFF**)

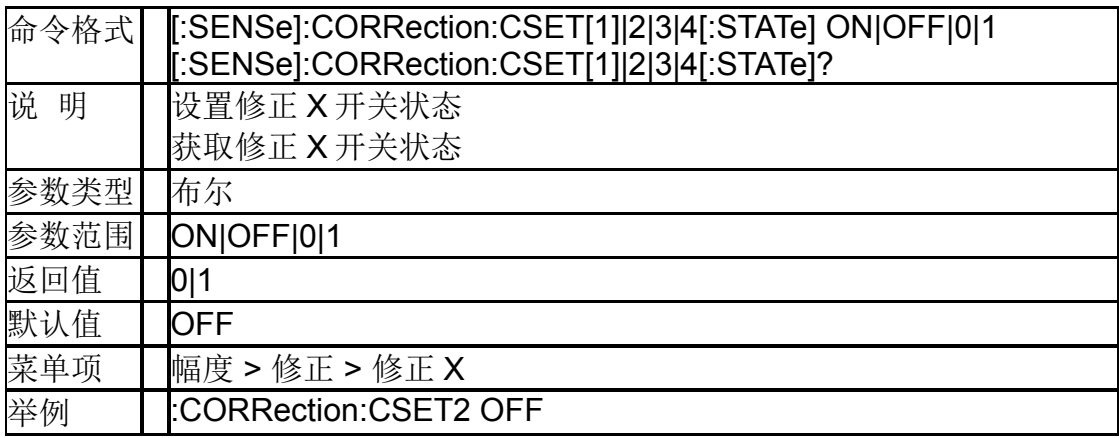

## **4.3.3.12** 修正点添加 (**[:SENSe]:CORRection:CSET[1]|2|3|4:ADD**)

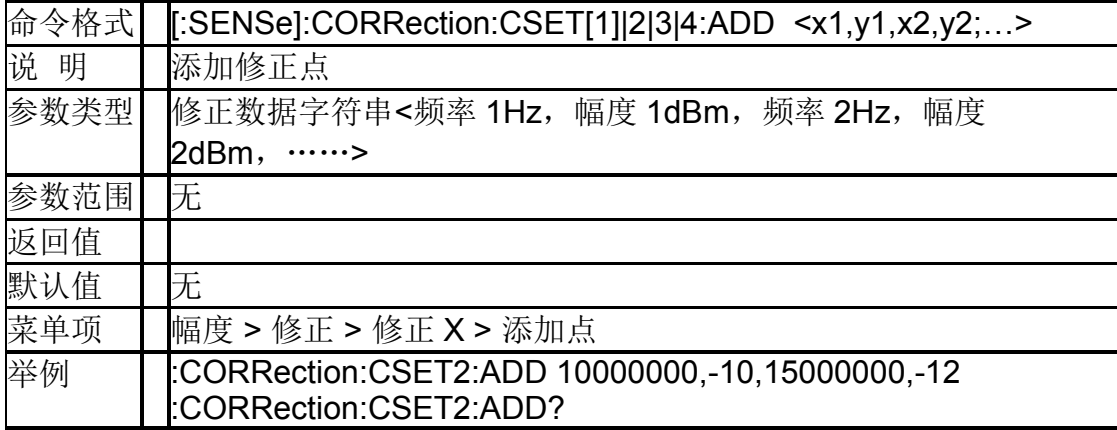

## **4.3.3.13** 修正点删除 (**[:SENSe]:CORRection:CSET[1]|2|3|4:DELete**)

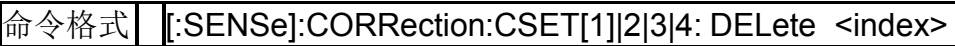

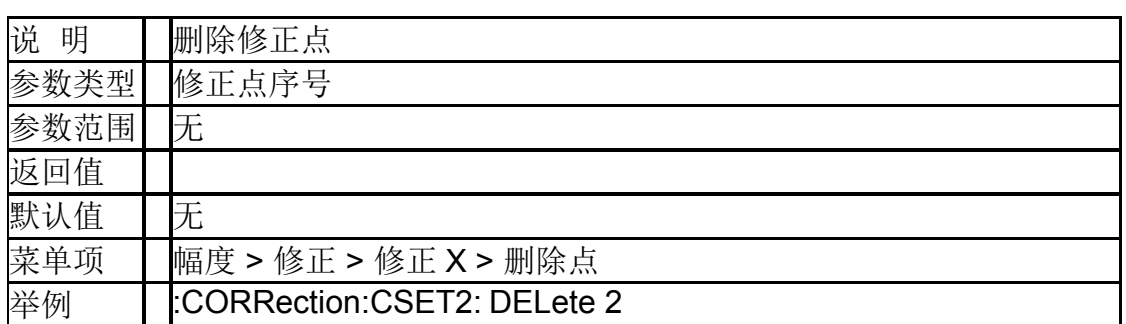

## **4.3.3.14** 修正点全部删除 (**[:SENSe]:CORRection:CSET[1]|2|3|4:ALL:DELete**)

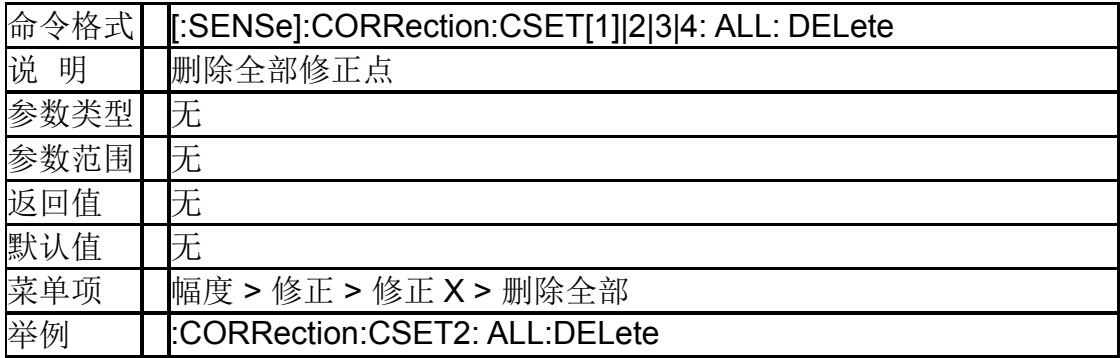

#### **4.3.3.15** 修正 **X** 数据 (**[:SENSe]:CORRection:CSET[1]|2|3|4:DATA**)

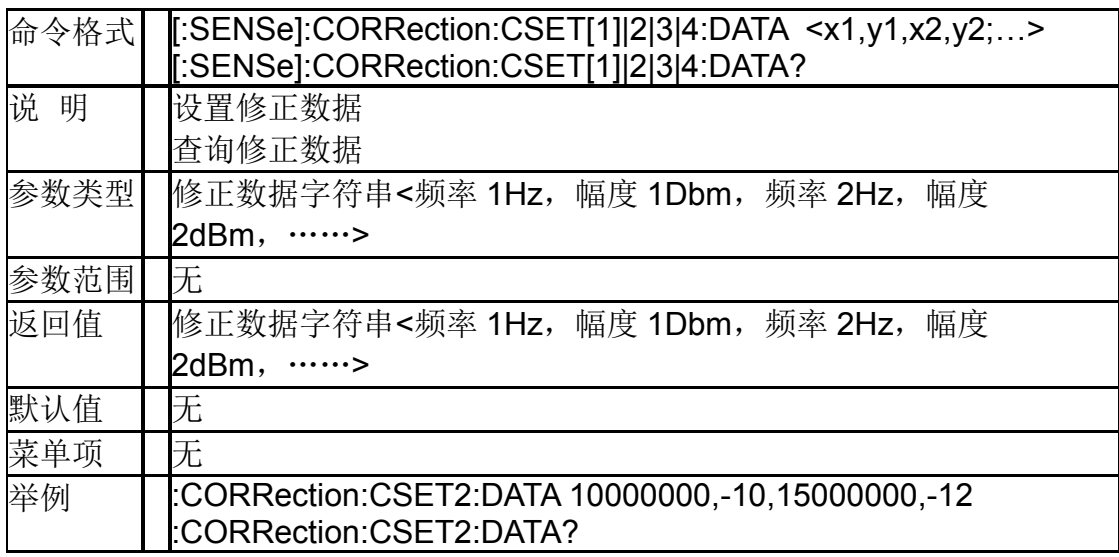

## **4.3.3.16** 输入阻抗 **([:SENSe]:CORRection:IMPedance[:INPut][:MAGNitude])**

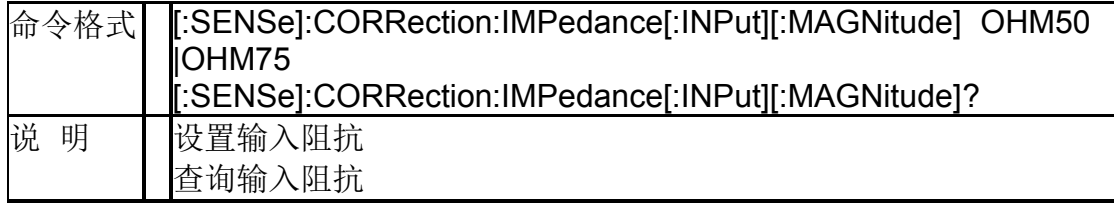

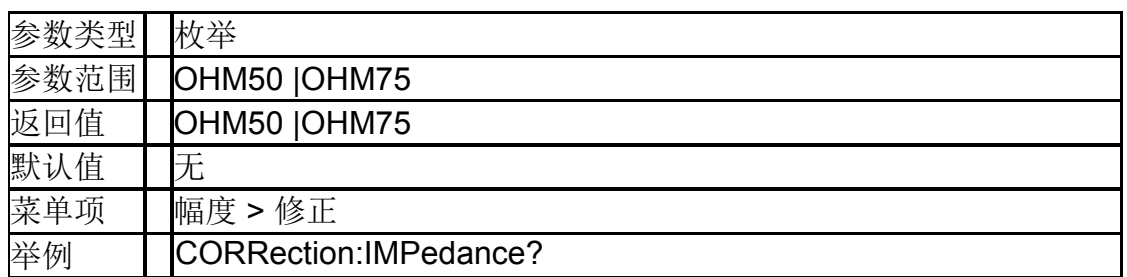

#### **4.3.4**带宽控制

## **4.3.4.1** 分辨率带宽(**[:SENSe]:BWIDth[:RESolution]**)

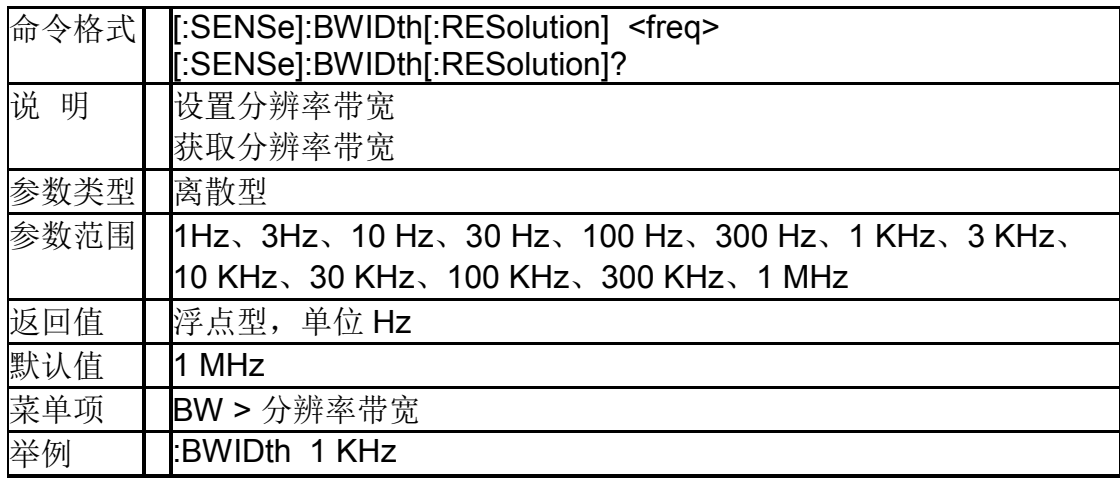

#### **4.3.4.2** 分辨率带宽模式 (**[:SENSe]:BWIDth[:RESolution]:AUTO**)

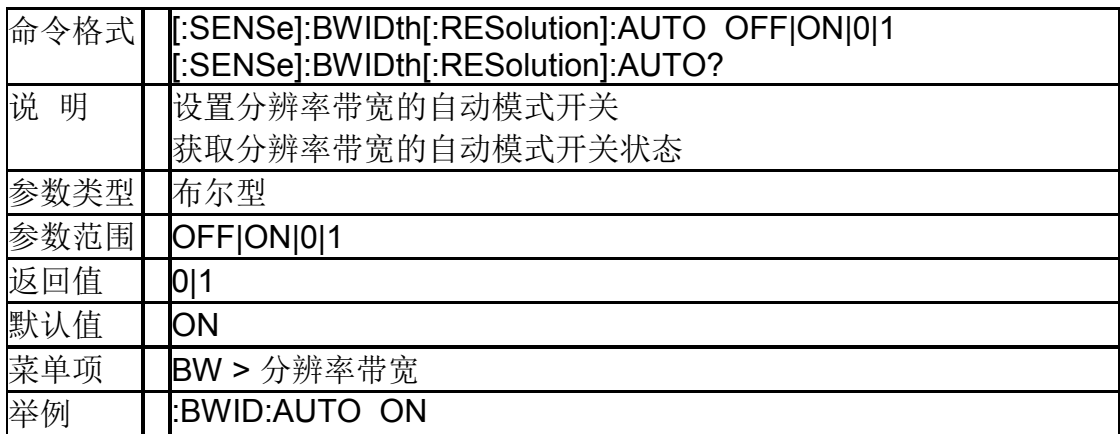

## **4.3.4.3** 视频带宽(**[:SENSe]:BWIDth:VIDeo**)

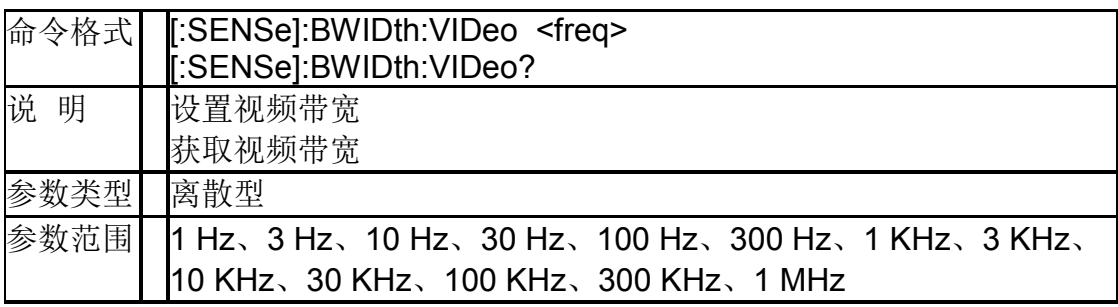

#### **SIGLENT**

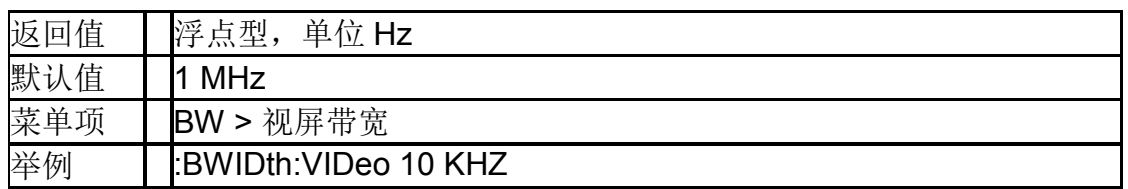

## **4.3.4.4** 视频带宽模式(**[:SENSe]:BWIDth:VIDeo:AUTO**)

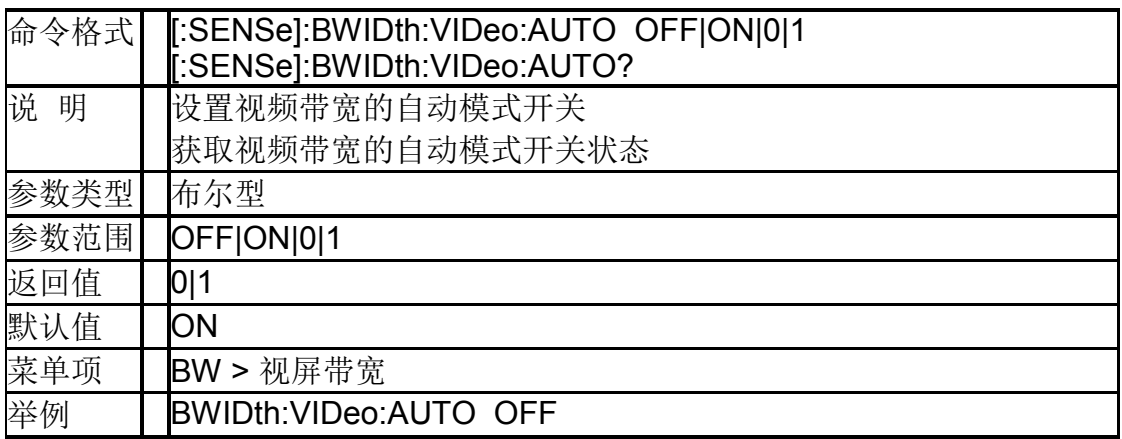

## **4.3.4.5** 视分比(**[:SENSe]:BWIDth:VIDeo:RATio**)

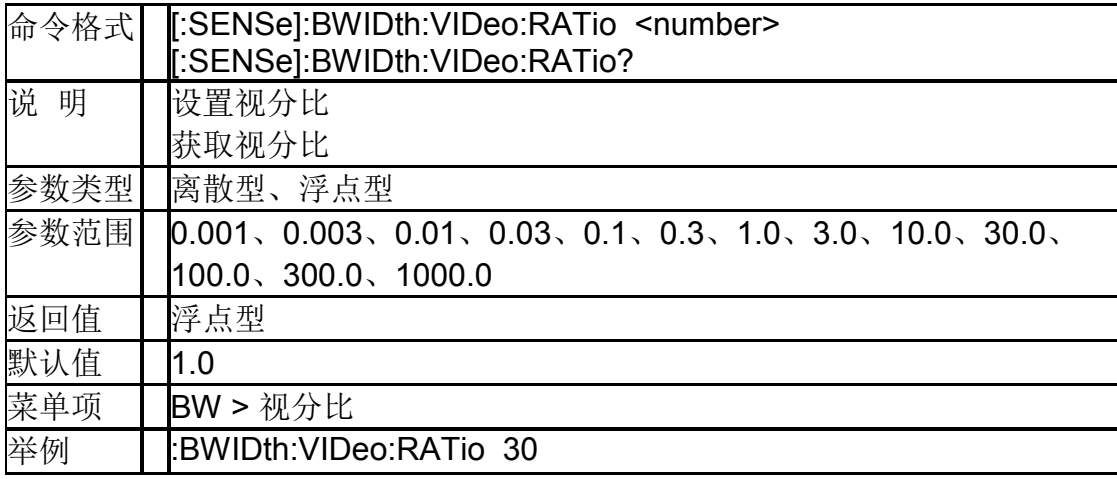

## **4.3.4.6** 视分比状态

## (**[:SENSe]:BWIDth:VIDeo:RATio:CONfig?**)

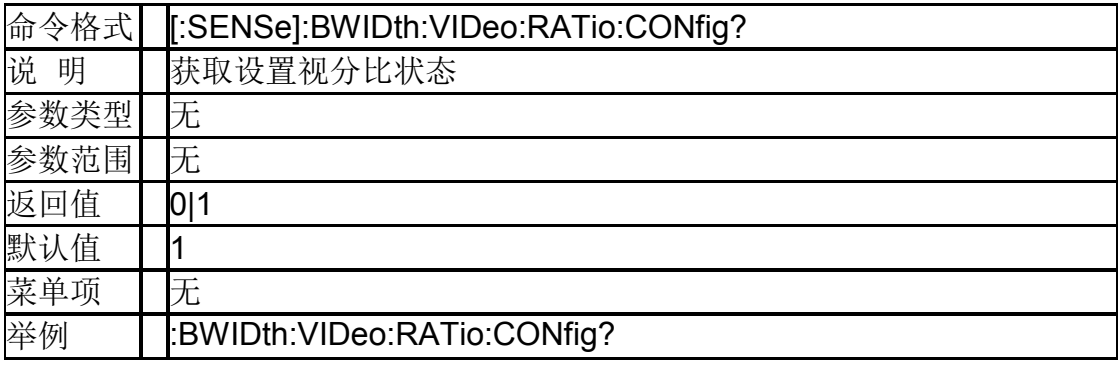

## **4.3.4.7** 设置滤波器(**[:SENSe]:FILTer:TYPE**)

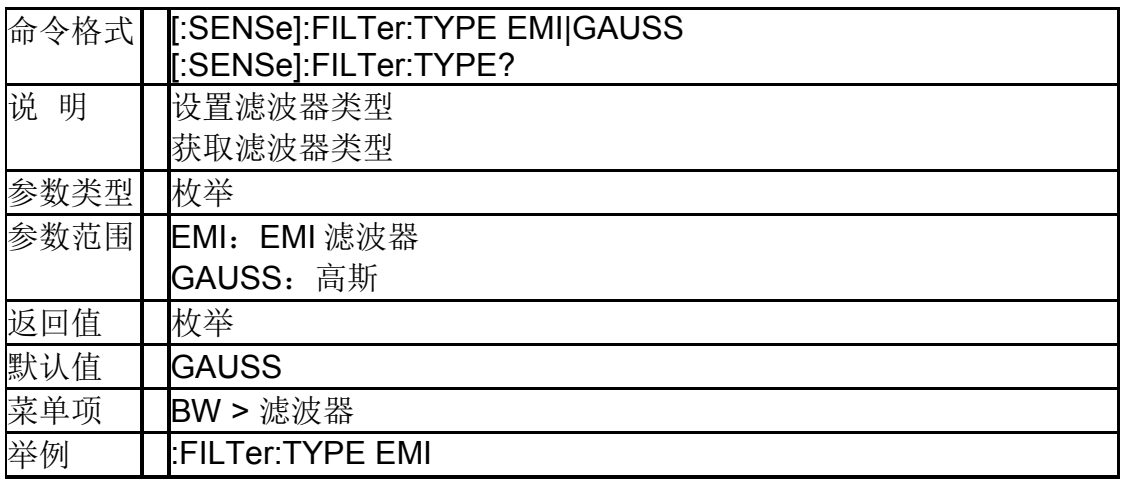

#### **4.3.5**迹线控制

## **4.3.5.1** 迹线显示模式(**:TRACe[1]|2|3|4:MODE**)

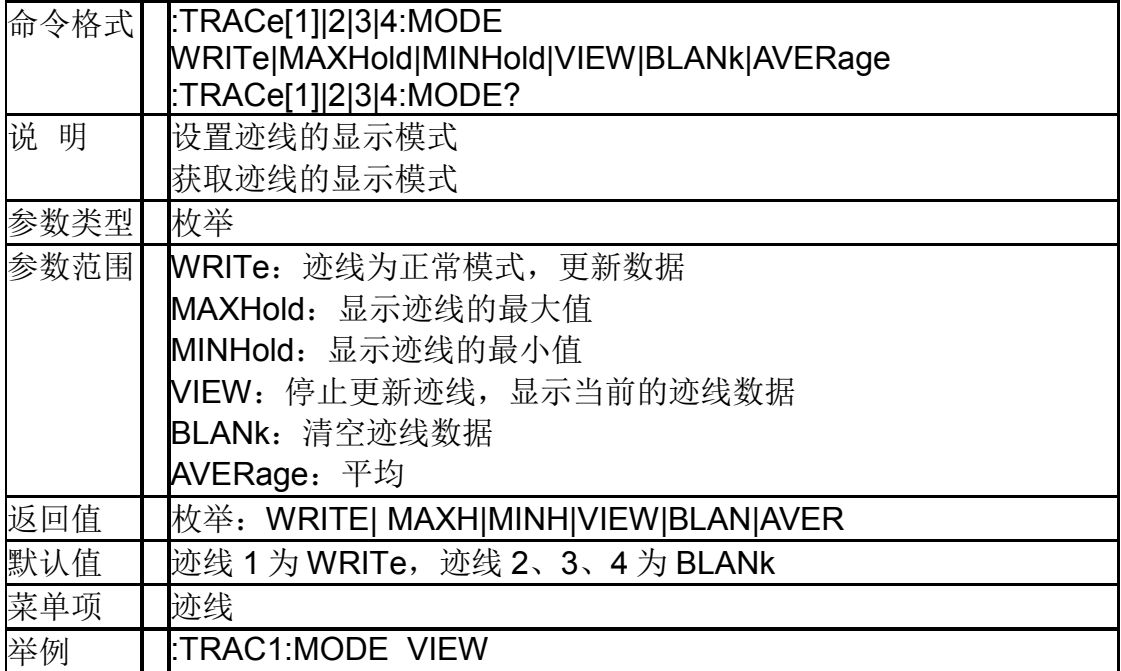

## **4.3.5.2** 查询迹线数据(**:TRACe[1]|2|3|4 [:DATA]?**)

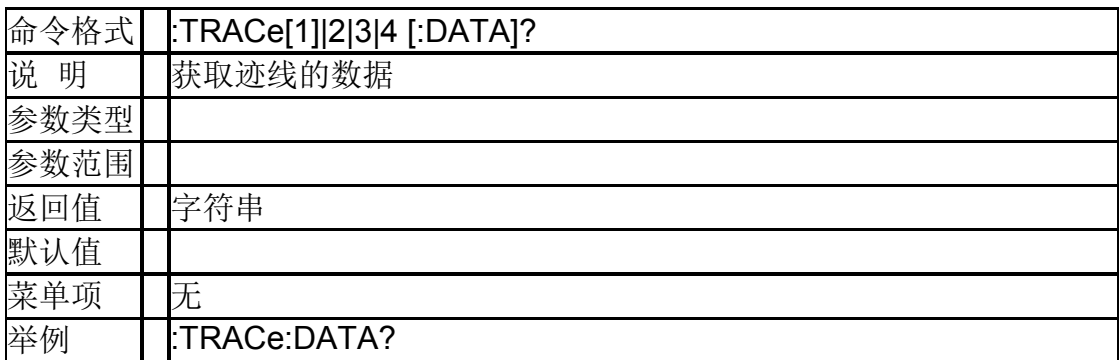

## **4.3.5.3** 迹线数据格式(**:FORMat[:TRACe][:DATA]**)

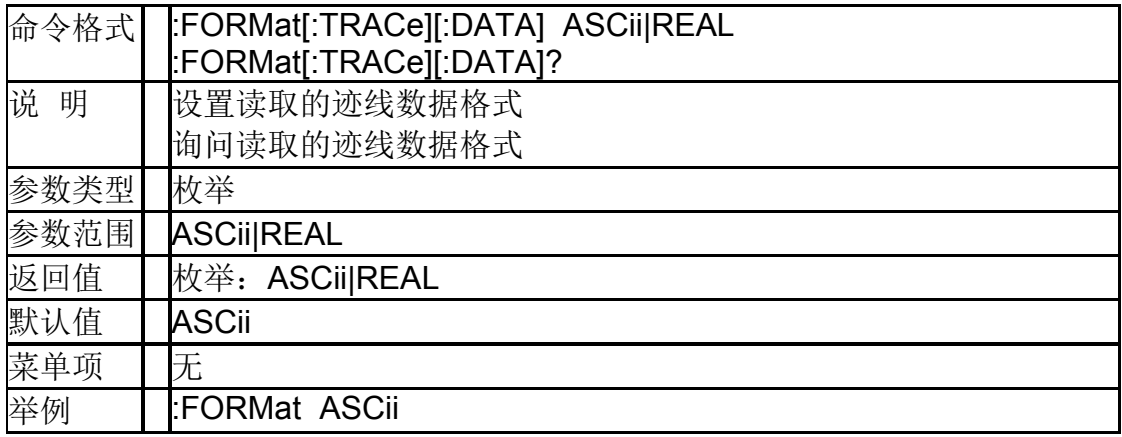

#### **4.3.5.4** 迹线计算类型 (**:CALCulate[:SELected]:MATH:FUNCtion**)

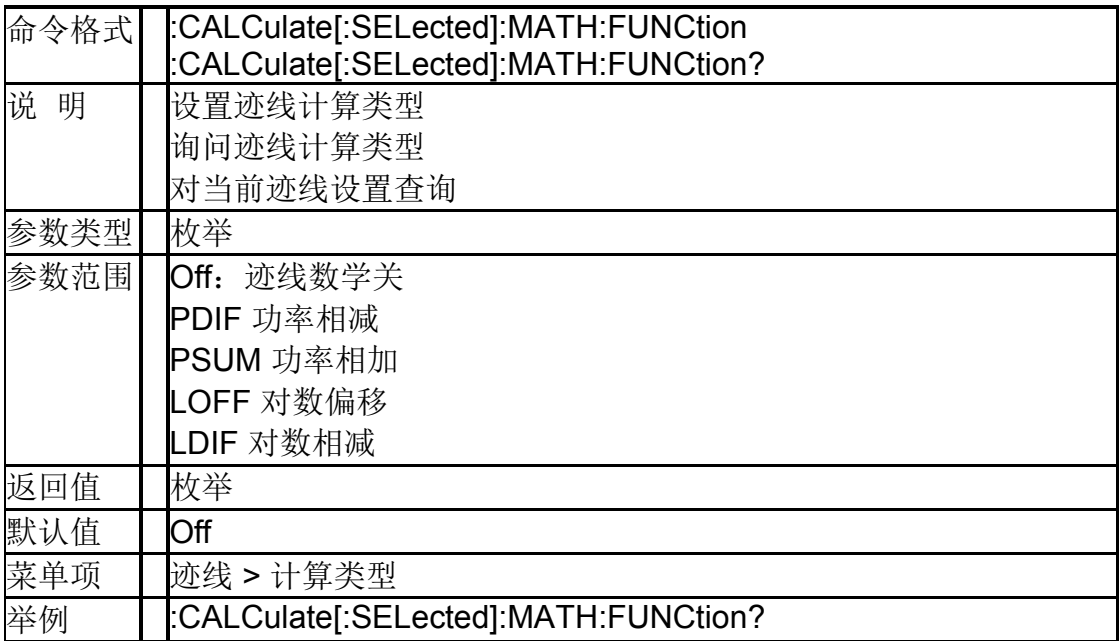

#### **4.3.5.5** 迹线数学变量 **X**(**:TRACe:MATH:X**)

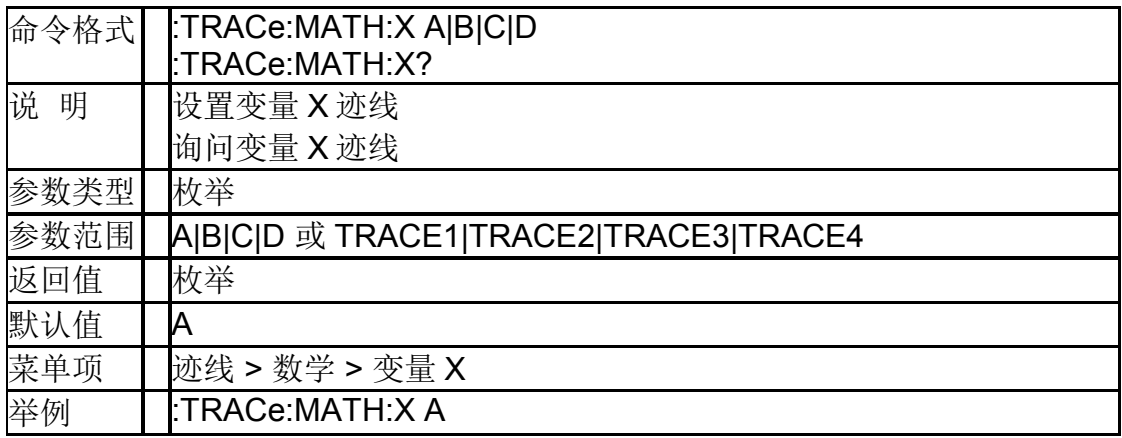

#### **4.3.5.6** 迹线数学变量 **Y**(**:TRACe:MATH:Y**)

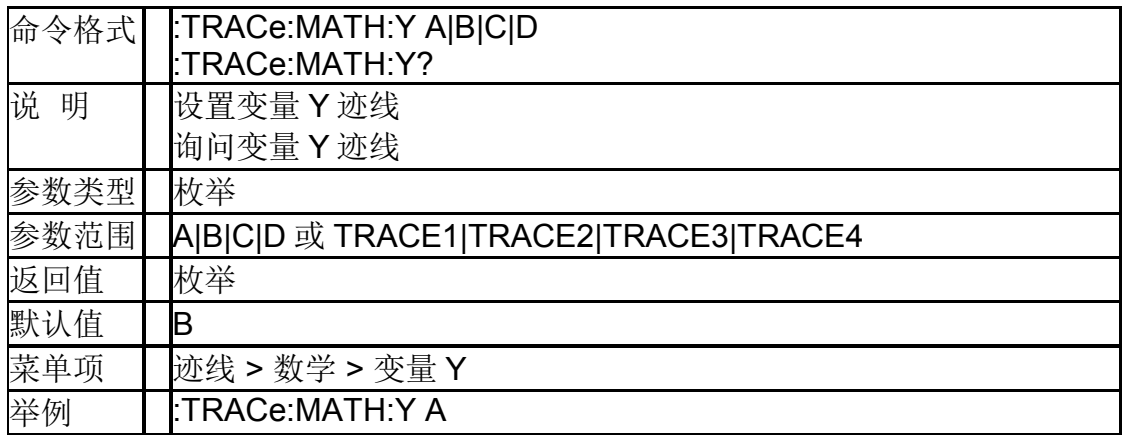

## **4.3.5.7** 迹线数学输出(**:TRACe:MATH:Z**)

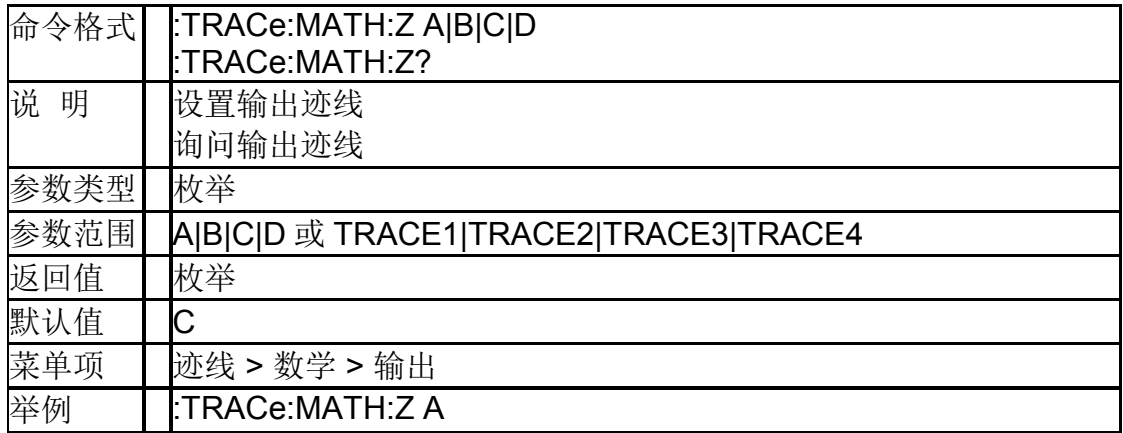

#### **4.3.5.8** 迹线数学常量(**:TRACe:MATH: OFFSet**)

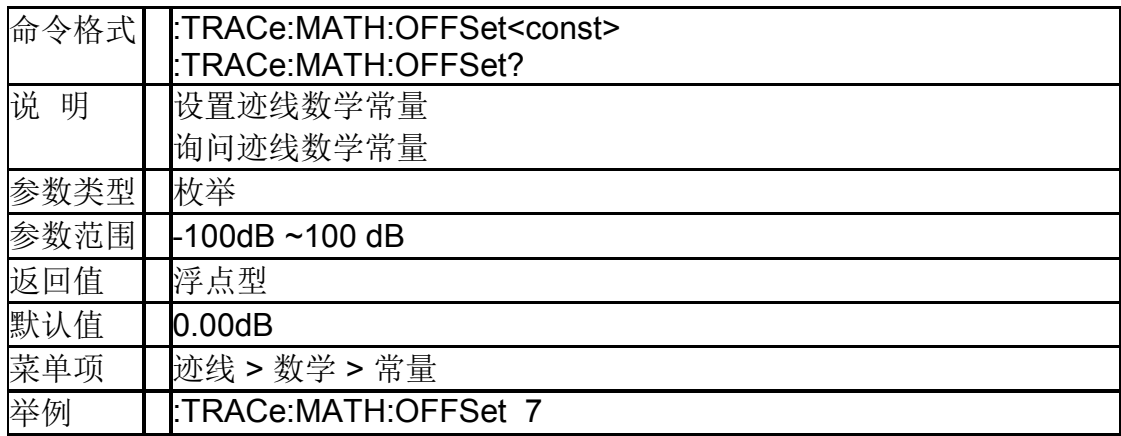

## **4.3.6**检波控制

#### **4.3.6.1** 检波类型 (**[:SENSe]:DETector:TRACe[1]|2|3|4[:FUNCtion]**)

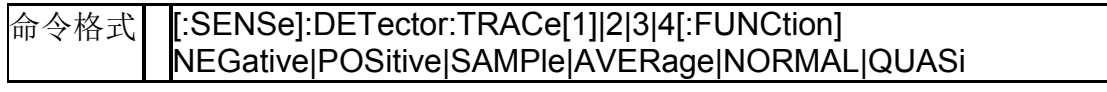

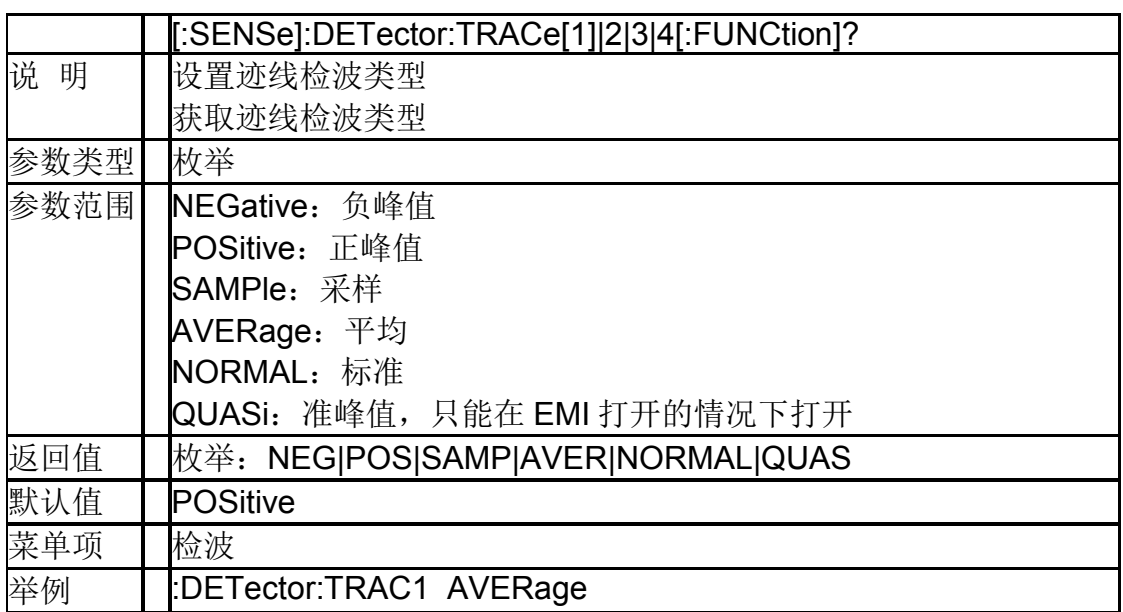

## **4.3.7**平均控制

## **4.3.7.1** 平均类型(**[:SENSe]:AVERage:TYPE**)

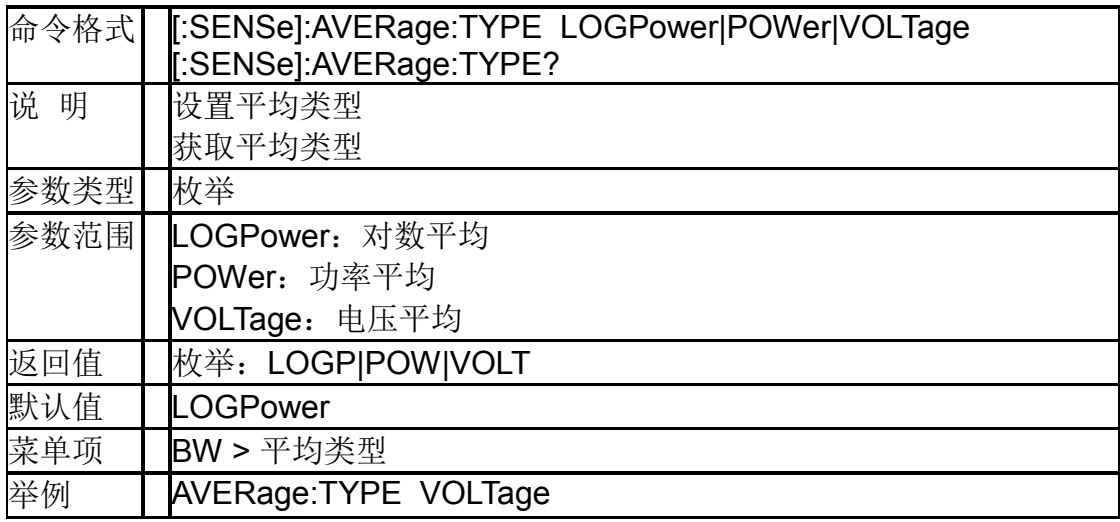

## **4.3.7.2** 平均次数 (**[:SENSe]:AVERage:TRACe[1]|2|3|4:COUNt**)

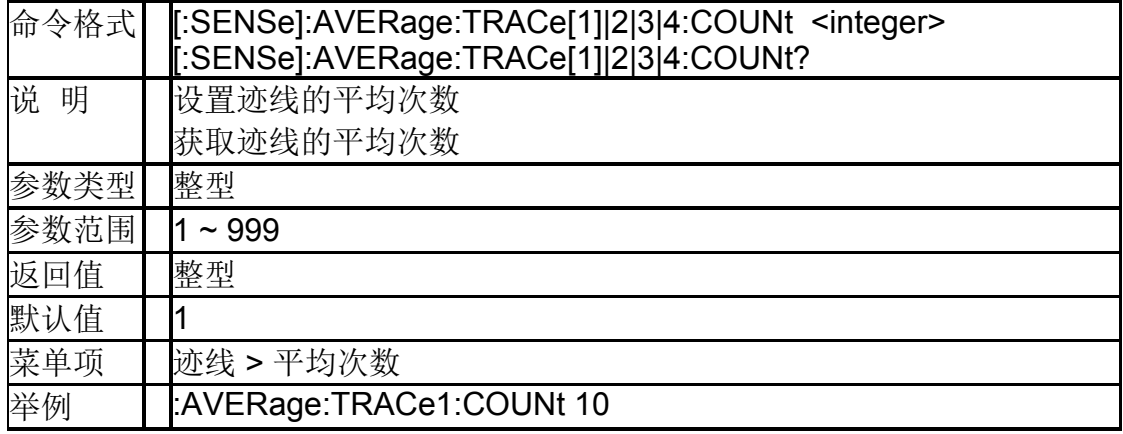

## **4.3.7.3** 重新平均 (**[:SENSe]:AVERage:TRACe[1]|2|3|4:CLEar**)

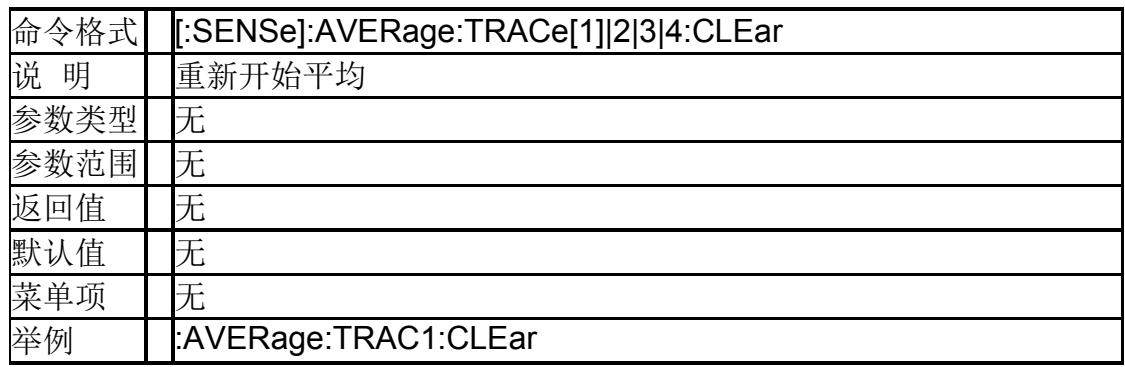

## **4.3.8**扫描控制

#### **4.3.8.1** 扫描模式(**[:SENSe]:SWEep:MODE**)

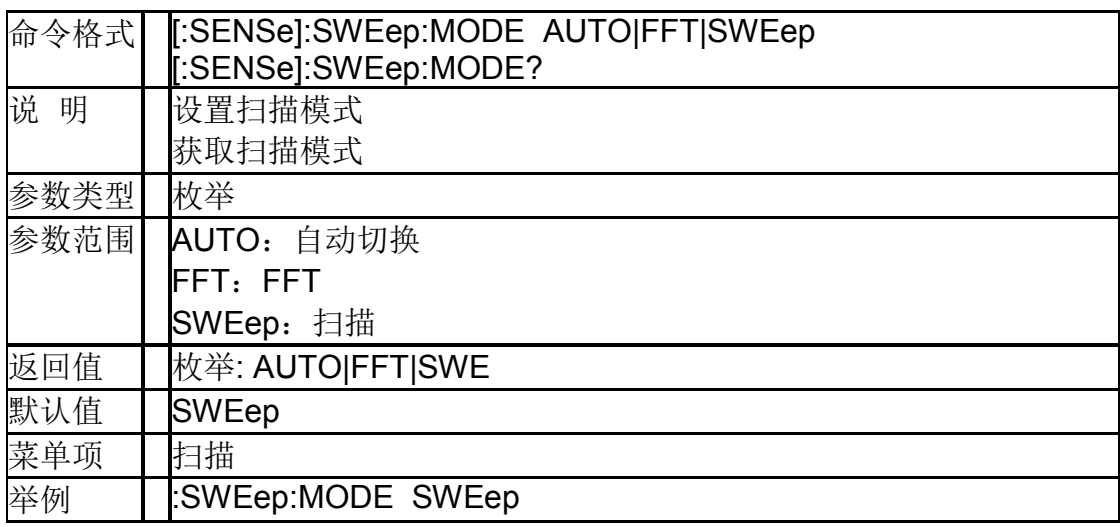

## **4.3.8.2** 扫描时间(**[:SENSe]:SWEep:TIME**)

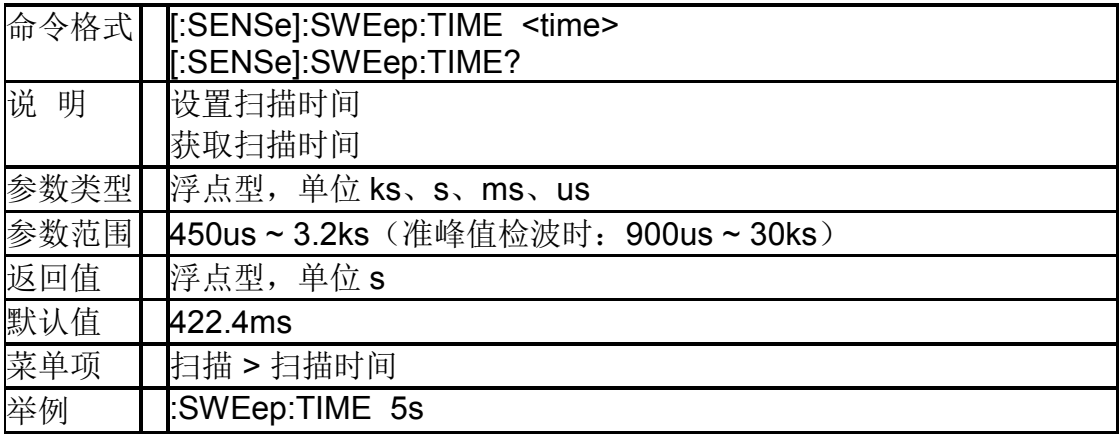

## **4.3.8.3** 扫描时间模式(**[:SENSe]:SWEep:TIME:AUTO**)

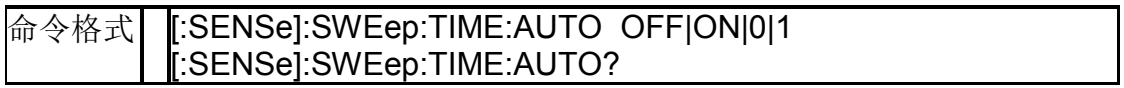

#### **SIGLENT**

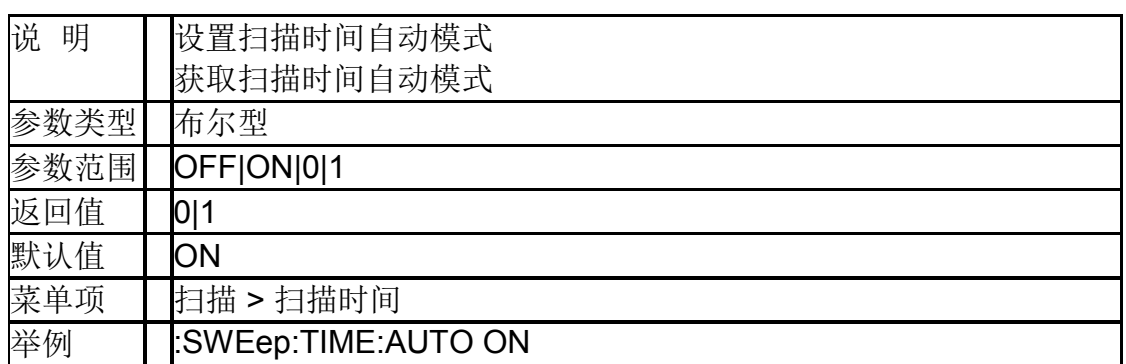

## **4.3.8.4** 扫描时间规则(**[:SENSe]:SWEep:SPEed**)

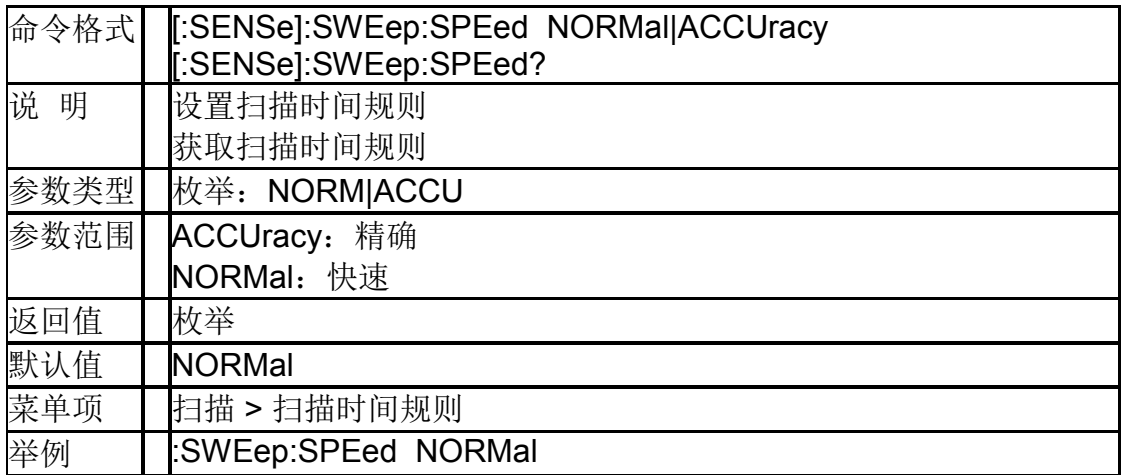

## **4.3.8.5** 扫描次数(**[:SENSe]:SWEep:COUNt**)

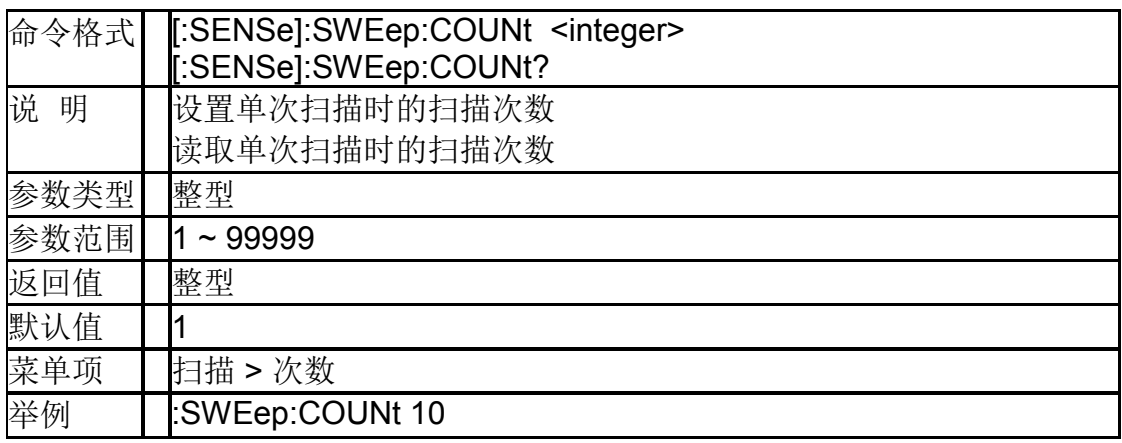

## **4.3.8.6 QPD** 时间(**[:SENSe]:QPD:DWELl:TIME**)

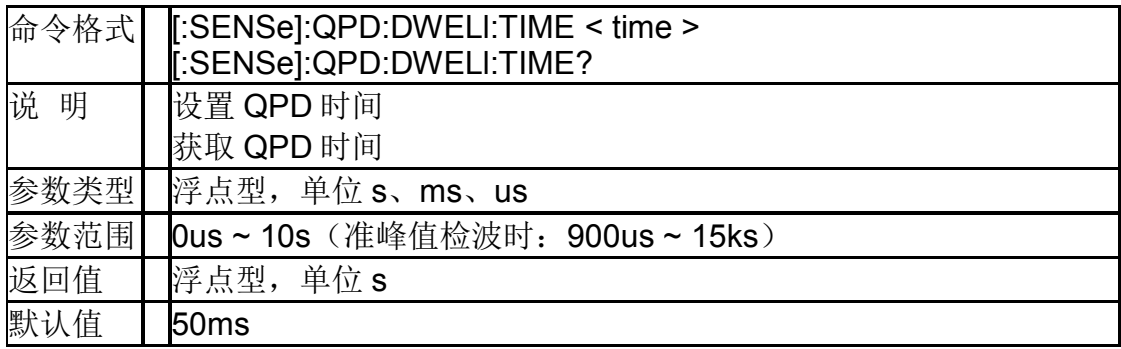

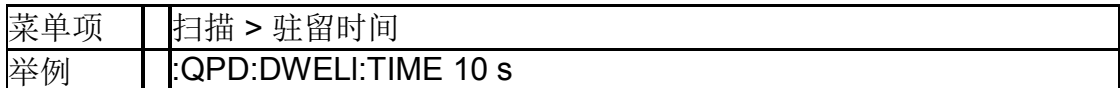

# **4.4 Calculate** 命令系统

#### **4.4.1Marker**

#### **4.4.1.1** 开关光标

## (**:CALCulate:MARKer[1]|2|3|4|5|6|7|8:STATe**)

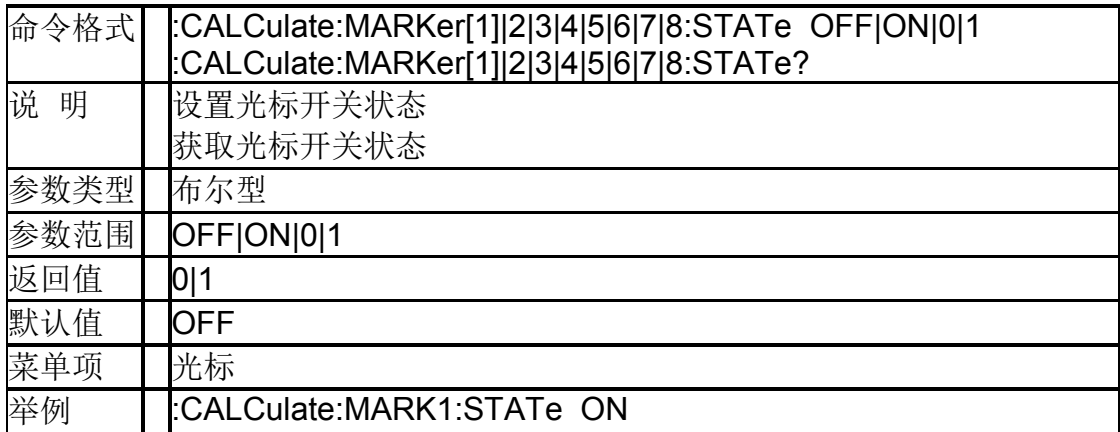

#### **4.4.1.2** 光标全关(**:CALCulate:MARKer:AOFF**)

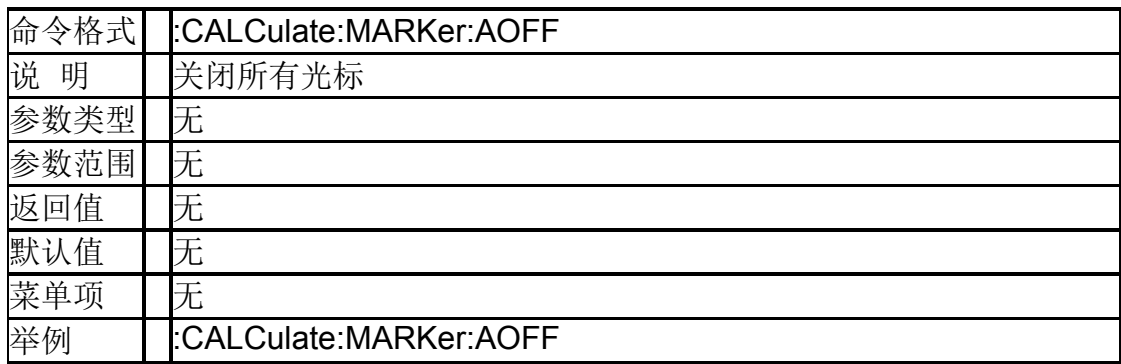

#### **4.4.1.3** 光标模式 (**:CALCulate:MARKer[1]|2|3|4|5|6|7|8:MODE**)

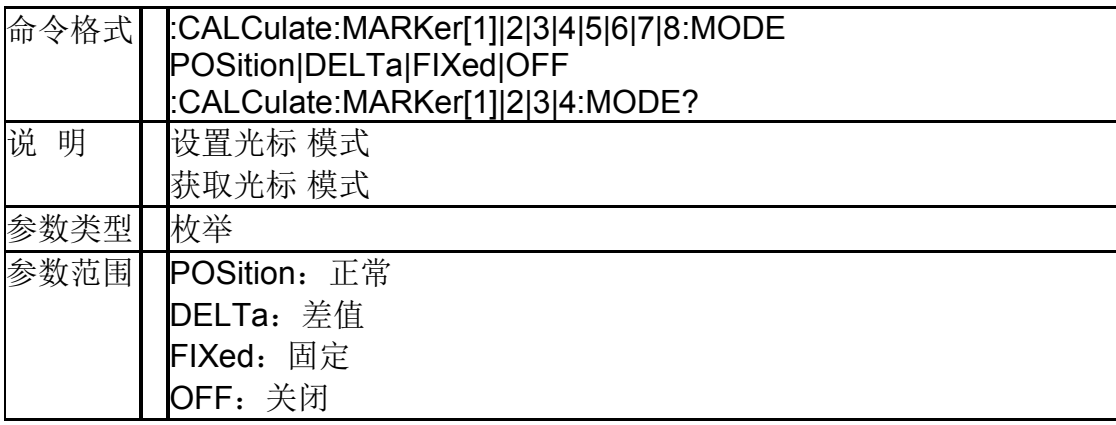

#### **SIGLENT**

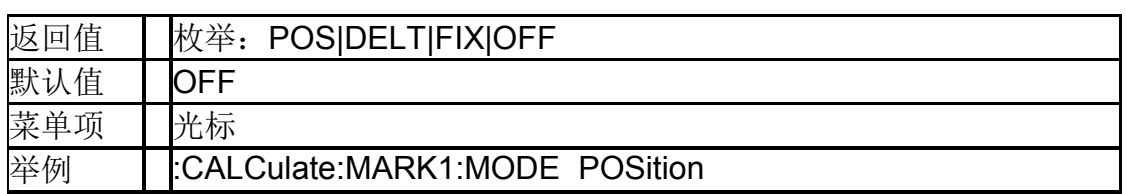

## **4.4.1.4** 光标标记迹线 (**:CALCulate:MARKer[1]|2|3|4|5|6|7|8:TRACe**)

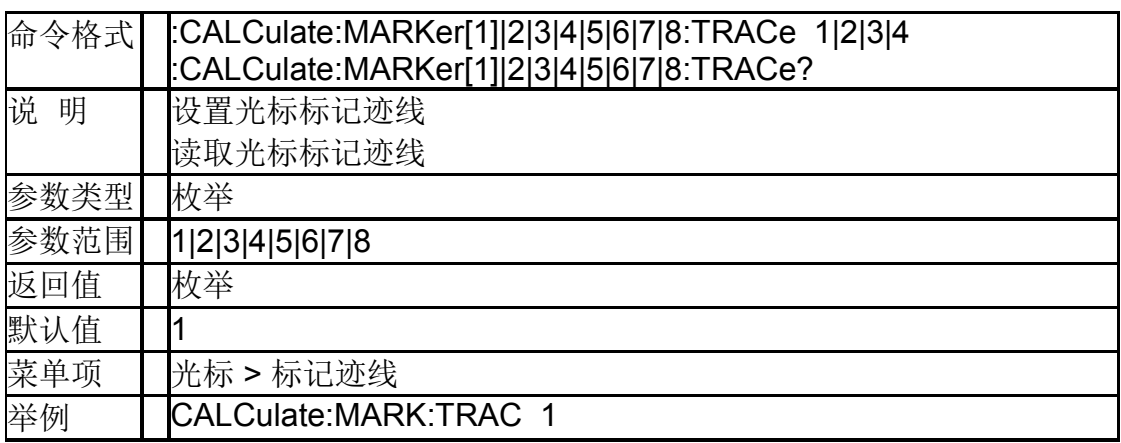

## **4.4.1.5** 光标相对于 (**:CALCulate:MARKer[1]|2|3|4|5|6|7|8:REFerence**)

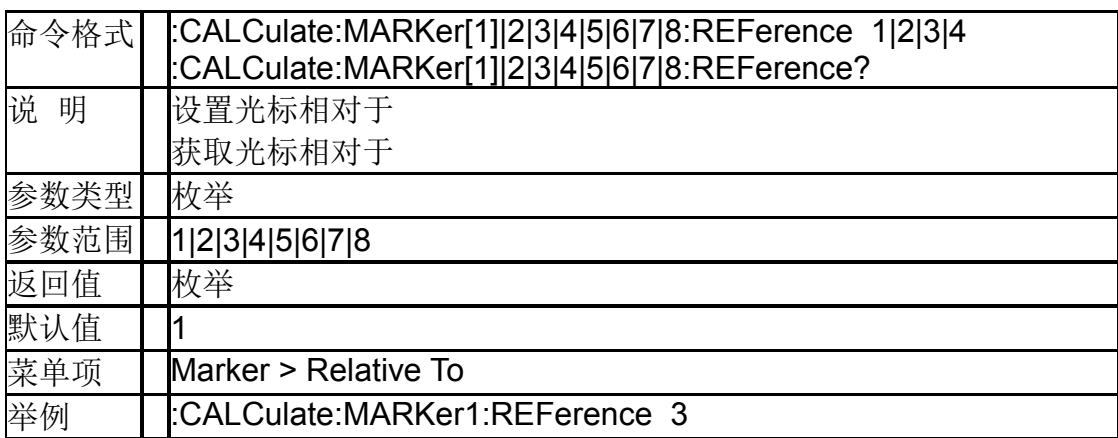

#### **4.4.1.6** 光标点 **X** 轴的值 (**:CALCulate:MARKer[1]|2|3|4|5|6|7|8:X**)

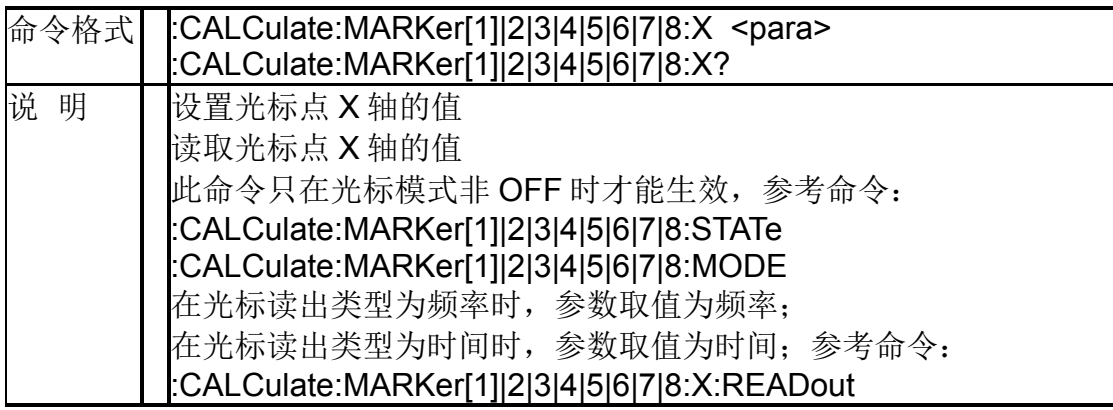

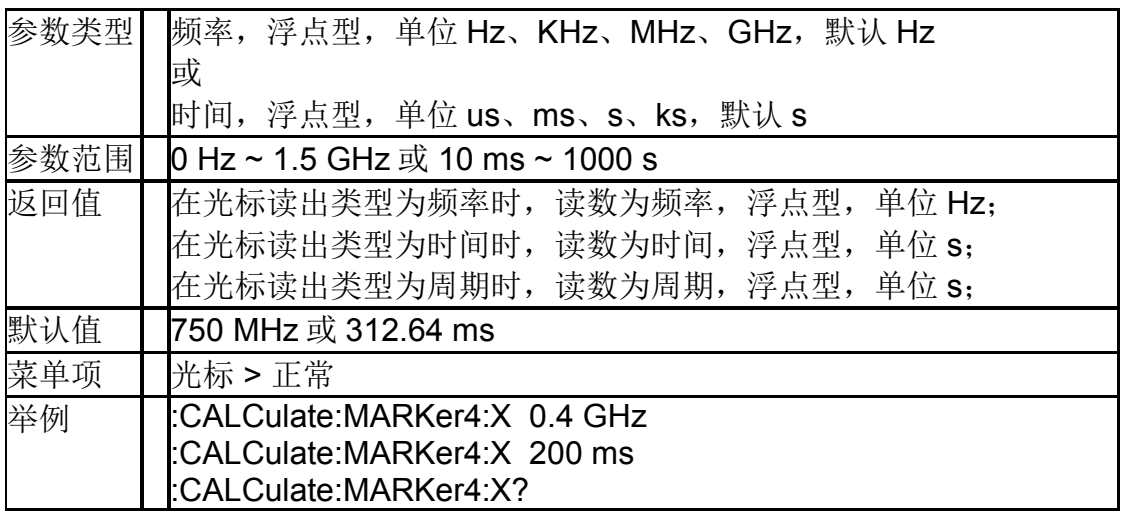

## **4.4.1.7** 光标点 **Y** 轴的值

## (**:CALCulate:MARKer[1]|2|3|4|5|6|7|8:Y?**)

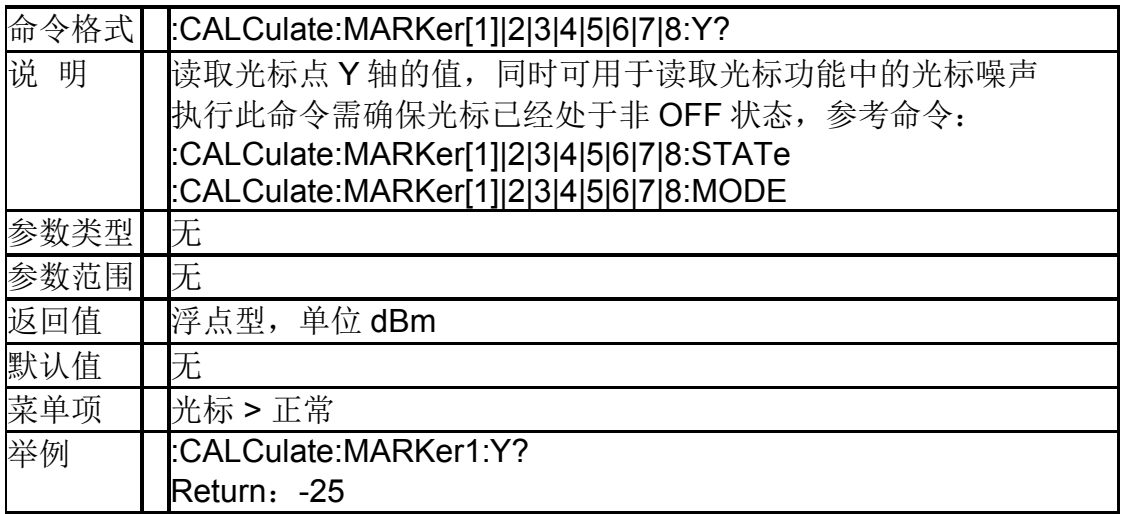

## **4.4.1.8** 打开光标表(**:CALCulate:MARKer:TABLe**)

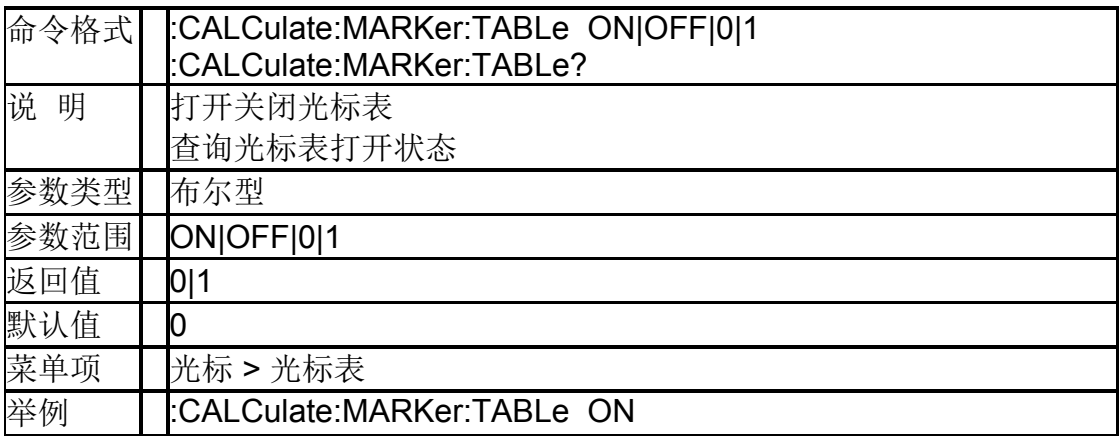

## **4.4.1.9** 光标到起始频率 (**:CALCulate:MARKer[1]|2|3|4|5|6|7|8[:SET]:START**)

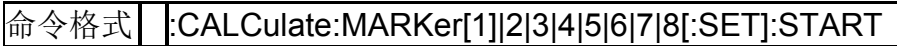

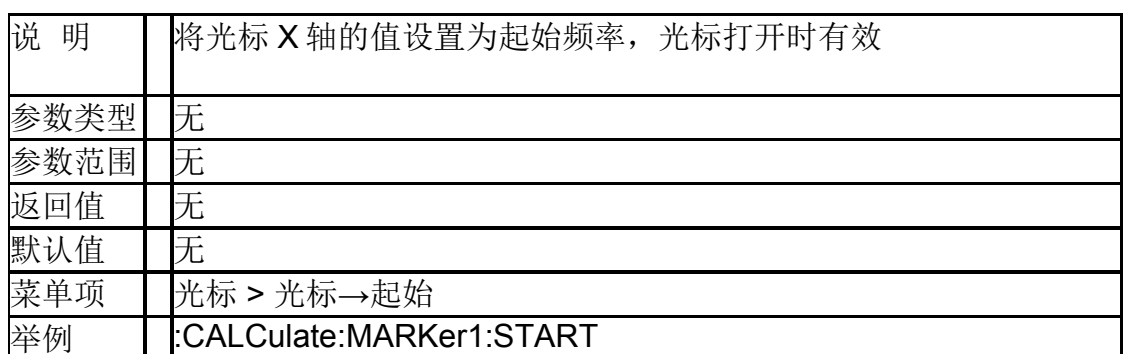

## **4.4.1.10** 光标到终止频率 (**:CALCulate:MARKer[1]|2|3|4|5|6|7|8[:SET]:STOP**)

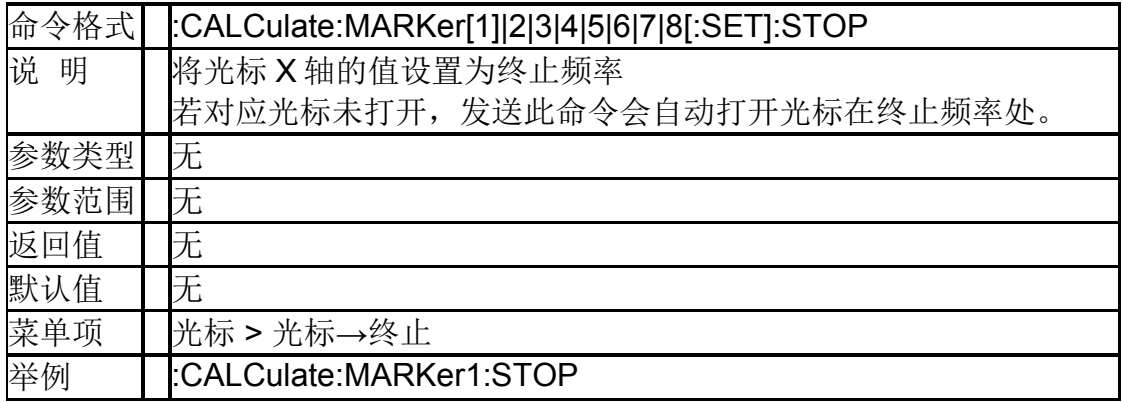

#### **4.4.1.11** 光标到中心频率 (**:CALCulate:MARKer[1]|2|3|4|5|6|7|8[:SET]:CENTer**)

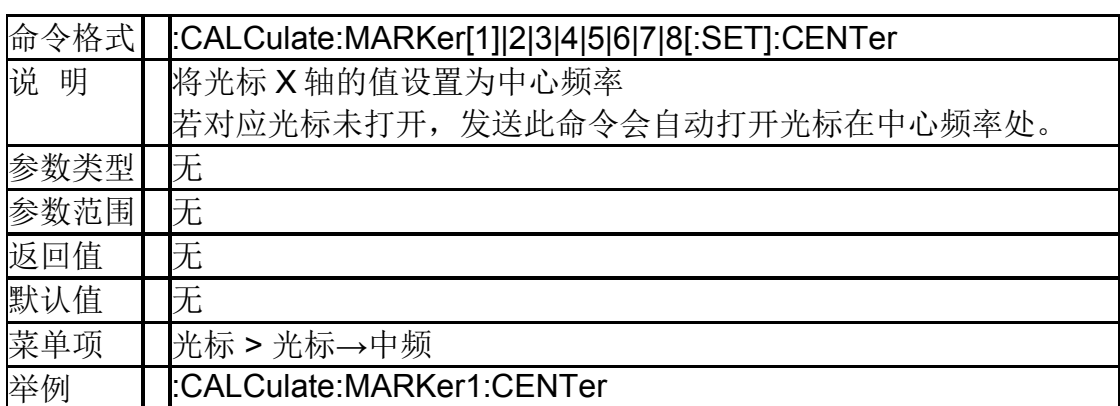

#### **4.4.1.12** 光标到中频步进 (**:CALCulate:MARKer[1]|2|3|4|5|6|7|8[:SET]:STEP**)

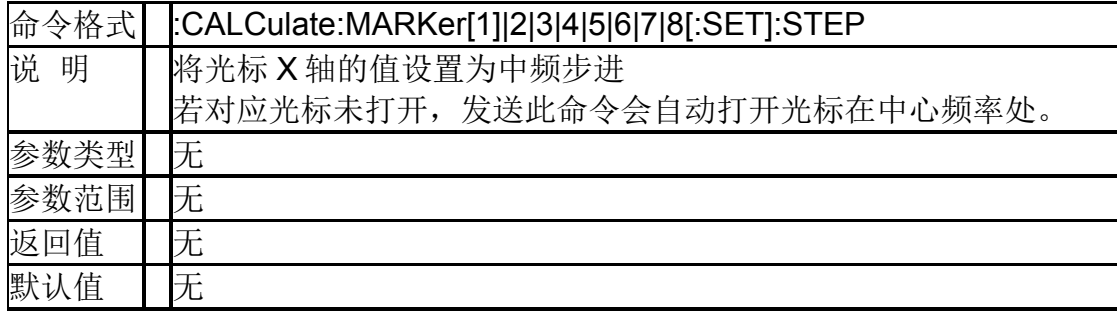

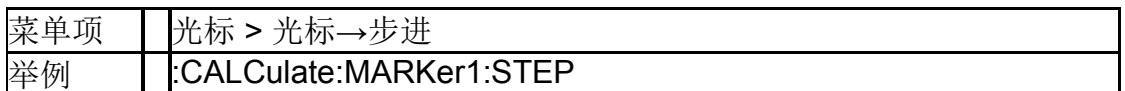

#### **4.4.1.13** 光标到参考电平

## (**:CALCulate:MARKer[1]|2|3|4|5|6|7|8[:SET]:RLEVel**)

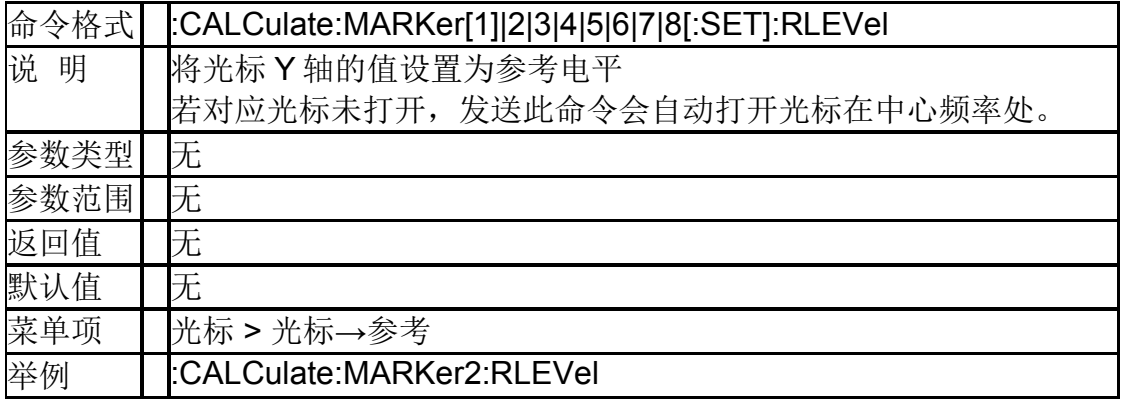

## **4.4.1.14** 光标差值到扫宽 ( **:CALCulate:MARKer[1]|2|3|4|5|6|7|8:DELTa[:SET]:SPAN** )

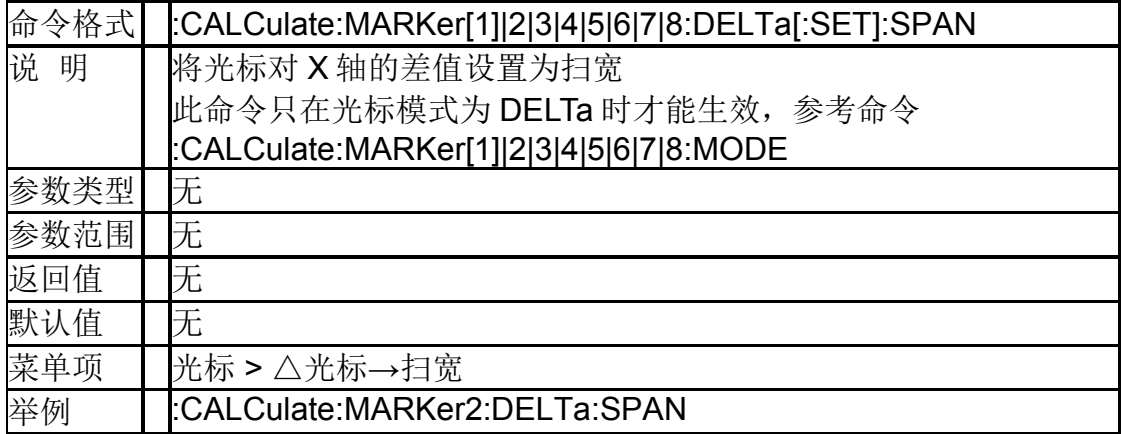

#### **4.4.1.15** 光标差值到中频

# (**:CALCulate:MARKer[1]|2|3|4|5|6|7|8:DELTa[:SET]:CENT**

#### **er**)

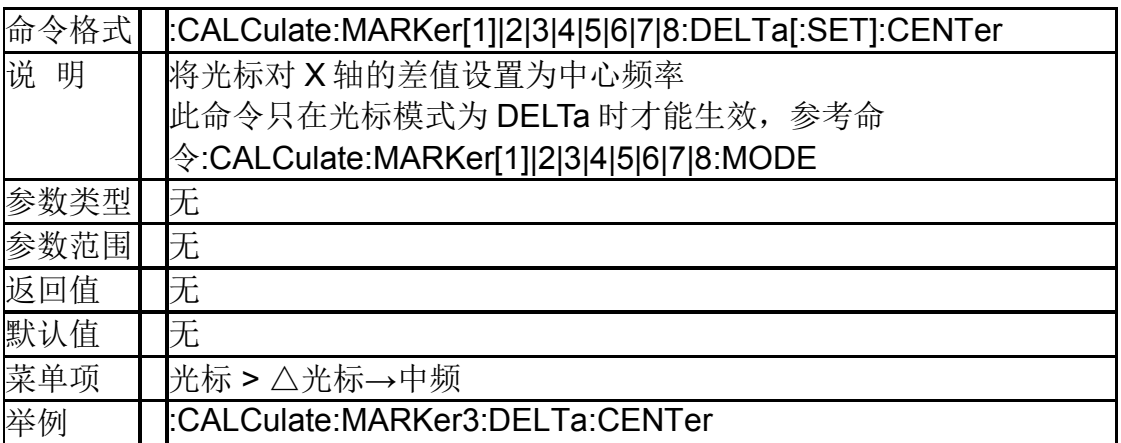

#### **4.4.1.16** 光标峰值类型 (**:CALCulate:MARKer:PEAK:SEARch:MODE**)

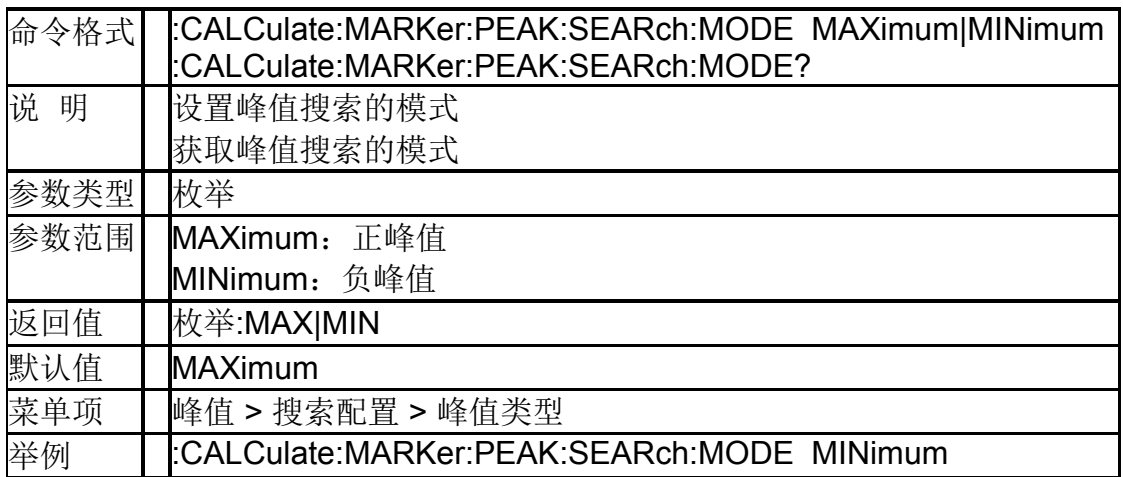

# **4.4.1.17** 峰值绝对阈值

## (**:CALCulate:MARKer:PEAK:THReshold**)

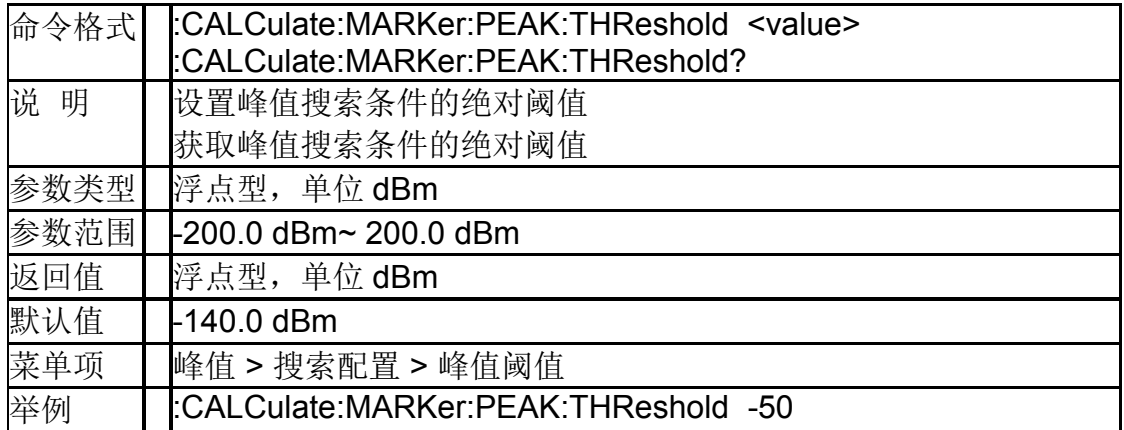

#### **4.4.1.18** 峰值相对偏移 (**:CALCulate:MARKer:PEAK:EXCursion**)

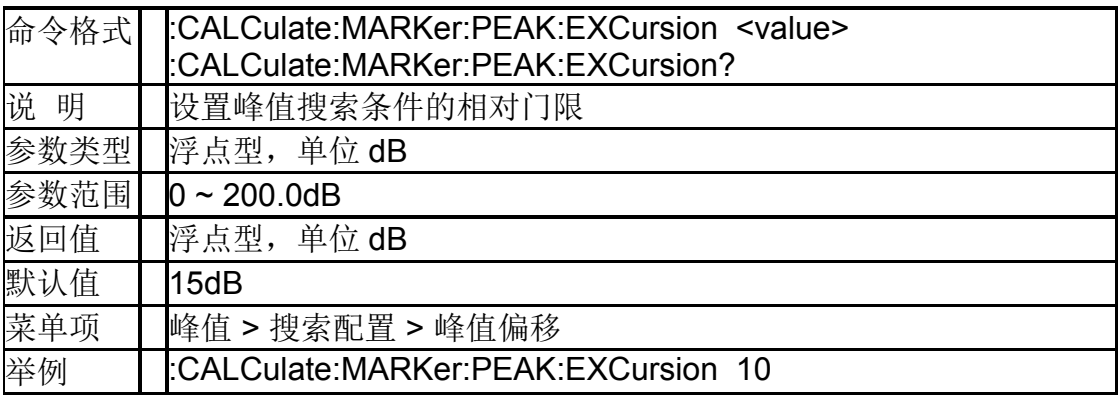

#### **4.4.1.19** 打开峰值表(**:CALCulate:MARKer:PEAK:TABLe**)

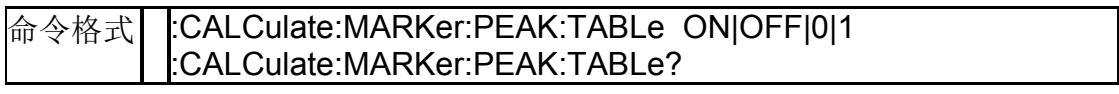

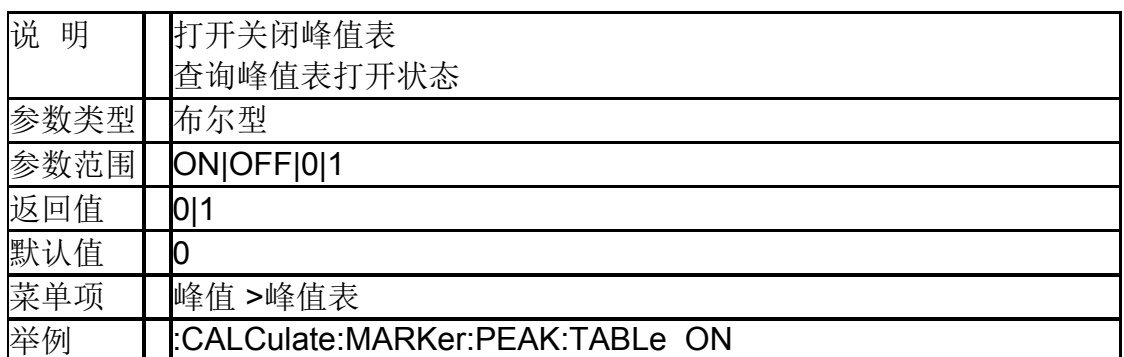

## **4.4.1.20** 获取峰值表数据(**:CALCulate:PEAK:TABLe**)

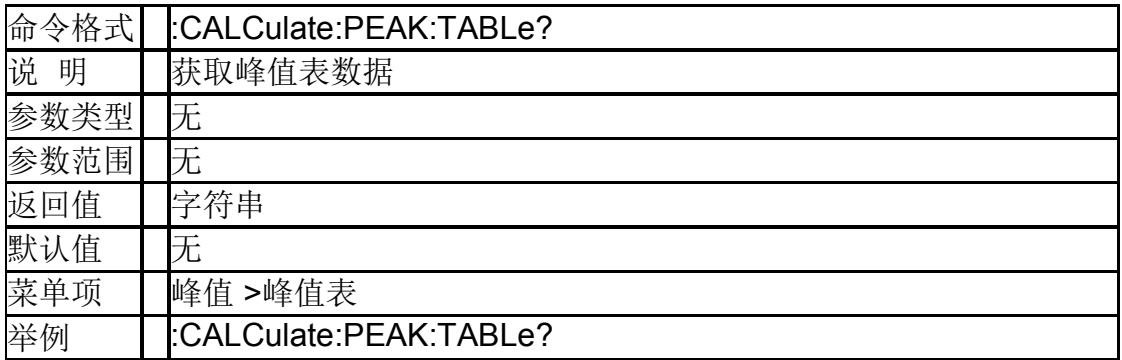

#### **4.4.1.21** 光标连续峰值

## ( **:CALCulate:MARKer[1]|2|3|4|5|6|7|8:CPSearch[:STATe]** )

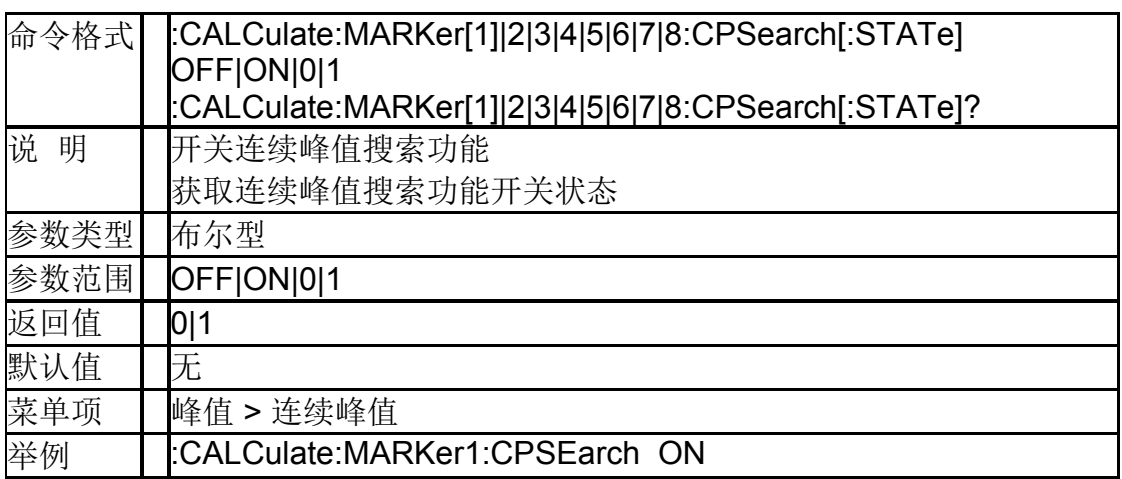

## **4.4.1.22** 光标峰值搜索

## (**:CALCulate:MARKer[1]|2|3|4|5|6|7|8:MAXimum**)

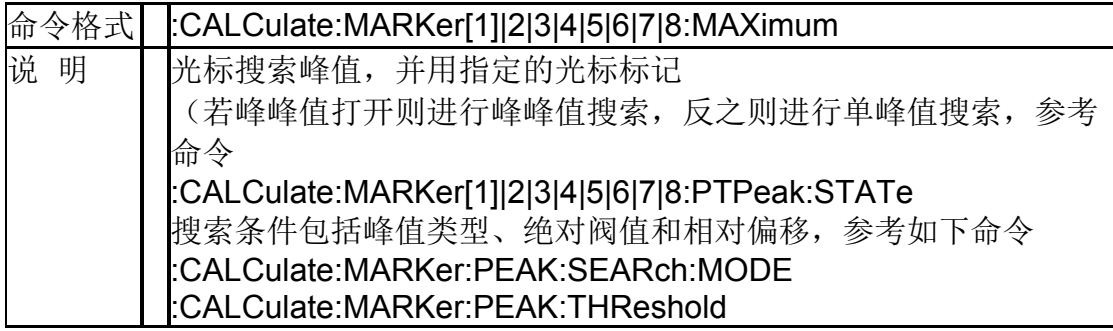

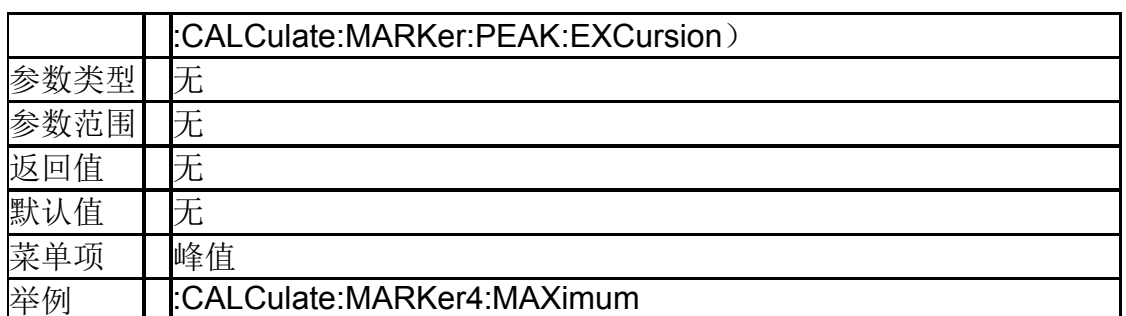

#### **4.4.1.23** 光标搜索下一峰值

## (**:CALCulate:MARKer[1]|2|3|4|5|6|7|8:MAXimum:NEXT**)

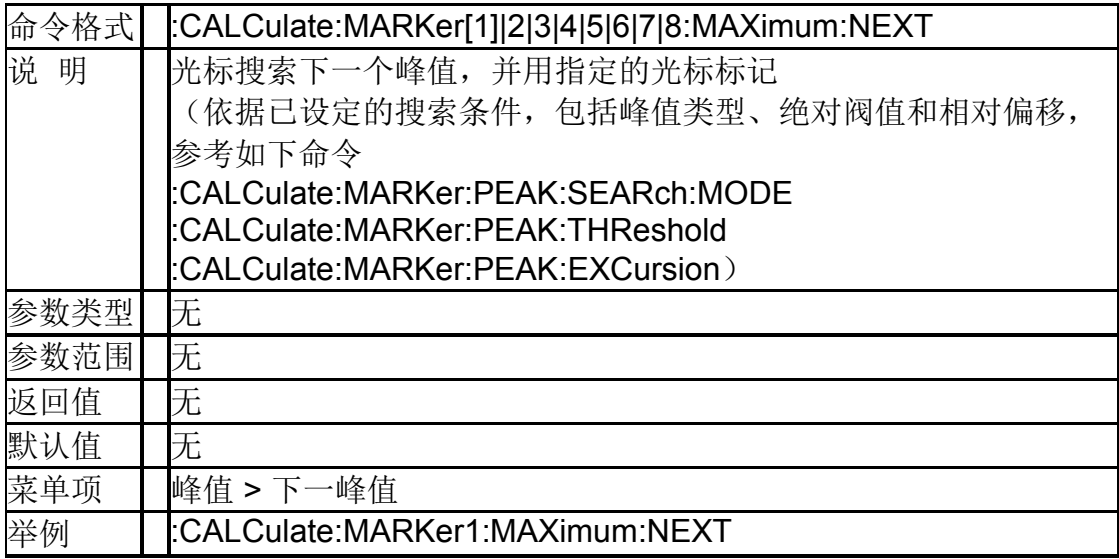

## **4.4.1.24** 光标搜索左峰值

## (**:CALCulate:MARKer[1]|2|3|4|5|6|7|8:MAXimum:LEFT**)

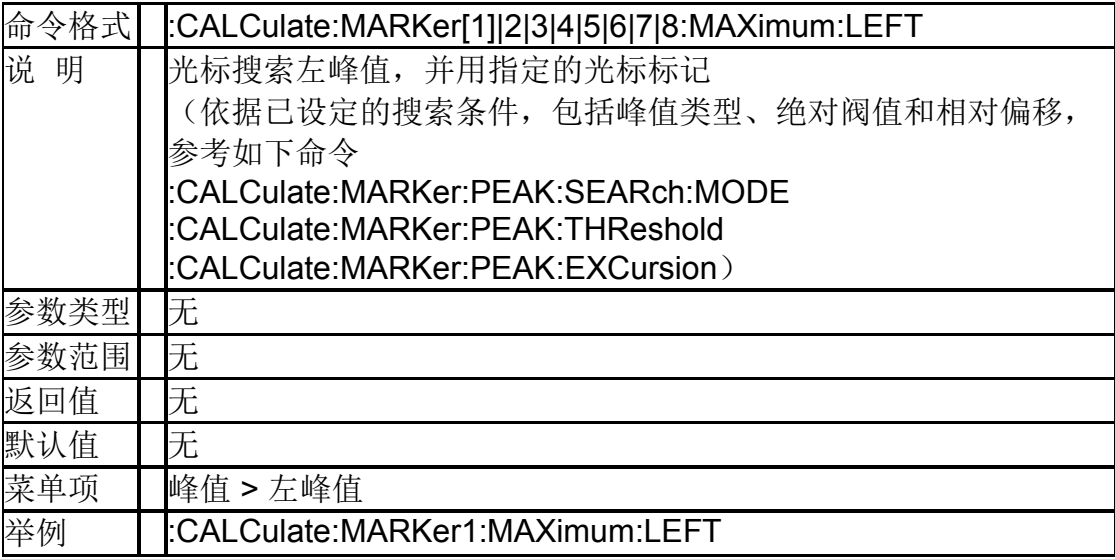

## **4.4.1.25** 光标搜索右峰值

#### (**:CALCulate:MARKer[1]|2|3|4|5|6|7|8:MAXimum:RIGHt**)

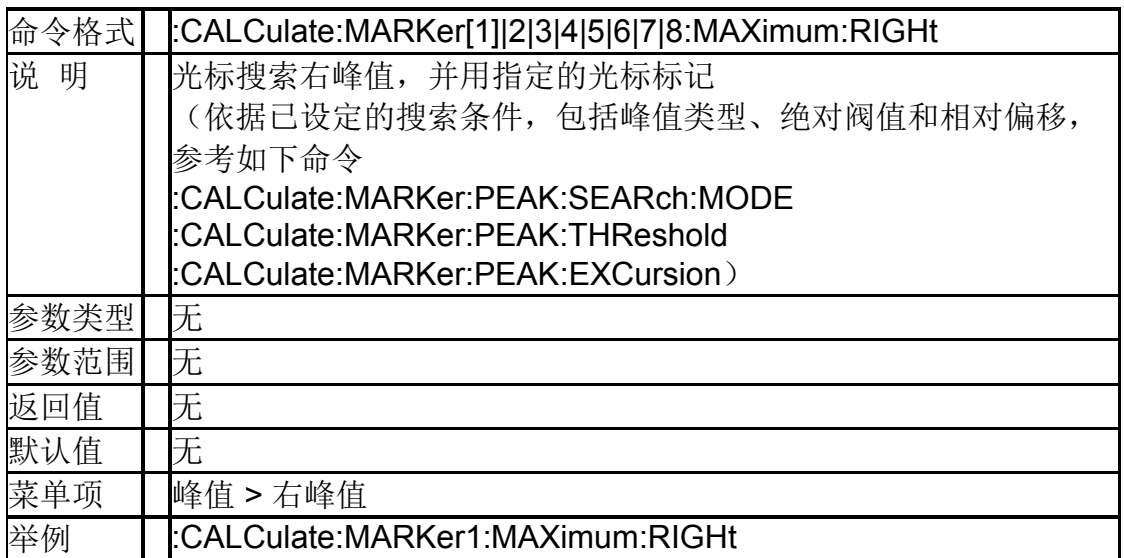

#### **4.4.1.26** 峰峰值搜索

## (**:CALCulate:MARKer[1]|2|3|4|5|6|7|8:PTPeak**)

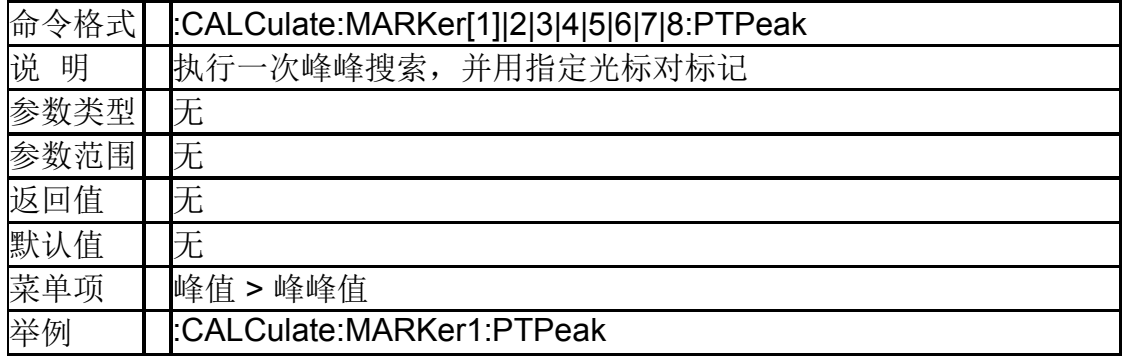

## **4.4.1.27** 光标功能

## (**:CALCulate:MARKer[1]|2|3|4|5|6|7|8:FUNCtion**)

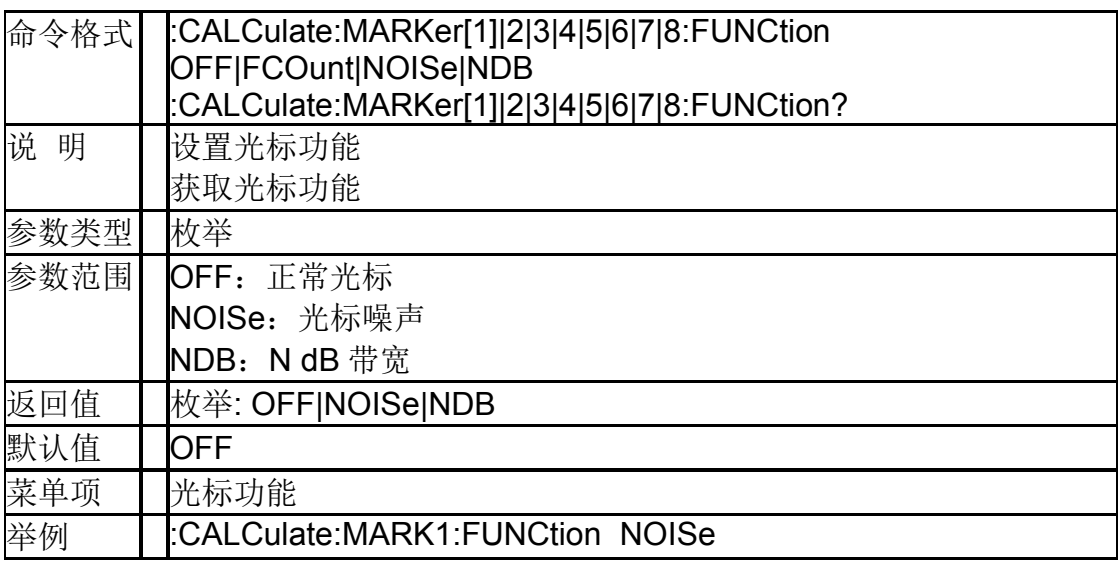

## **4.4.1.28** 设置频率计数器状态 (**:CALCulate:MARKer[1]|2|3|4|5|6|7|8:FCOunt[:STATe]**)

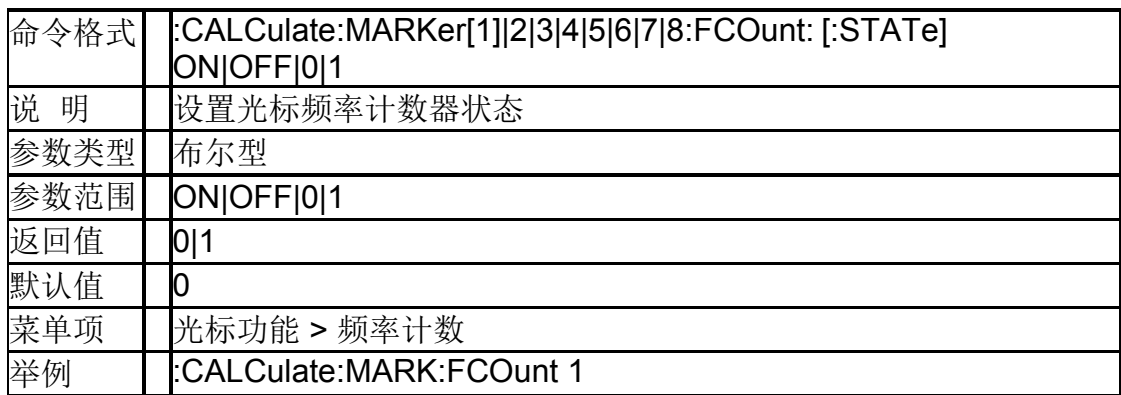

#### **4.4.1.29** 查询频率计数器 (**:CALCulate:MARKer[1]|2|3|4|5|6|7|8:FCOunt:X?**)

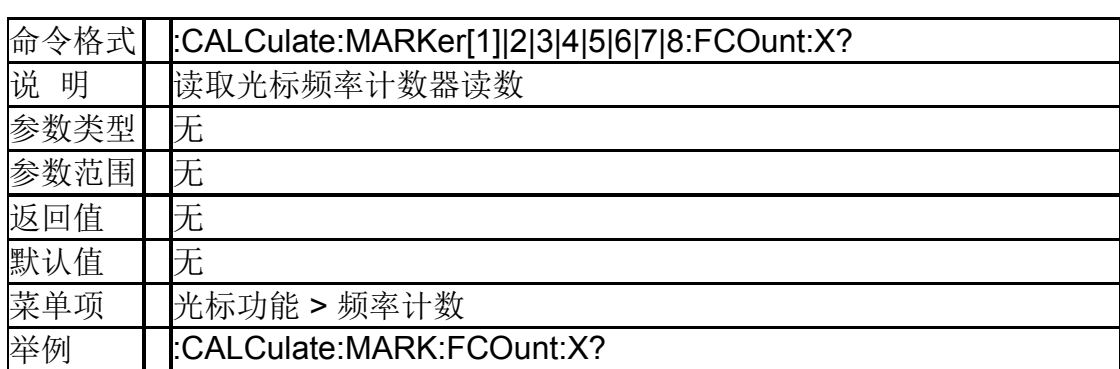

## **4.4.1.30 N dB** 带宽读值

#### (**:CALCulate:MARKer[1]|2|3|4|5|6|7|8:BANDwidth:RESult ?**)

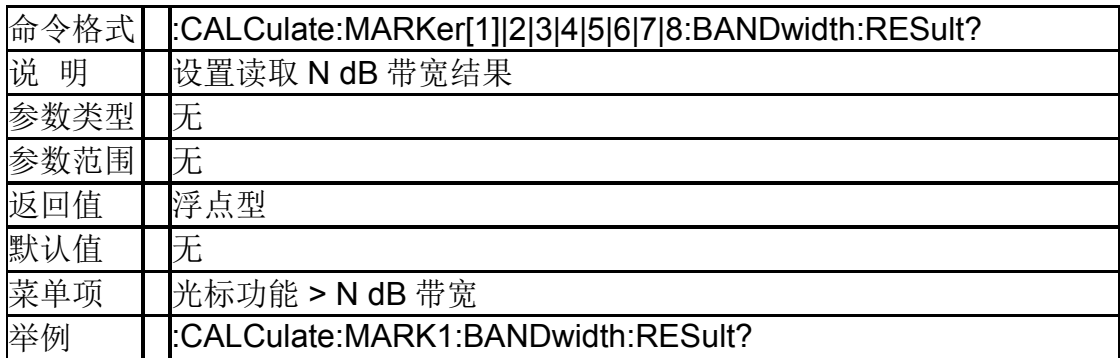

#### **4.4.1.31 N dB** 带宽参考值

## (**:CALCulate:MARKer[1]|2|3|4|5|6|7|8:BANDwidth[1]|2|3|4 |5|6|7|8:NDB?**)

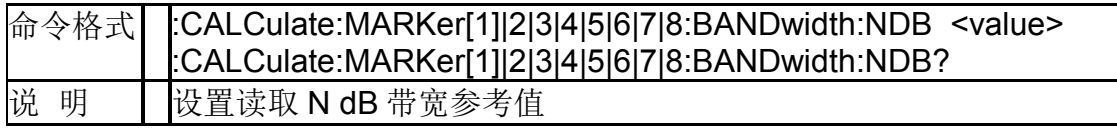

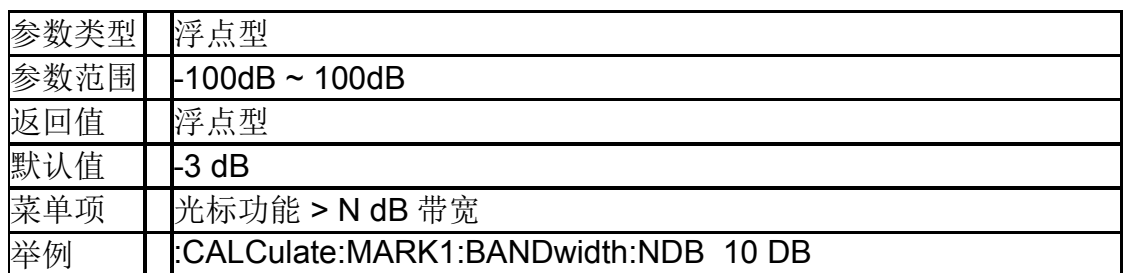

## **4.4.1.32** 光标 **X** 轴读数方式 (**:CALCulate:MARKer[1]|2|3|4|5|6|7|8:X:READout**)

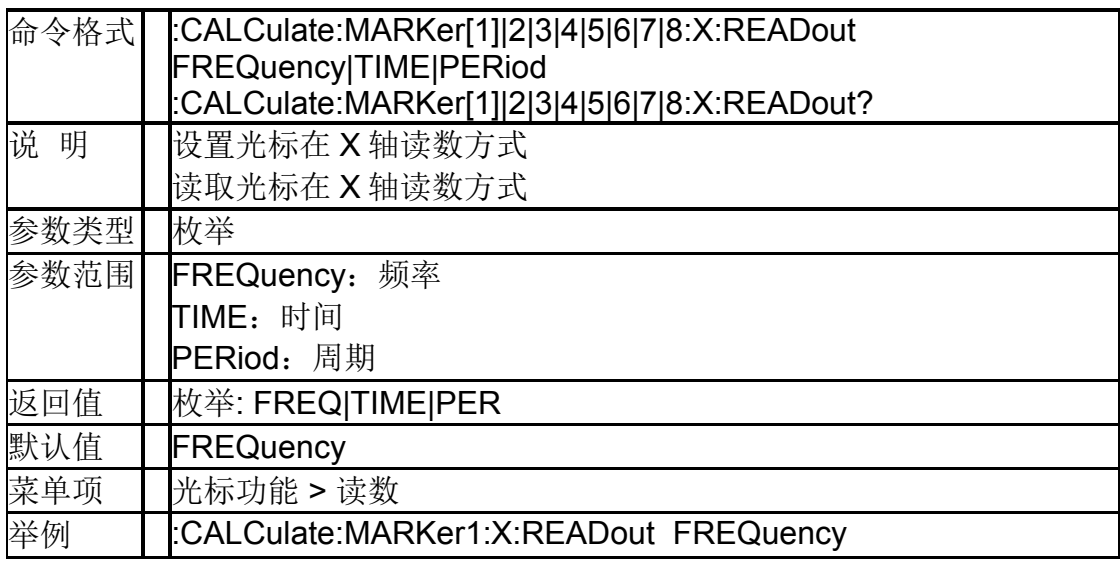

#### **4.4.2Limit**

#### **4.4.2.1** 限制测试开始(**:CALCulate:LLINe:TEST:STARt**)

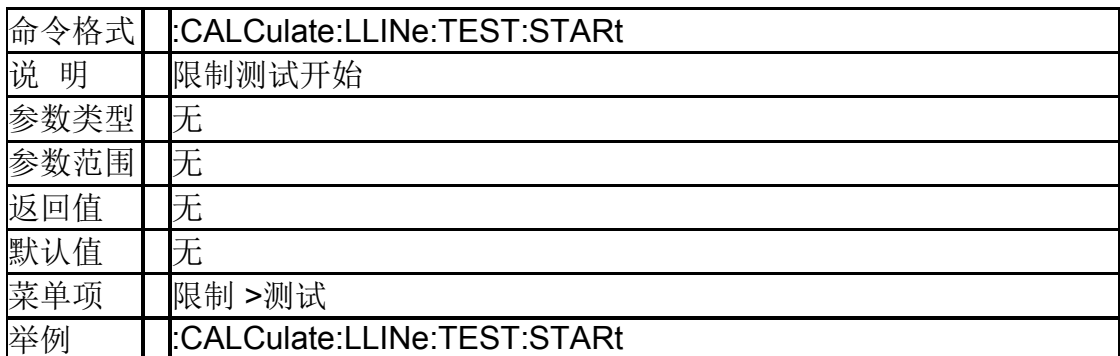

# **4.4.2.2** 限制测试停止(**:CALCulate:LLINe:TEST:STOP**)

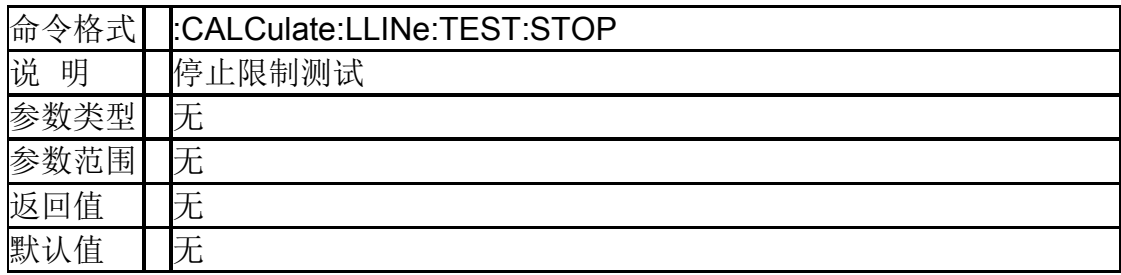

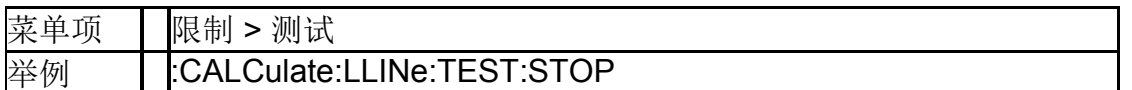

## **4.4.2.3** 读取限制测试状态(**:CALCulate:LLINe:TEST:STATe?**)

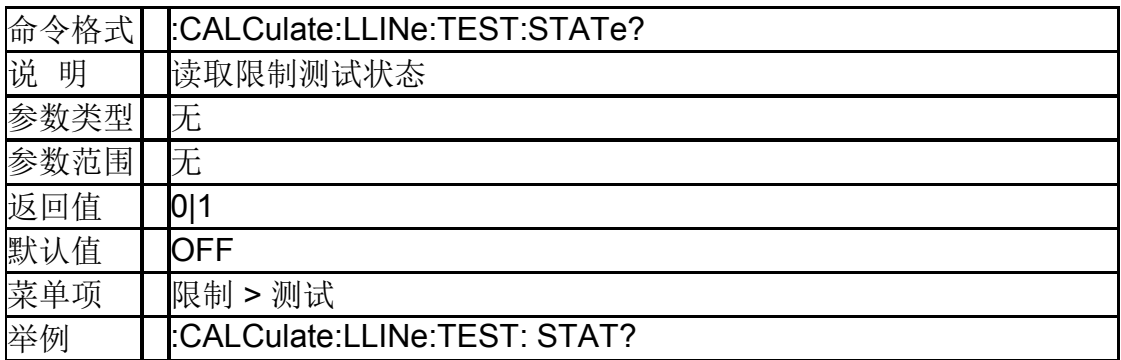

## **4.4.2.4** 限制线状态(**:CALCulate:LLINe[1]|2:STATe**)

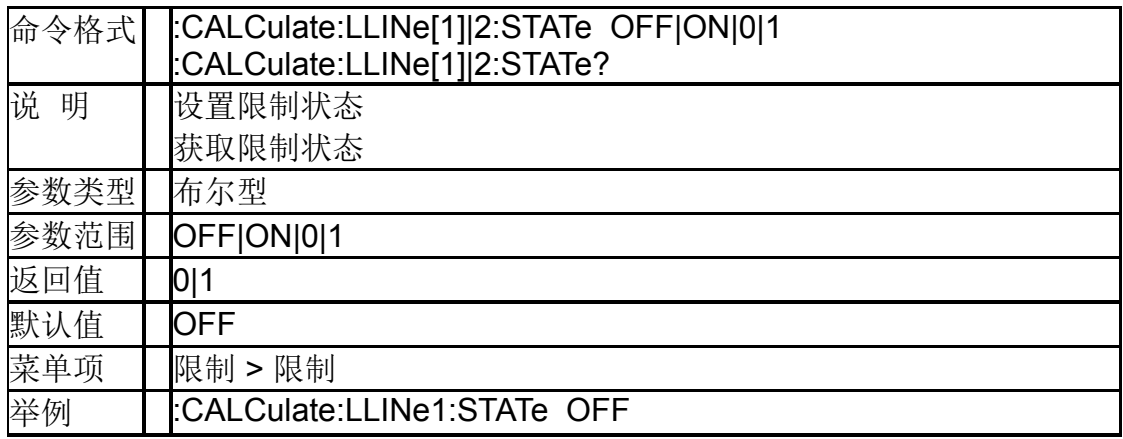

## **4.4.2.5** 限制类型(**:CALCulate:LLINe[1]|2:TYPE**)

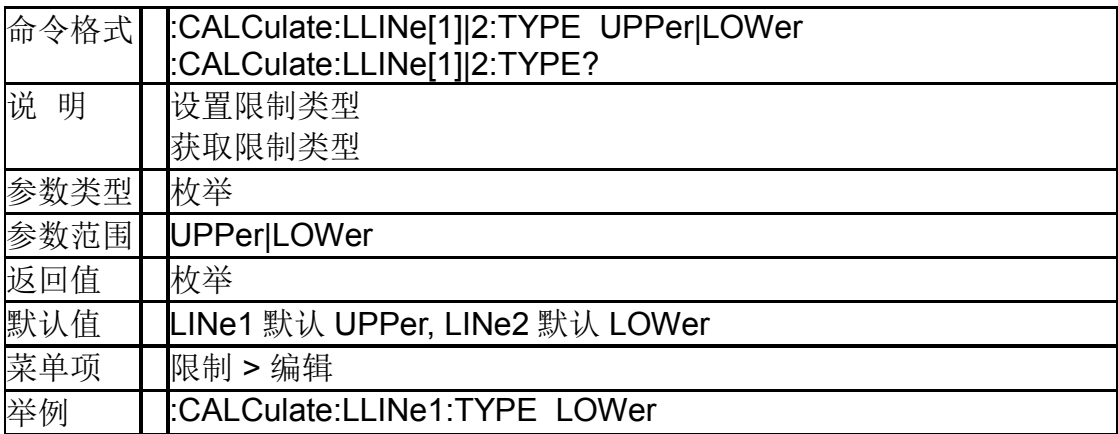

#### **4.4.2.6** 限制模式(**:CALCulate:LLINe[1]|2:MODE**)

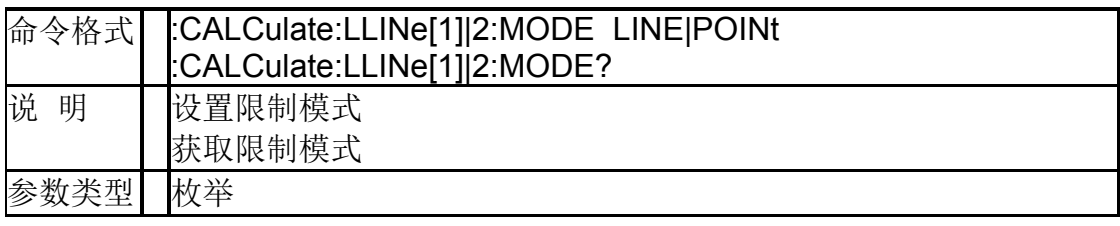

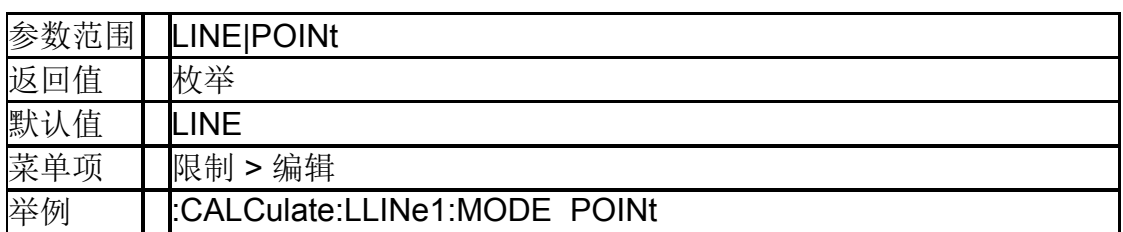

## **4.4.2.7** 限制线幅值(**:CALCulate:LLINe[1]|2:Y**)

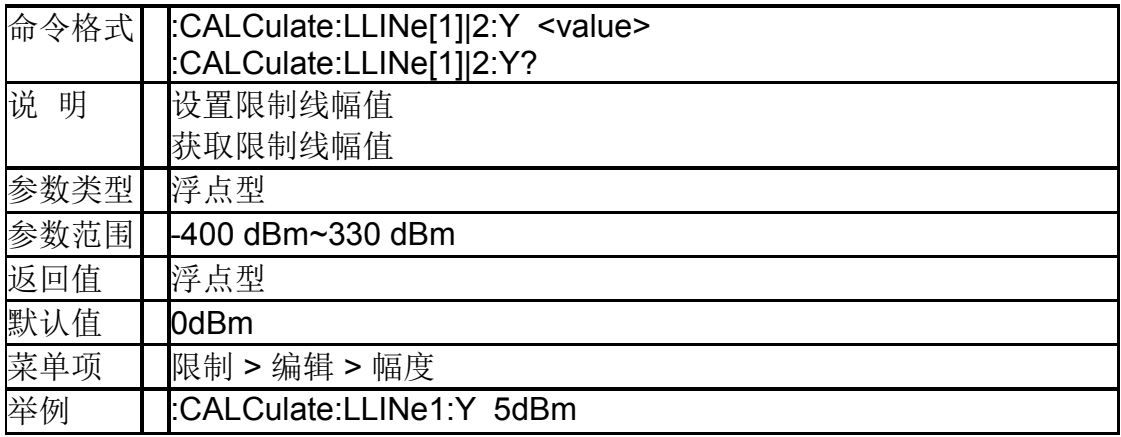

## **4.4.2.8** 限制规则数据(**:CALCulate:LLINe[1]|2:DATA**)

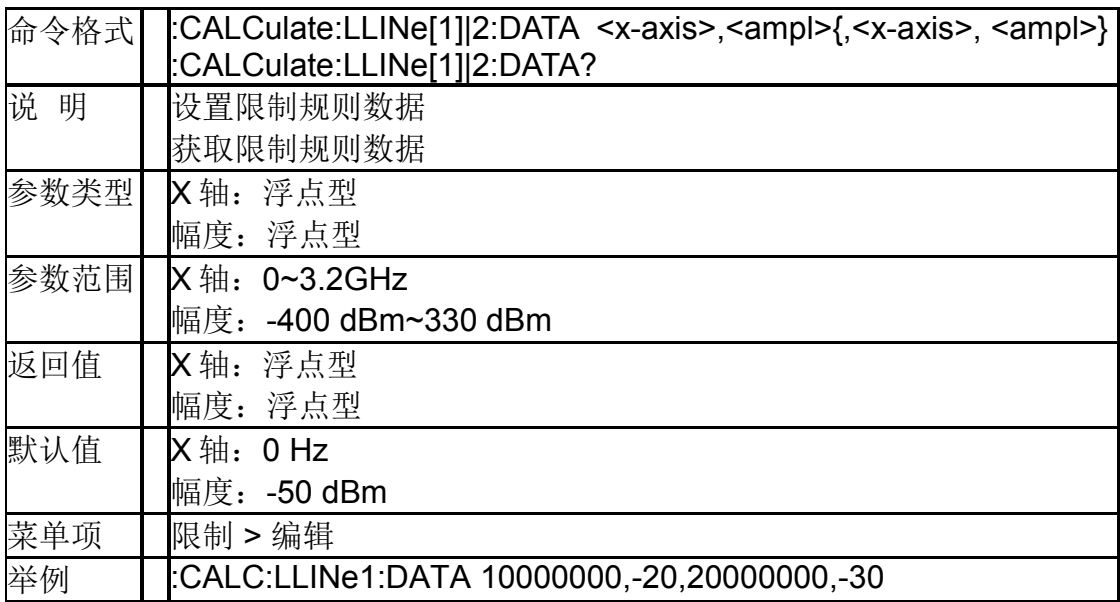

## **4.4.2.9** 增加限制规则数据(**:CALCulate:LLINe[1]|2:DATA**)

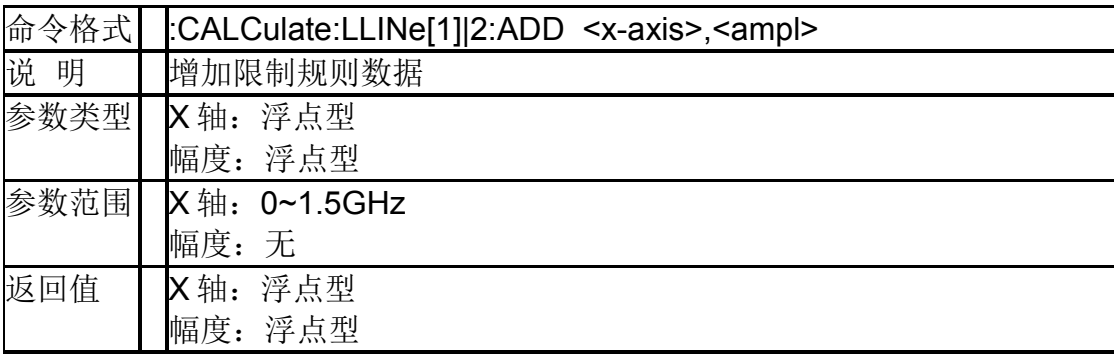

#### **SIGLENT**

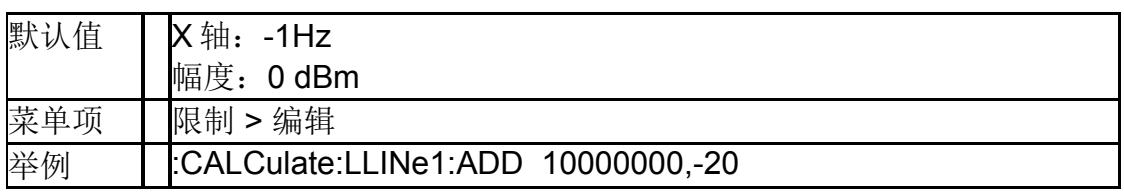

## **4.4.2.10** 删除指定限制规则点 (**:CALCulate:LLINe[1]|2:DELete**)

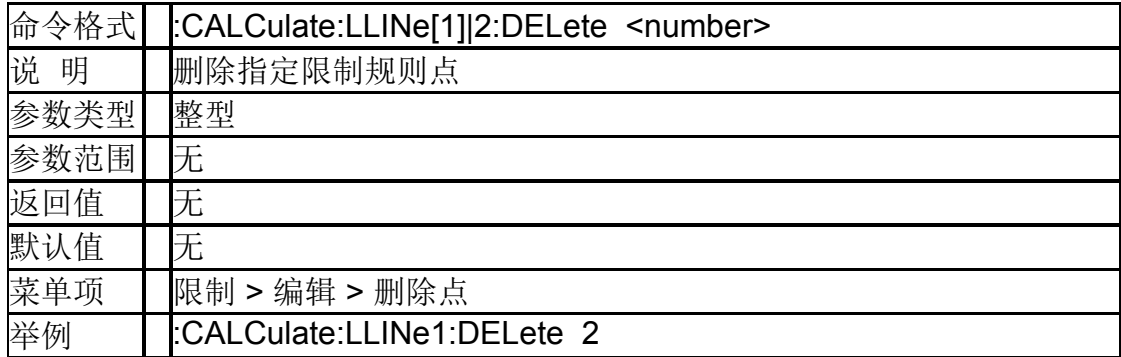

## **4.4.2.11** 删除全部限制规则点 (**:CALCulate:LLINe:ALL:DELete**)

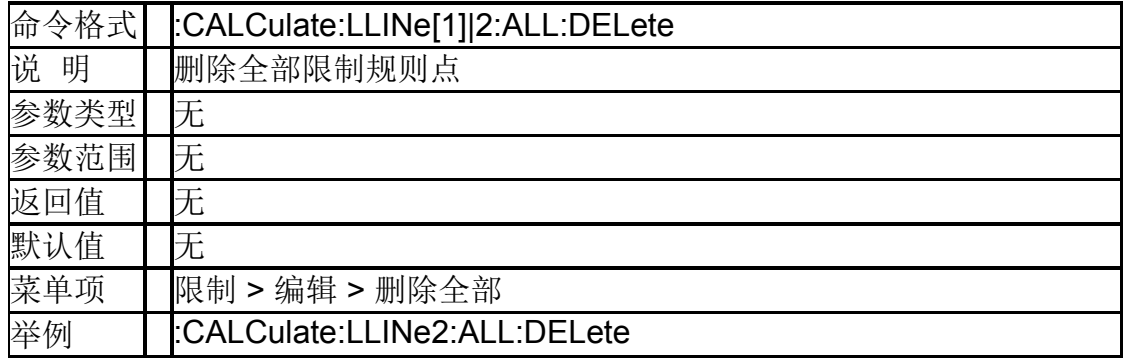

#### **4.4.2.12** 限制规则水平轴单位 (**:CALCulate:LLINe:CONTrol:DOMain**)

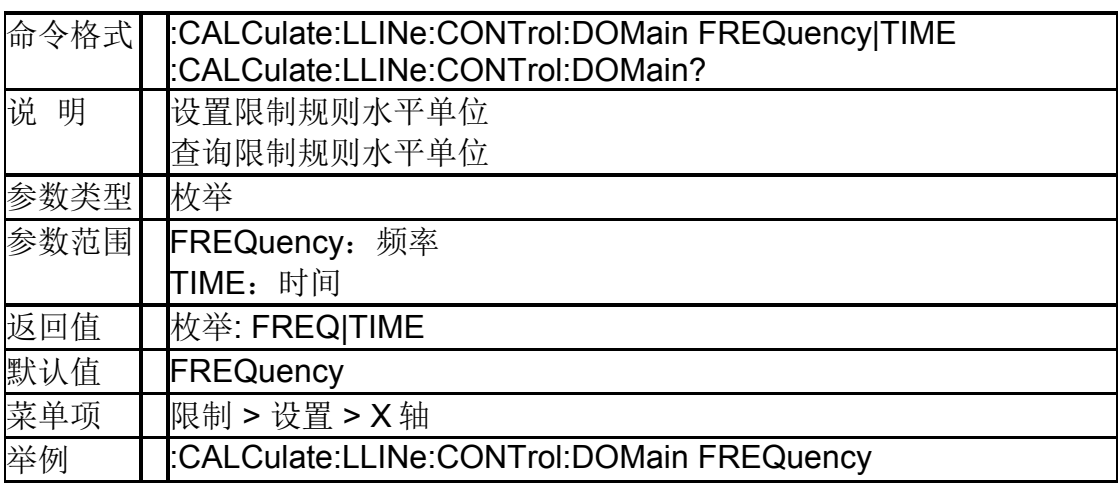

#### **4.4.2.13** 限制蜂鸣器(**:CALCulate:LLINe:CONTrol:BEEP**)

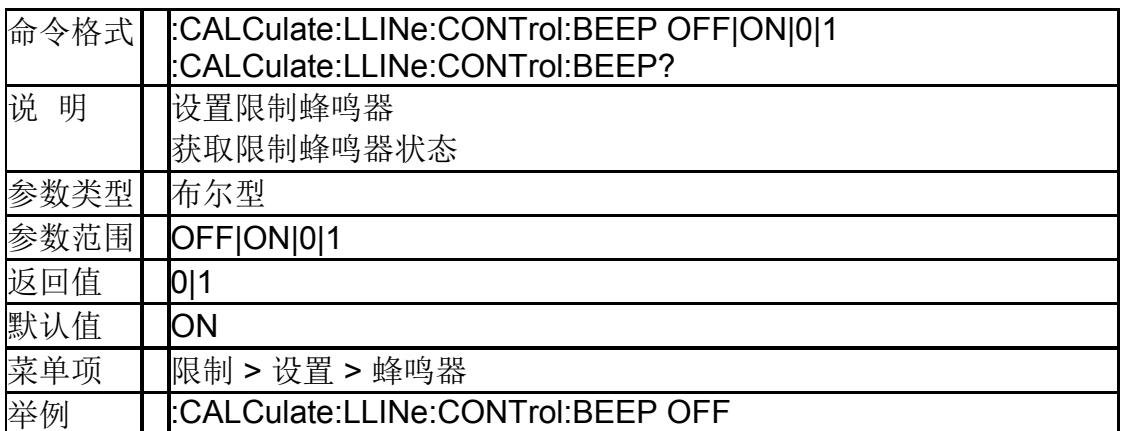

### **4.4.2.14** 查询限制测试结果(**:CALCulate:LLINe:FAIL?**)

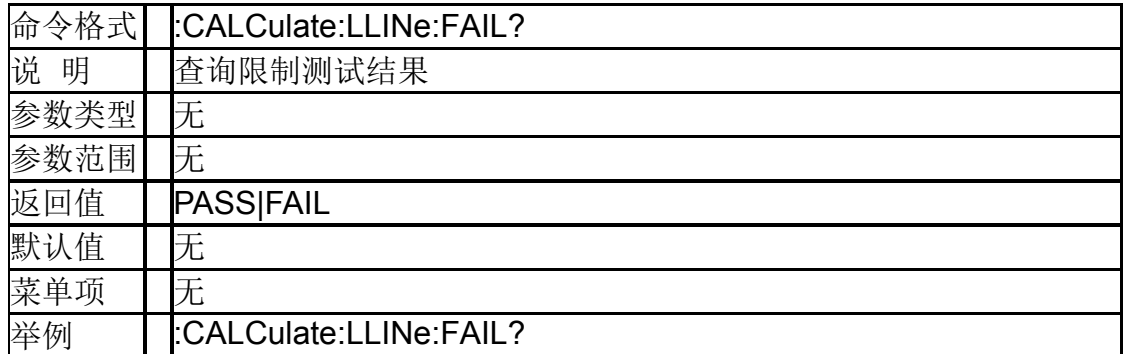

## **4.4.2.15** 限制测试失败即停(**:CALCulate:LLINe:FAIL:STOP**)

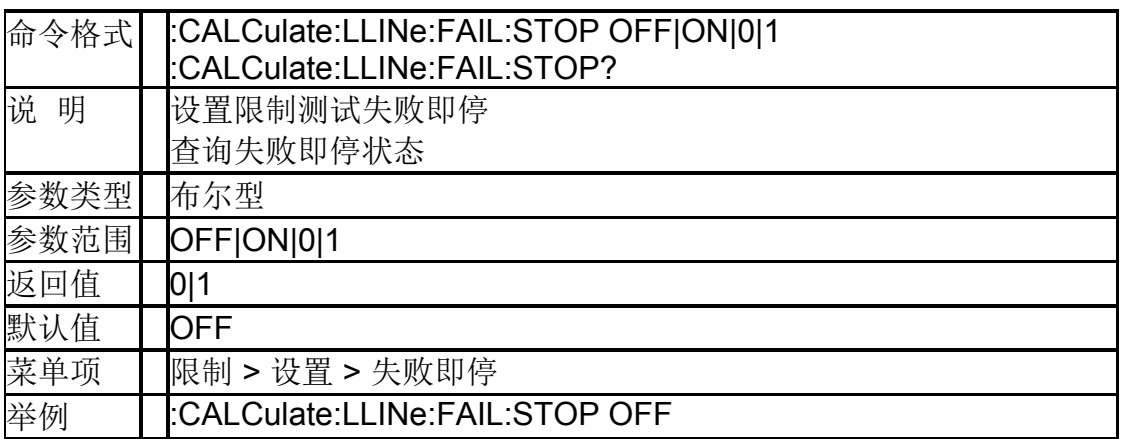

## **4.4.2.16** 限制频率偏移(**:CALCulate:LLINe1|2:Offset:X**)

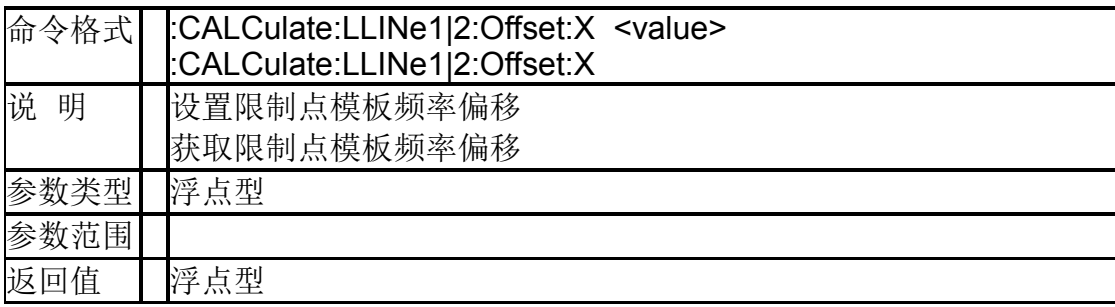

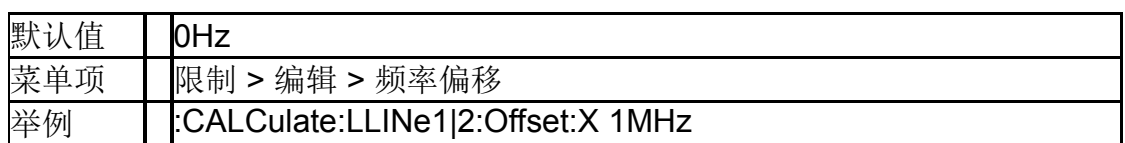

#### **4.4.2.17** 限制幅度偏移(**:CALCulate:LLINe1|2:Offset:Y**)

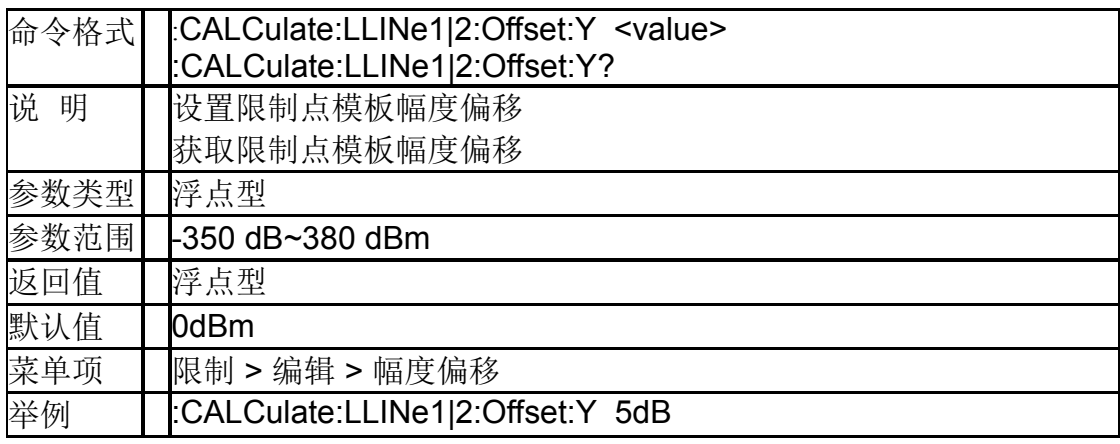

# **4.5 Measurement** 命令系统

## **4.5.1**反射测量(**Reflection**)

SSA 系列产品支持此功能; SVA 系列产品不支持此功能

#### **4.5.1.1** 清除校准数据(**[:SENSe]:CAT:RST**)

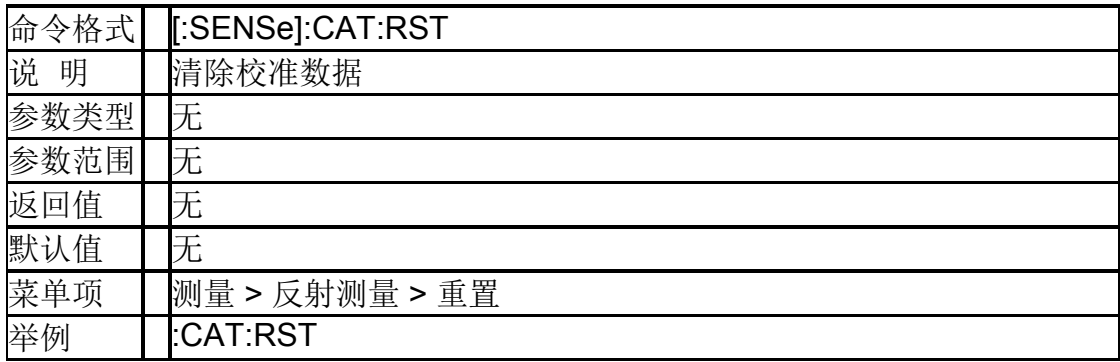

## **4.5.1.2** 校准类型(**[:SENSe]:CAT:FREFlect:TYPE**)

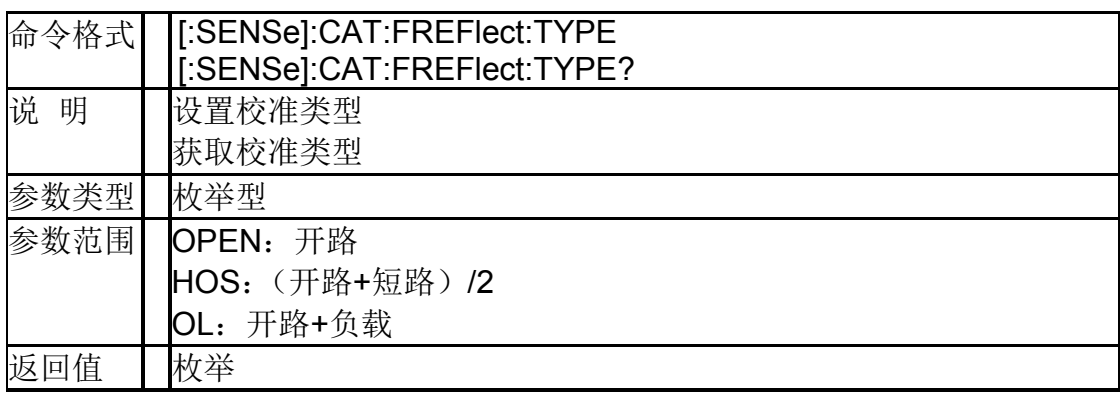

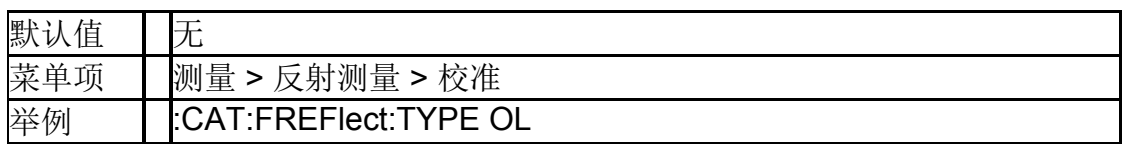

#### **4.5.1.3** 校准开路(**[:SENSe]:CAT:FREFlect:OPEN**)

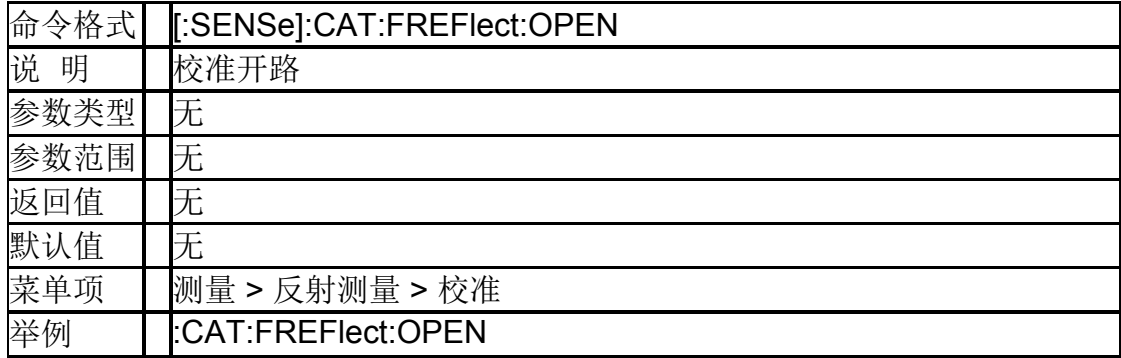

### **4.5.1.4** 校准短路(**[:SENSe]:CAT:FREFlect:SHORt**)

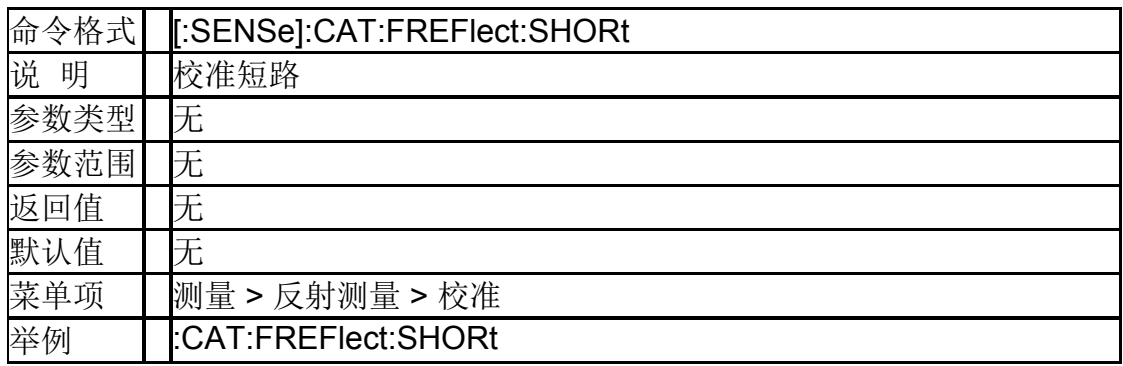

## **4.5.1.5** 校准负载(**[:SENSe]:CAT:FREFlect:LOAD**)

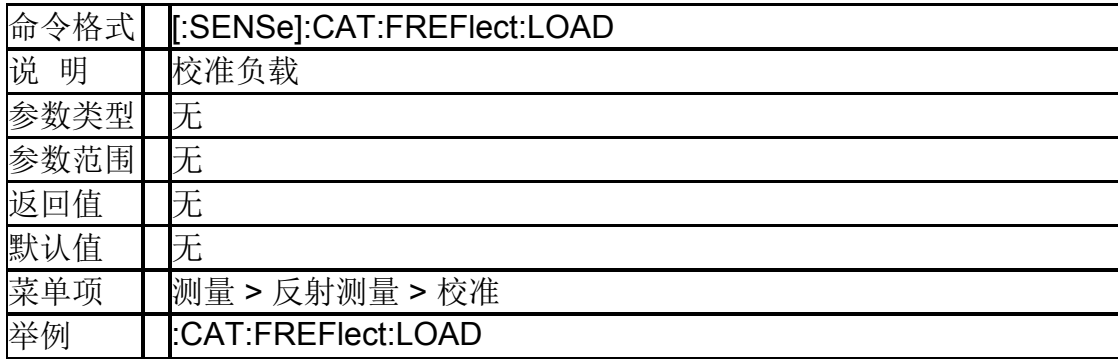

#### **4.5.1.6** 读取回波损耗

#### (**[:SENSe]:MEASure:REFLction[1]|2|3|4|5|6|7|8:RETUrnlo ss?**)

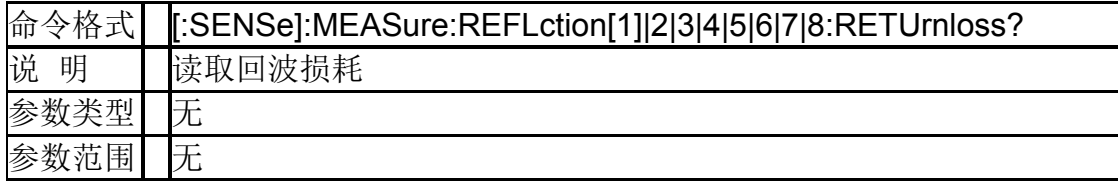

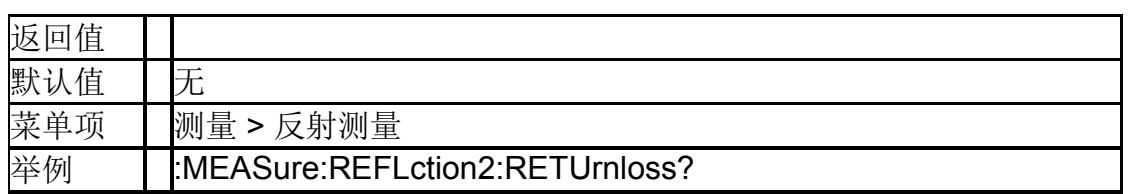

#### **4.5.1.7** 读取反射系数

#### (**[:SENSe]:MEASure:REFLction[1]|2|3|4|5|6|7|8:COEFfici ent?**)

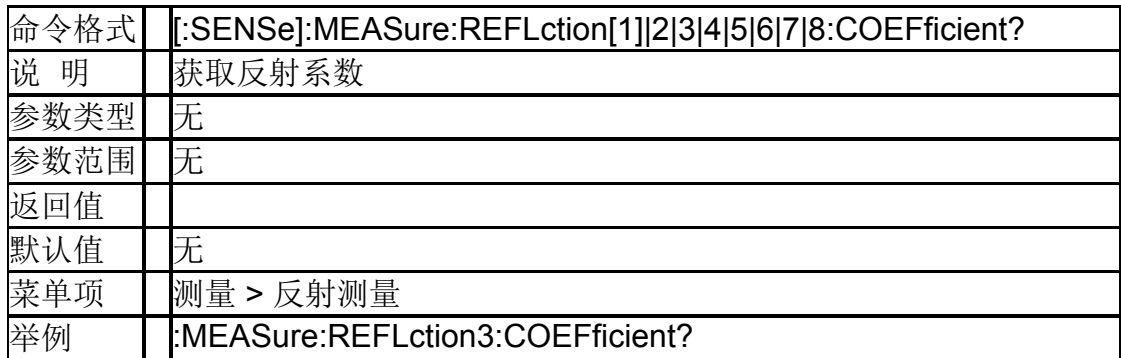

## **4.5.1.8** 读取电压驻波比 (**[:SENSe]:MEASure:REFLction[1]|2|3|4|5|6|7|8:VSWR?**)

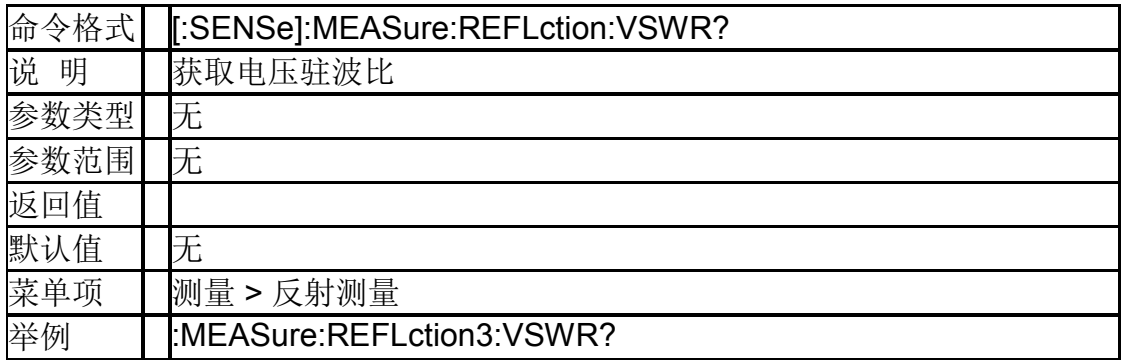

#### **4.5.2**邻道功率比(**ACPR**)

#### **4.5.2.1** 主信道带宽 (**[:SENSe]:ACPRatio:BWIDth:INTegration**)

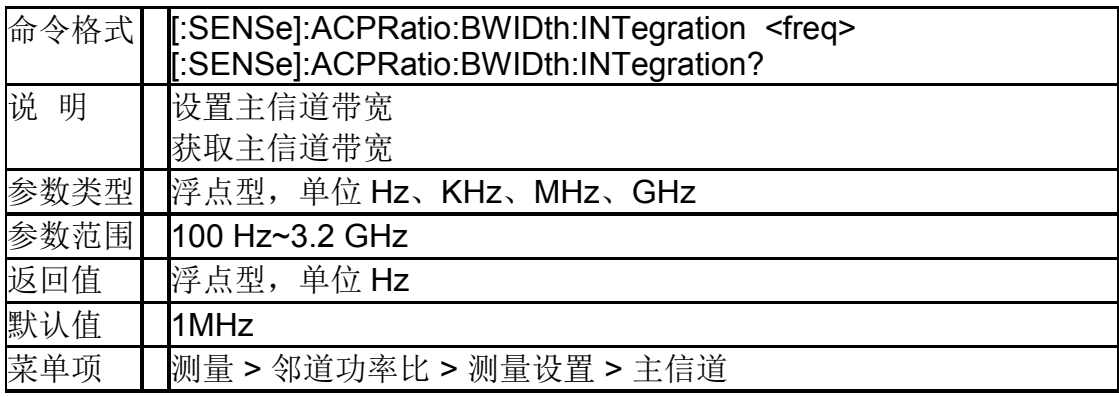

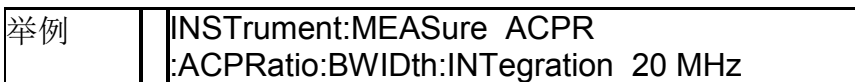

#### **4.5.2.2** 邻道带宽

#### (**[:SENSe]:ACPRatio:OFFSet:BWIDth[:INTegration]**)

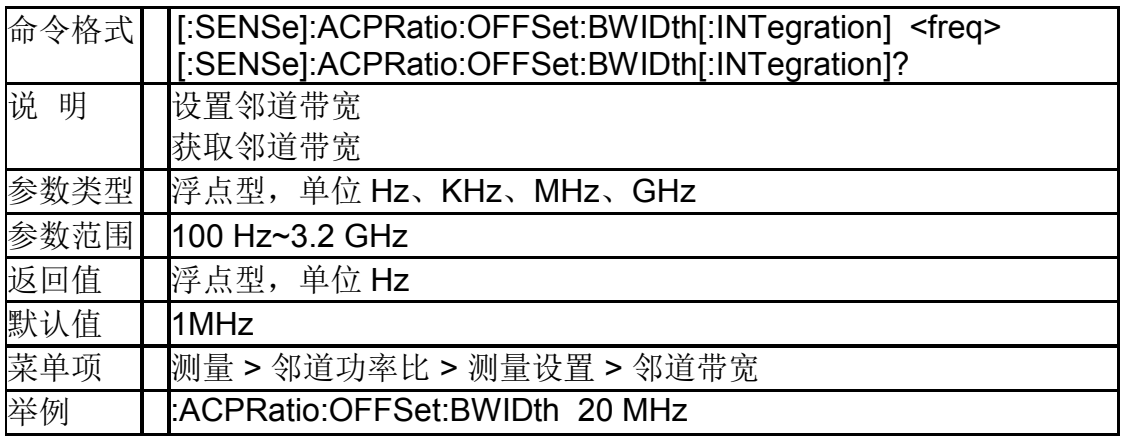

#### **4.5.2.3** 邻道间隔 (**[:SENSe]:ACPRatio:OFFSet[:FREQuency]**)

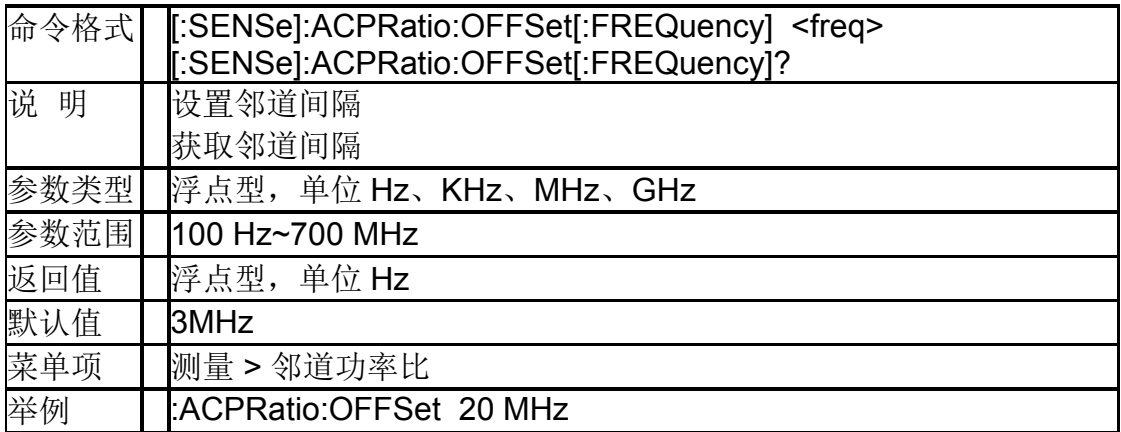

#### **4.5.2.4** 读取主信道功率(**:MEASure:ACPRatio:MAIN?**)

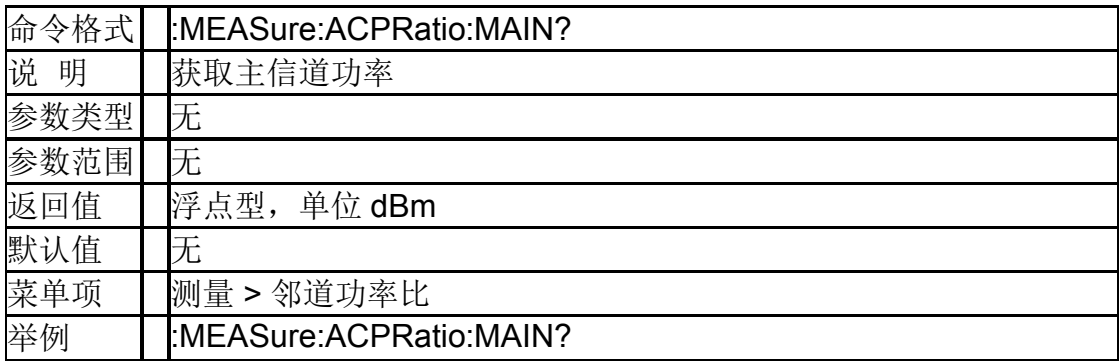

#### **4.5.2.5** 读取低频邻道功率 (**:MEASure:ACPRatio:LOWer:POWer?**)

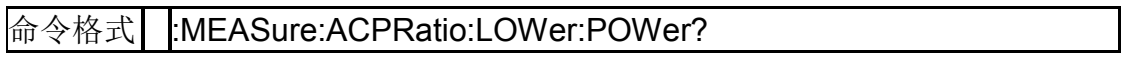

#### **SIGLENT**

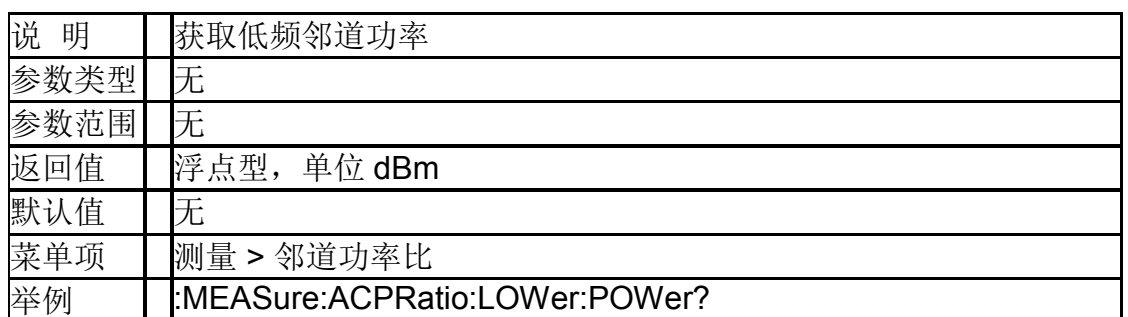

## **4.5.2.6** 读取低频邻道功率比(**:MEASure:ACPRatio:LOWer?**)

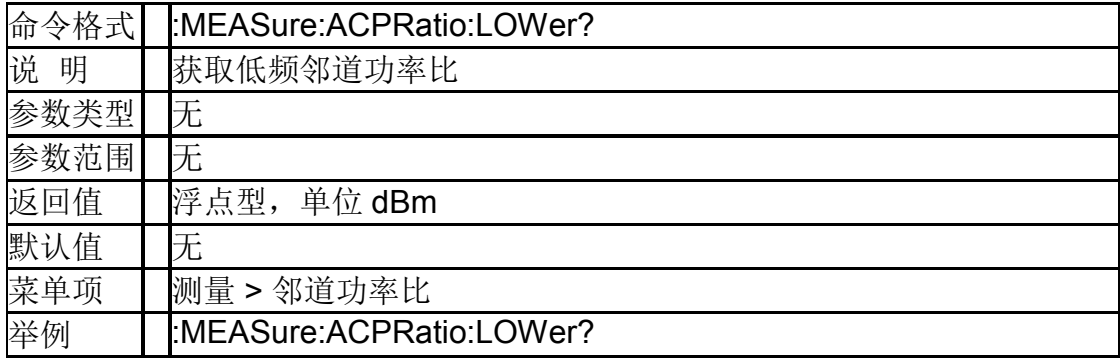

#### **4.5.2.7** 读取高频邻道功率

#### (**:MEASure:ACPRatio:UPPer:POWer?**)

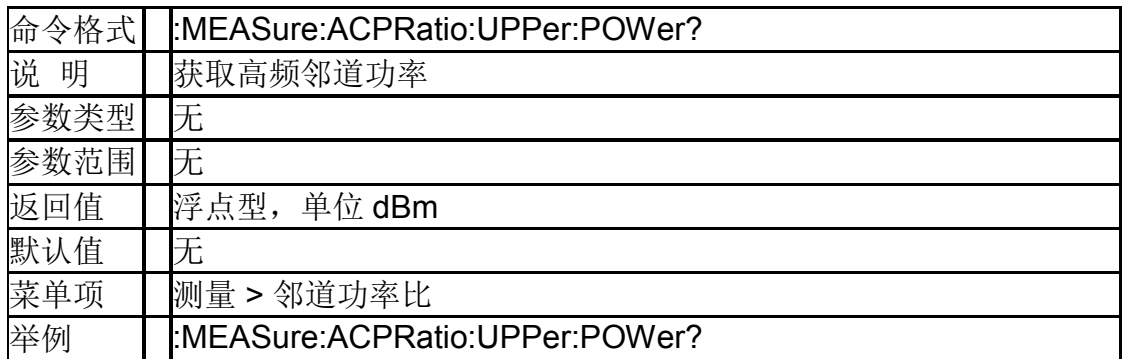

#### **4.5.2.8** 读取高频邻道功率比(**:MEASure:ACPRatio:UPPer?**)

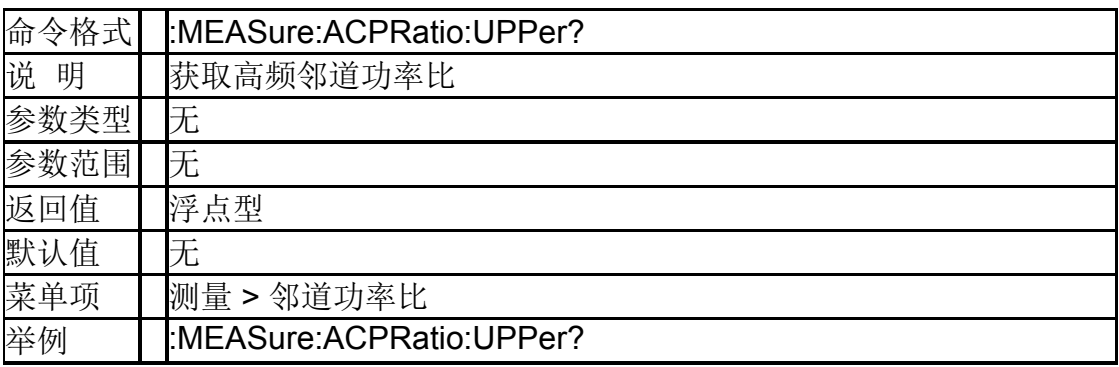

## **4.5.3**信道功率(**CHP**)

#### **4.5.3.1** 积分带宽(**[:SENSe]:CHPower:BWIDth:INTegration**)

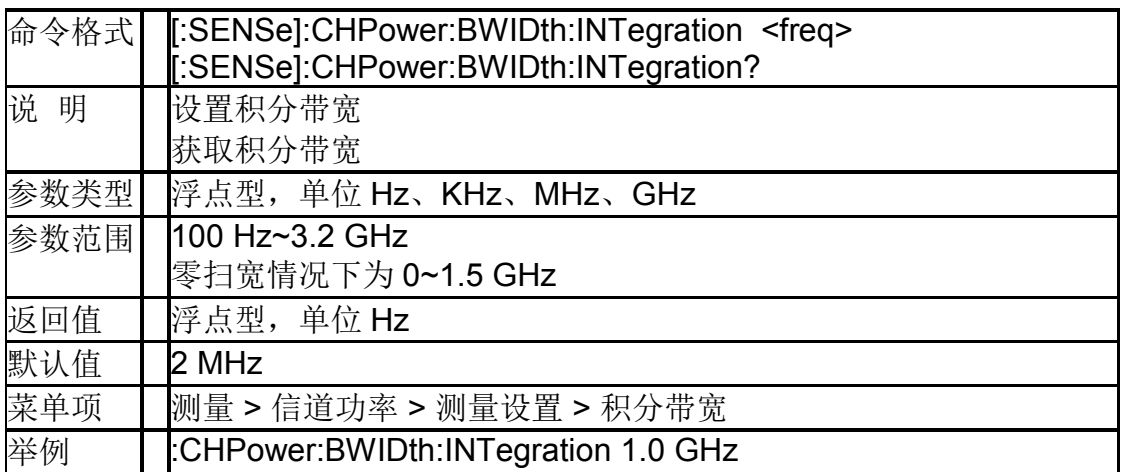

## **4.5.3.2** 扫宽功率 (**[:SENSe]:CHPower:FREQuency:SPAN:POWer**)

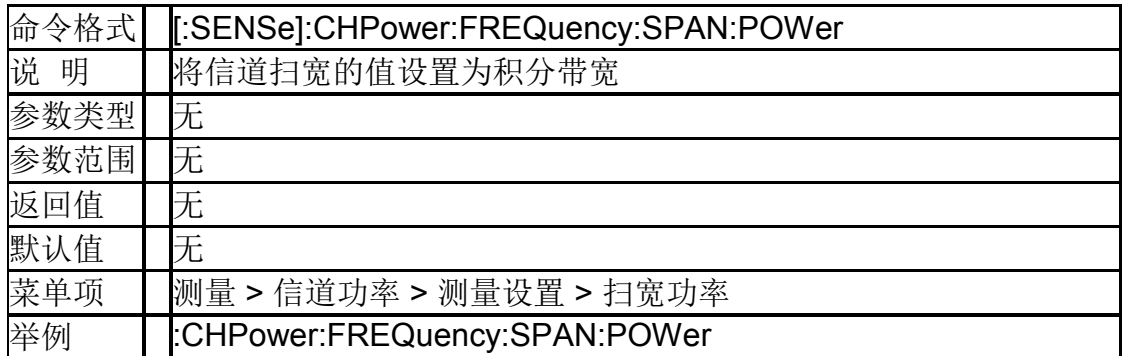

#### **4.5.3.3** 读取信道功率和功率谱密度(**:MEASure:CHPower?**)

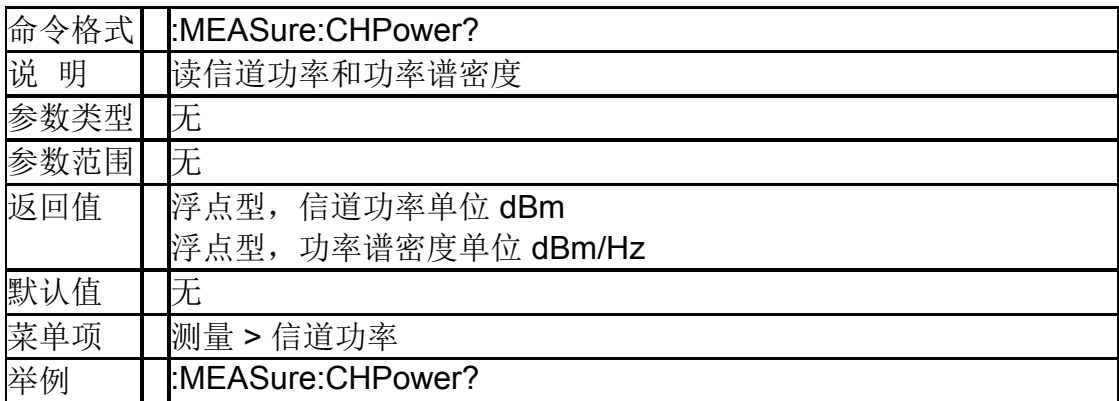

## **4.5.3.4** 读取信道功率(**:MEASure:CHPower:CHPower?**)

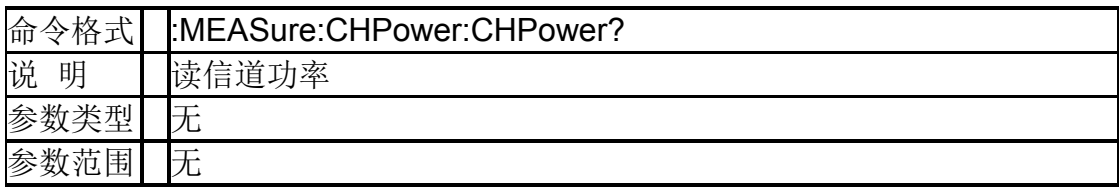

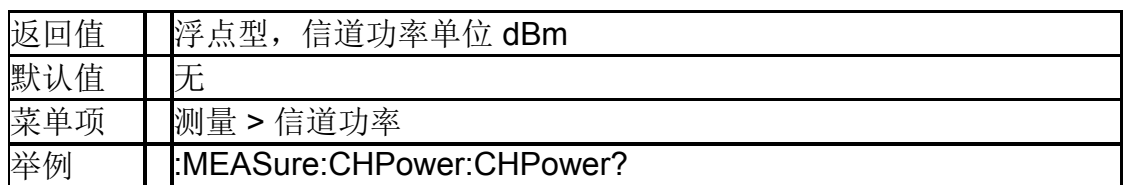

## **4.5.3.5** 读取信道功率谱密度(**:MEASure:CHPower:DENSity?**)

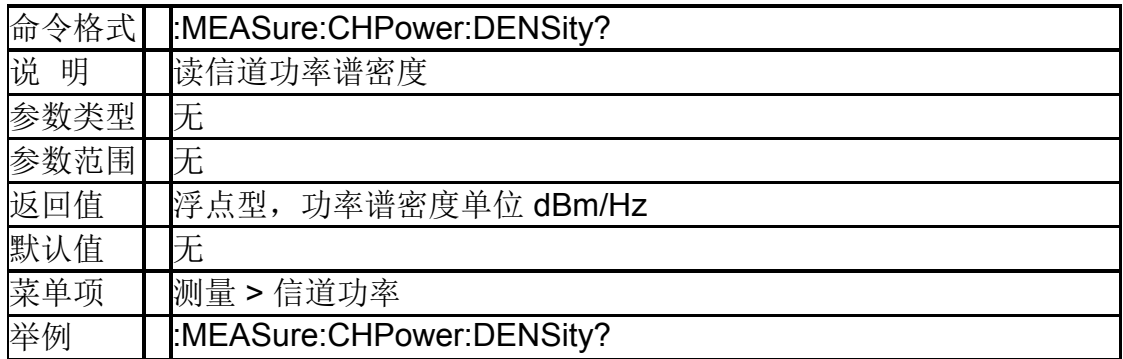

## **4.5.4**占用带宽(**OBW**)

## **4.5.4.1** 计算方法(**[:SENSe]:OBWidth:METHod**)

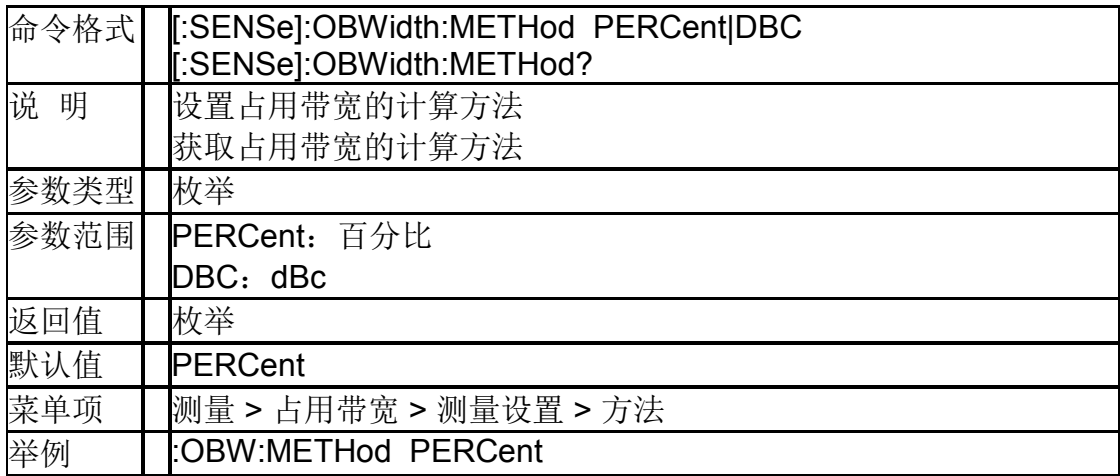

## **4.5.4.2** 占用带宽百分比(**[:SENSe]:OBWidth:PERCent**)

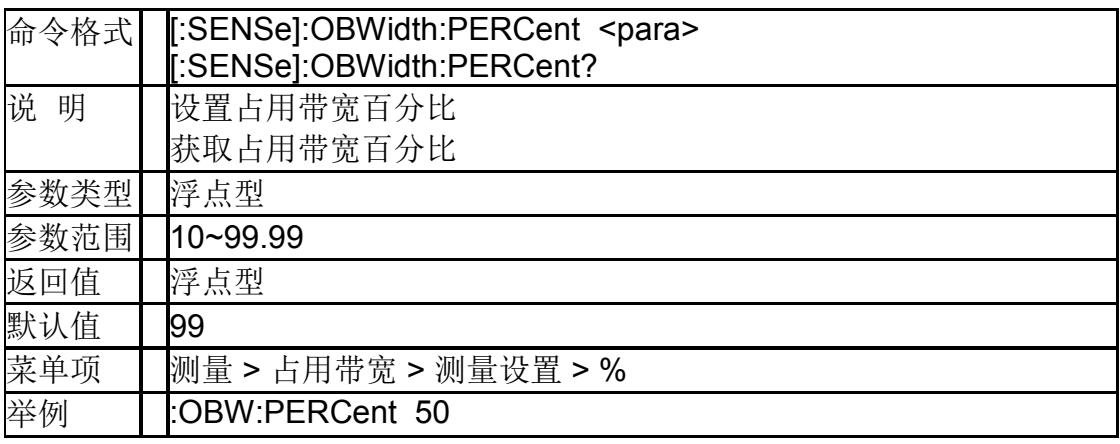

## **4.5.4.3** 占用带宽 **dBc**(**[:SENSe]:OBWidth:XDB**)

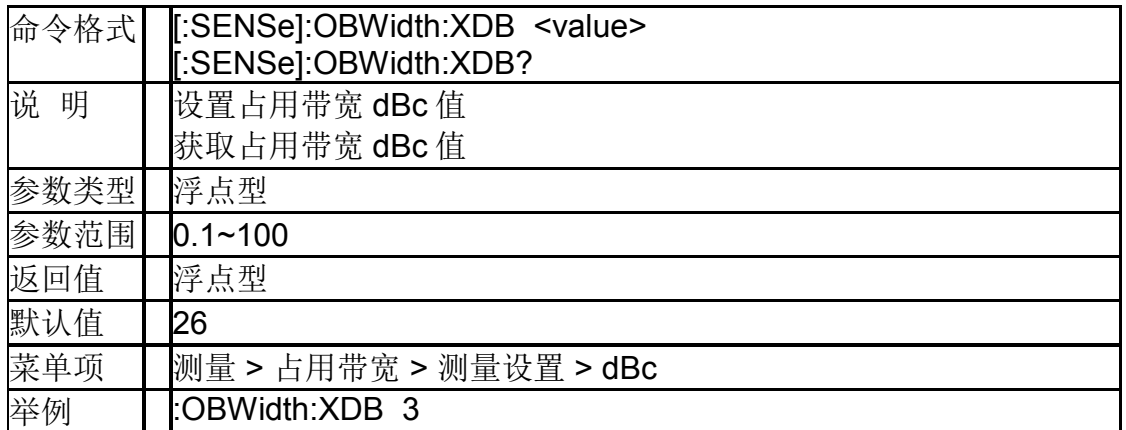

## **4.5.4.4** 读取占用带宽和带宽中心(**:MEASure:OBWidth?**)

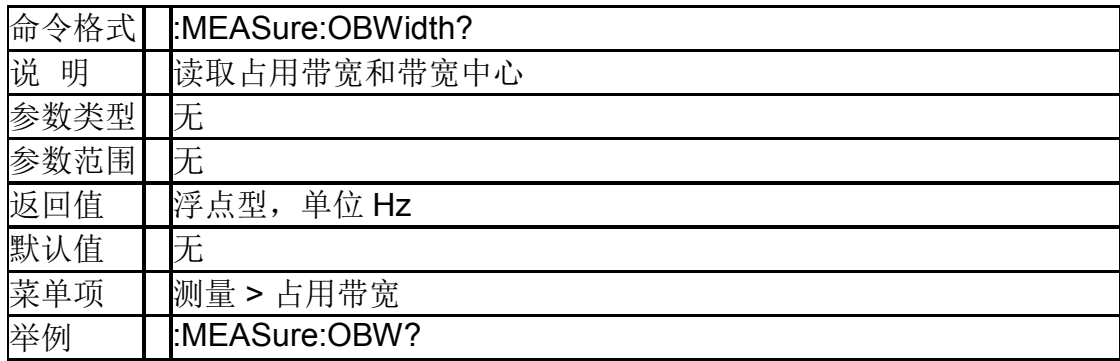

## **4.5.4.5** 读取占用带宽(**:MEASure:OBWidth:OBWidth?**)

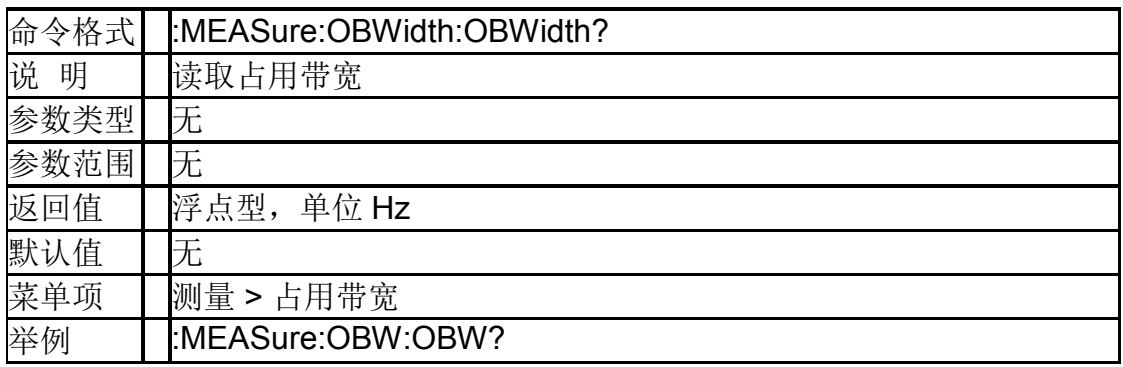

## **4.5.4.6** 读取占用带宽中心(**:MEASure:OBWidth:CENTroid?**)

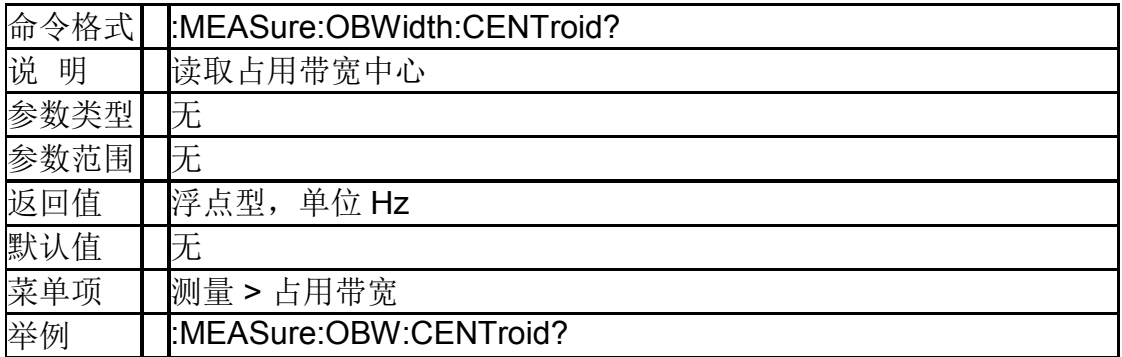

#### **4.5.4.7** 传输频率误差 (**:MEASure:OBWidth:OBWidth:FERRor?**)

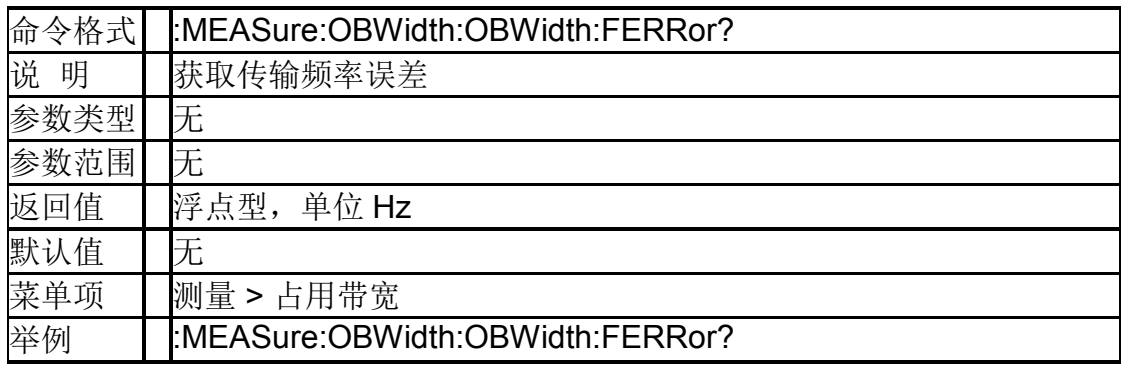

#### **4.5.5**时域功率(**T-Power**)

#### **4.5.5.1** 时域功率中心频率 (**[:SENSe]:TPOWer:FREQuency:CENTer**)

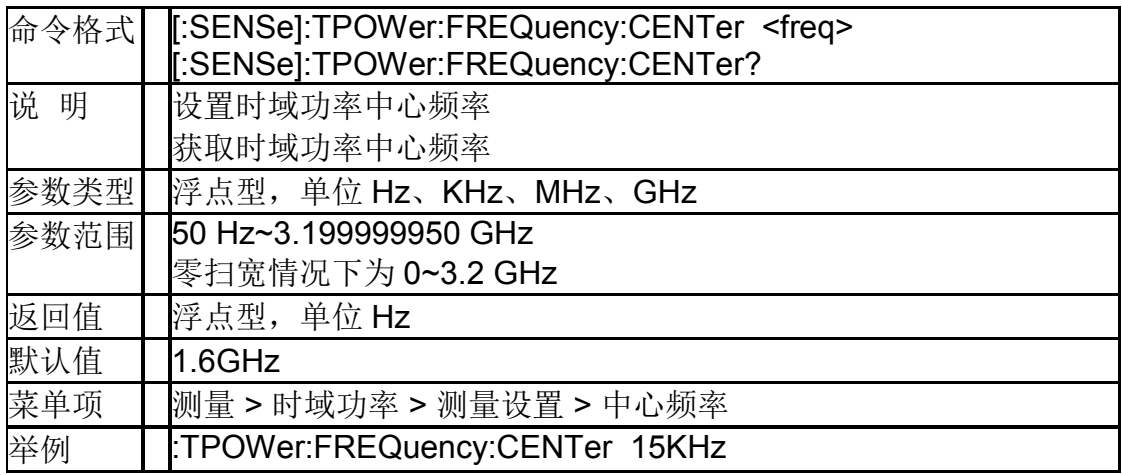

#### **4.5.5.2** 时域功率起始线(**[:SENSe]:TPOWer:LLIMit**)

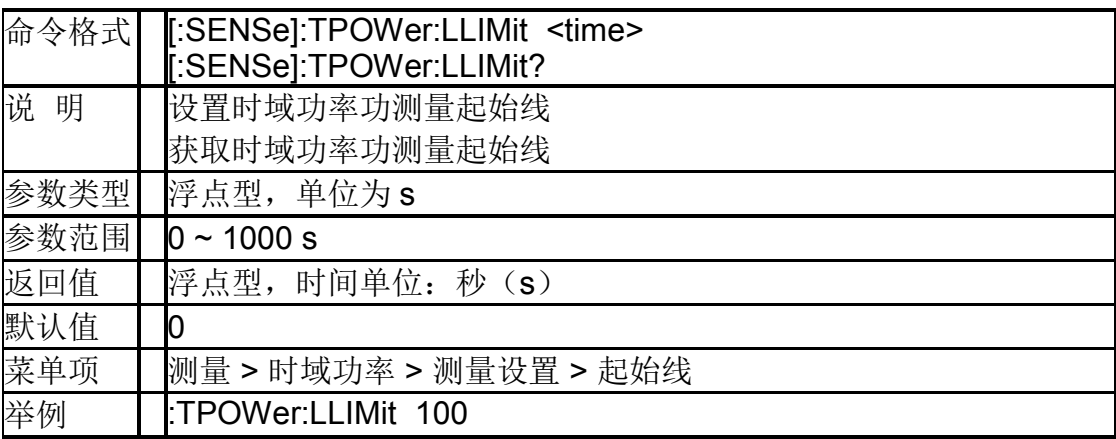

#### **4.5.5.3** 时域功率截止线(**[:SENSe]:TPOWer:RLIMit**)

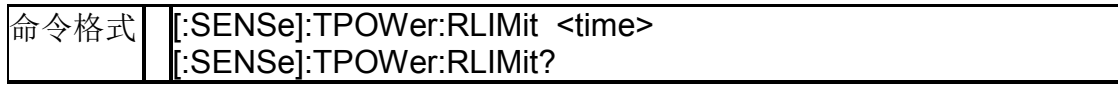

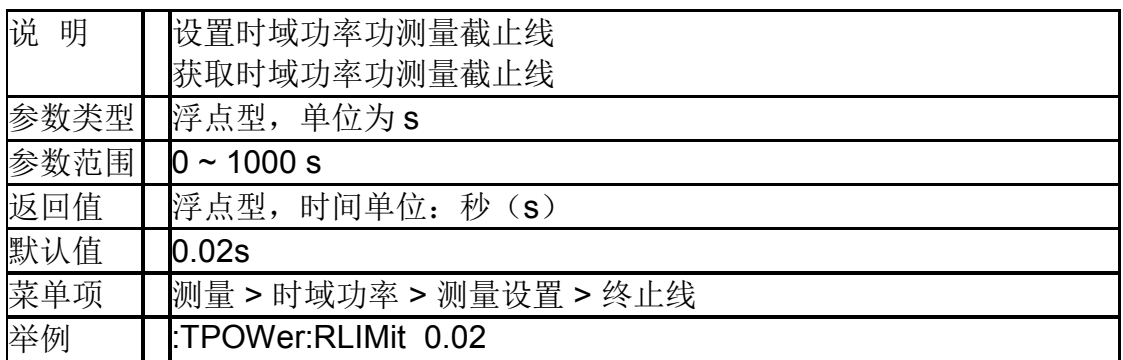

## **4.5.5.4** 读取时域功率(**:MEASure:TPOWer?**)

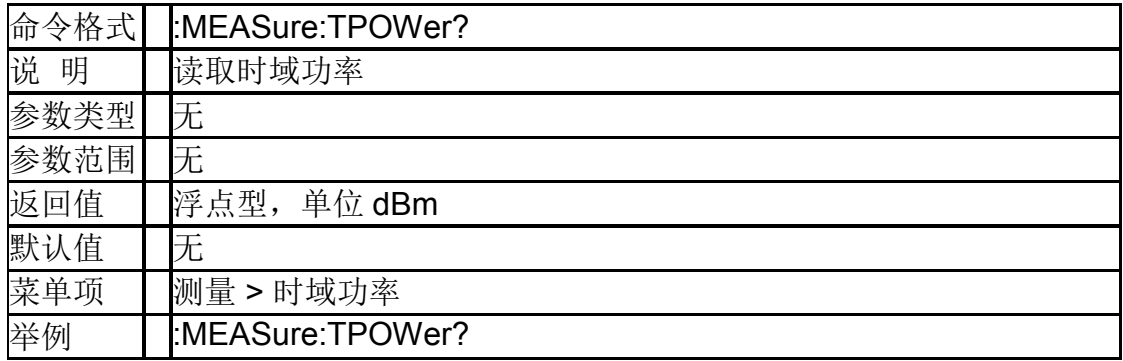

## **4.5.6**三阶交调(**TOI**)

## **4.5.6.1** 读取三阶交调测量结果(**:MEASure:TOI?**)

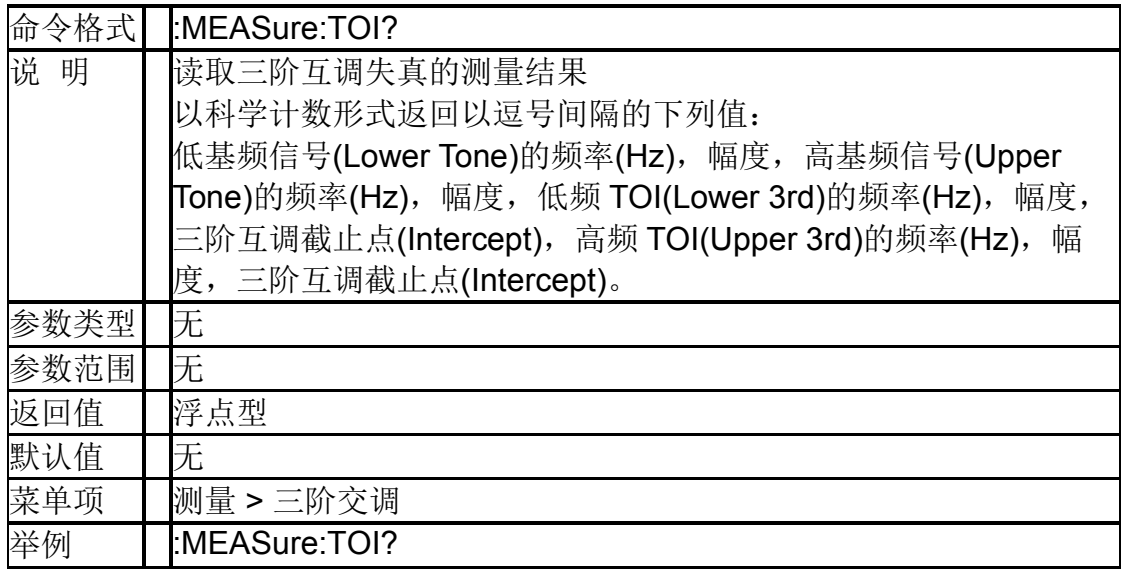

## **4.5.6.2** 读取三阶交调截止点(**:MEASure:TOI?**)

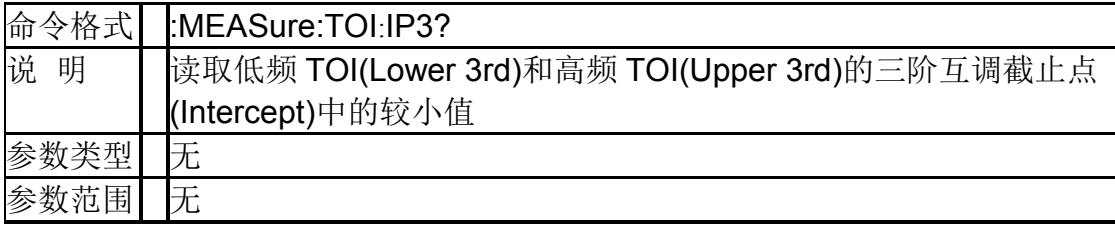

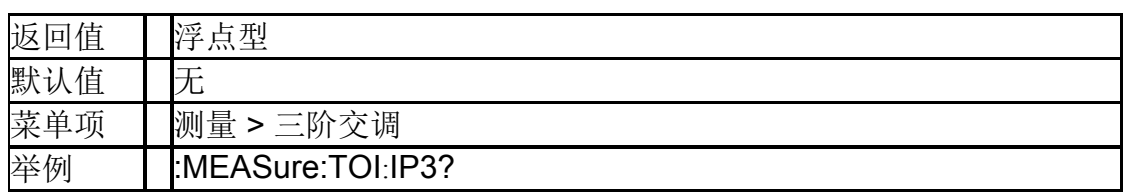

## **4.5.7**载噪比(**CNR**)

#### **4.5.7.1** 载波带宽

## (**[:SENSe]:CNRatio:BANDwidth:INTegration**)

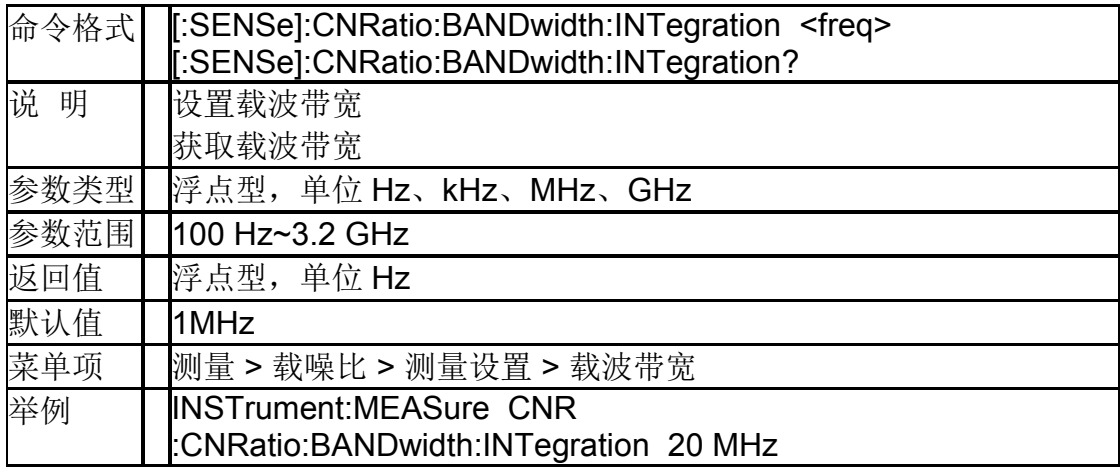

## **4.5.7.2** 噪声带宽(**[:SENSe]:CNRatio:BANDwidth:NOISe**)

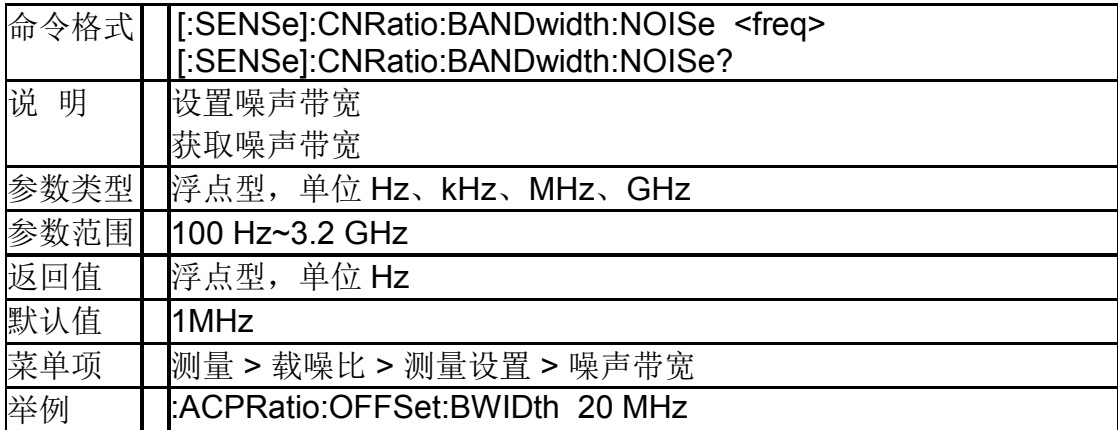

## **4.5.7.3** 频率偏移(**[:SENSe]:CNRatio:OFFSet**)

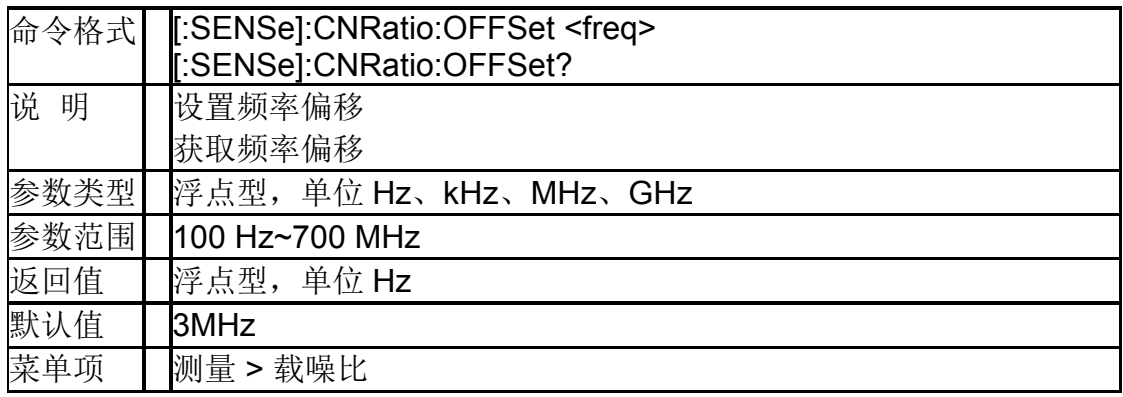
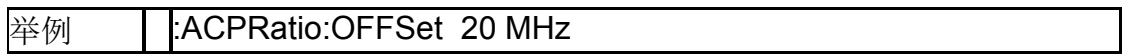

#### **4.5.7.4** 查询载噪比(**:MEASure:CNRatio?**)

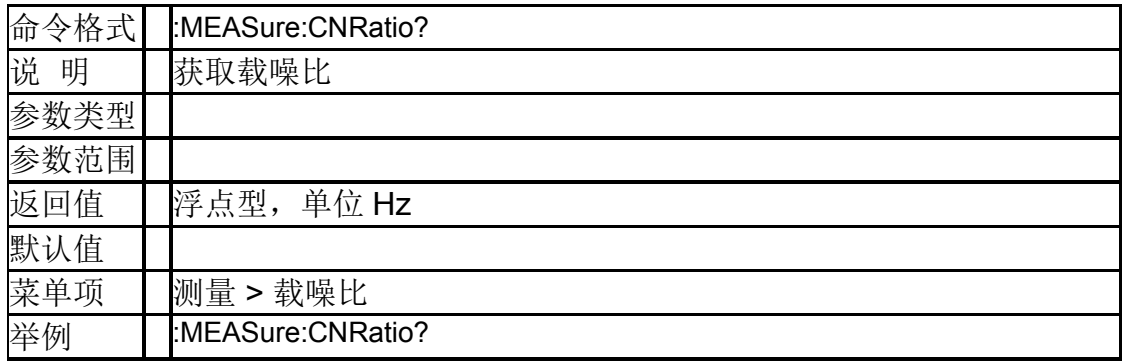

#### **4.5.7.5** 查询载波功率(**:MEASure:CNRatio:CARRier?**)

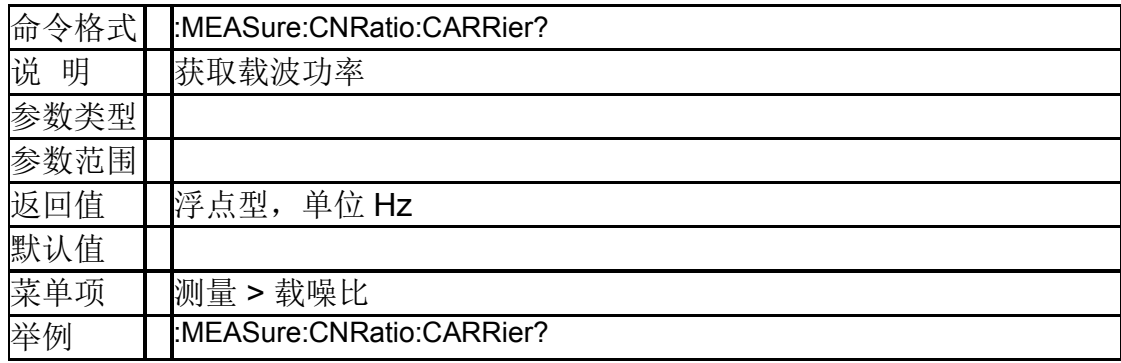

#### **4.5.7.6** 查询噪声功率(**:MEASure:CNRatio:NOISe?**)

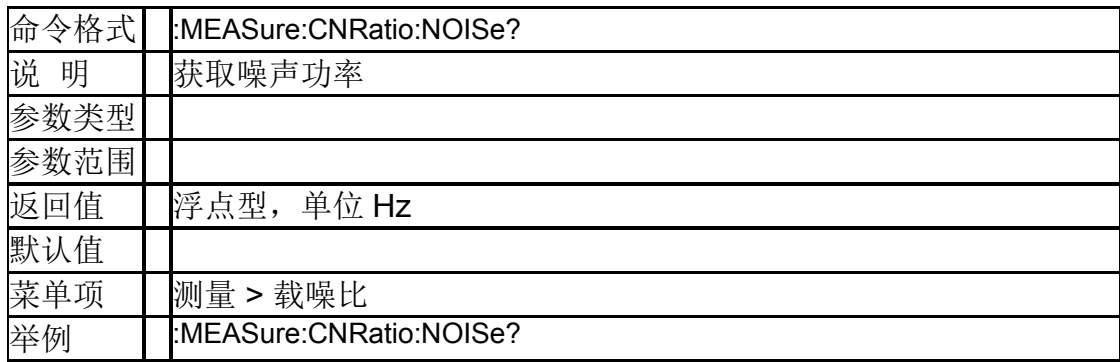

#### **4.5.8**谐波分析(**Harmonics**)

#### **4.5.8.1** 基波频率

#### (**[:SENSe]:HARMonics:FREQuency:FUNDamental**)

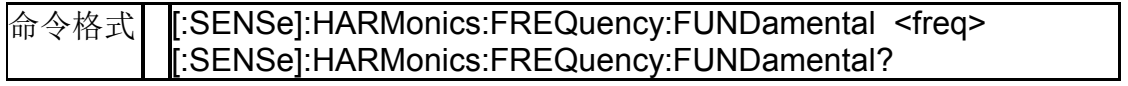

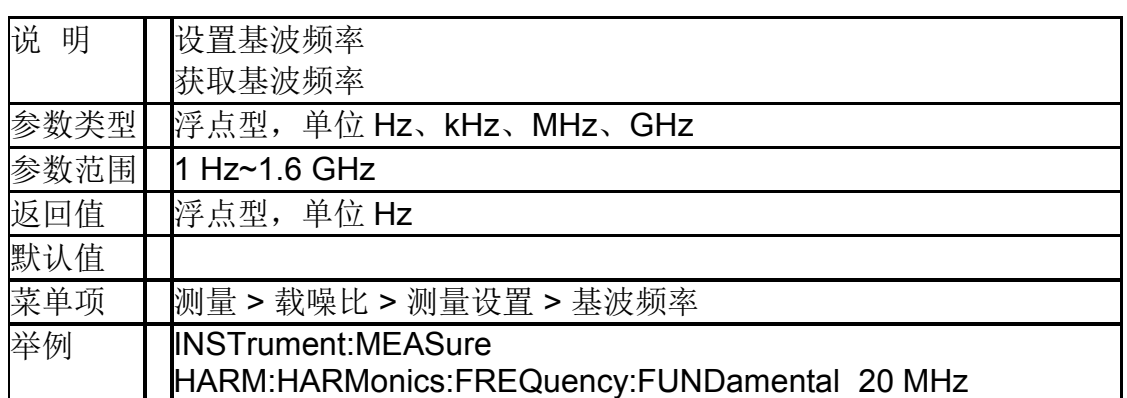

#### **4.5.8.2** 频率步进 ( **[:SENSe]:HARMonics:FREQuency:STEP[:INCRement]** )

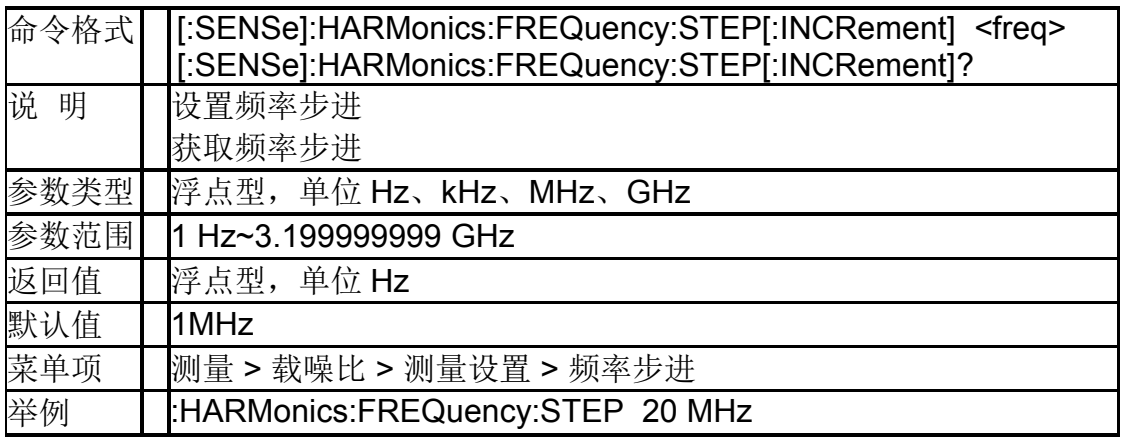

#### **4.5.8.3** 基波频率状态 (**[:SENSe]:HARMonics:FREQuency:FUNDamental:AUTO** )

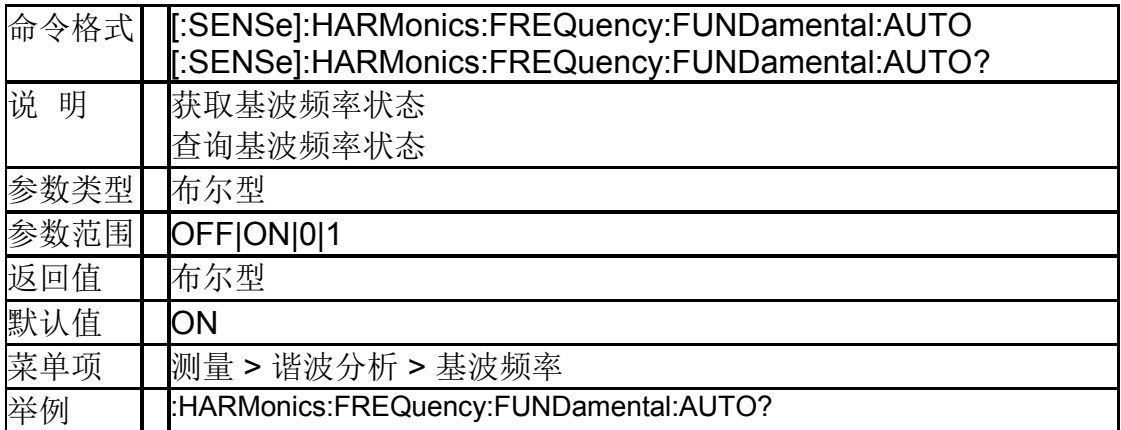

#### **4.5.8.4** 频率步进状态

#### (**[:SENSe]:HARMonics:FREQuency:STEP[:INCRement]: AUTO**)

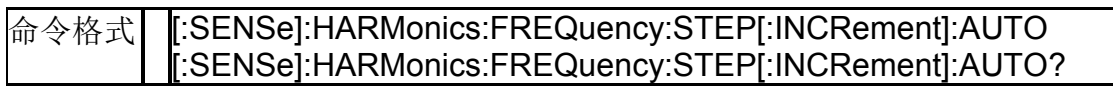

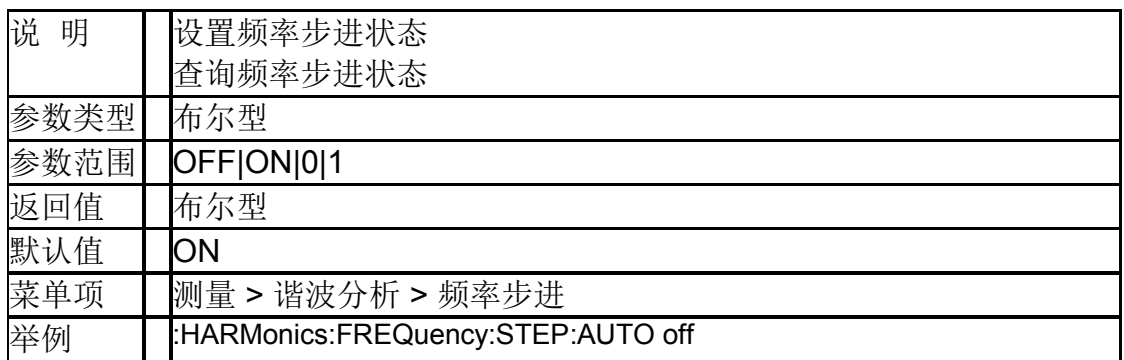

#### **4.5.8.5** 查询噪声功率(**[:SENSe]:HARMonics:NUMBer**)

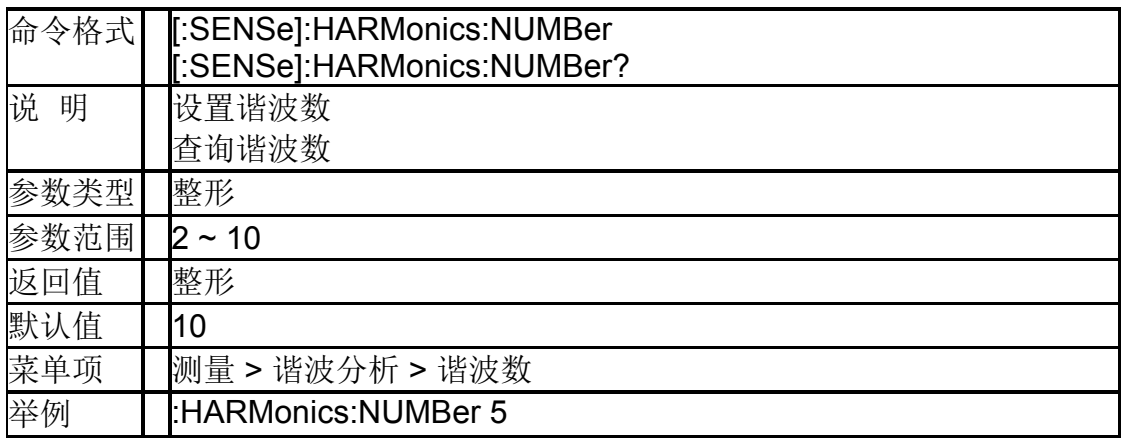

#### **4.5.8.6** 查询噪声功率(**[:SENSe]:HARMonics:SELect**)

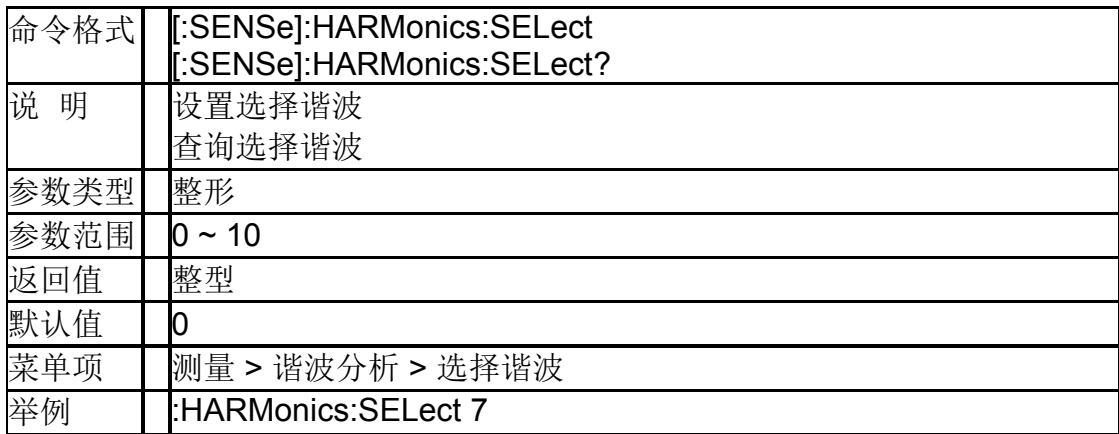

## **4.6** 触发

### **4.6.1**触发类型(**:TRIGger[:SEQuence]:SOURce**)

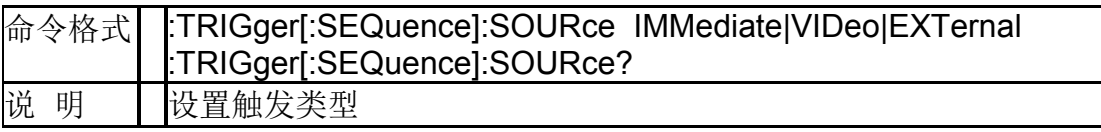

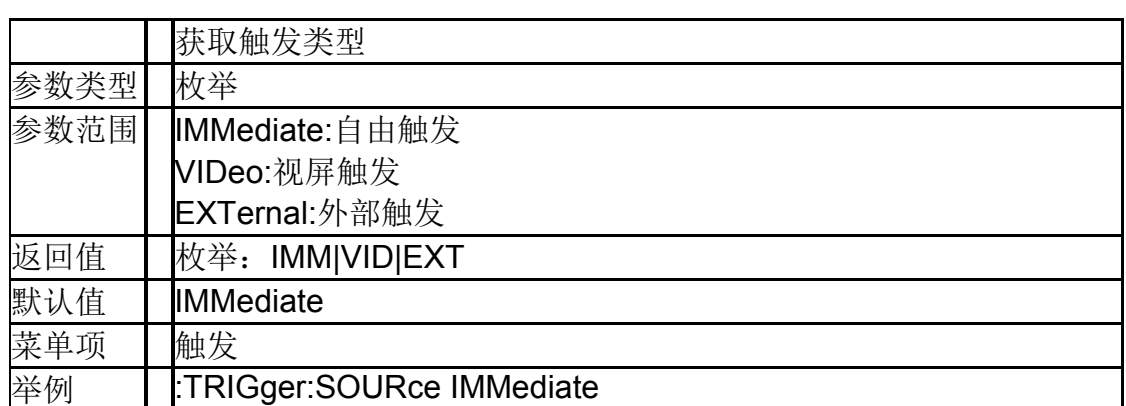

## **4.6.2**触发电平(**:TRIGger[:SEQuence]:VIDeo:LEVel**)

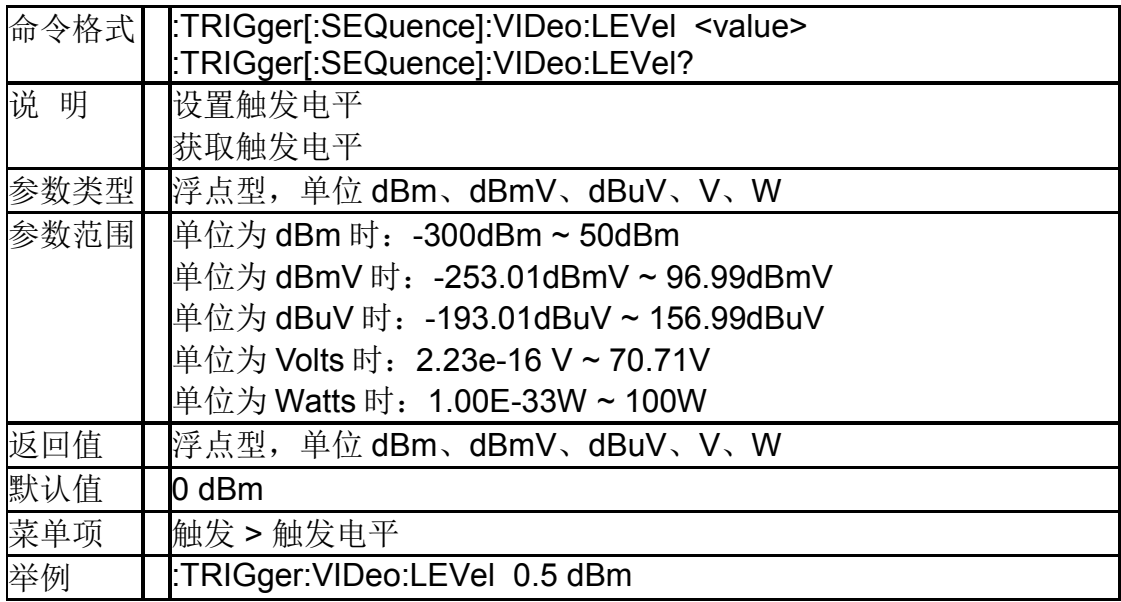

## **4.6.3**触发沿( **:TRIGger[:SEQuence]:RFBurst:SLOPe**)

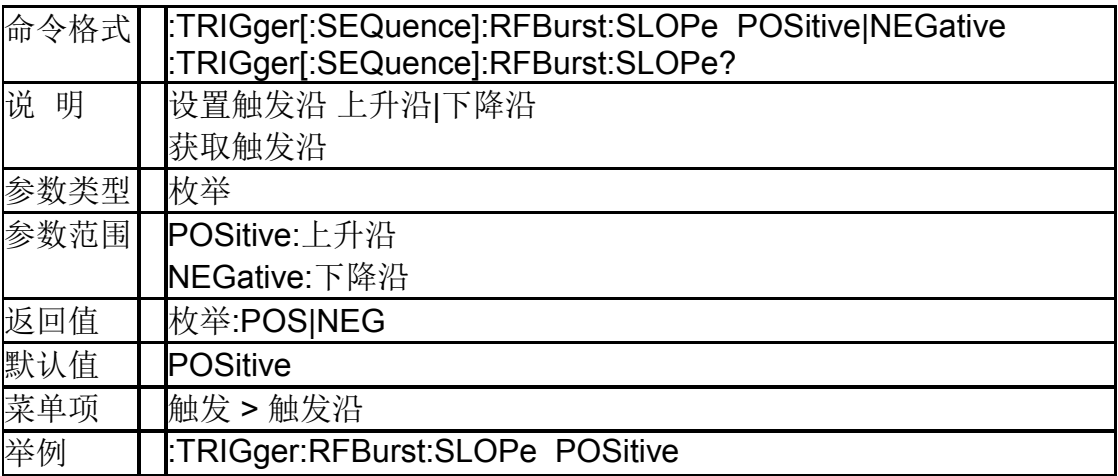

## **4.7 TG**

## **4.7.1TG** 开关(**:OUTPut[:STATe]**)

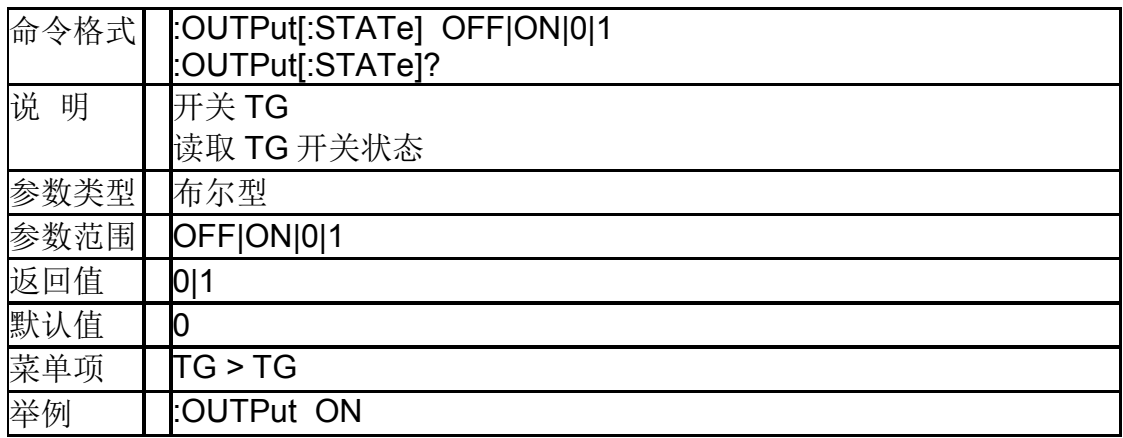

#### **4.7.2TG** 输出功率 ( **:SOURce:POWer[:LEVel][:IMMediate][:AMPLitude]** )

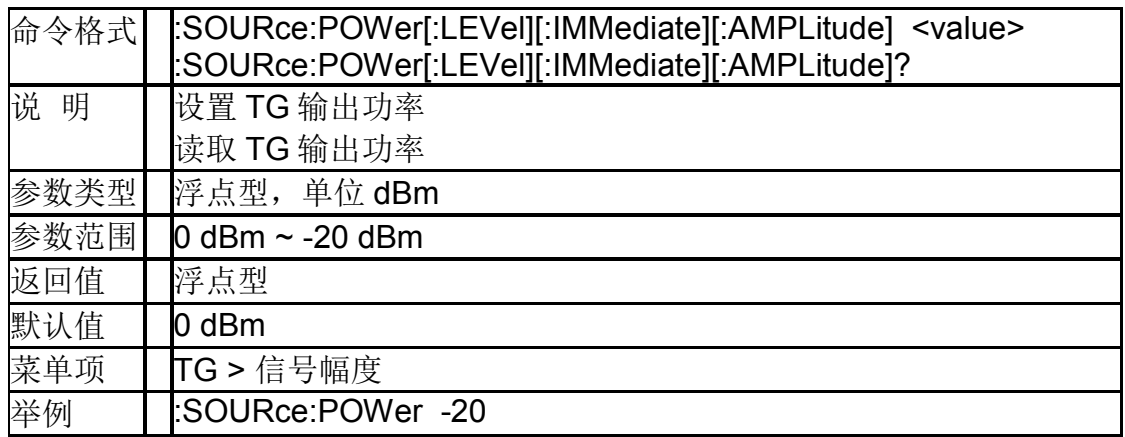

### **4.7.3TG** 电平偏移(**:SOURce:CORRection:OFFSet**)

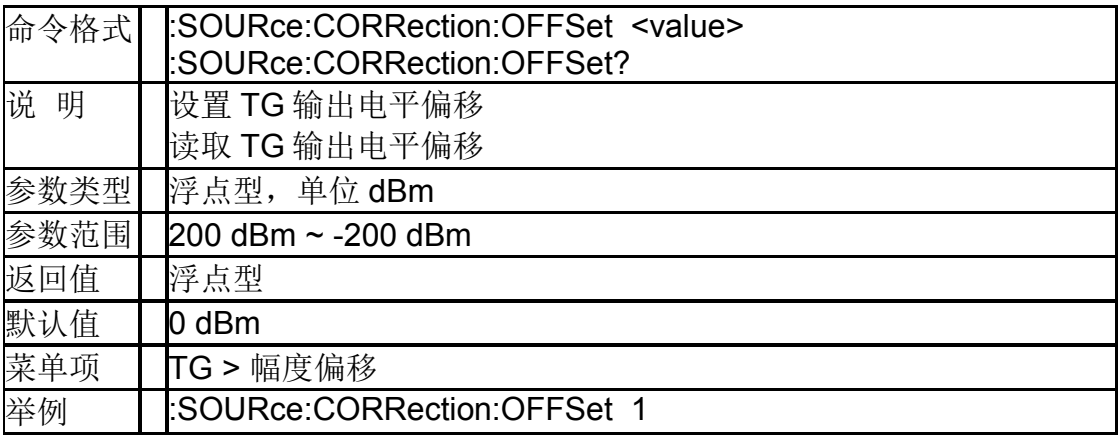

#### **4.7.4TG** 归一化开关(**:CALCulate:NTData[:STATe]**)

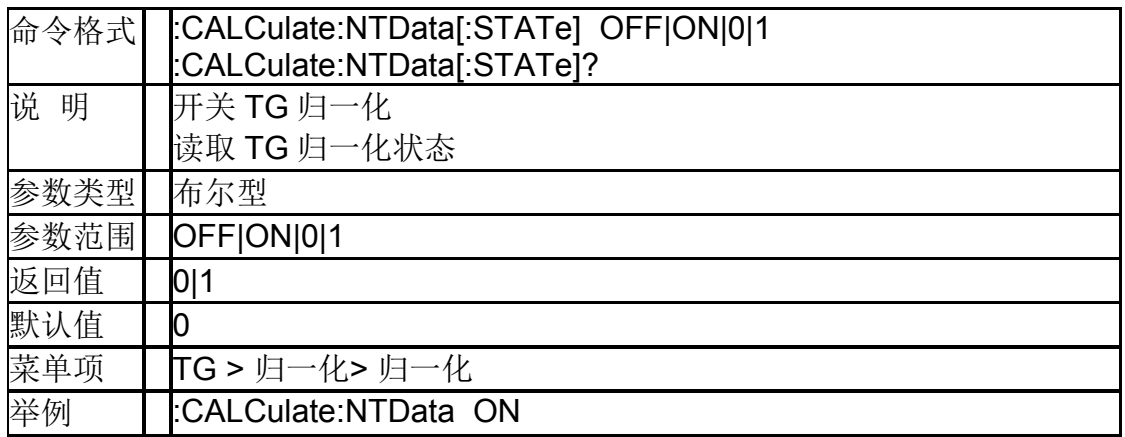

## **4.7.5TG** 归一化参考电平 (**:DISPlay:WINDow:TRACe:Y[:SCALe]:NRLevel**)

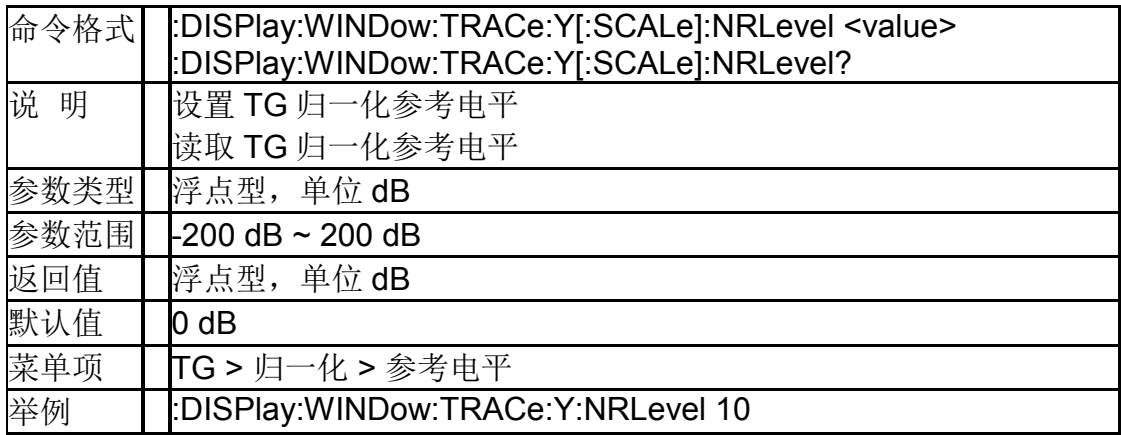

## **4.7.6TG** 归一化参考位置

#### (**:DISPlay:WINDow:TRACe:Y[:SCALe]:NRPosition**)

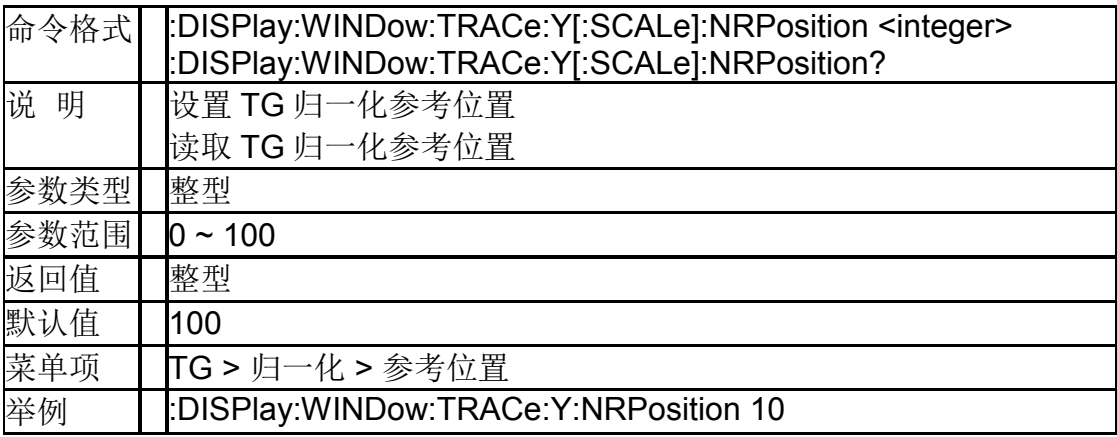

#### **4.7.7TG** 归一化参考迹线开关 (**:DISPlay:WINDow:NTTRace[:STATe]**)

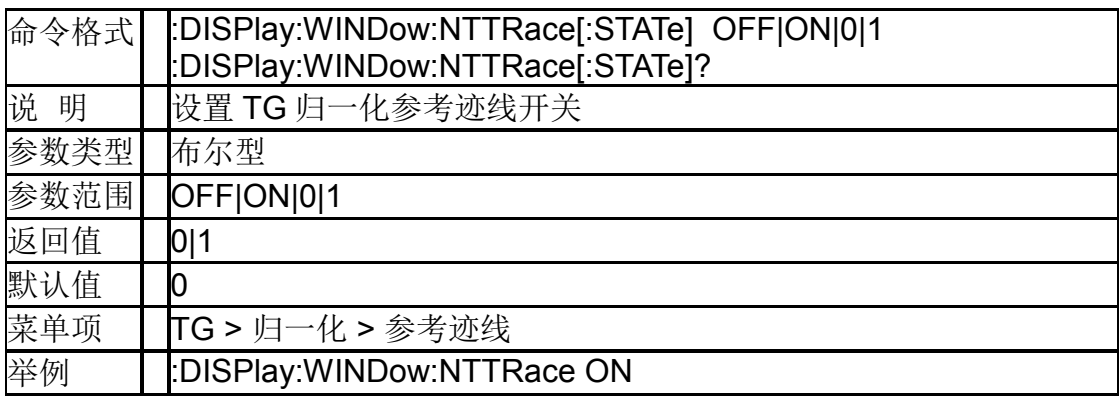

## **4.8** 调制解调

#### **4.8.1**解调模式(**[:SENSe]:DEMod**)

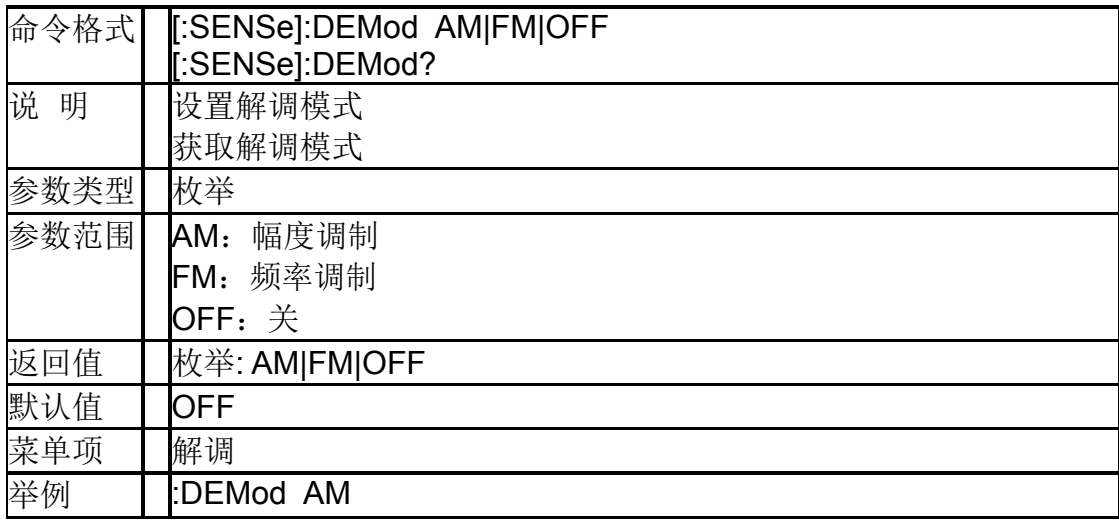

### **4.8.2**解调时间(**[:SENSe]:DEMod:TIME**)

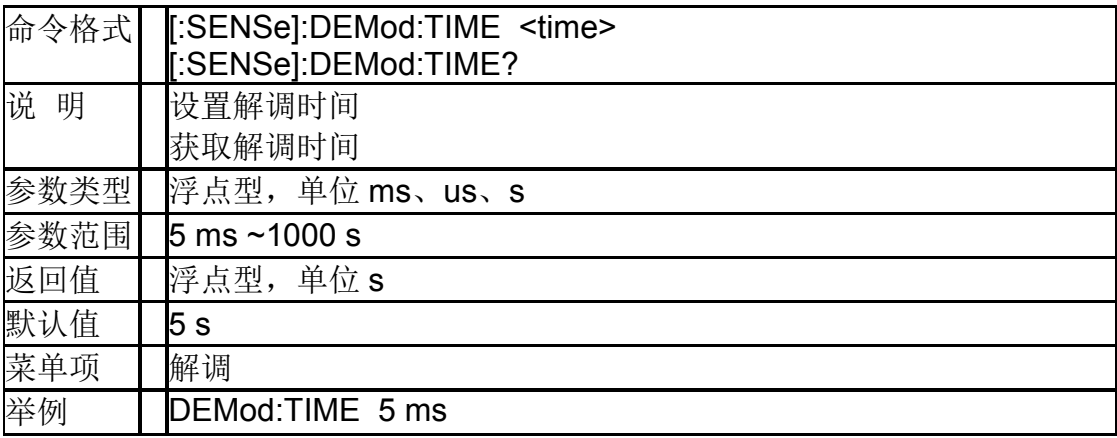

#### **4.8.3**耳机(**[:SENSe]:DEMod:EPHone**)

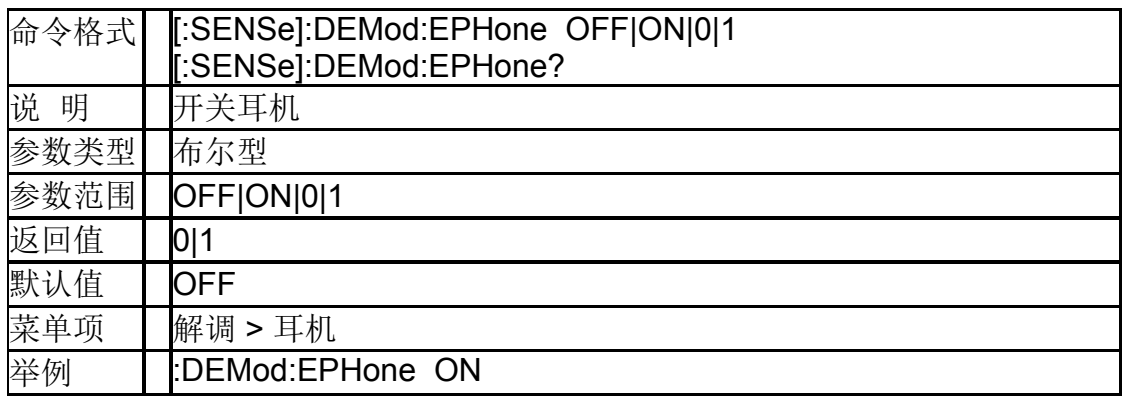

## **4.8.4**声音(**[:SENSe]:DEMod:VOLume**)

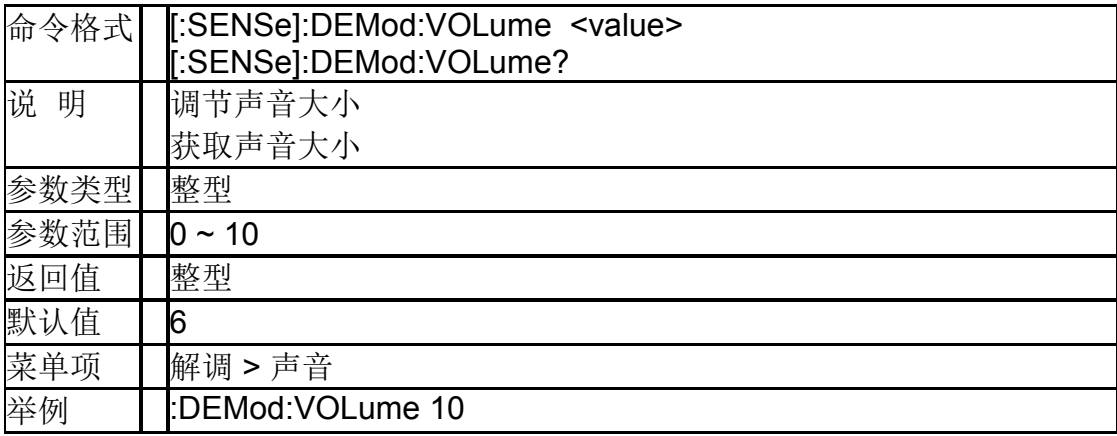

# **5.**矢量网络分析模式

VNA 模式支持命令系统中共有命令,命令中 ch 为通道参数,只支持 1,可以 省略。

仅支持 SVA1000X 系列频谱&矢量网络分析仪。

## **5.1** 频率控制

#### **5.1.1**中心频率(**[:SENSe[ch]]:FREQuency:CENTer**)

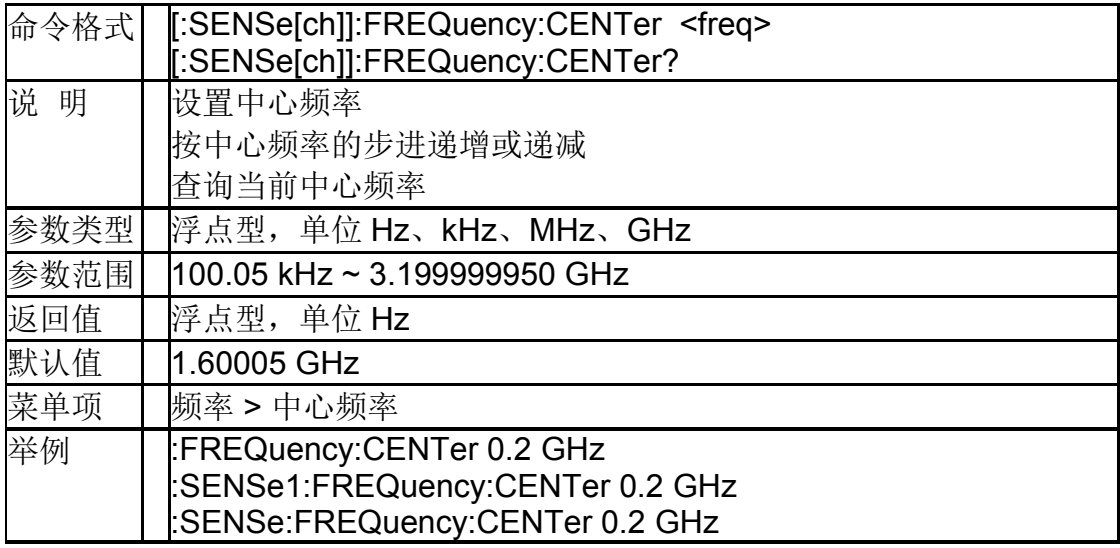

### **5.1.2**起始频率(**[:SENSe[ch]]:FREQuency:STARt**)

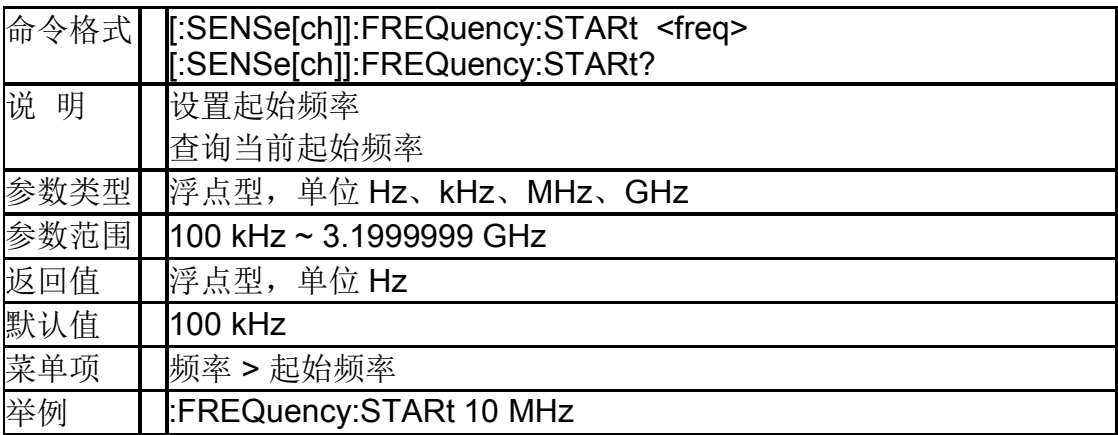

## **5.1.3**终止频率(**[:SENSe[ch]]:FREQuency:STOP**)

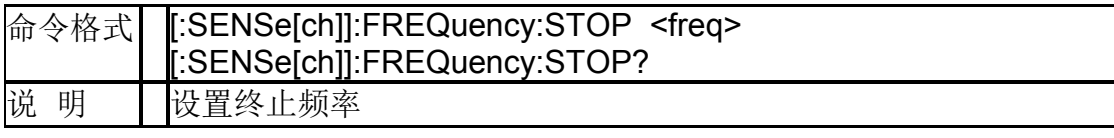

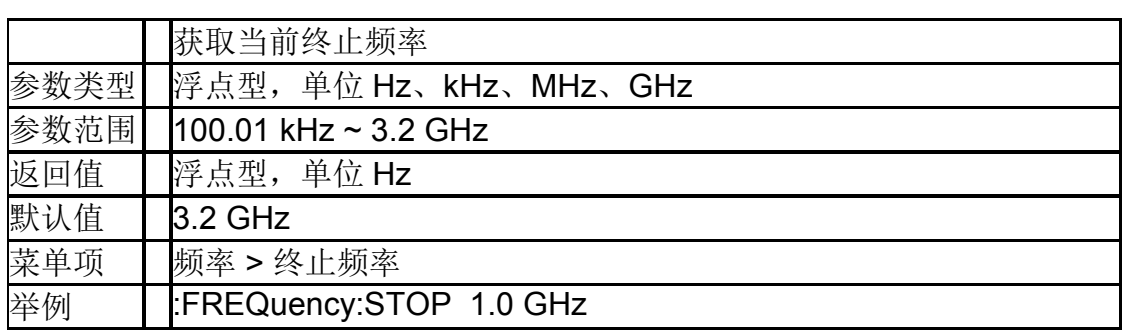

### **5.1.4**扫宽(**[:SENSe[ch]]:FREQuency:SPAN**)

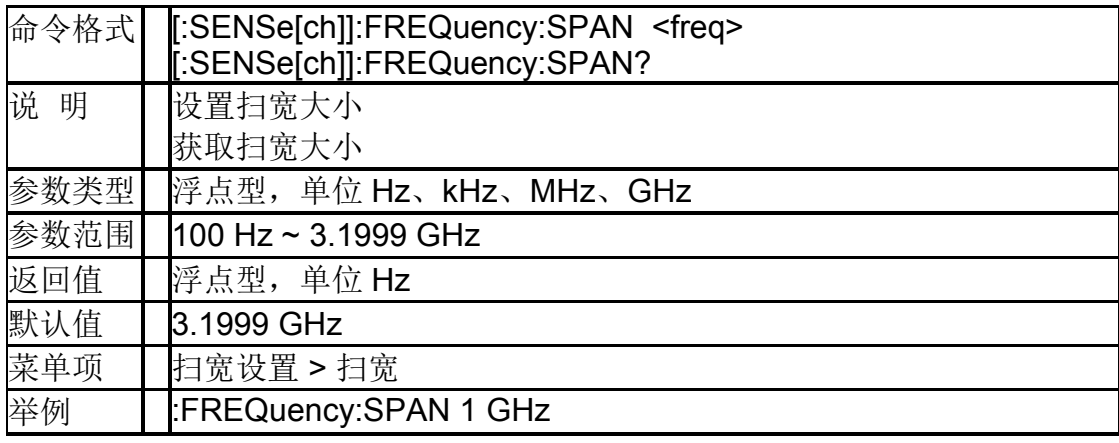

## **5.2** 幅度控制

#### **5.2.1**自动刻度

#### (**:DISPlay:WINDow[ch]:TRACe[1]|2|3|4:Y[:SCALe]:A UTO**)

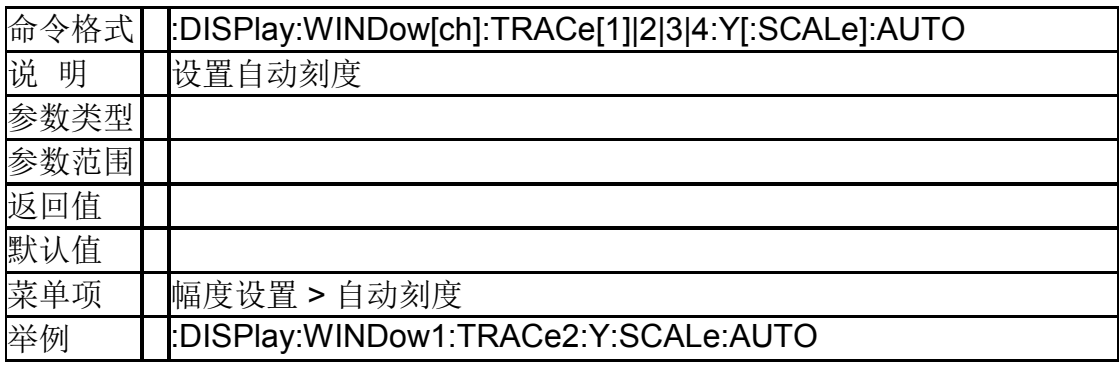

#### **5.2.2**参考电平

### (**:DISPlay:WINDow[ch]:TRACe[1]|2|3|4:Y[:SCALe]:R LEVel**)

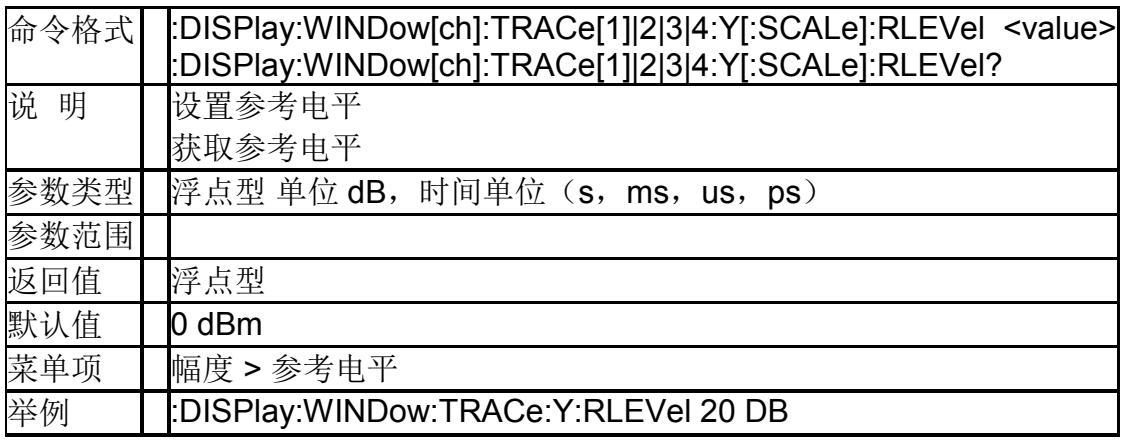

## **5.2.3**刻度**/**格

#### (**:DISPlay:WINDow[ch]:TRACe[1]|2|3|4:Y[:SCALe]:P DIVision**)

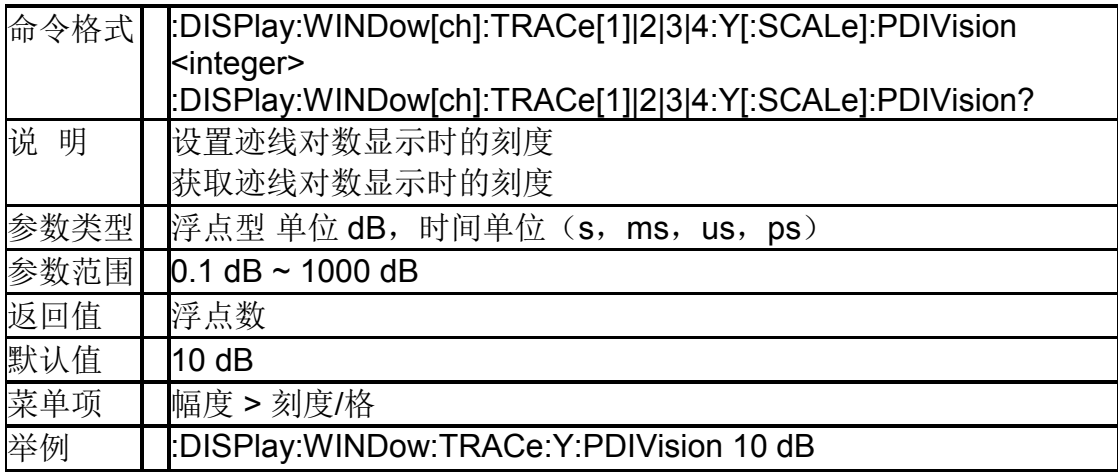

#### **5.2.4**参考刻度位置

#### (**:DISPlay:WINDow[ch]:TRACe[1]|2|3|4:Y[:SCALe]: RPOSition**)

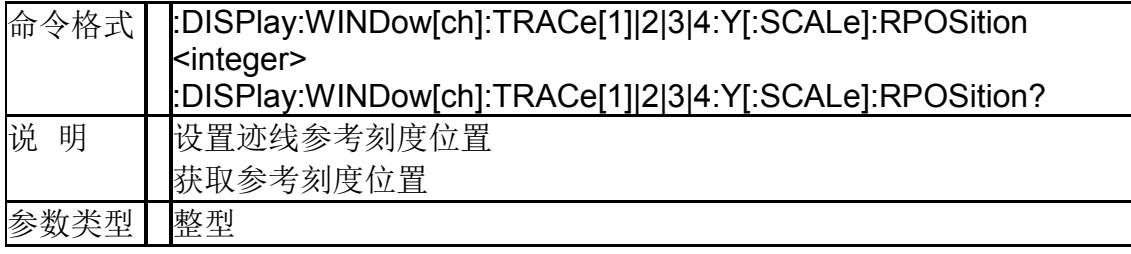

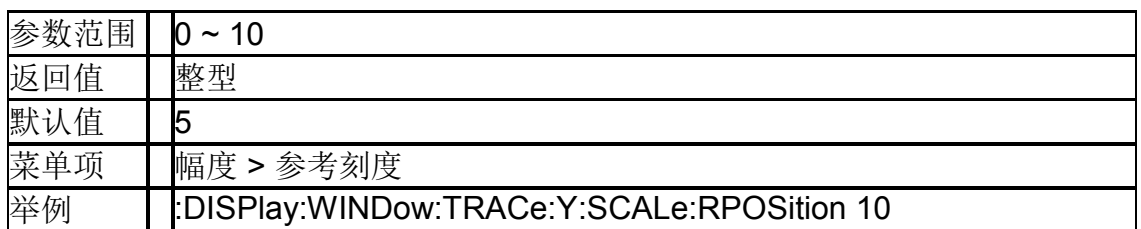

## **5.3** 带宽控制

#### **5.3.1**中频带宽(**[:SENSe[ch]]:BWIDth[:RESolution]**)

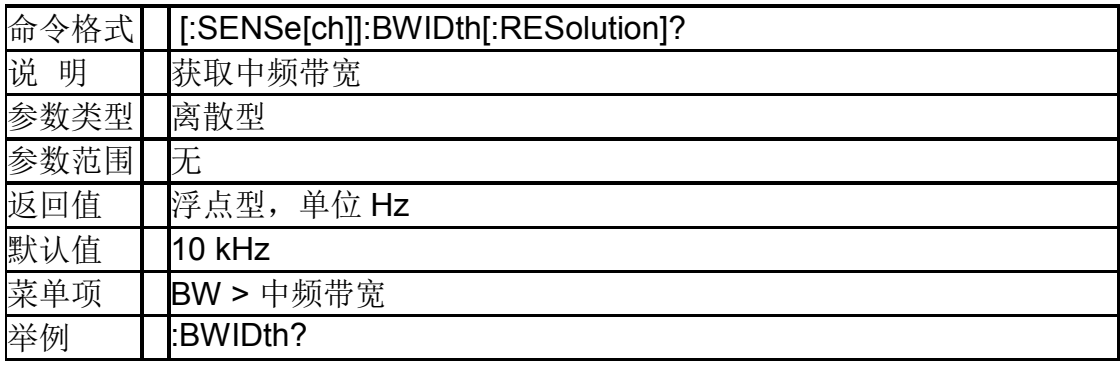

## **5.4** 扫描控制

#### **5.4.1**扫描点数(**[:SENSe[ch]]:** SWEep:POINts)

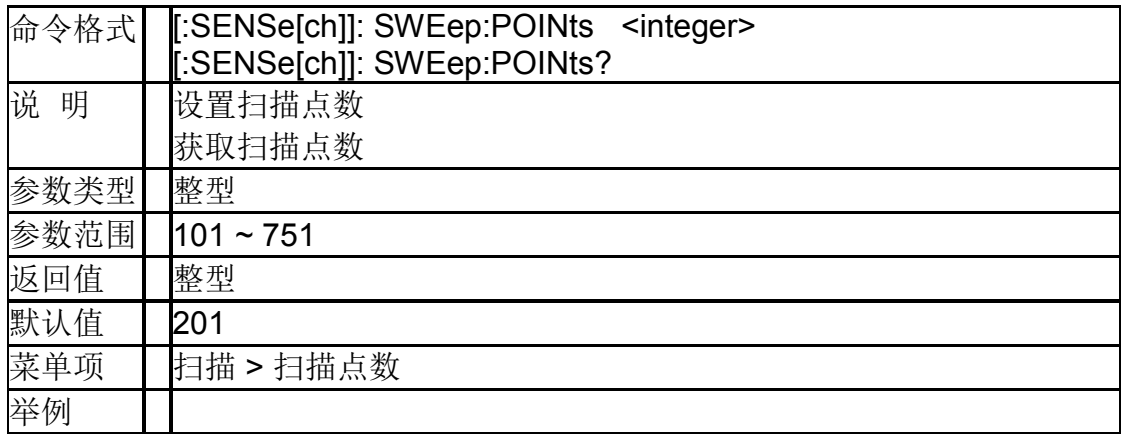

## **5.4.2**重新扫描(**:INITiate[ch][:IMMediate]**)

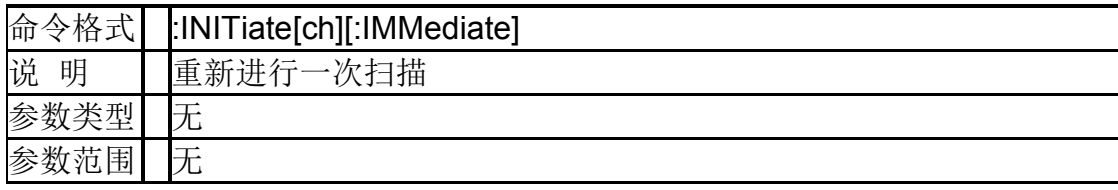

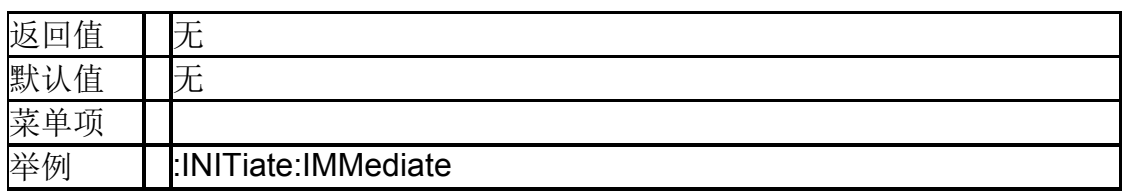

#### **5.4.3**连续扫描开关(**:INITiate[ch]:CONTinuous**)

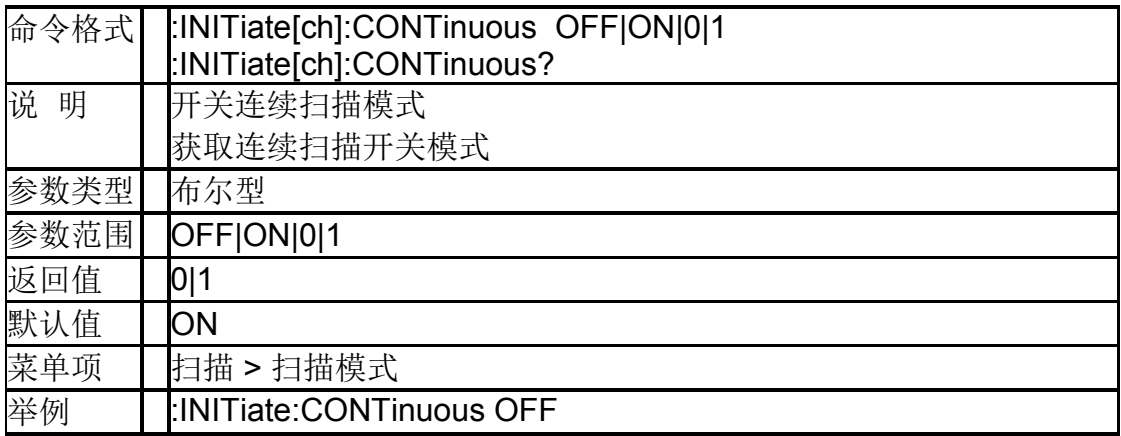

## **5.5 TG**

#### **5.5.1TG** 输出功率

#### (**:SOURce[ch]:POWer[:LEVel][:IMMediate][:AMPLitu de]**)

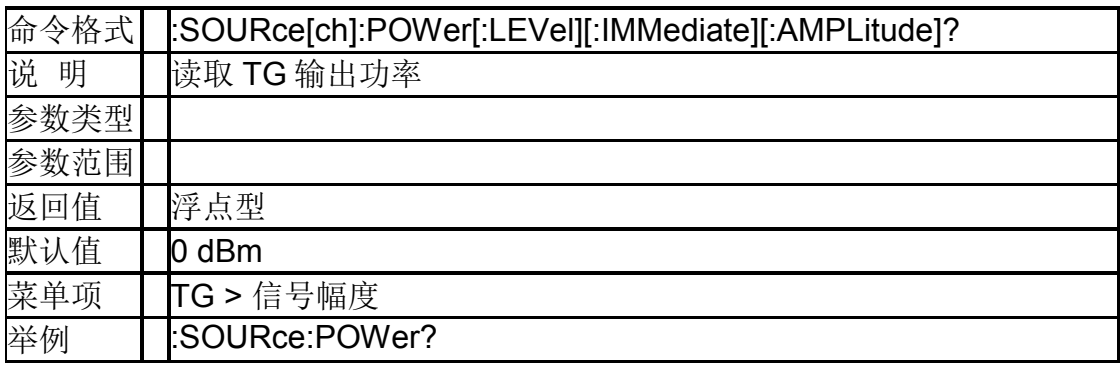

## **5.6** 迹线

### **5.6.1**选择迹线(**:CALCulate[ch]: PARameter[1]|2|3|4:SELect**)

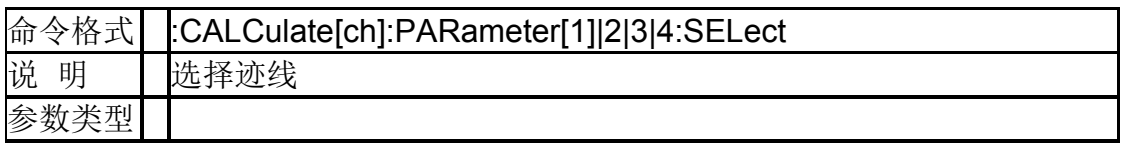

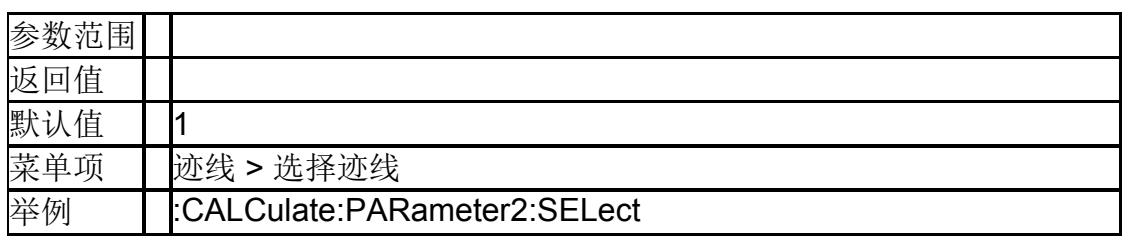

#### **5.6.2**迹线数目(**:CALCulate[ch]:PARameter:COUNt**)

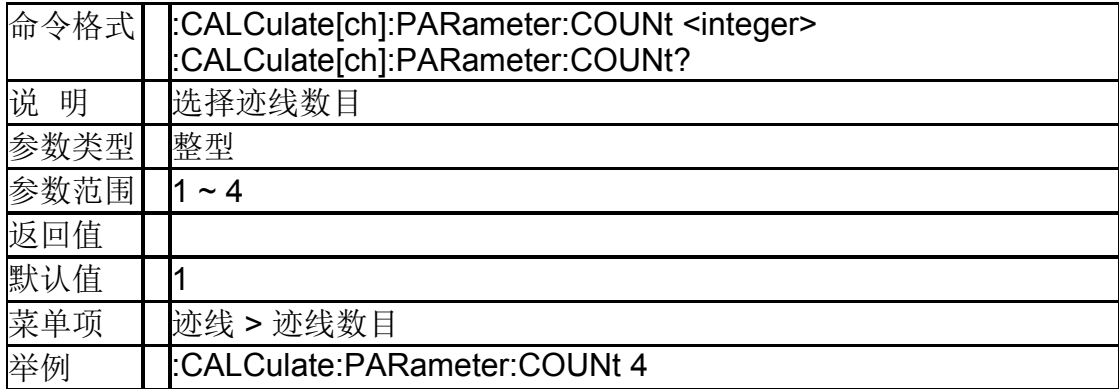

#### **5.6.3**数据迹线显示(DISP:WINDow[ch]**:**

## TRACe[1]|2|3|4:STATe)

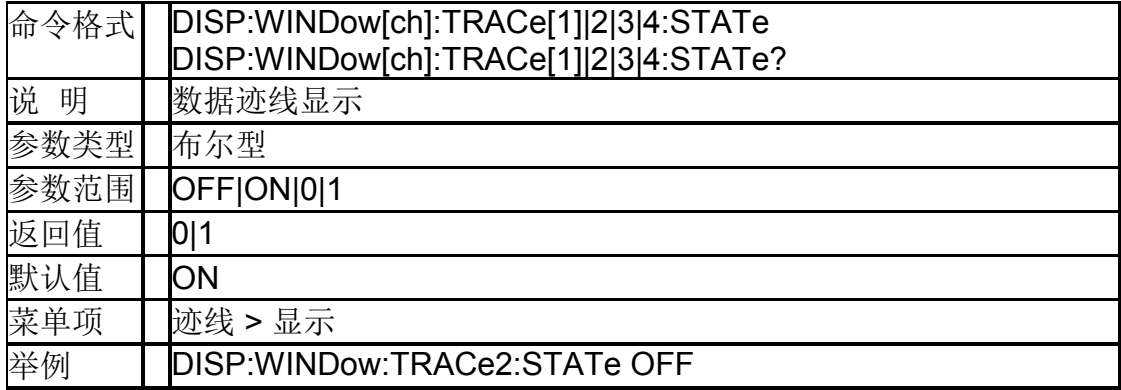

## **5.6.4**存储迹线显示(**DISP:WINDow[ch]:**

## **TRACe[1]|2|3|4:**MEMory**:[STATe]**)

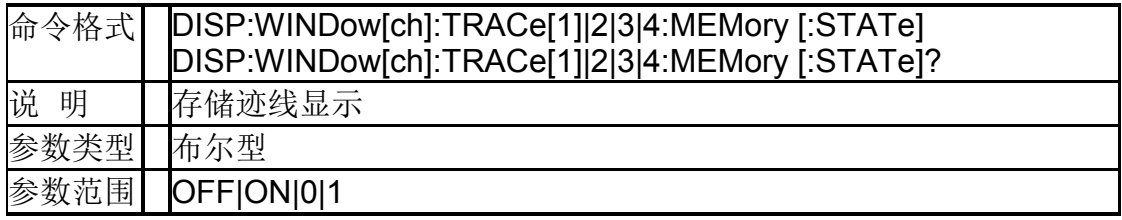

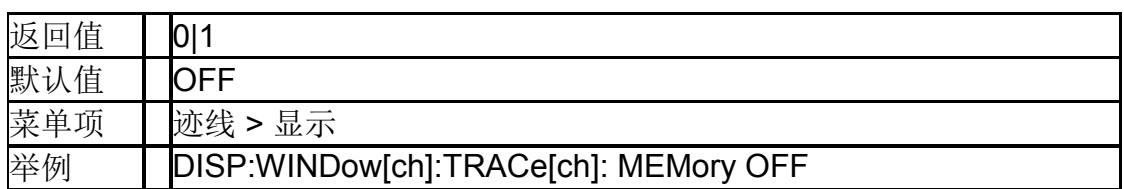

## **5.6.5**迹线保持( **:TRACe[1]|2|3|4:HOLD**)

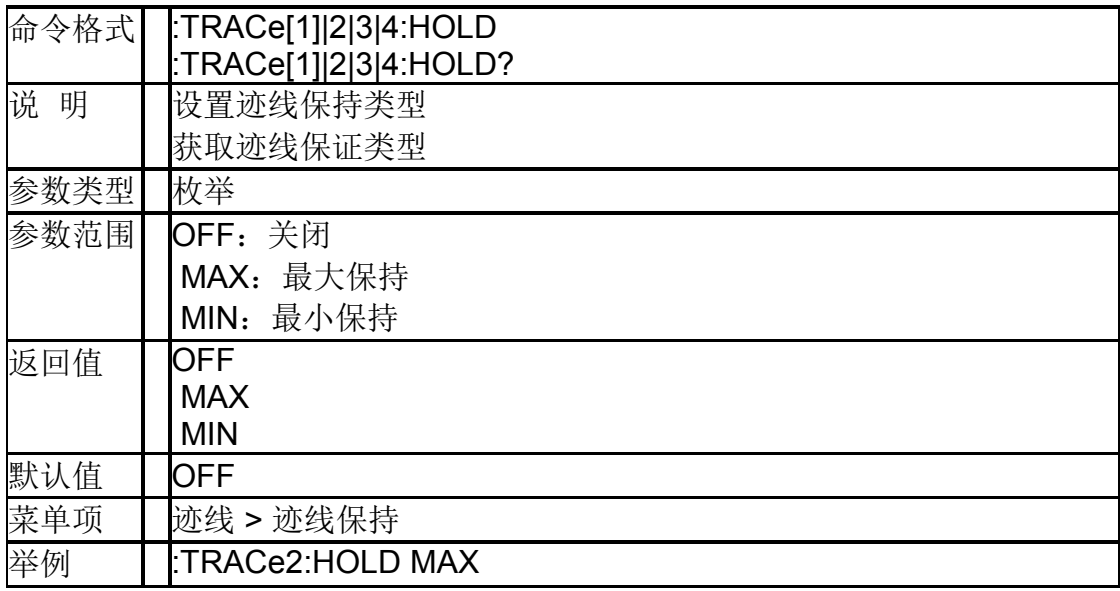

## **5.6.6**测量数据复制到存储数据 (**:CALCulate[ch][:SELected]:MATH:MEMorize**)

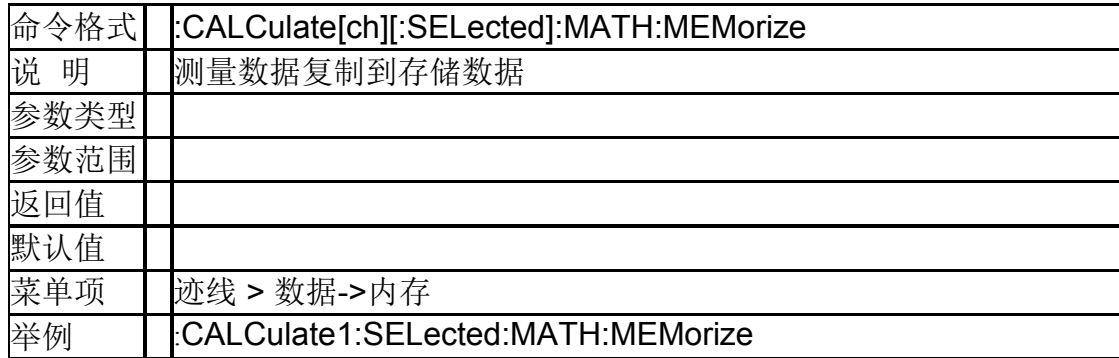

#### **5.6.7**数学 (**:CALCulate[ch][:SELected]:MATH:FUNCtion**)

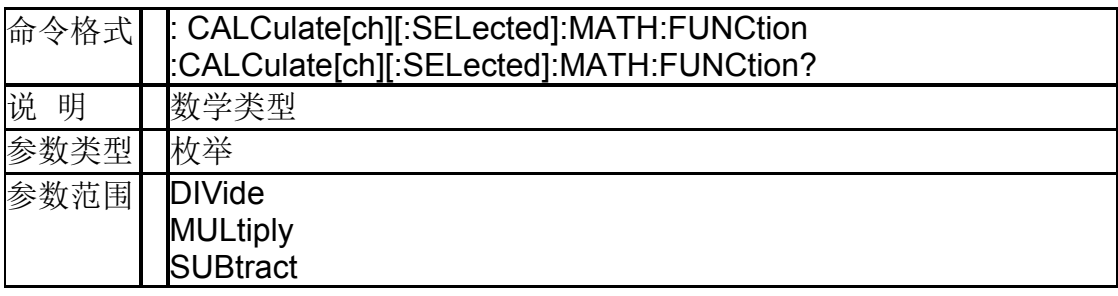

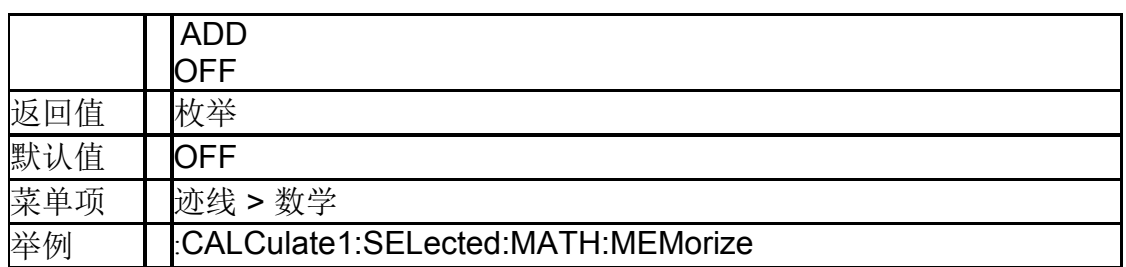

## **5.6.8**格式化的校准数据

## (**:CALCulate[ch][:SELected]:DATA:FDATa**)

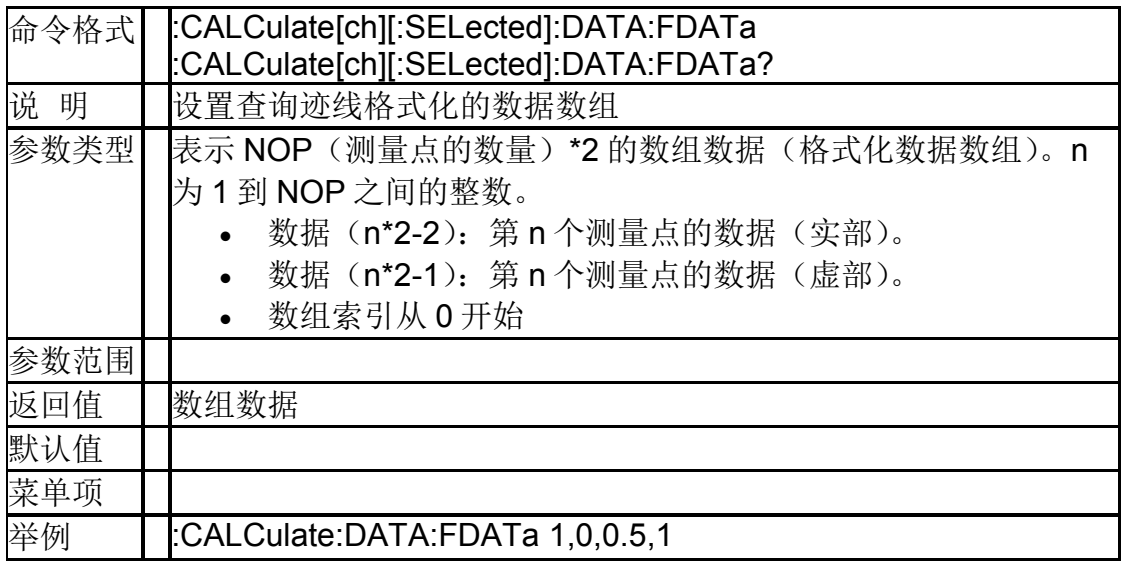

#### **5.6.9**格式化的内存校准数据 (**:CALCulate[ch][:SELected]:DATA:FMEMory**)

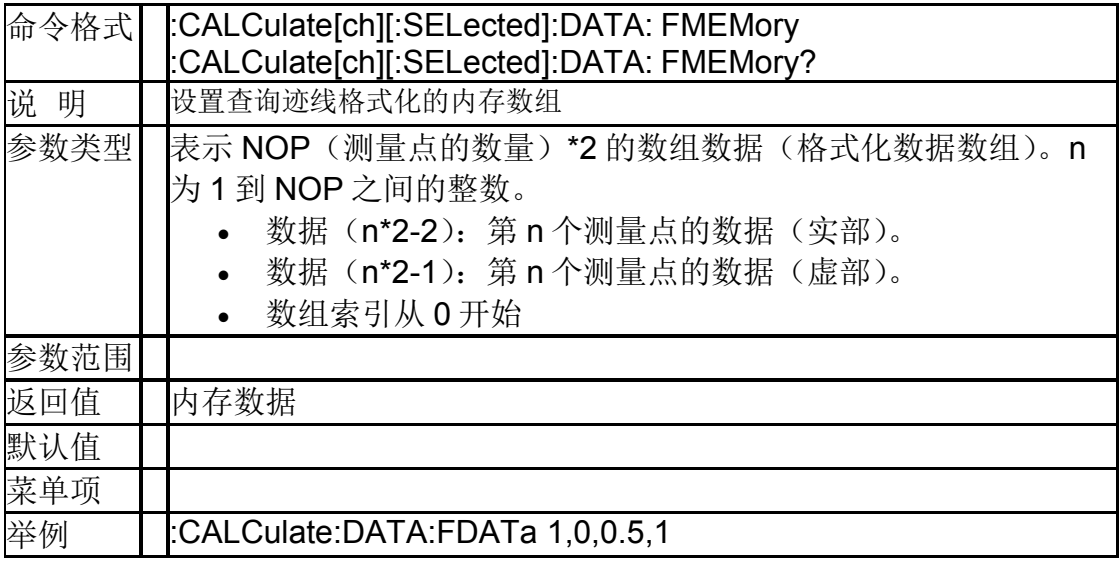

#### **5.6.10**每条迹线平均次数(**[:SENSe]:AVERage: TRACe[1]|2|3|4:COUNt**)

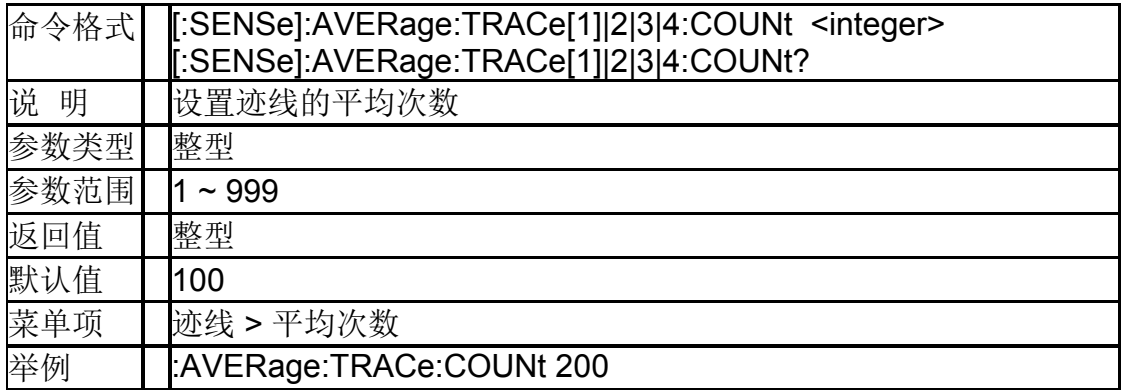

### **5.6.11**每条迹线平均状态(**[:SENSe]:AVERage: TRACe1|2|3|4:STATe**)

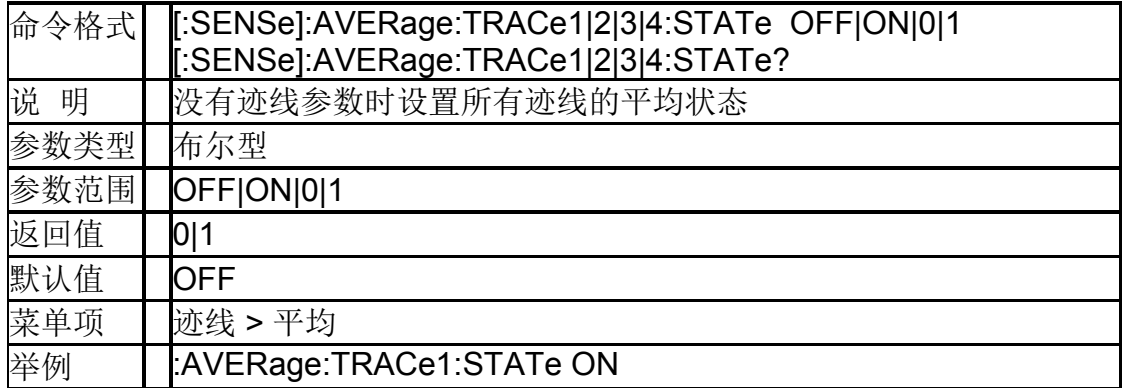

#### **5.6.12**所有迹线平均次数 (**[:SENSe[ch]]:AVERage:COUNt**)

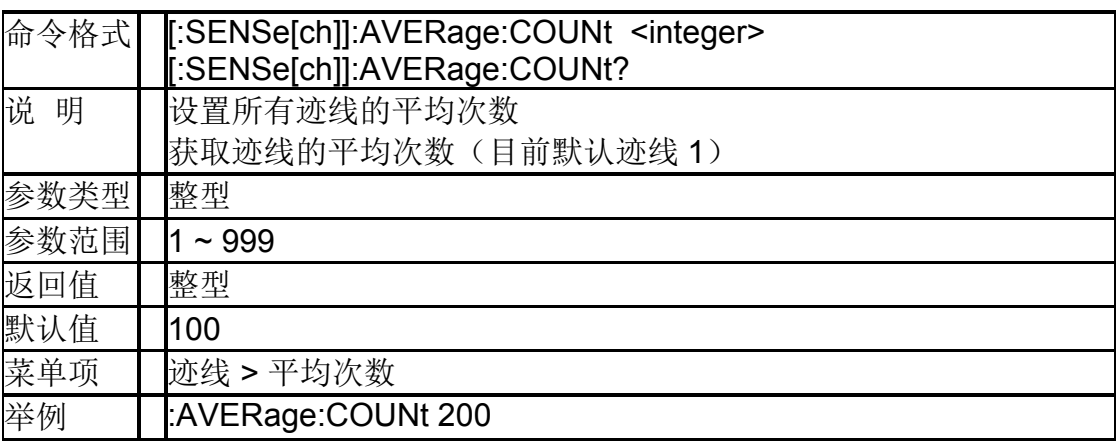

### **5.6.13**所有迹线平均状态(**[:SENSe[ch]]:AVERage: TRACe1|2|3|4:STATe**)

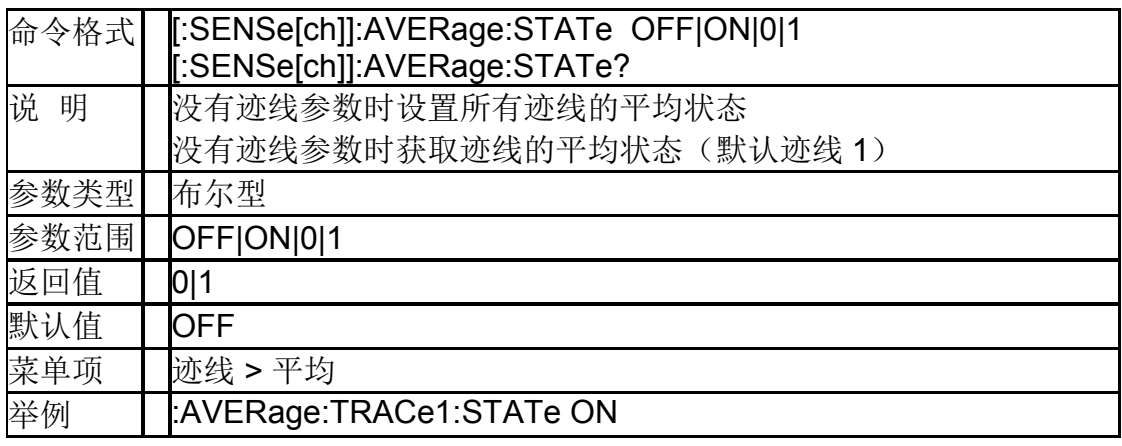

## **5.7** 光标

#### **5.7.1**开关光标 (**:CALCulate[ch]:MARKer[1]|2|3|4|5|6|7:STATe**)

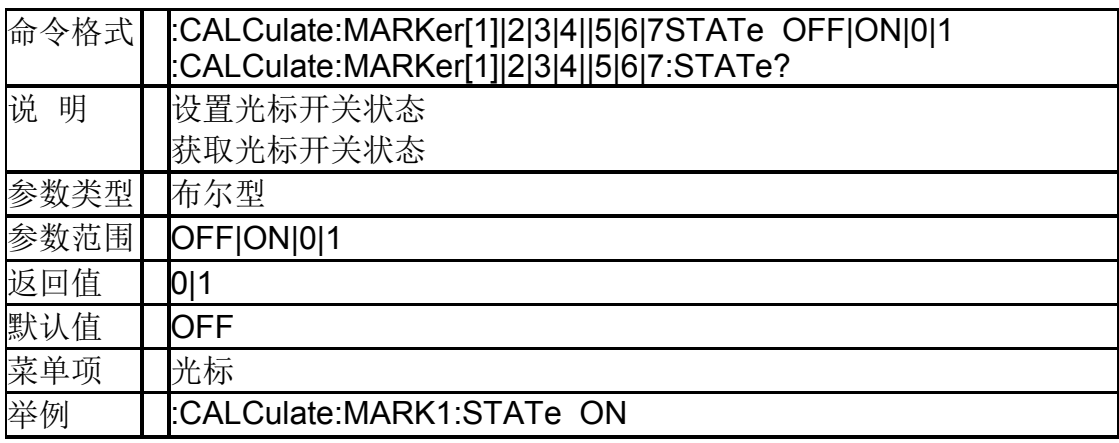

## **5.7.2**光标模式 (**:CALCulate:MARKer[1]|2|3|4|5|6|7:MODE**)

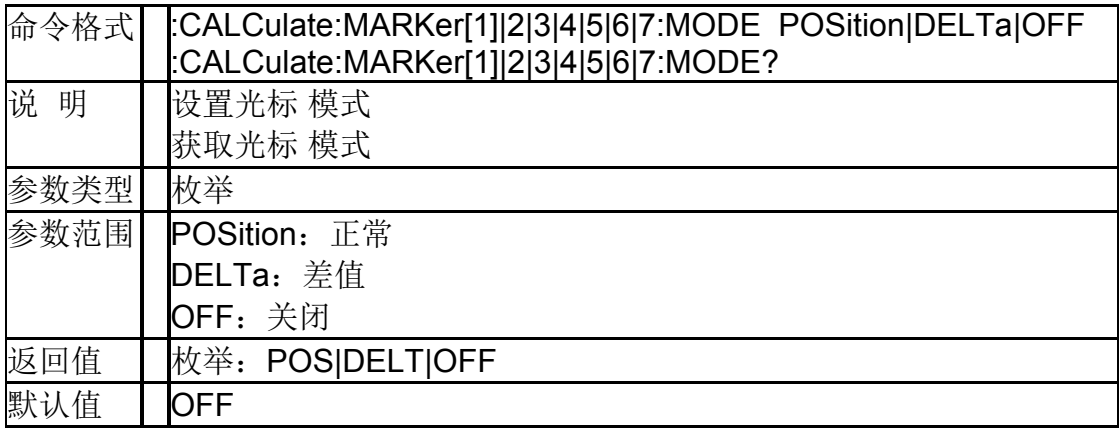

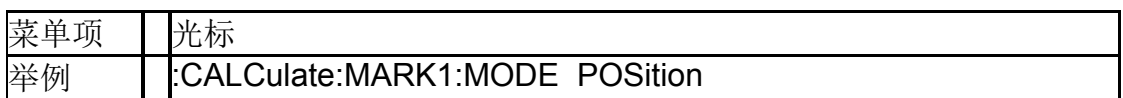

## **5.7.3**光标点 **X** 轴的值 (**:CALCulate[ch]:MARKer[1]|2|3|4|5|6|7:X**)

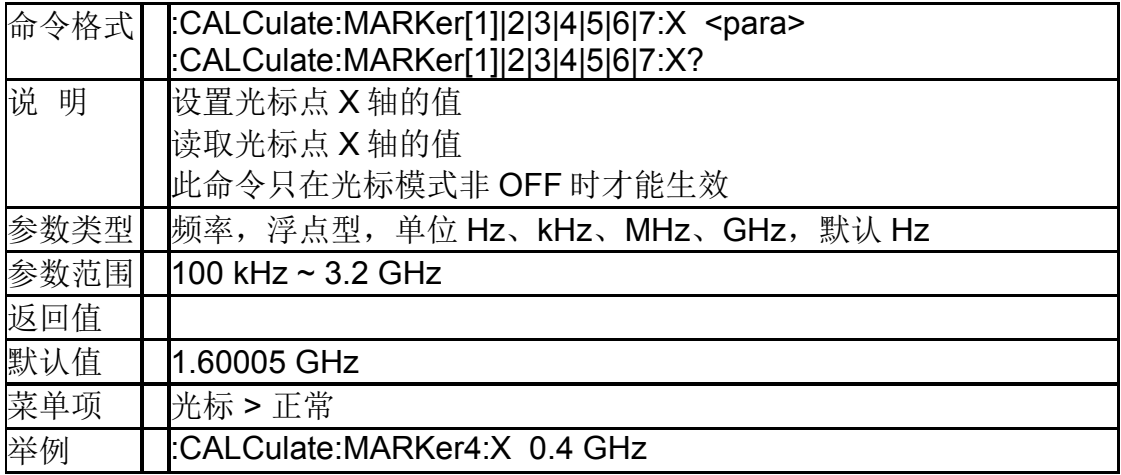

#### **5.7.4**光标点 **Y** 轴的值 (**:CALCulate[ch]:MARKer[1]|2|3|4|5|6|7:Y?**)

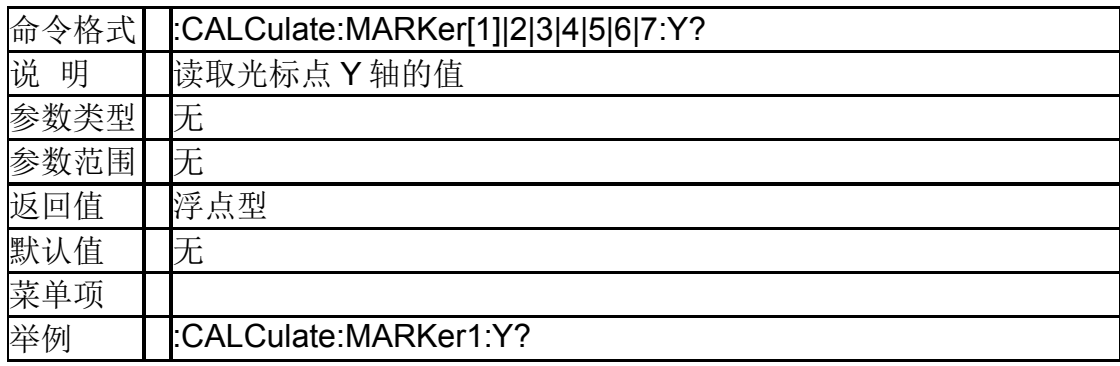

#### **5.7.5**参考光标状态

### (**:CALCulate[ch]:[SELected]:MARKer [1]|2|3|4||5|6|7 REFerence[:STATe]**)

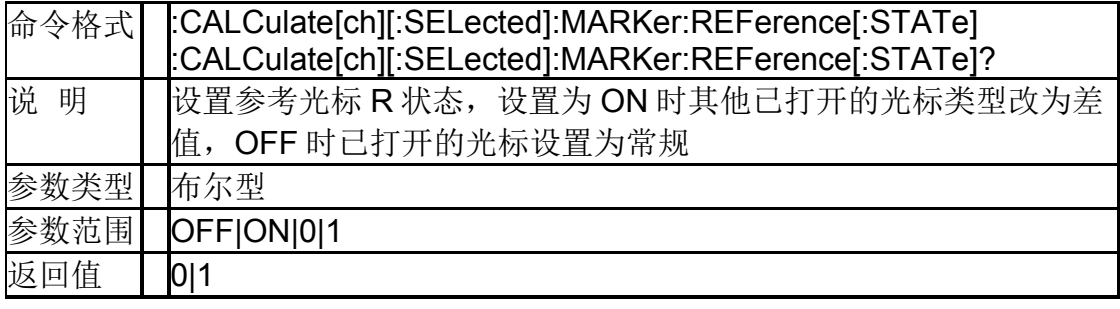

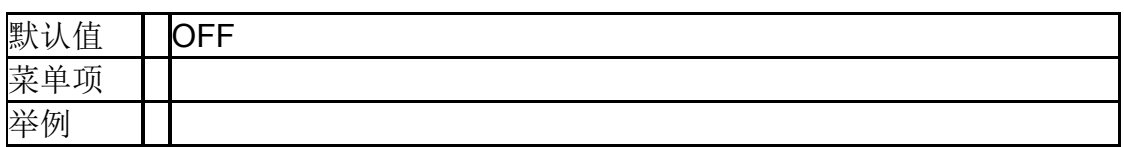

#### **5.7.6**光标非连续模式

#### (**:CALCulate[ch][:SELected]:MARKer[1]|2|3|4|5|6|7: DISCrete**)

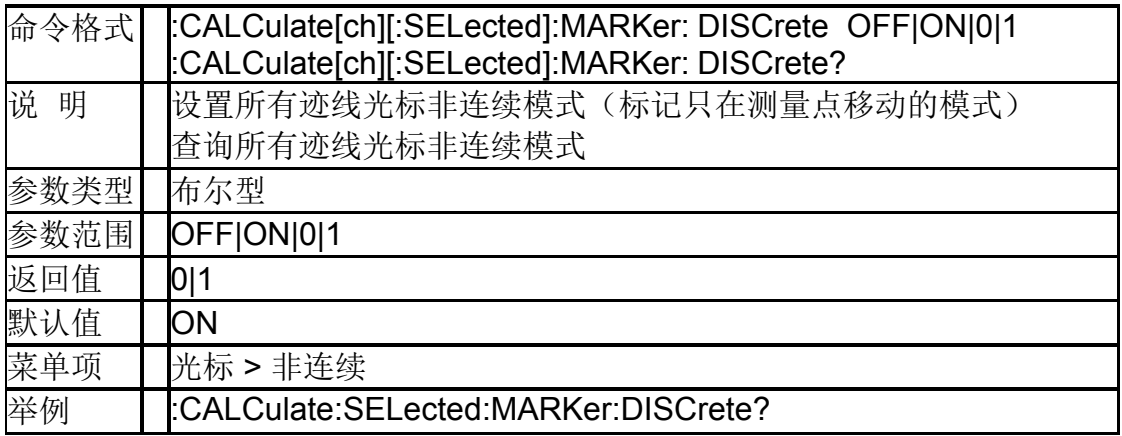

### **5.7.7**光标全关 (**:CALCulate[:SELected]:MARKer:AOFF**)

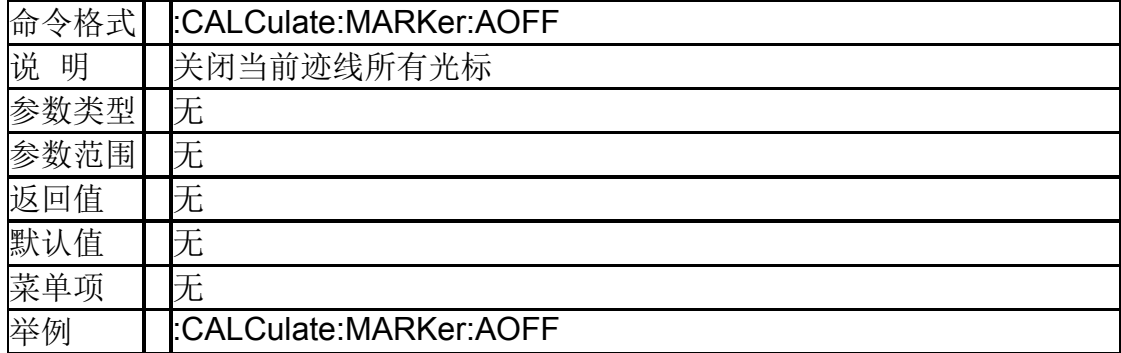

#### **5.7.8**光标耦合状态 (**:CALCulate[ch][:SELected]:MARKer:COUPle?**)

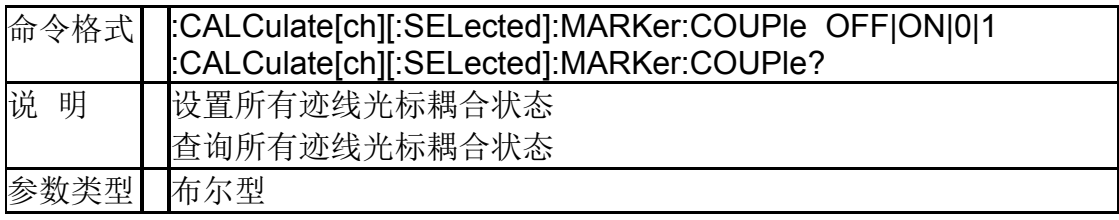

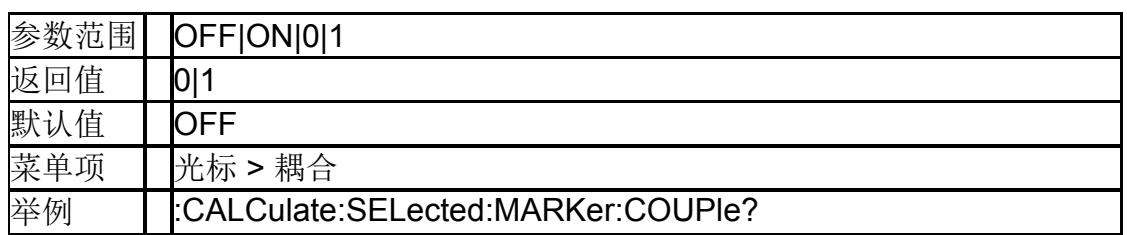

## **5.7.9**光标峰值搜索

## (**:CALCulate:MARKer[1]|2|3|4|5|6|7:MAXimum**)

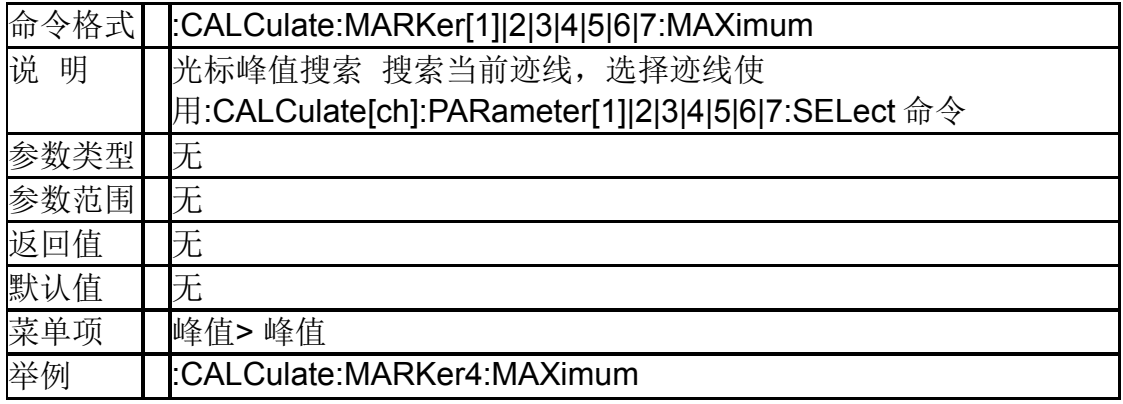

#### **5.7.10**光标谷值搜索 (**:CALCulate:MARKer[1]|2|3|4|5|6|7:MINimize**)

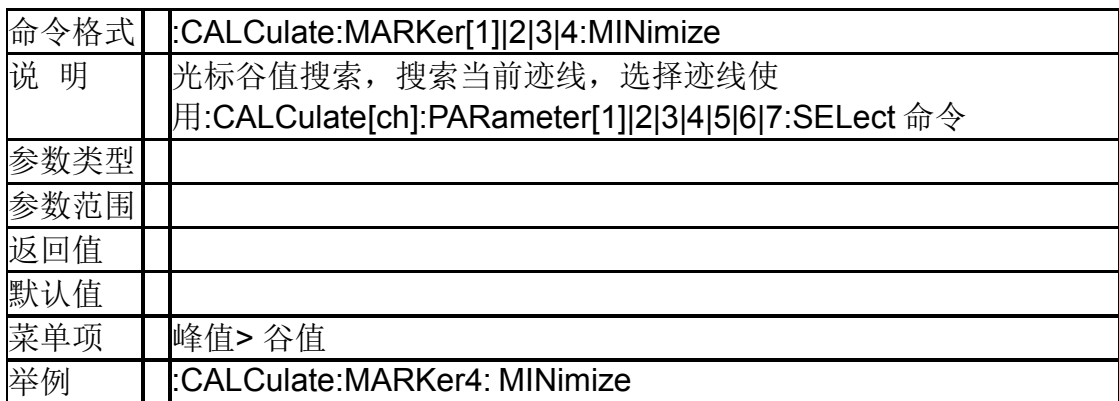

## **5.7.11**光标连续峰值

#### (**:CALCulate:MARKer[1]|2|3|4|5|6|7:CPSearch[:STAT e]**)

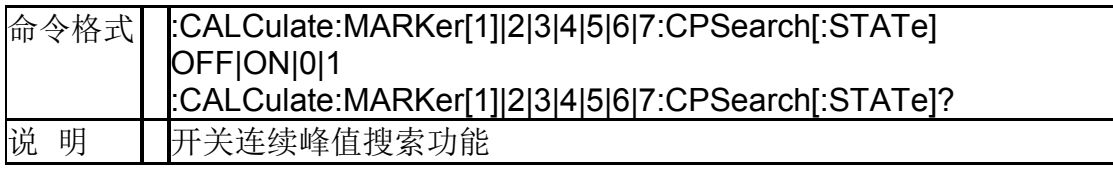

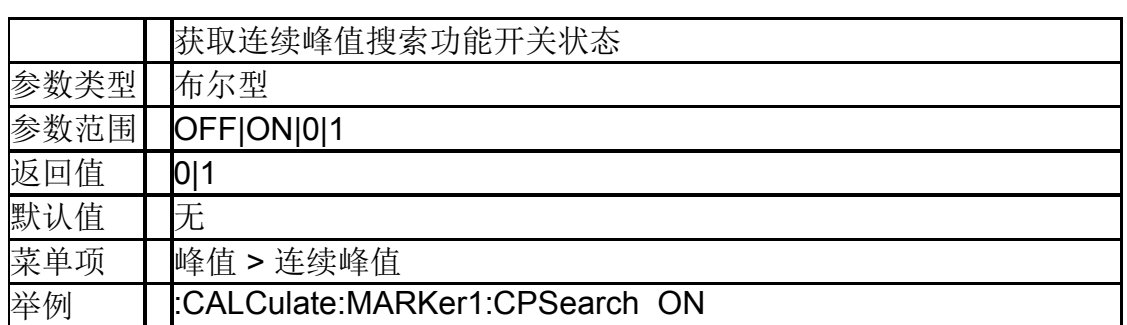

#### **5.7.12**光标连续谷值

#### (**:CALCulate:MARKer[1]|2|3|4|5|6|7:CVSearch[:STAT e]**)

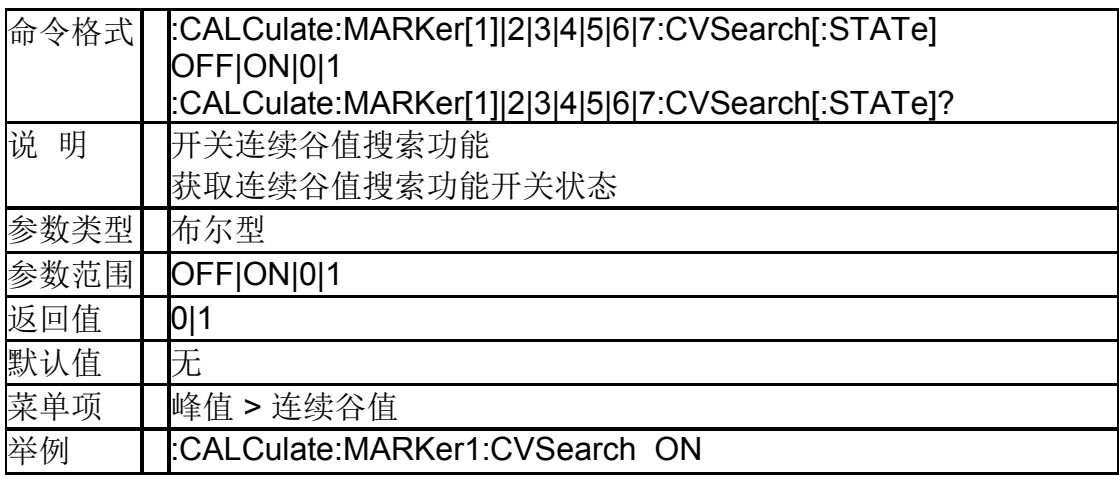

## **5.7.13**光标到起始频率

## (**:CALCulate:MARKer[1]|2|3|4|5|6|7[:SET]:START**)

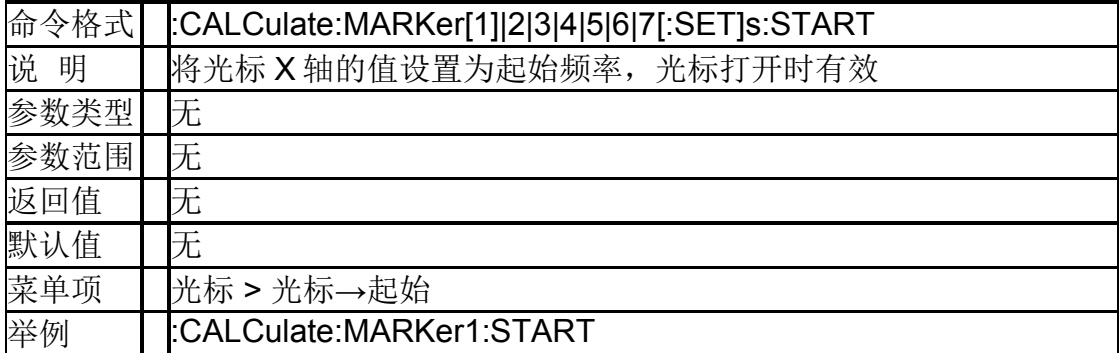

## **5.7.14**光标到终止频率 (**:CALCulate:MARKer[1]|2|3|4|5|6|7[:SET]:STOP**)

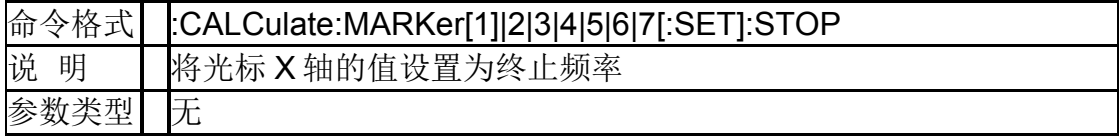

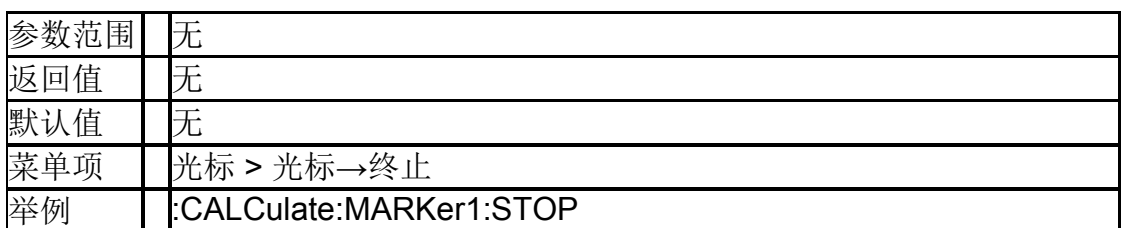

## **5.7.15**光标到中心频率 (**:CALCulate:MARKer[1]|2|3|4|5|6|7[:SET]:CENTer**)

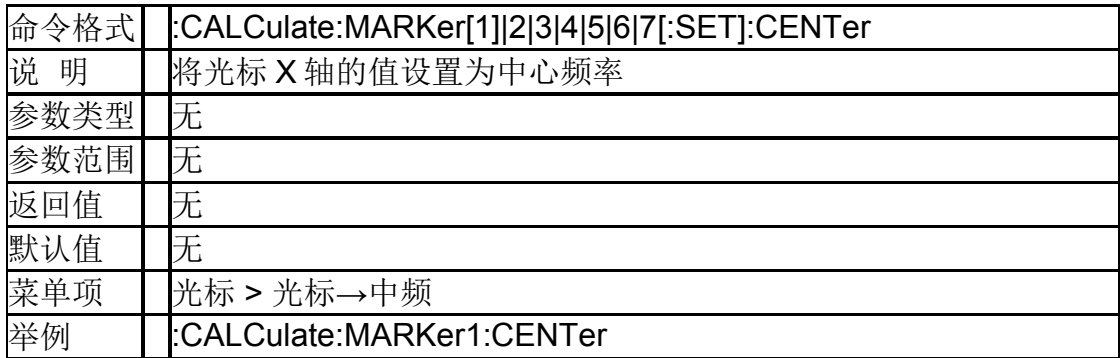

## **5.7.16**光标差值到扫宽

#### (**:CALCulate:MARKer[1]|2|3|4|5|6|7:DELTa[:SET]:SP AN**)

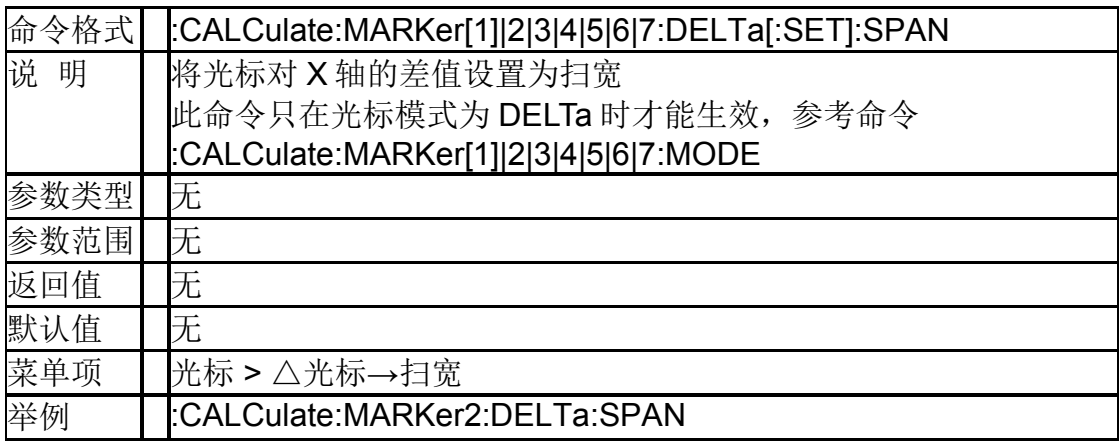

## **5.8** 测量

## **5.8.1**测量参数

## ( **:CALCulate[ch]:PARameter[1]2|3|4:DEFine**)

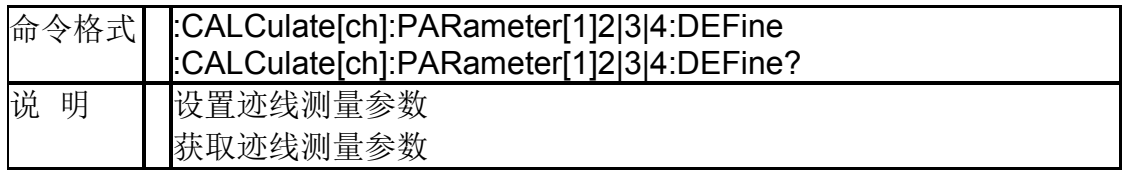

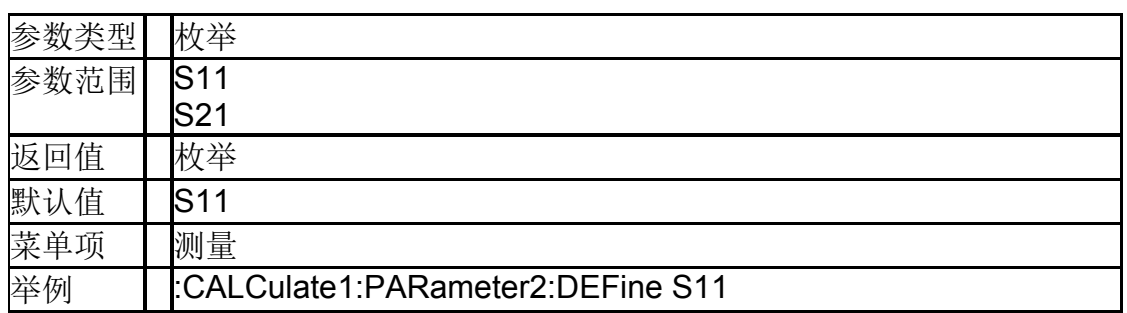

## **5.8.2**数据格式 (**:CALCulate[ch][:SELected]:FORMat**)

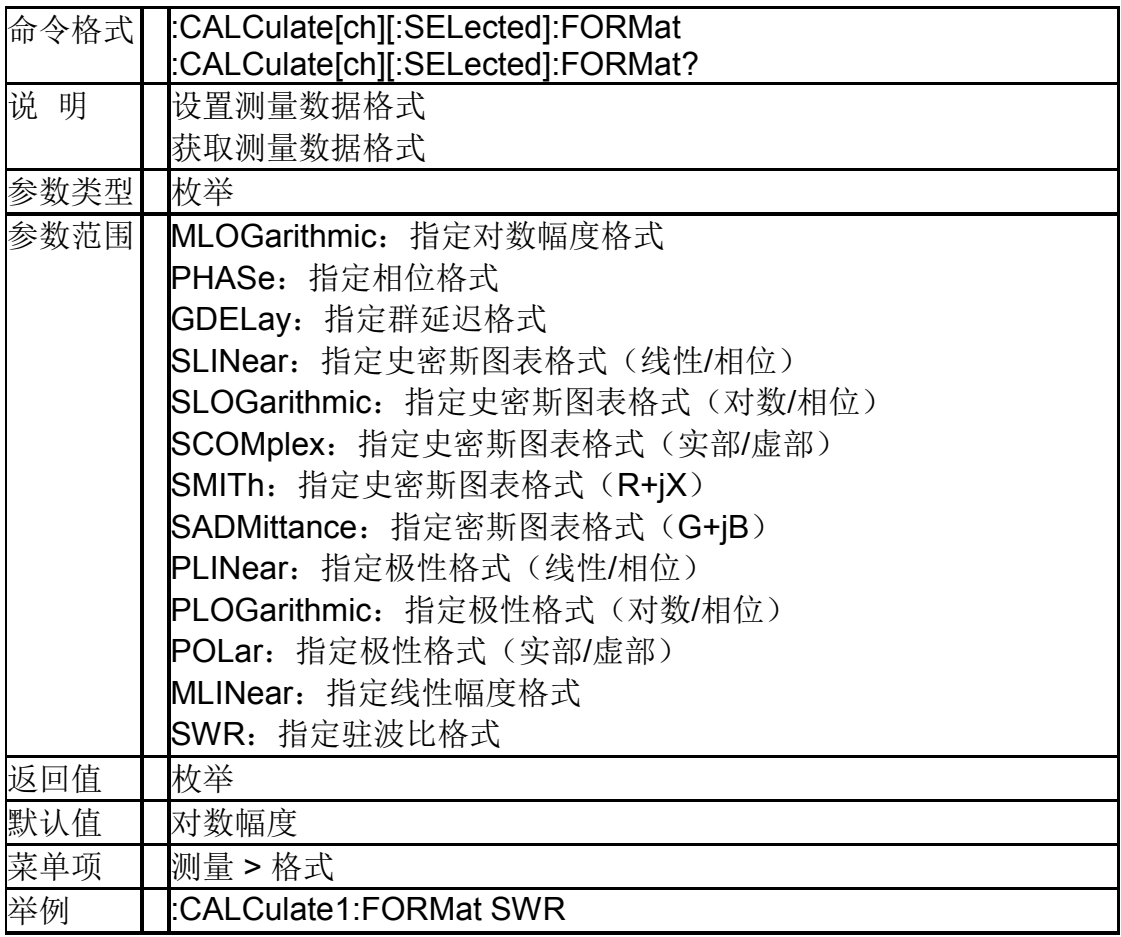

## **5.8.3**端口扩展开关 (**[:SENSe[ch]]:CORRection:EXTension[:STATe]**)

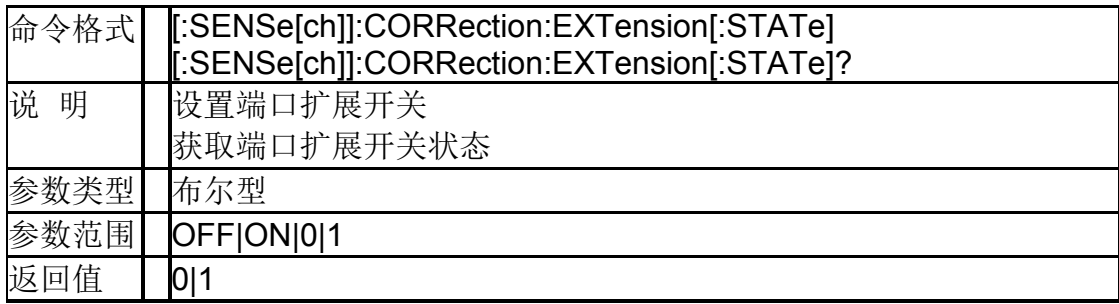

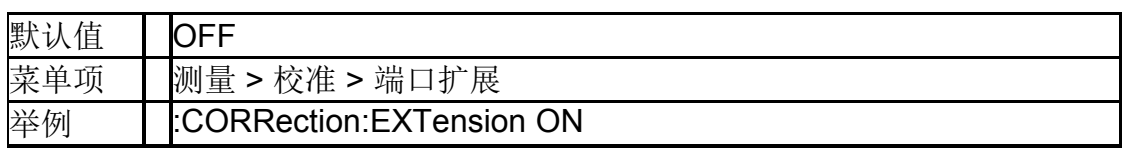

## **5.8.4**扩展段口延时 (**[:SENSe[ch]]:CORRection:EXTension:PORT[1]2:TI ME**)

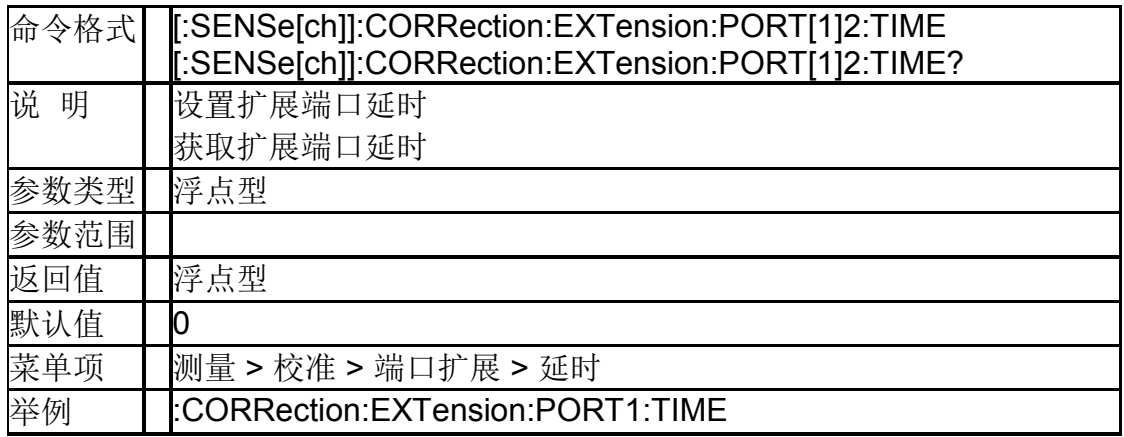

## **5.8.5**速率因子 (**[:SENSe[ch]]:CORRection:RVELocity:COAX**)

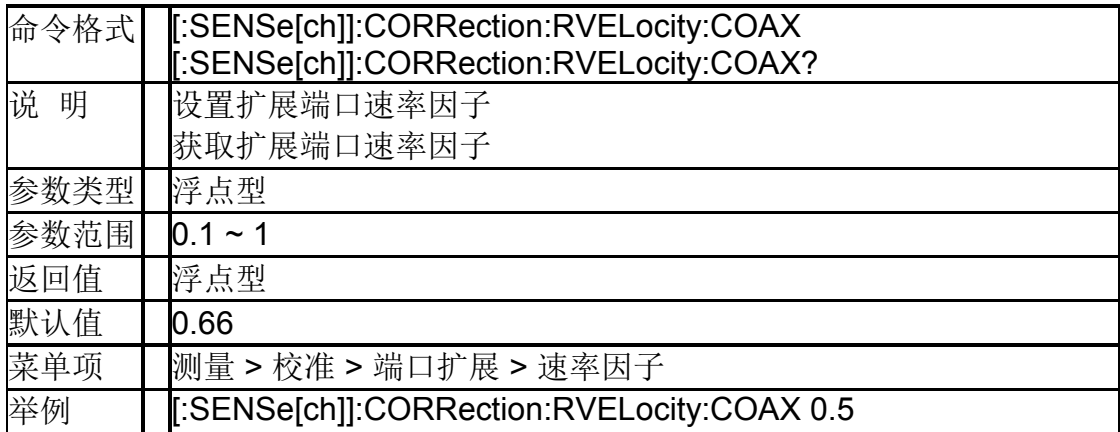

## **5.8.6**自动开路端口 ( **[SENSe[ch]]:CORRection:EXTension:AUTO:PORT** )

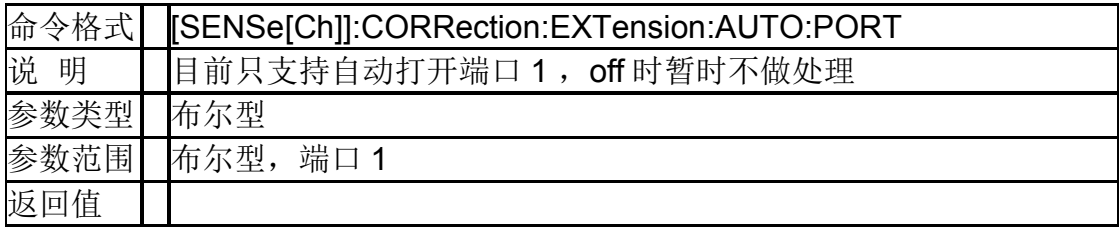

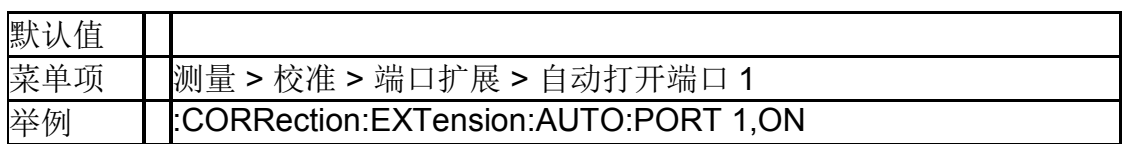

### **5.8.7**负载校准 (**[:SENSe[ch]]:CORRection:COLLect[:ACQuire]:LO AD**)

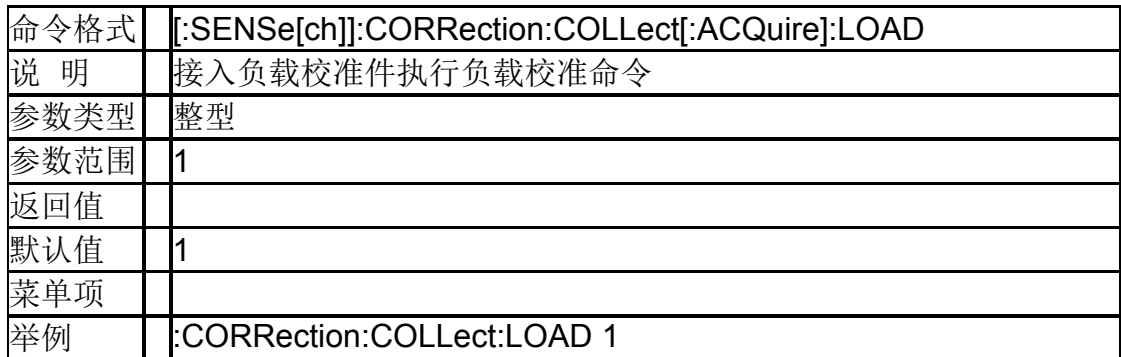

#### **5.8.8**开路校准

#### (**[:SENSe[ch]]:CORRection:COLLect[:ACQuire]:OP EN**)

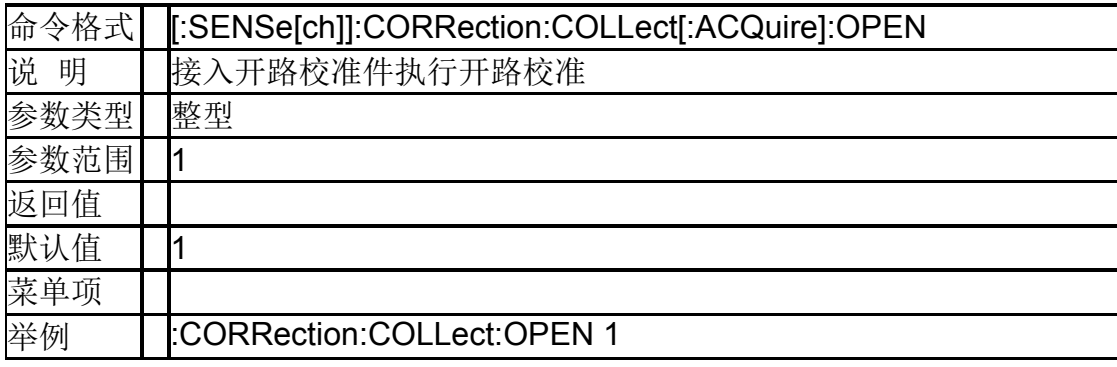

#### **5.8.9**短路校准

### (**[:SENSe[ch]]:CORRection:COLLect[:ACQuire]: SHORt**)

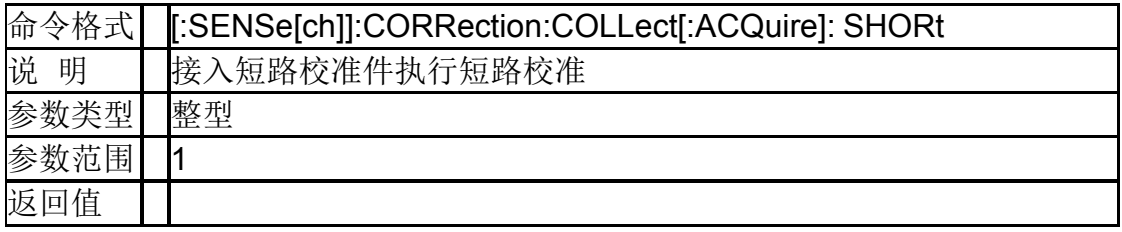

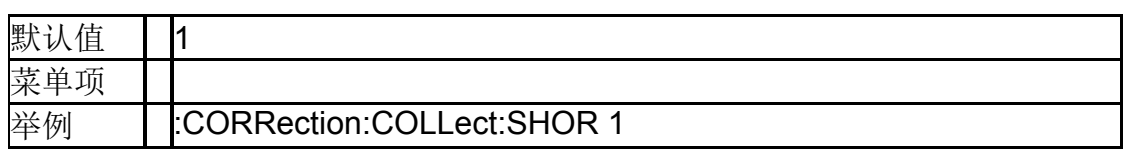

#### **5.8.10**归一化 (**[:SENSe[ch]]:CORRection:COLLect[:ACQuire]:TH RU**)

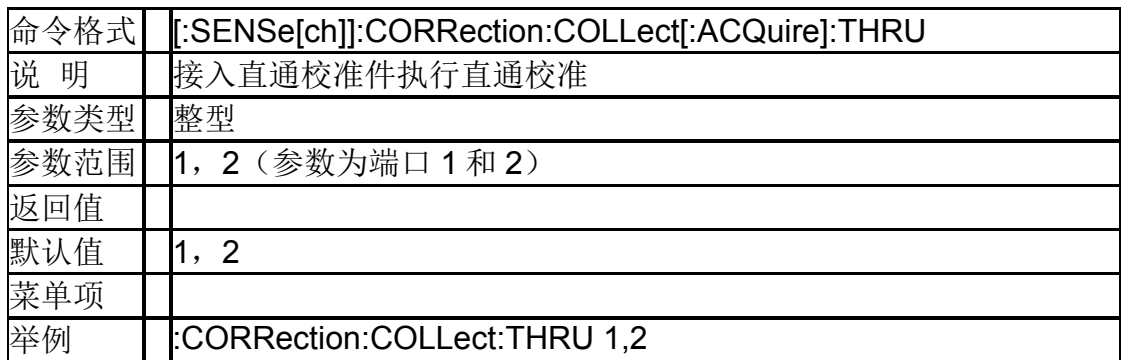

## **5.8.11**校准件 (**[:SENSe[ch]]:CORRection:COLLect:CKIT:LABel**)

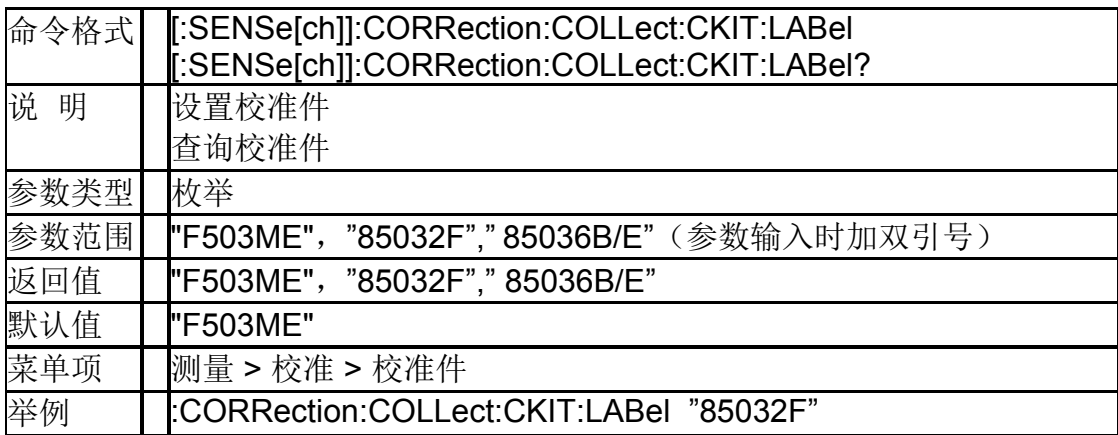

## **5.8.12**校准件接头类型 (**[:SENSe]:CORRection:COLLect:CKIT:GENDer**)

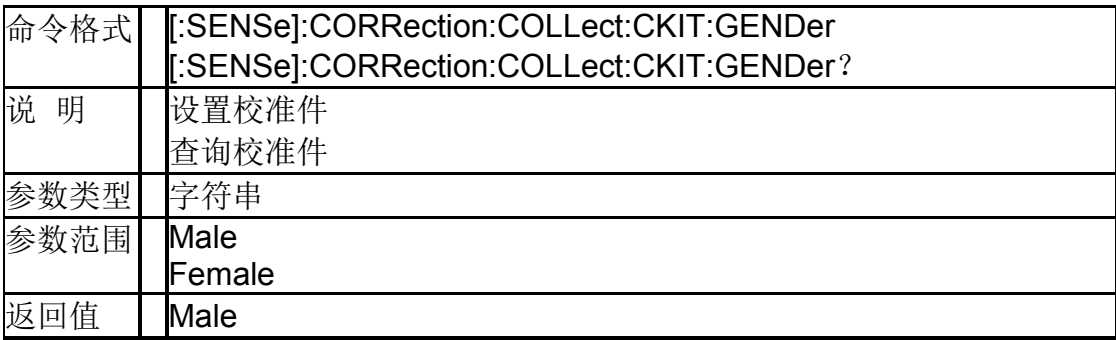

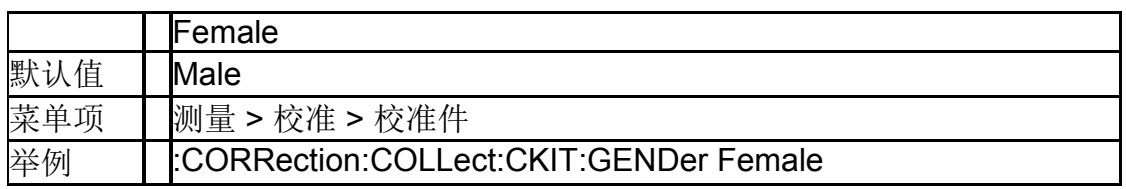

#### **5.8.13**查询所有校准件 (**[:SENSe[ch]]:CORRection:COLLect:CKIT:LABel:C ATalog?**)

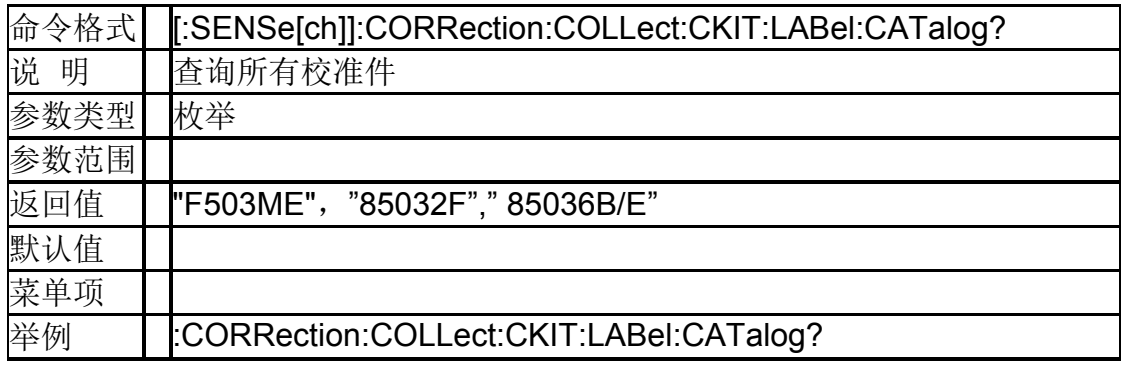

## **5.8.141** 端口校准 (**[:SENSe[ch]]:CORRection:COLLect:METHod:SOLT 1**)

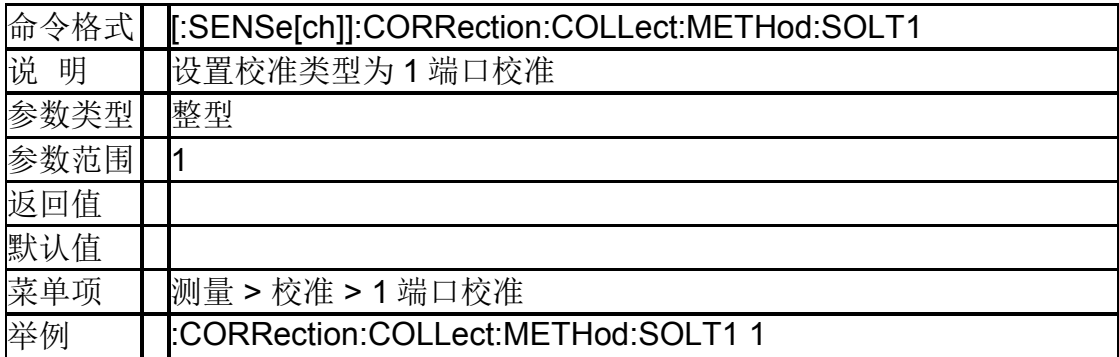

## **5.8.15**归一化

## (**[:SENSe[ch]]:CORRection:COLLect:METHod[:RES Ponse]:THRU**)

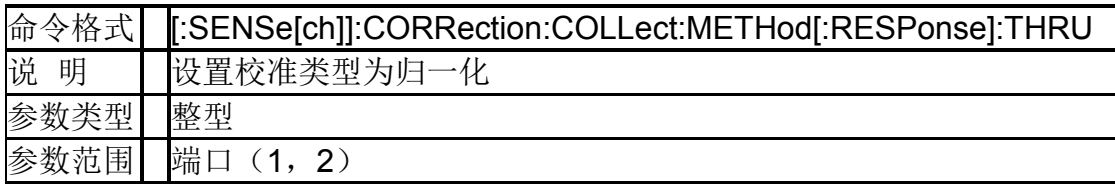

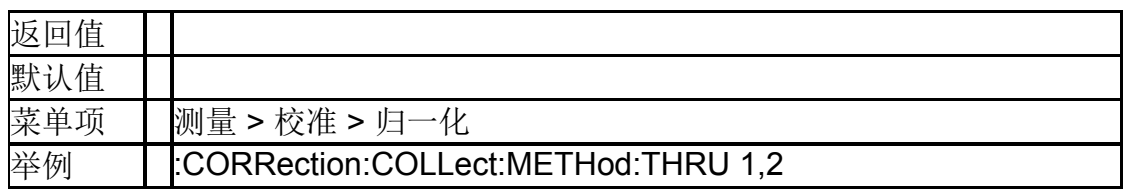

## **5.8.16**查询校准方式 (**[:SENSe[ch]]:CORRection:COLLect:METHod:TYPE ?**)

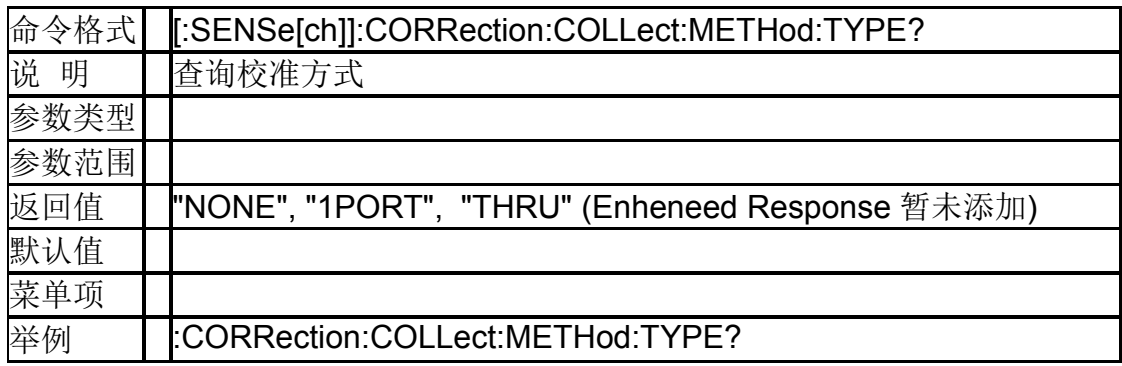

## **5.8.17**清除校准数据 (**[:SENSe[ch]]:CORRection:COLLect:CLEar**)

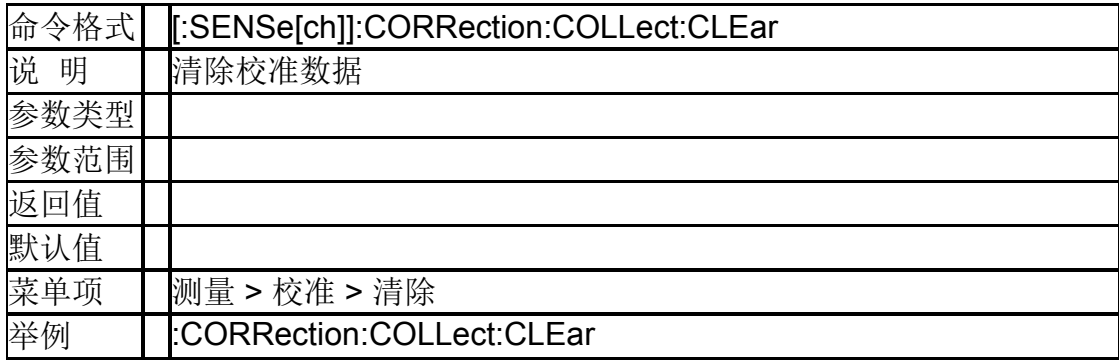

### **5.8.18**校准完成应用校准数据 (**[:SENSe[ch]]:CORRection:COLLect:SAVE**)

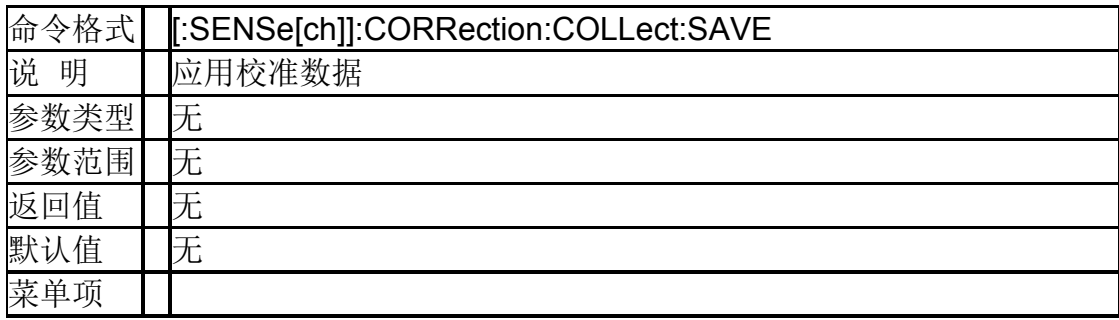

#### **SIGLENT**

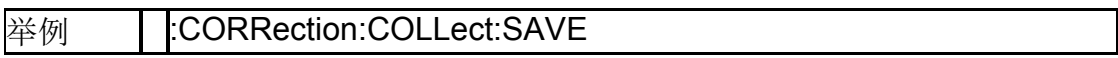

# **6.**故障定点分析模式

仅支持 SVA1000X 系列频谱&矢量网络分析仪。

## **6.1** 频率控制

#### **6.1.1**中心频率(**[:SENSe]:FREQuency:CENTer**)

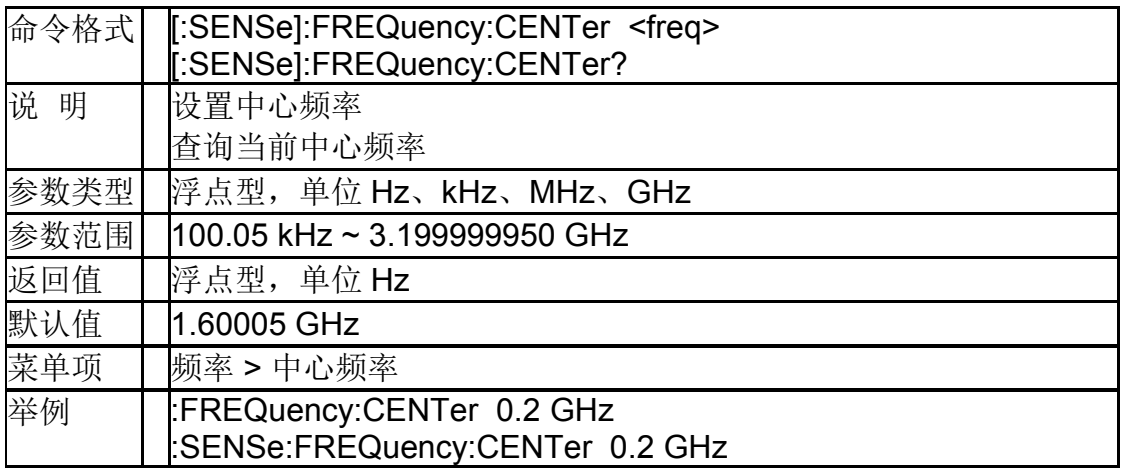

## **6.1.2**起始频率(**[:SENSe]:FREQuency:STARt**)

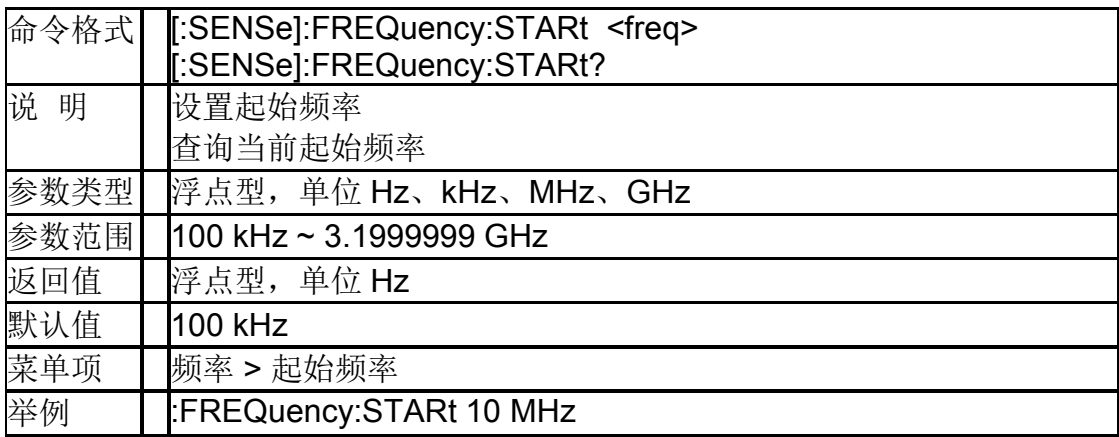

### **6.1.3**终止频率(**[:SENSe]:FREQuency:STOP**)

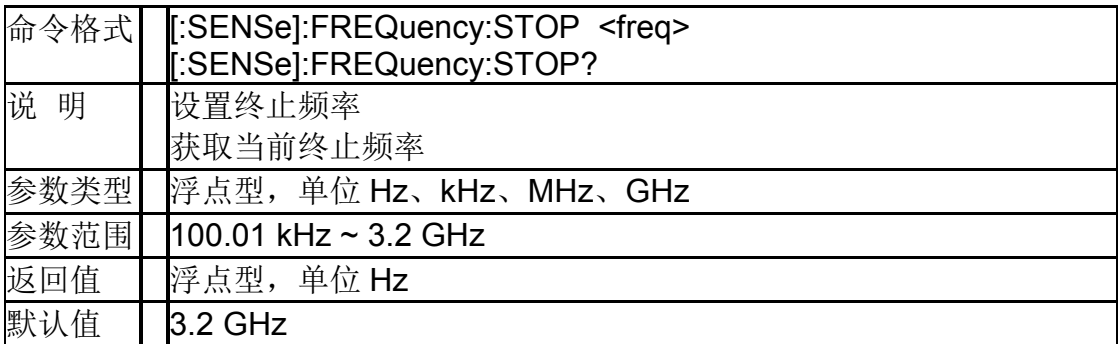

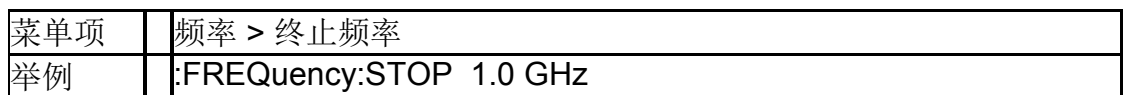

## **6.1.4**扫宽(**[:SENSe]:FREQuency:SPAN**)

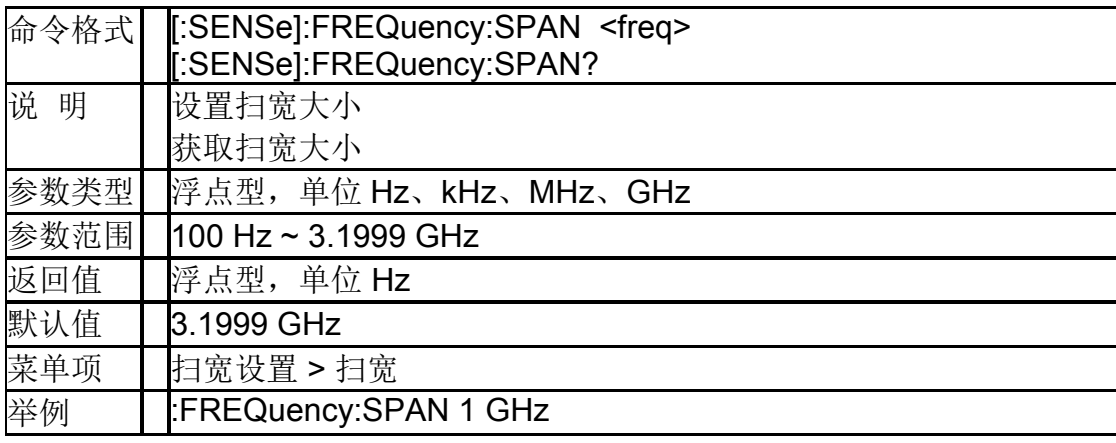

## **6.2** 幅度控制

#### **6.2.1**自动刻度

#### (**:DISPlay:WINDow:TRACe[1]|2|3|4:Y[:SCALe]:AUT O**)

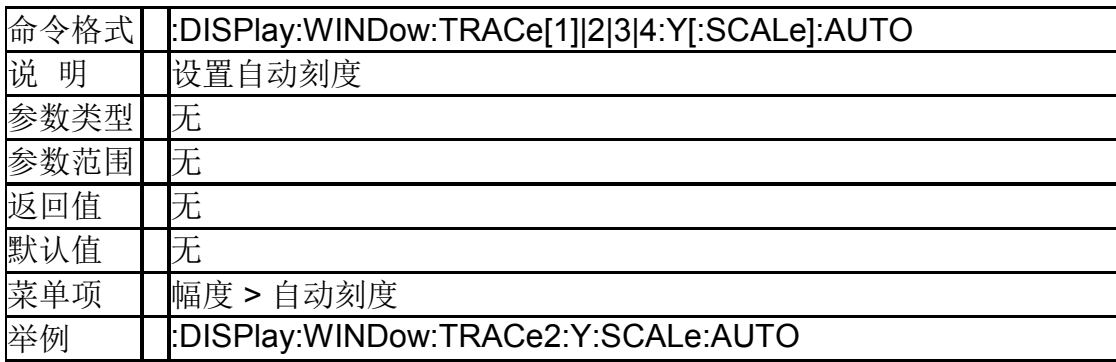

#### **6.2.2**参考电平

#### (**:DISPlay:WINDow:TRACe[1]|2|3|4:Y[:SCALe]:RLEV el**)

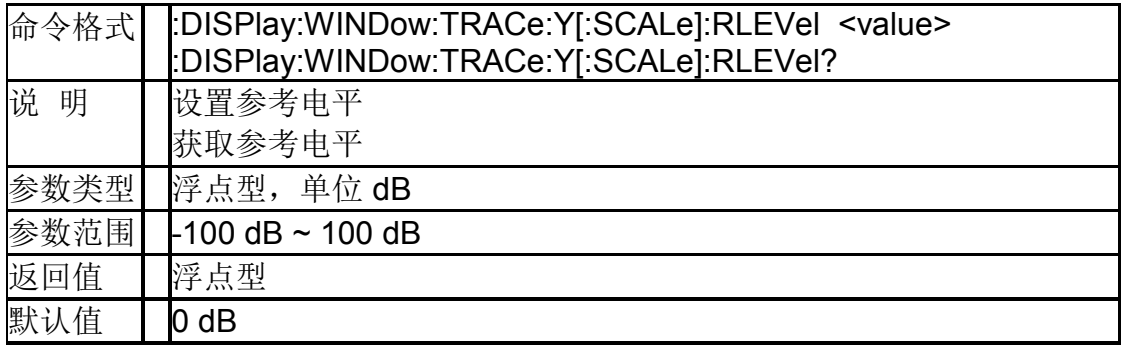

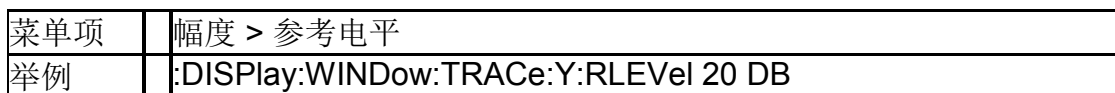

#### **6.2.3**刻度**/**格

#### (**:DISPlay:WINDow:TRACe[1]|2|3|4:Y[:SCALe]:PDIVi sion**)

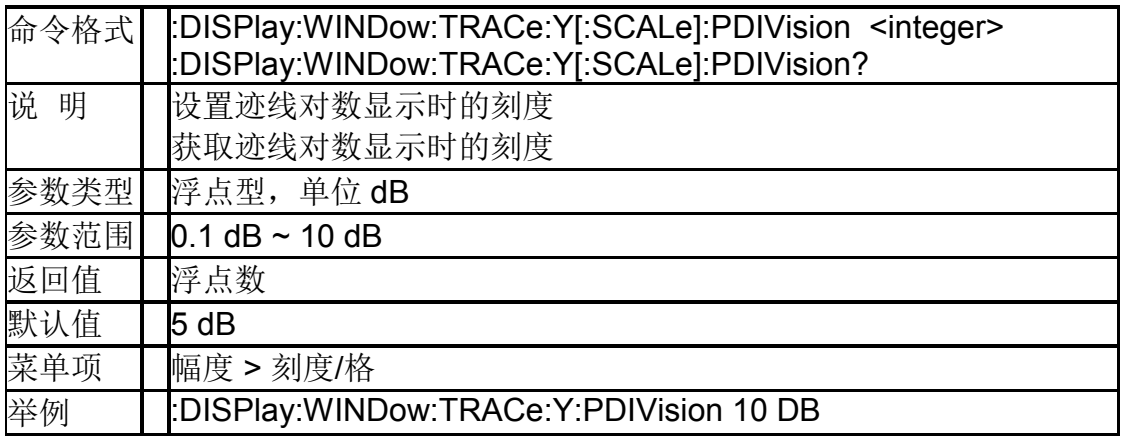

## **6.3** 扫描控制

#### **6.3.1**单次扫描(**:INITiate[:IMMediate]**)

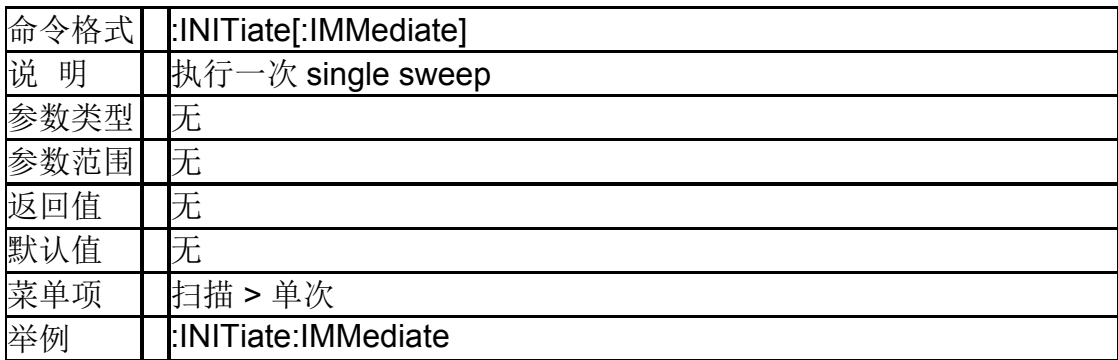

## **6.3.2**连续扫描开关(**:INITiate:CONTinuous**)

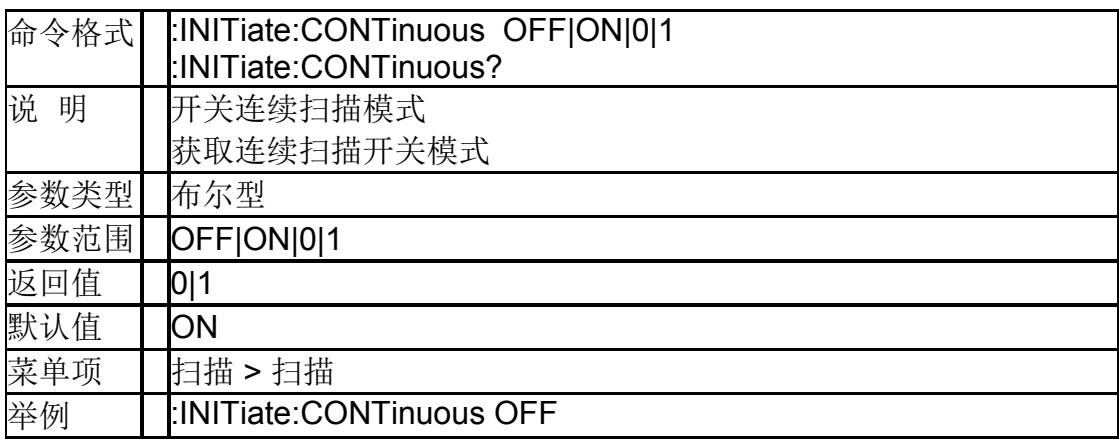

## **6.4** 迹线

#### **6.4.1**数据迹线显示(DISP:WINDow**:**TRACe:STATe)

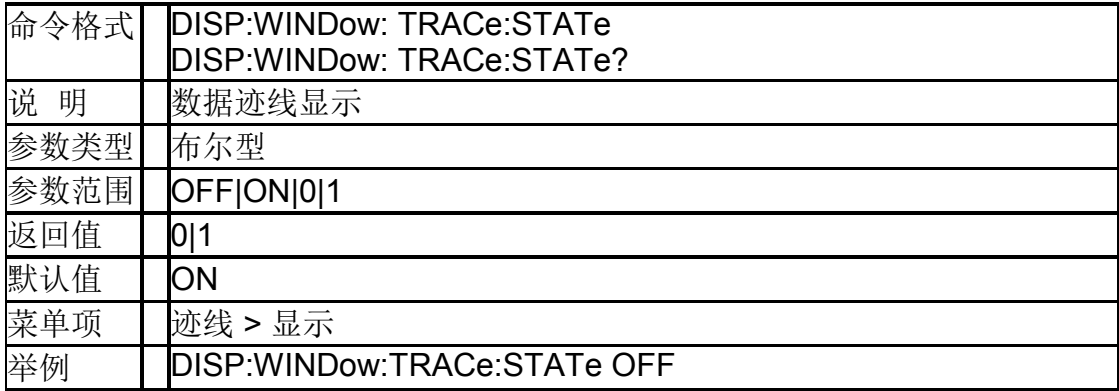

#### **6.4.2**存储迹线显示

#### (**DISP:WINDow:TRACe:**MEMory**:[STATe]**)

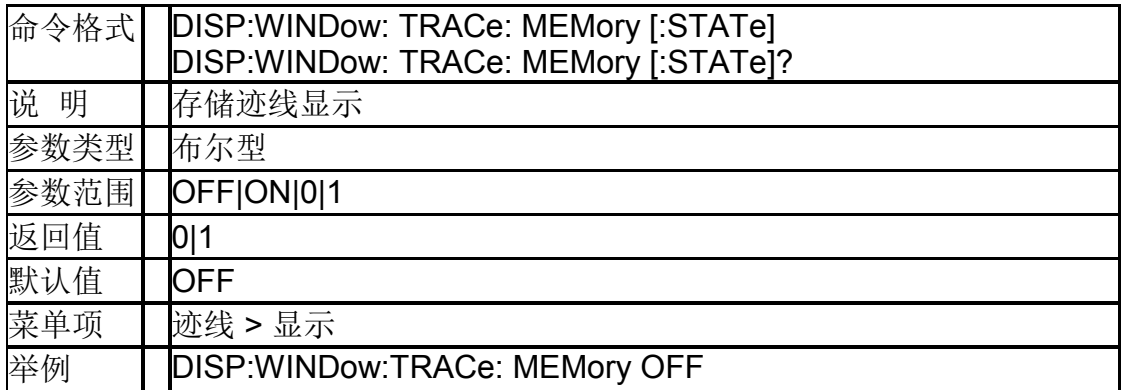

#### **6.4.3**测量数据复制到存储数据 (**:CALCulate[:SELected]:MATH:MEMorize**)

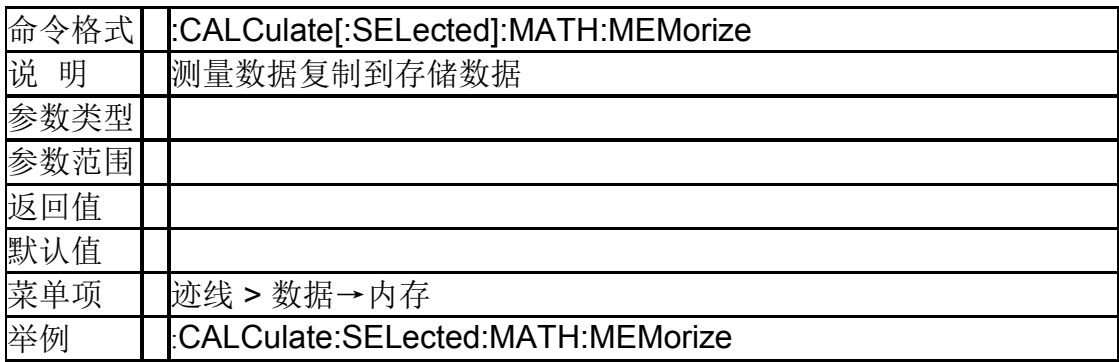

#### **6.4.4**平均次数(**[:SENSe]:AVERage:COUNt**)

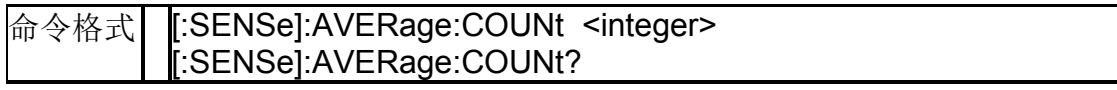

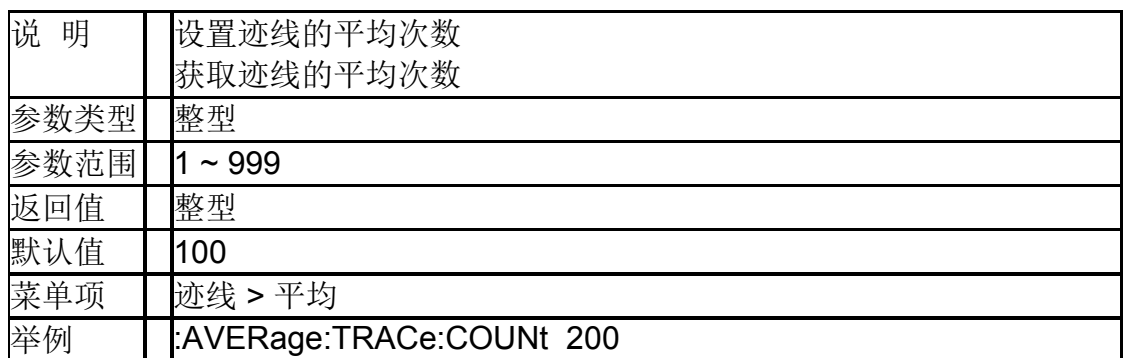

## **6.4.5**平均状态(**[:SENSe]:AVERage:STATe**)

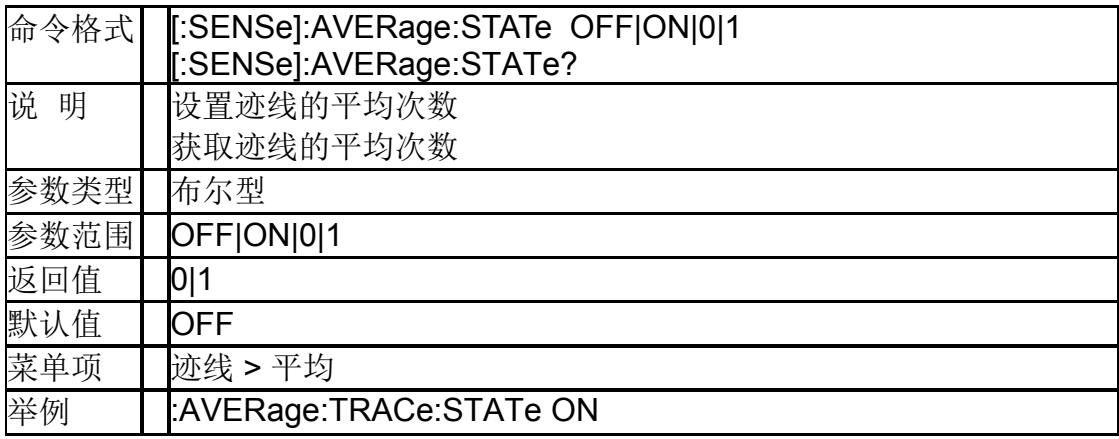

## **6.5** 光标

## **6.5.1**开关光标(**:CALCulate:MARKer[1]|2|3|4:STATe**)

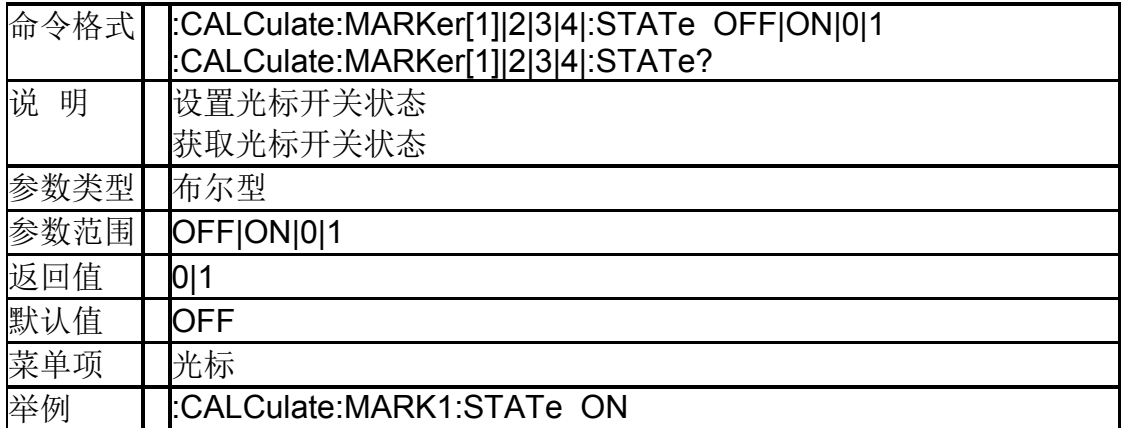

## **6.5.2**光标模式(**:CALCulate:MARKer[1]|2|3|4:MODE**)

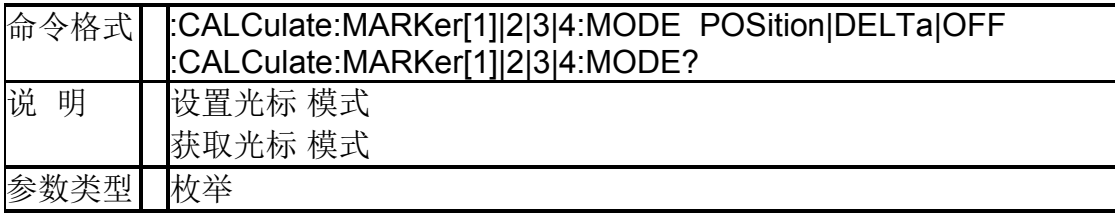

#### **SIGLENT**

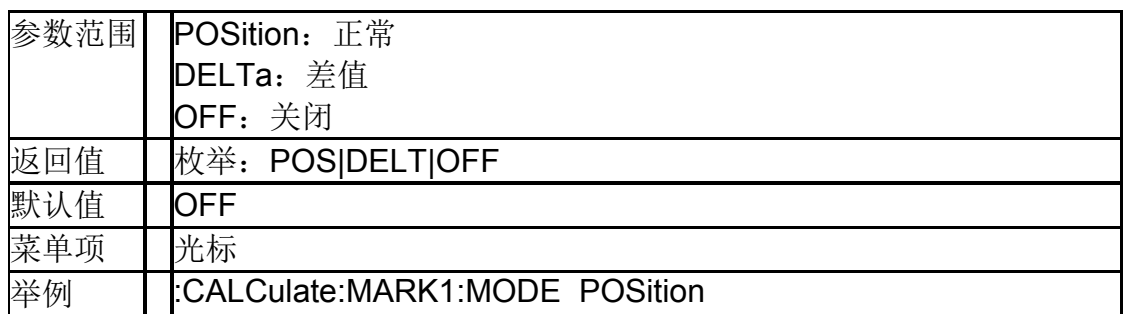

## **6.5.3**光标点 **X** 轴的值(**:CALCulate:MARKer[1]|2|3|4:X**)

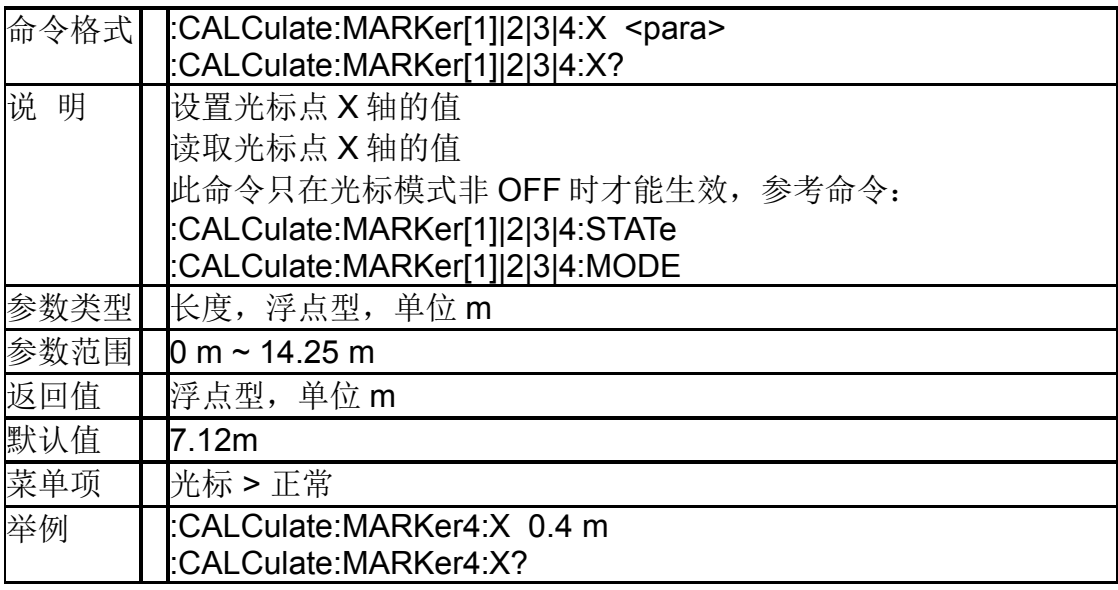

### **6.5.4**光标点 **Y** 轴的值 (**:CALCulate:MARKer[1]|2|3|4:Y?**)

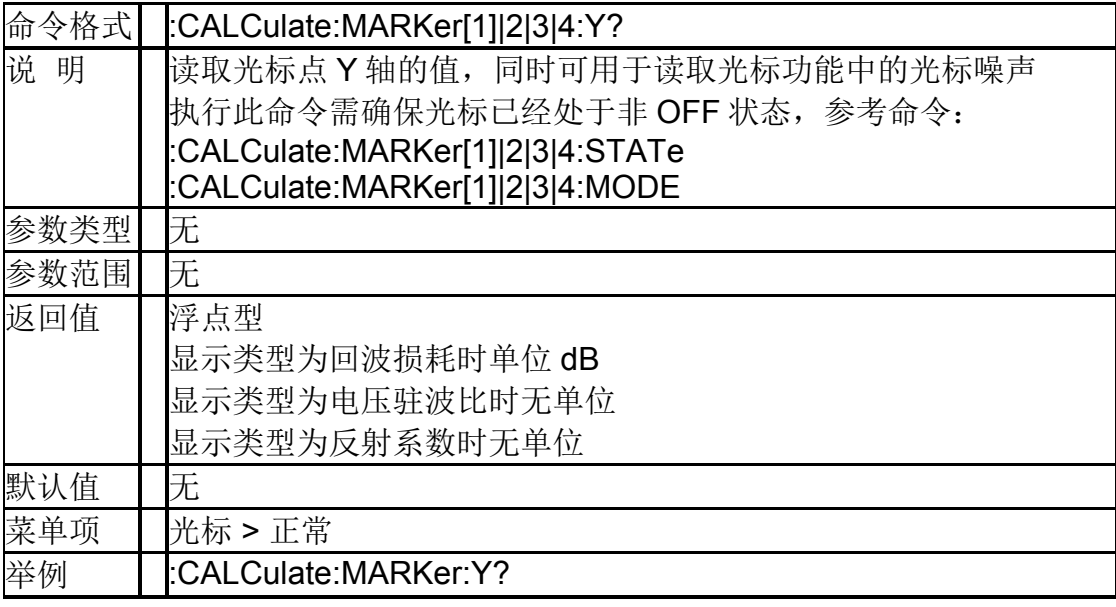
#### **6.5.5**光标连续峰值 (**:CALCulate:MARKer[1]|2|3|4:CPSearch[:STATe]**)

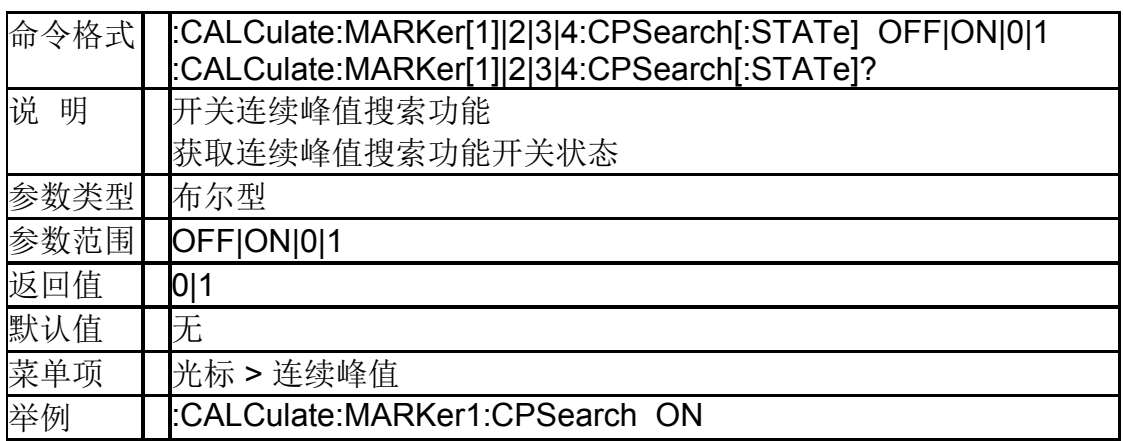

### **6.5.6**光标连续谷值 (**:CALCulate:MARKer[1]|2|3|4:CVSearch[:STATe]**)

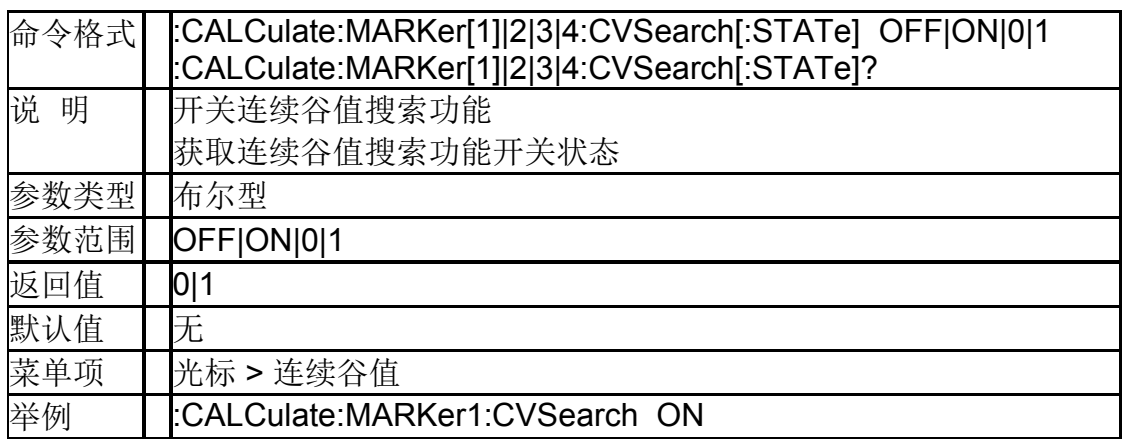

#### **6.5.7**光标全关 (**:CALCulate[:SELected]:MARKer:AOFF**)

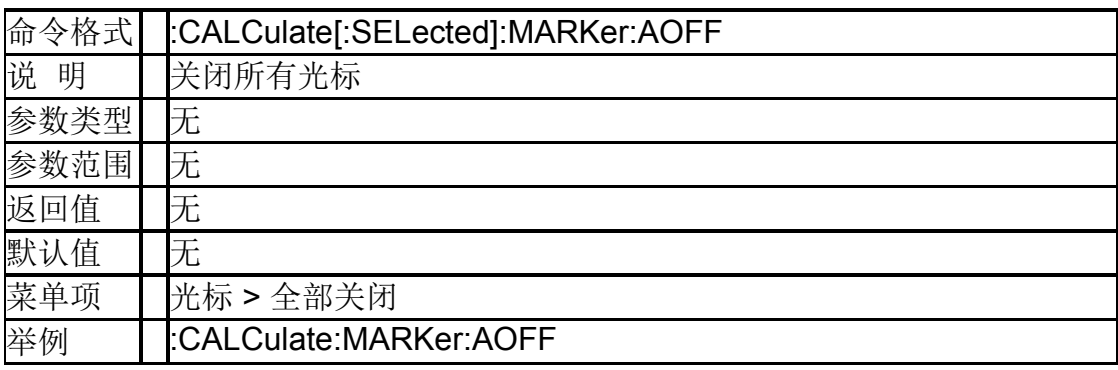

# **6.5.8**光标峰值搜索

### (**:CALCulate:MARKer[1]|2|3|4:MAXimum**)

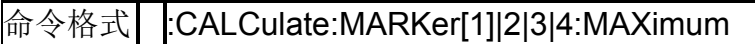

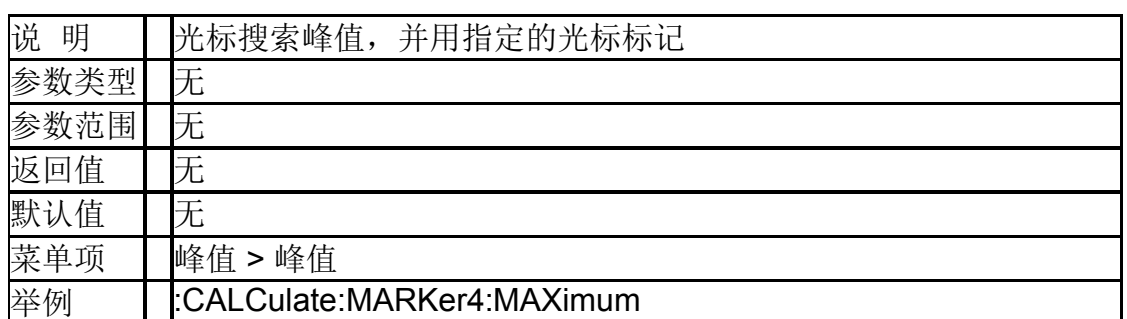

### **6.5.9**光标谷值搜索 (**:CALCulate:MARKer[1]|2|3|4:MINimize**)

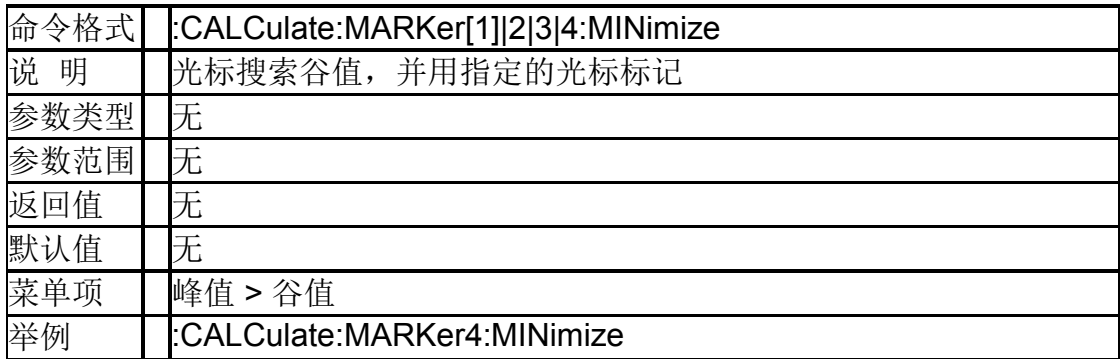

# **6.6** 测量

#### **6.6.1**起始距离 (**:CALCulate:TRANsform:DISTance:STARt**)

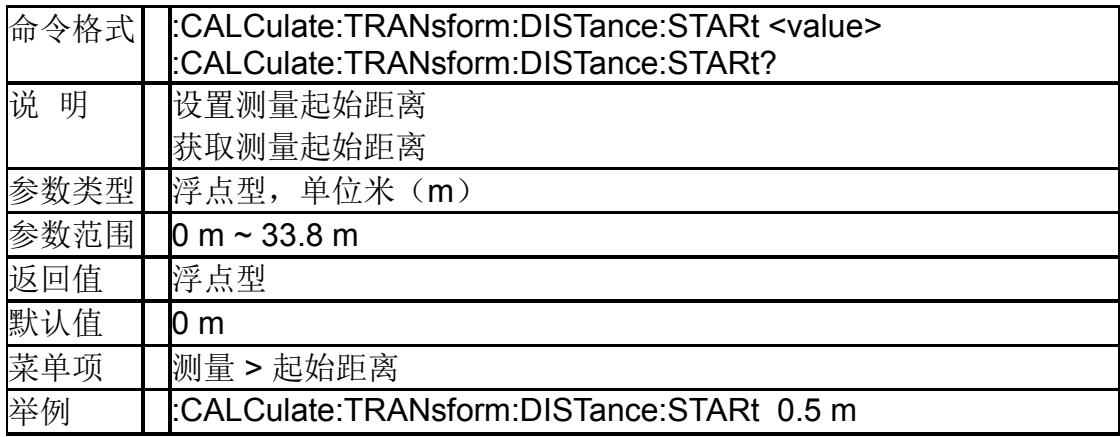

# **6.6.2**终止距离 (**:CALCulate:TRANsform:DISTance:STOP**)

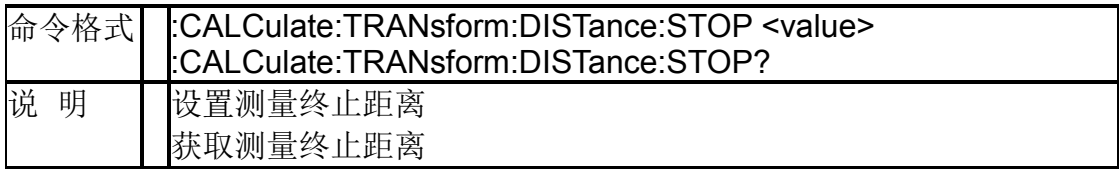

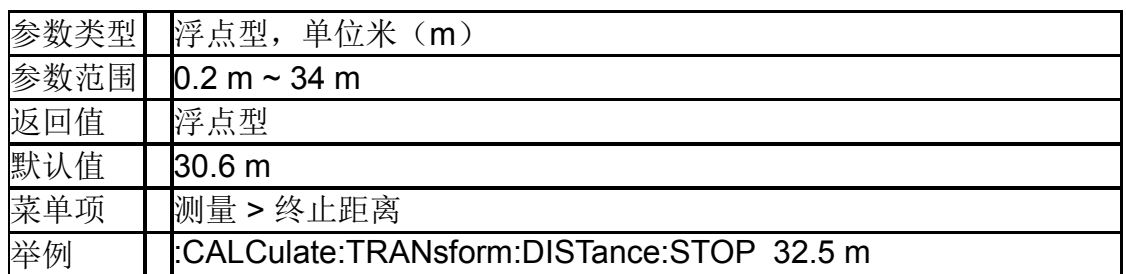

# **6.6.3**测量单位 (**:CALCulate:TRANsform:DISTance:UNIT**)

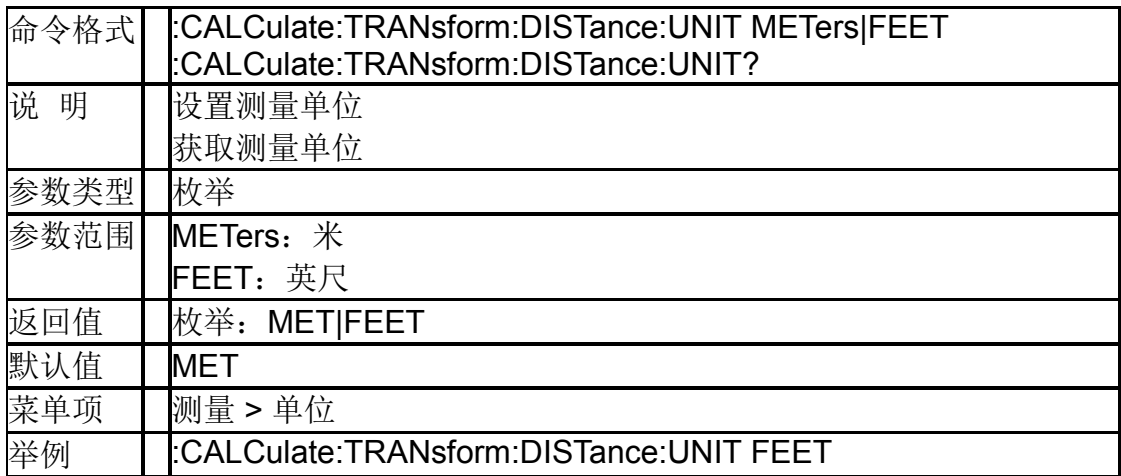

# **6.6.4**速度因子(**:CORRection:RVELocity:COAX**)

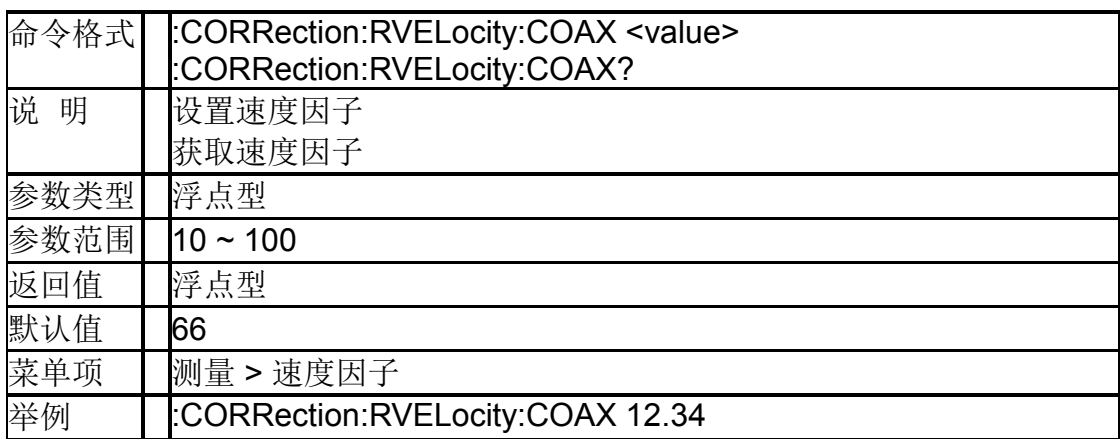

### **6.6.5**线缆损耗(**:CORRection:LOSS:COAX**)

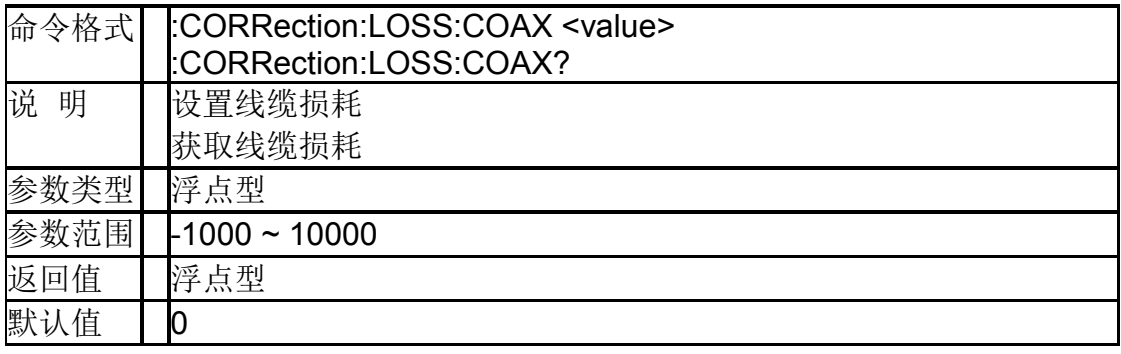

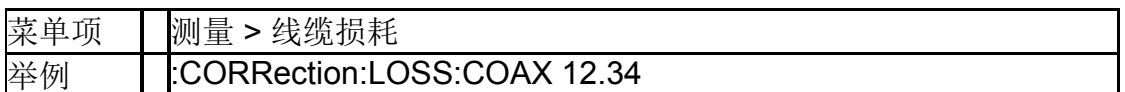

#### **6.6.6**窗函数

#### (**:CALCulate:TRANsform:DISTance:WINDow**)

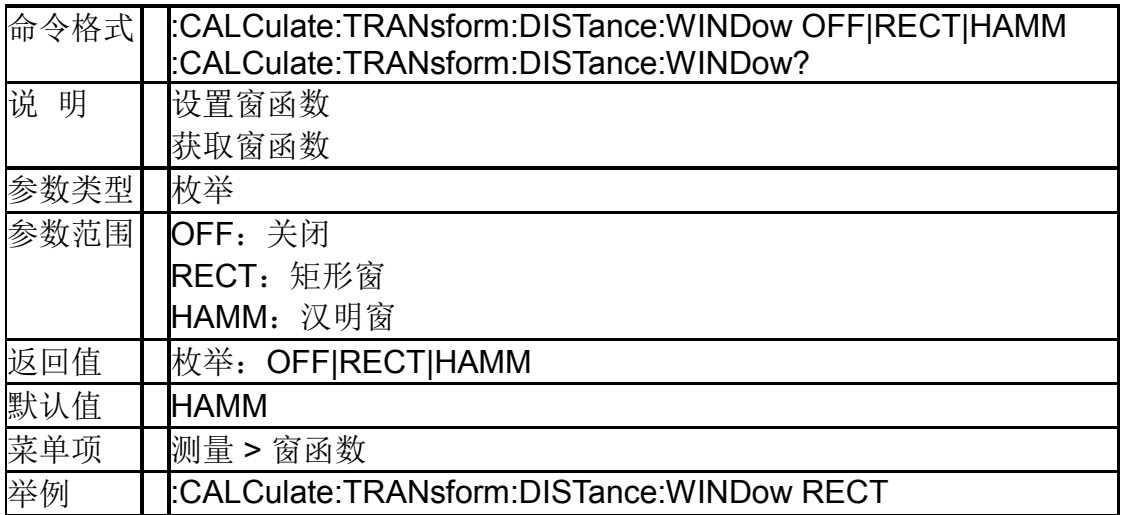

#### **6.6.71** 端口校准 (**[:SENSe]:CORRection:COLLect:METHod:SOLT1**)

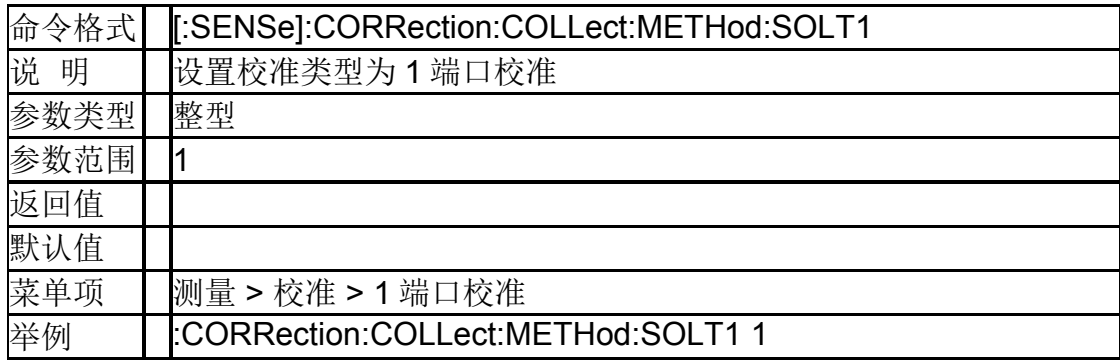

# **6.6.8**负载校准 ( **[:SENSe]:CORRection:COLLect[:ACQuire]:LOAD** )

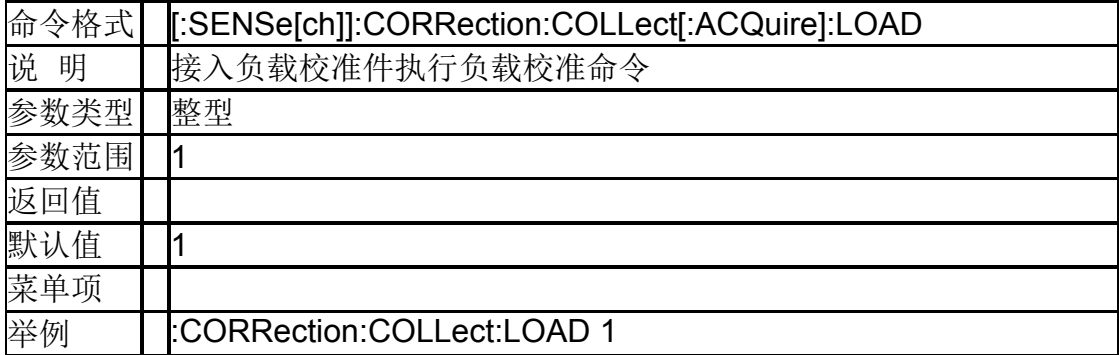

#### **6.6.9**开路校准 ( **[:SENSe]:CORRection:COLLect[:ACQuire]:OPEN** )

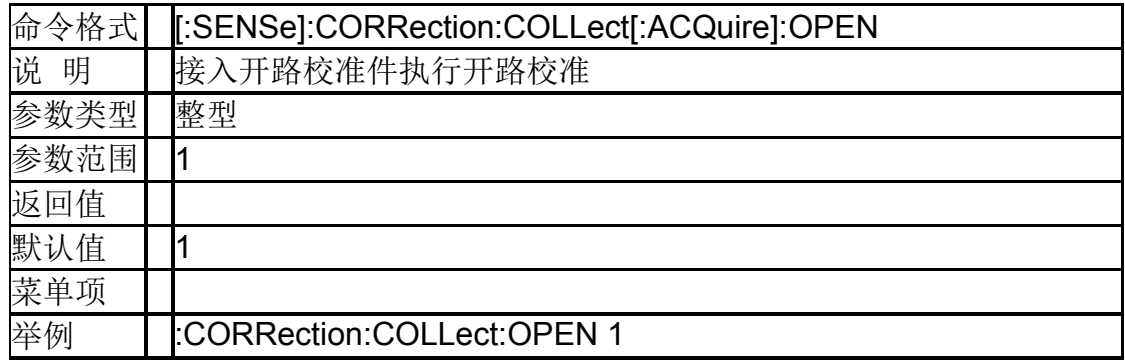

# **6.6.10**短路校准 ( **[:SENSe]:CORRection:COLLect[:ACQuire]:SHORt** )

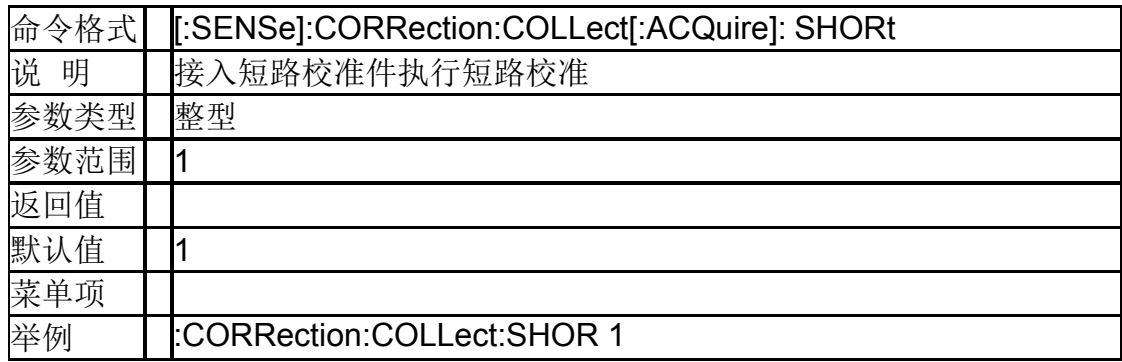

# **6.6.11**查询校准方式 (**[:SENSe]:CORRection:COLLect:METHod:TYPE?**)

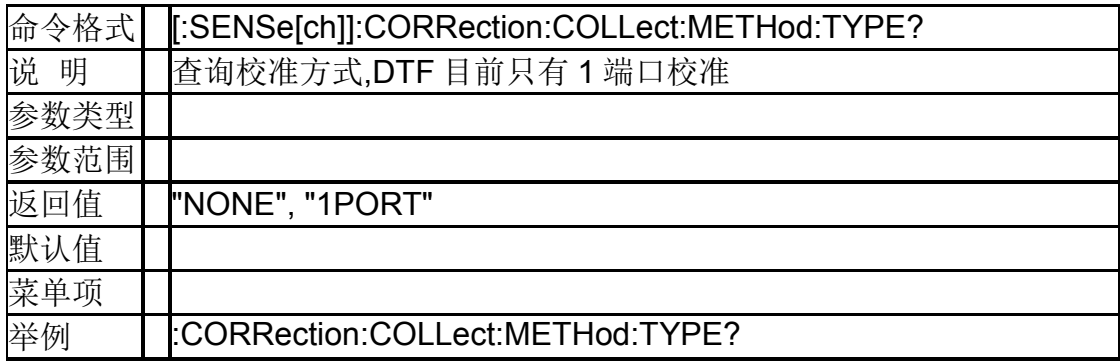

# **6.6.12**清除校准数据 (**[:SENSe]:CORRection:COLLect:CLEar**)

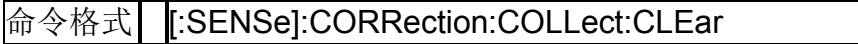

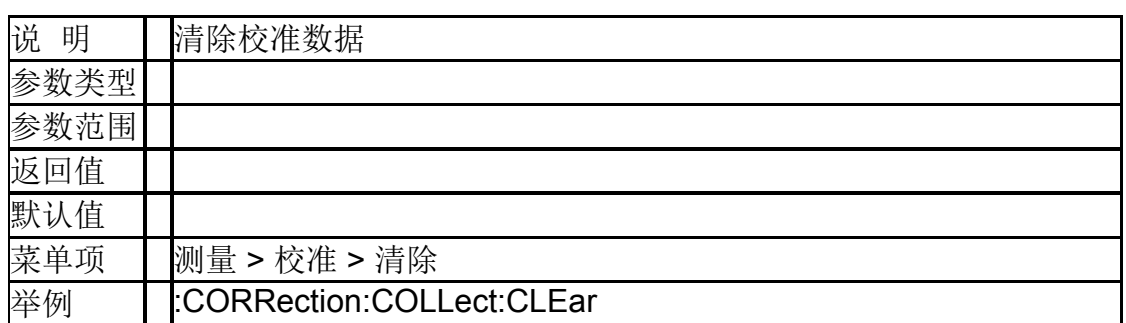

### **6.6.13**校准完成应用校准数据 (**[:SENSe]:CORRection:COLLect:SAVE**)

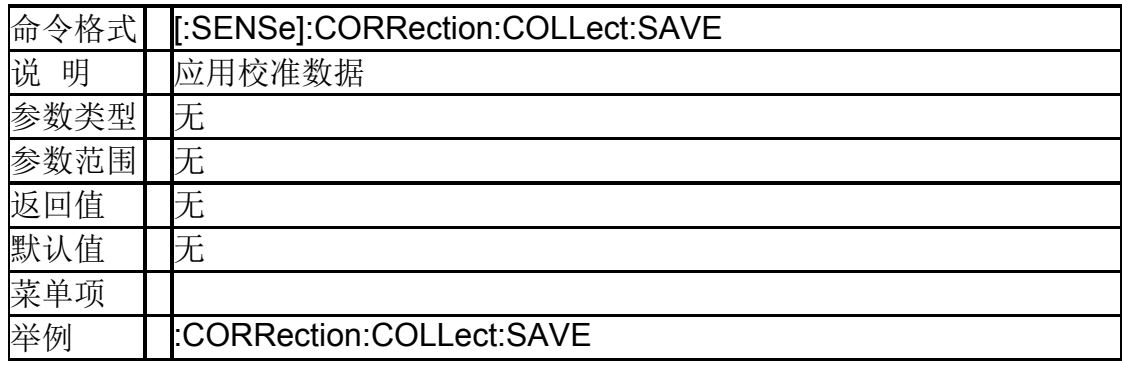

# **7.**调制分析模式

# **7.1** 频率控制

### **7.1.1**中心频率(**[:SENSe]:FREQuency:CENTer**)

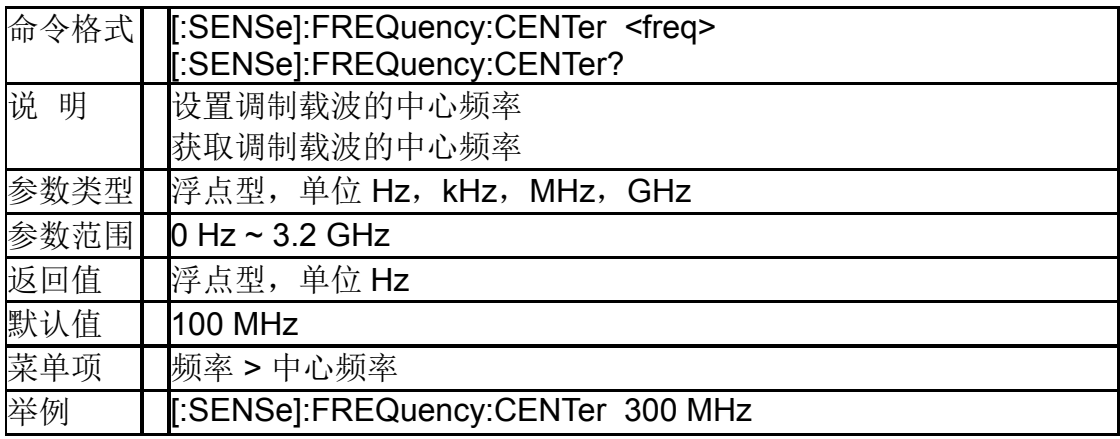

#### **7.1.2**频率步进 ( **[:SENSe]:FREQuency:CENTer:STEP[:INCRement]** )

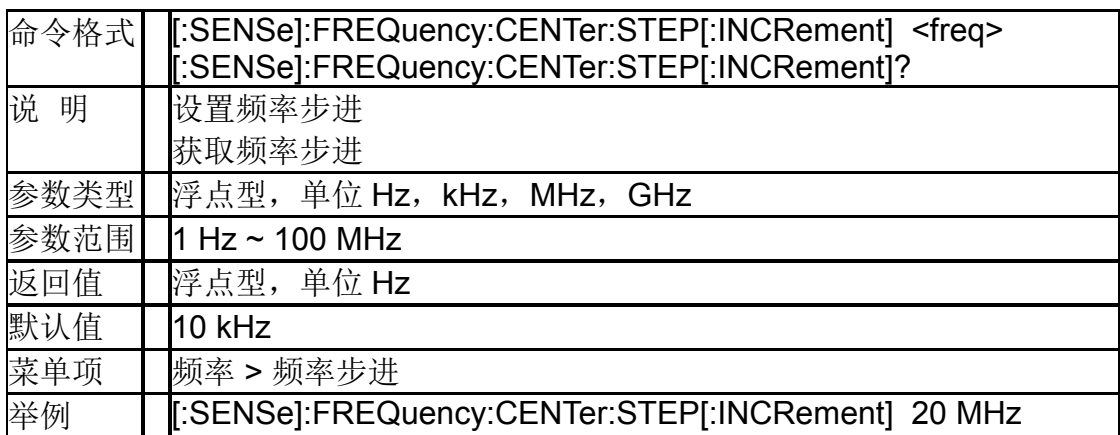

# **7.1.3**获取扫宽(**[:SENSe]:FREQuency:SPAN?**)

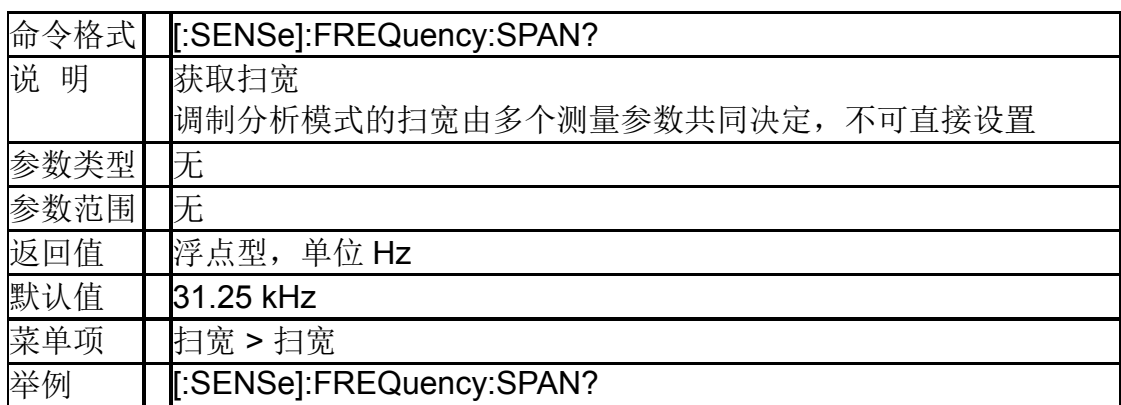

# **7.2** 幅度控制

# **7.2.1**输入衰减(**[:SENSe]:POWer[:RF]:ATTenuation**)

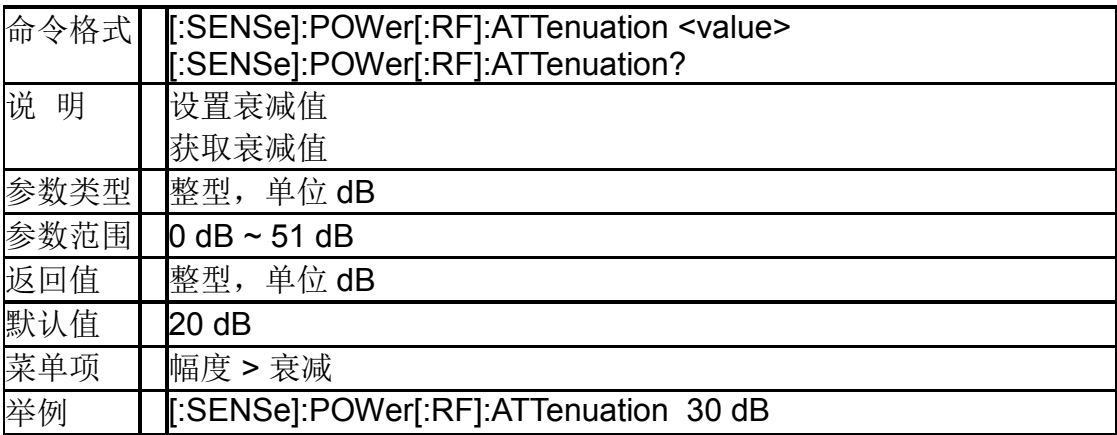

#### **7.2.2**输入衰减自动模式 (**[:SENSe]:POWer[:RF]:ATTenuation:AUTO**)

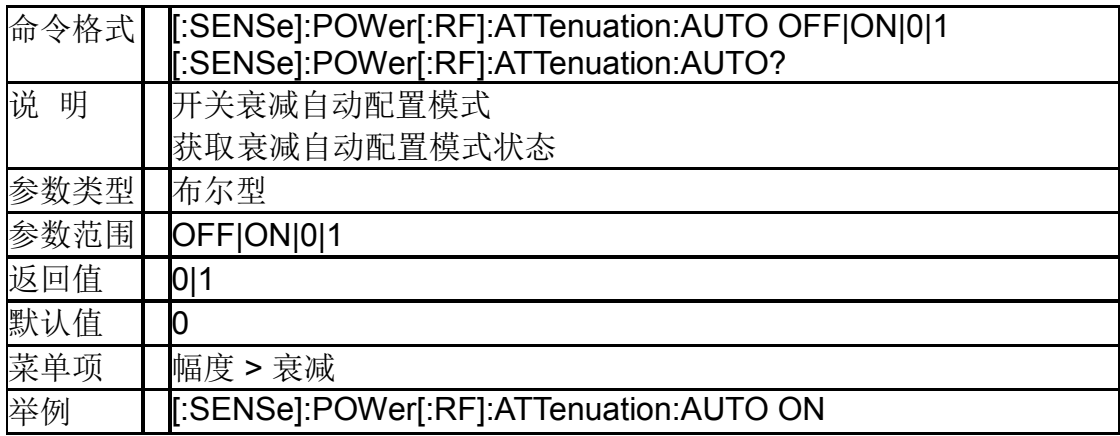

#### **7.2.3**参考电平(**:TRACe1|2|3|4:Y[:SCALe]:RLEVel**)

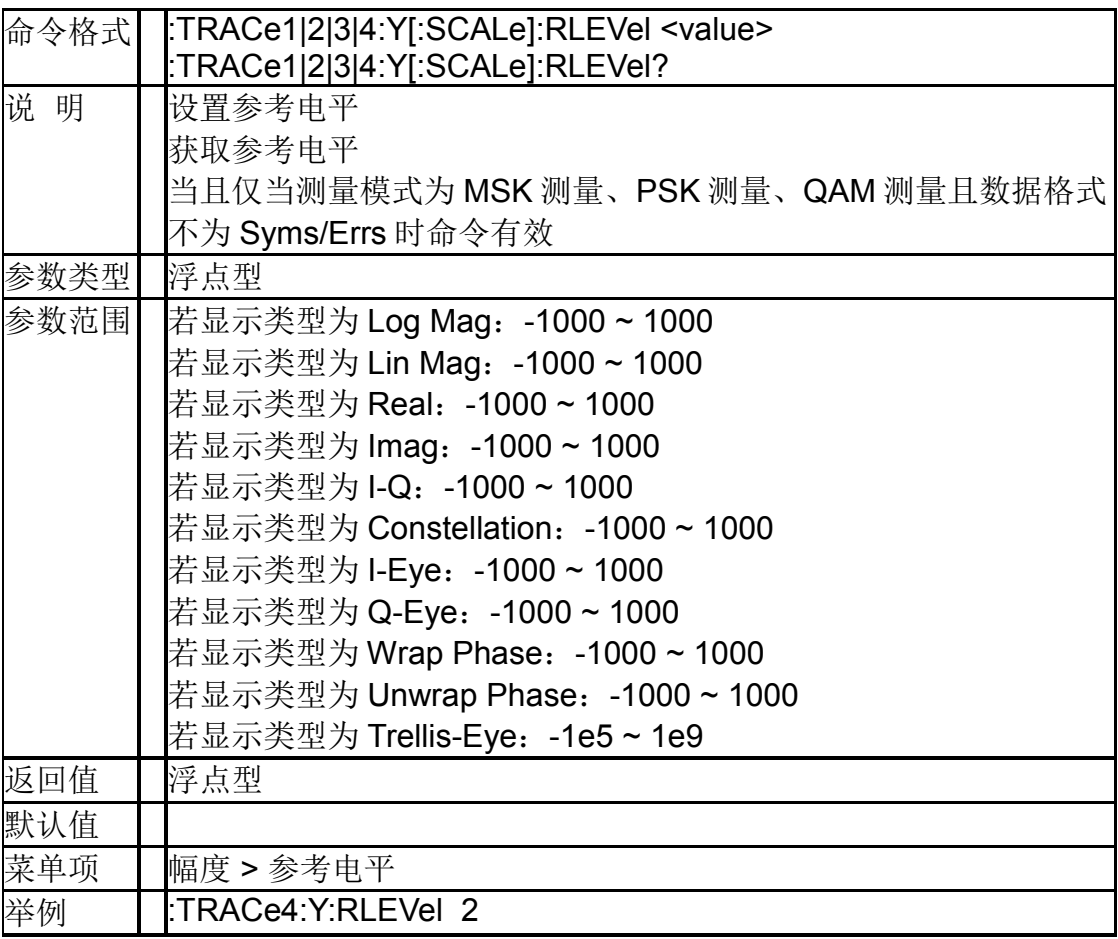

# **7.2.4**刻度**/**格(**:TRACe1|2|3|4:Y[:SCALe]:PDIVision**)

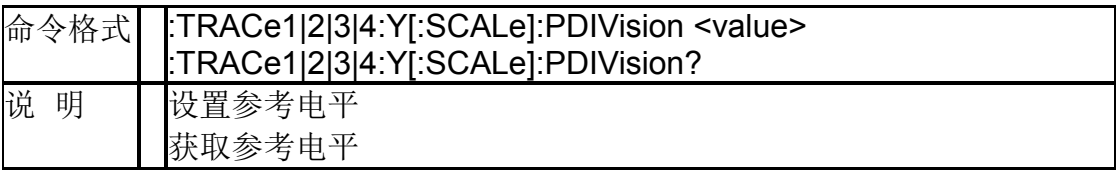

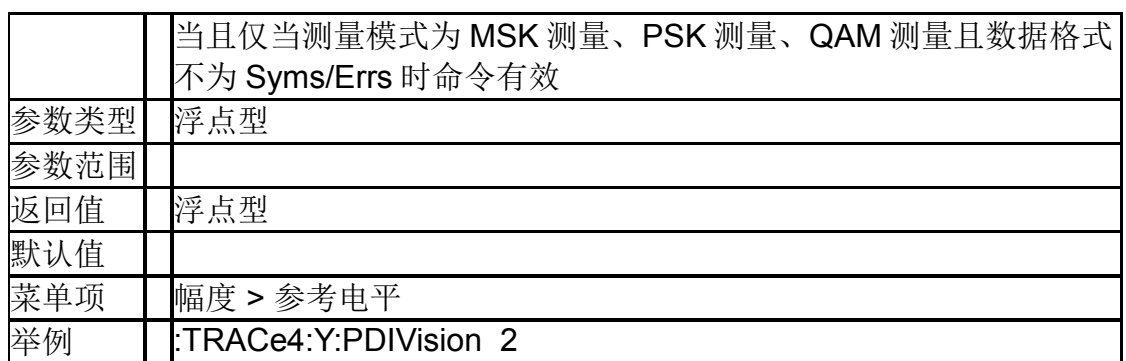

# **7.2.5**自动刻度(**:TRACe1|2|3|4[:Y]:AUToscale**)

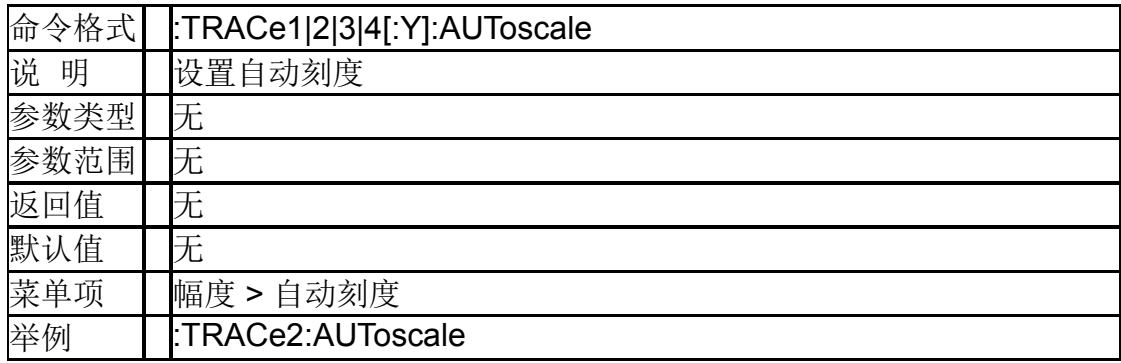

# **7.3** 带宽控制

# **7.3.1**均衡带宽(**[:SENSe]:BWIDth[:RESolution]**)

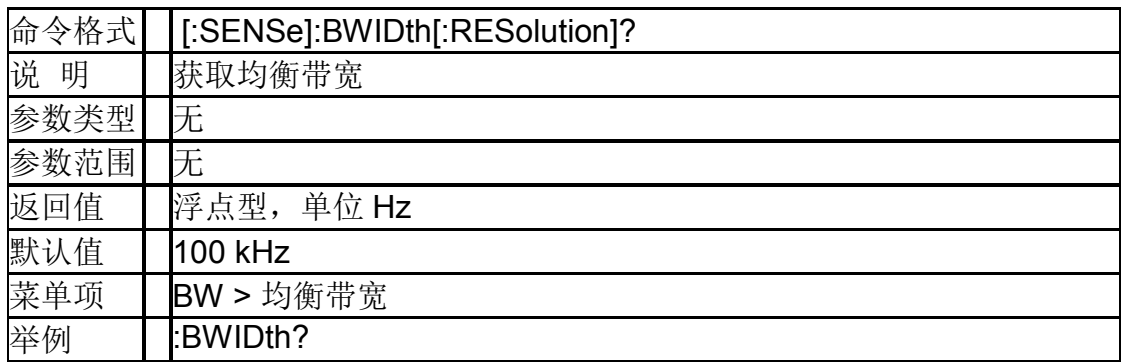

# **7.3.2**窗函数 ( **[:SENSe]:DDEMod:FFT:WINDow:TYPE**)

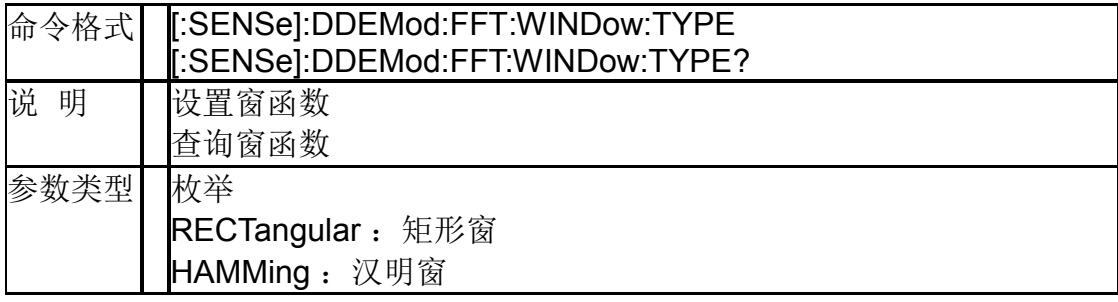

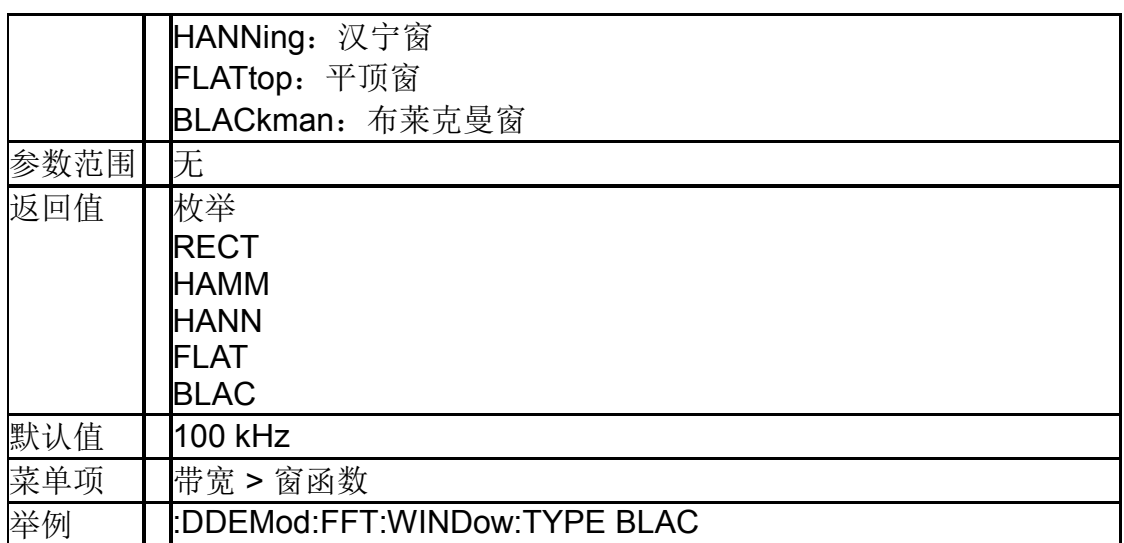

# **7.4** 扫描控制

# **7.4.1**单次扫描(**:INITiate[:IMMediate]**)

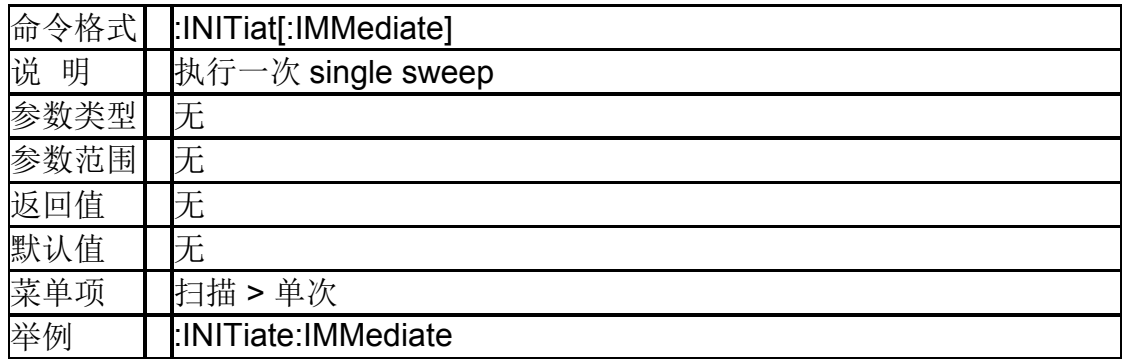

# **7.4.2**连续扫描开关(**:INITiate:CONTinuous**)

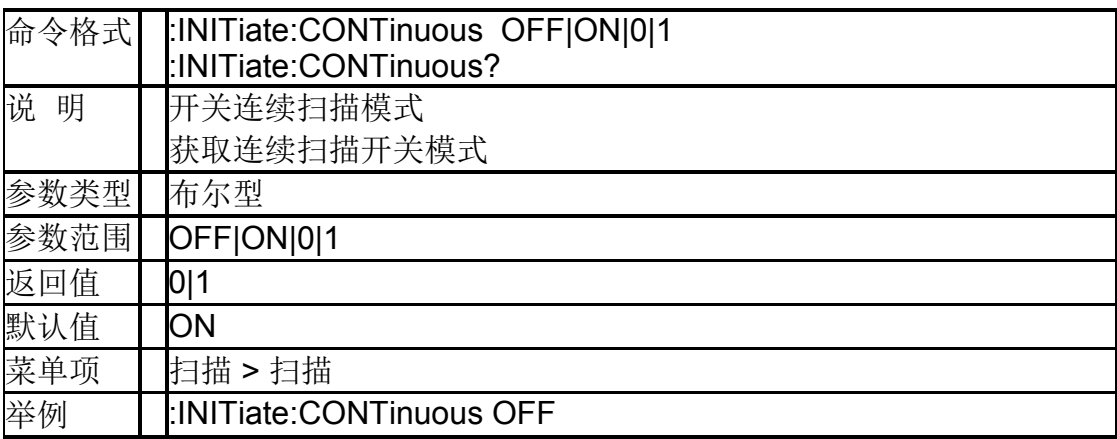

# **7.5** 迹线

# **7.5.1**迹线数目(**:CALCulate:PARameter:COUNt**)

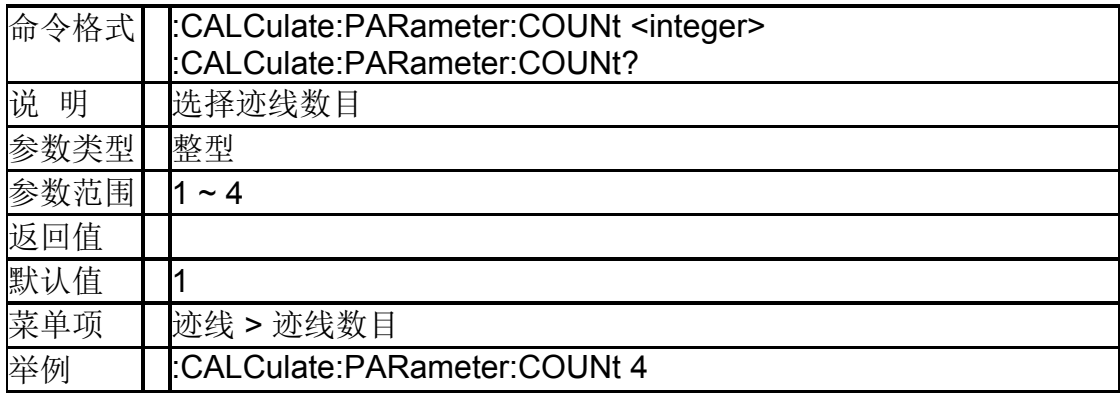

# **7.5.2**迹线布局(:DISPlay:LAYout)

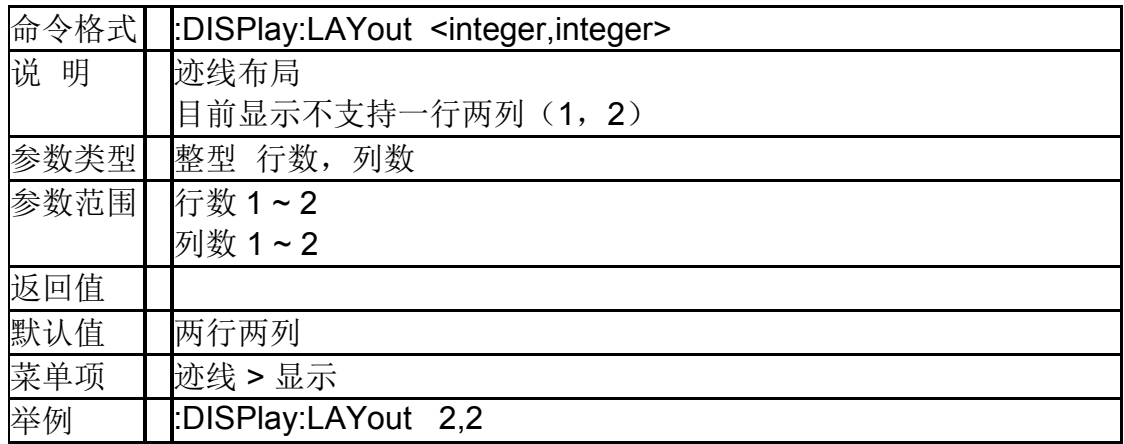

# **7.5.3**迹线数据格式(**:TRACe[1]|2|3|4:DATA:NAME**)

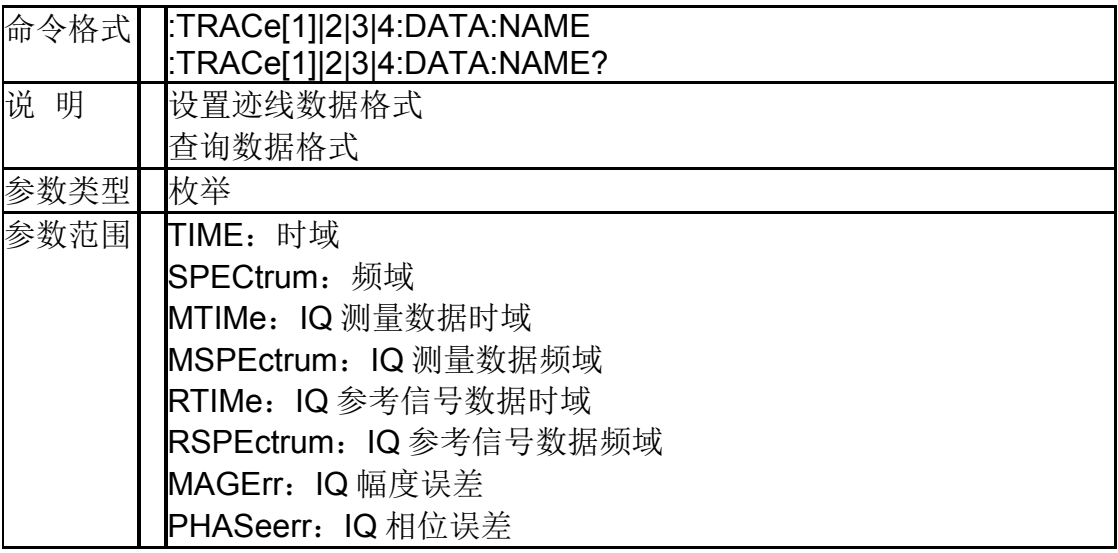

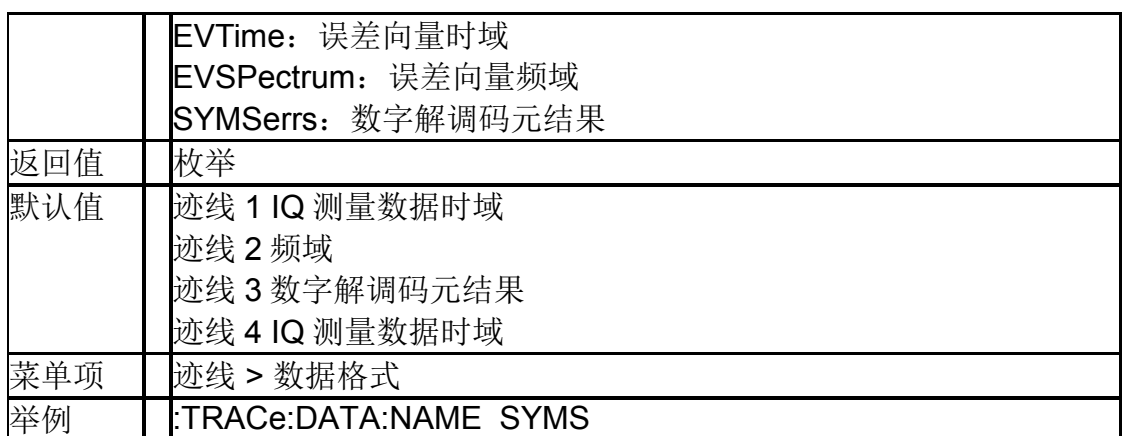

# **7.5.4**迹线显示类型( **:TRACe[1]|2|3|4:FORMat[:Y]**)

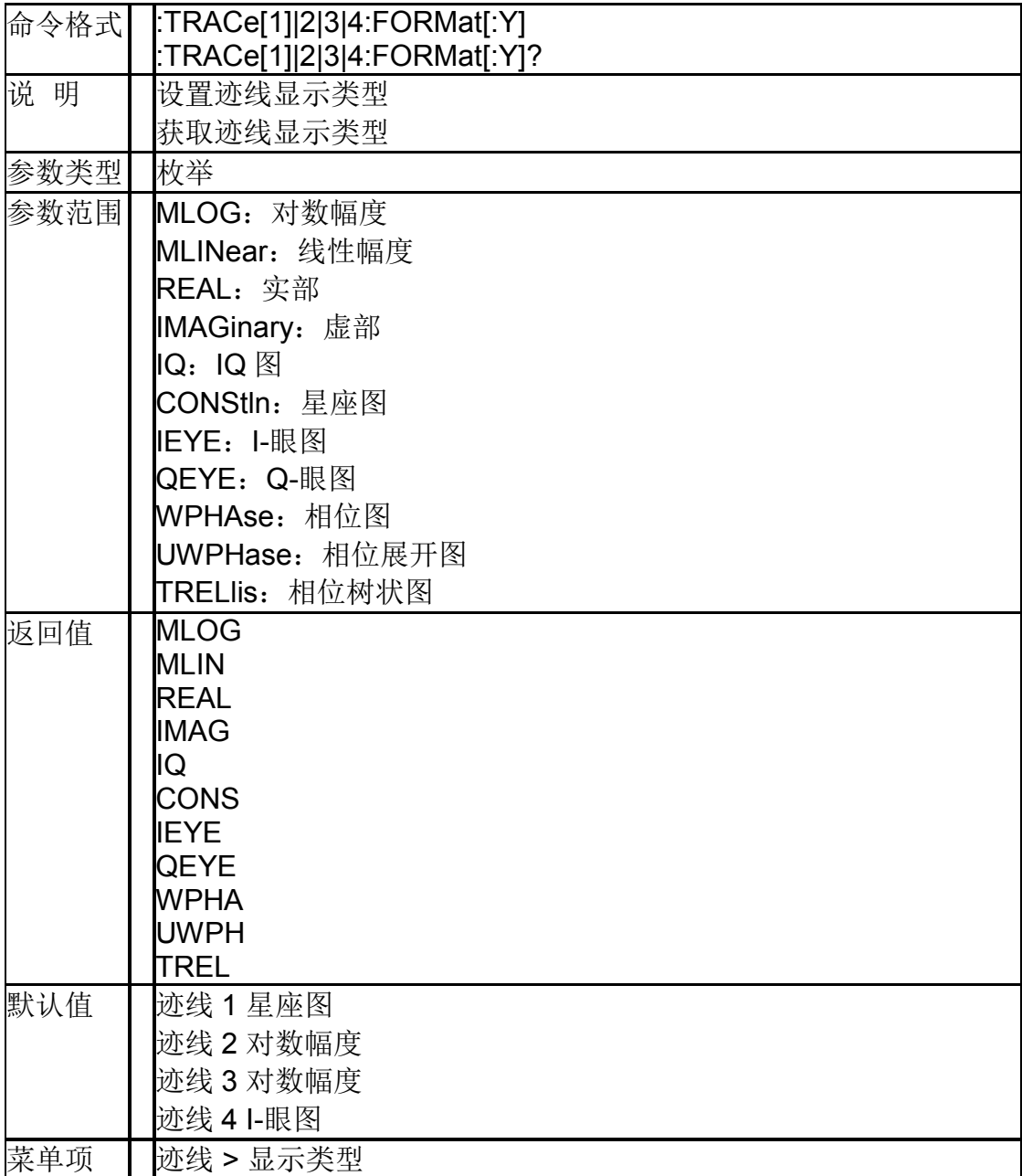

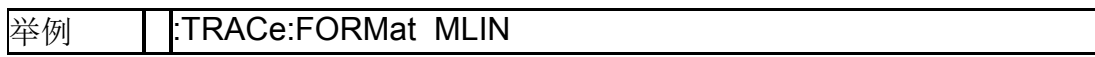

#### **7.5.5**迹线数据复制到另一条迹线(**:TRACe:COPY**)

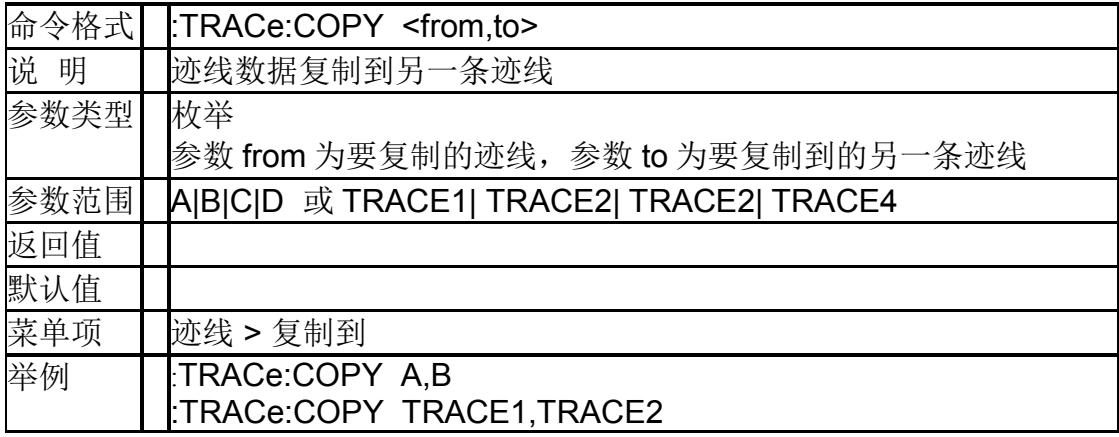

### **7.5.6**眼图长度(**:TRACe:DEMod:EYE:LENGth**)

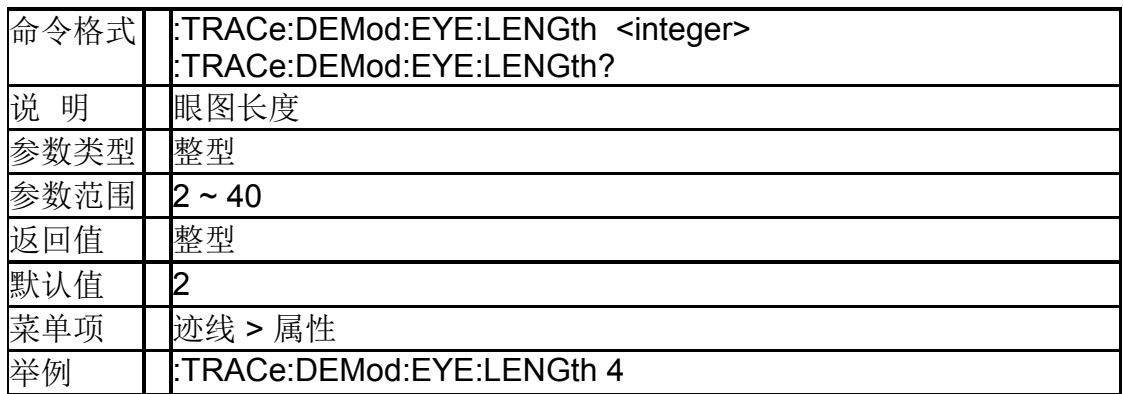

# **7.5.7**符号表格式(**:TRACe:DEMod:TABLe:FORMat**)

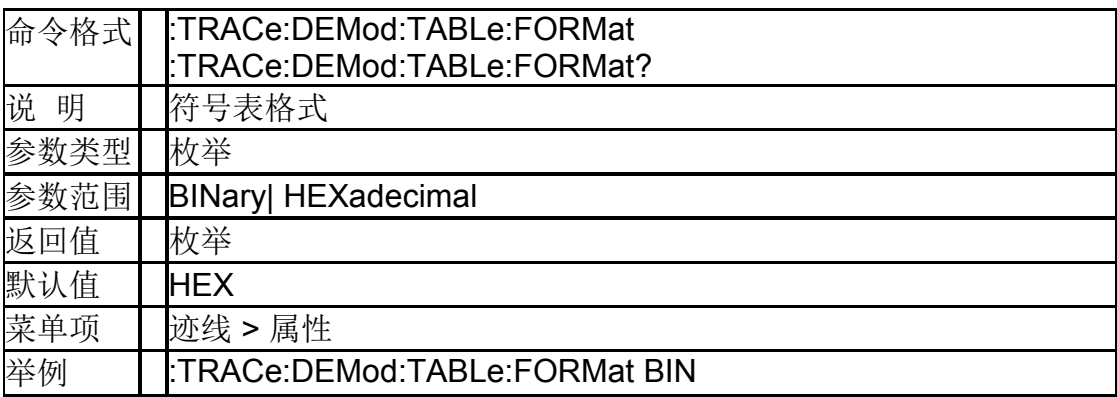

# **7.6** 光标

#### **7.6.1**开关光标 (**:TRACe[1]|2|3|4:MARKer[1]|2|3|4:ENABle**)

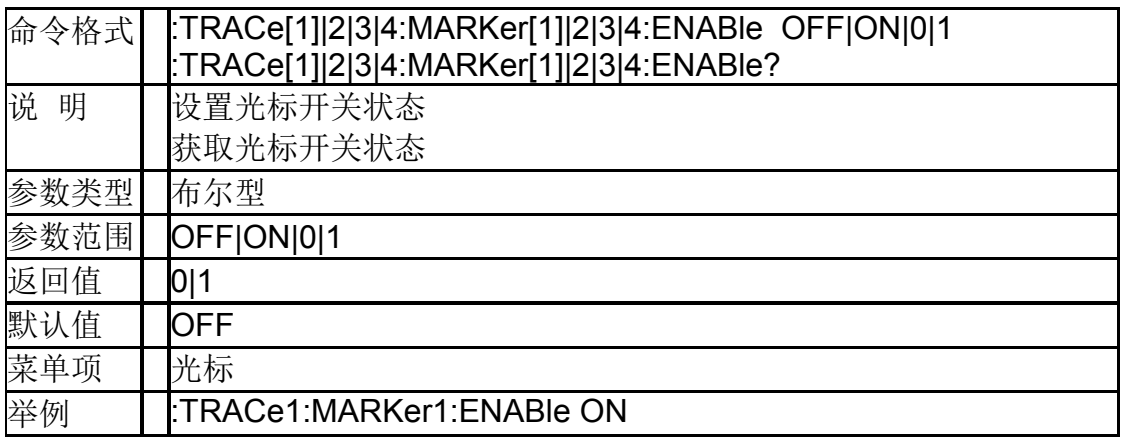

# **7.6.2**光标模式

# (**:TRACe[1]|2|3|4:MARKer[1]|2|3|4:TYPE**)

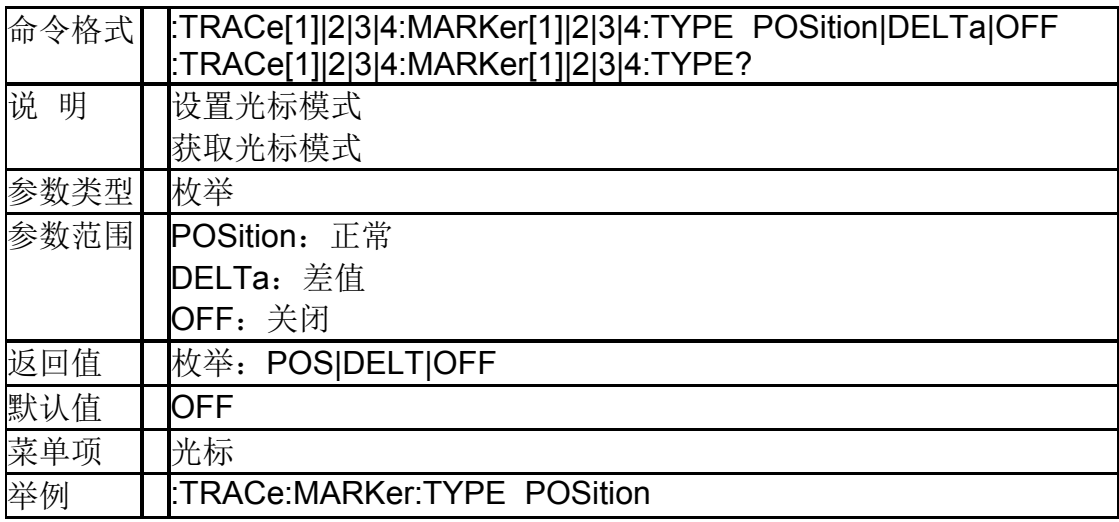

### **7.6.3**光标点 **X** 轴的值 (**:TRACe[1]|2|3|4:MARKer[1]|2|3|4:X**)

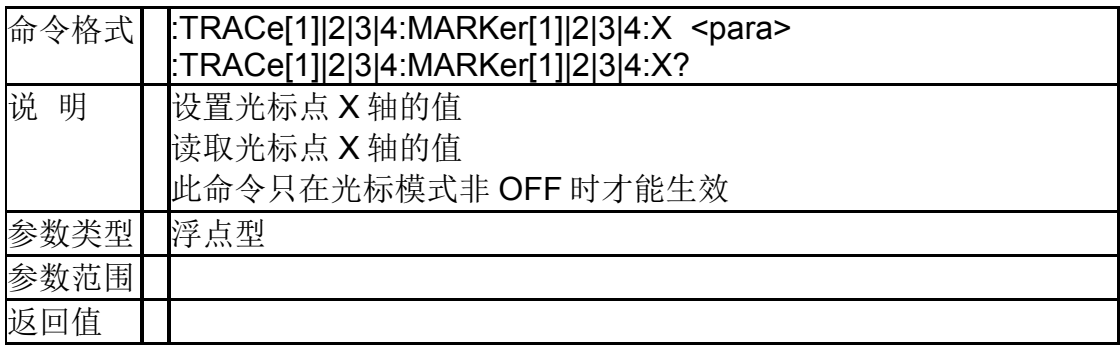

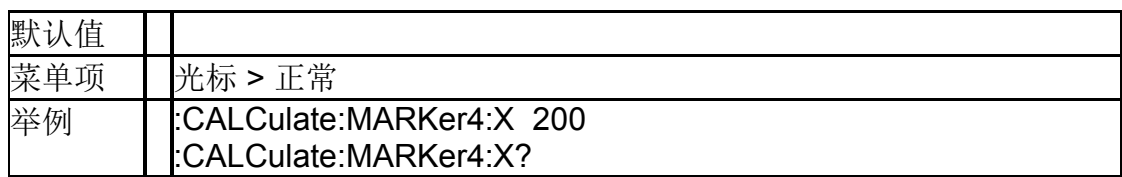

# **7.6.4**光标点 **Y** 轴的值 (**:TRACe[1]|2|3|4:MARKer[1]|2|3|4:Y?**)

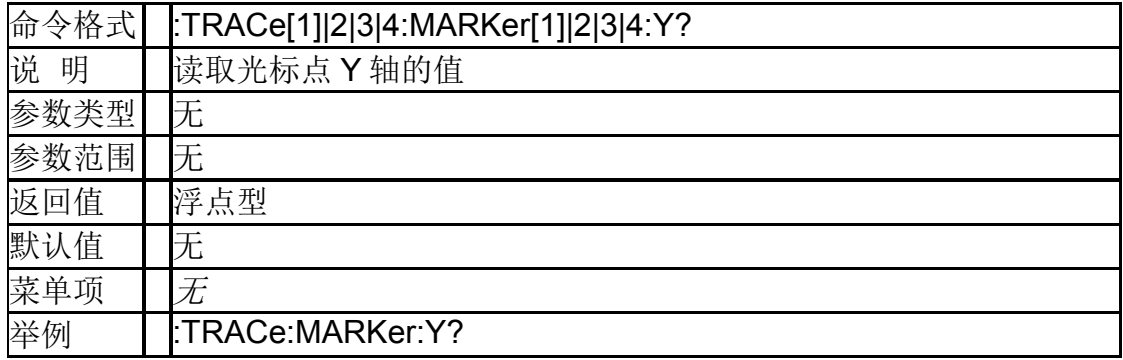

### **7.6.5**光标相对于 (**:TRACe[1]|2|3|4:MARKer[1]|2|3|4:REFerence**)

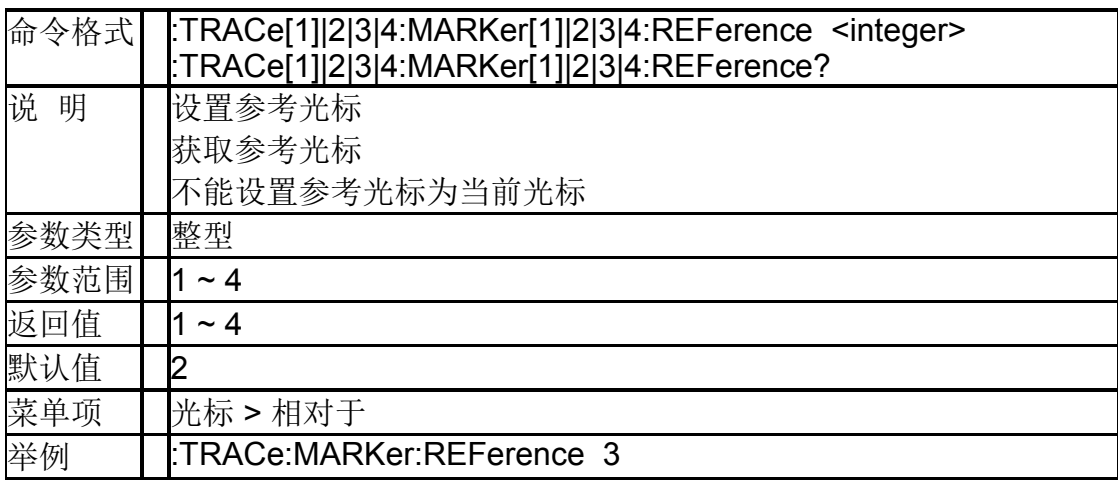

#### **7.6.6**光标耦合 (**:CALCulate[:SELected]:MARKer:COUPle**)

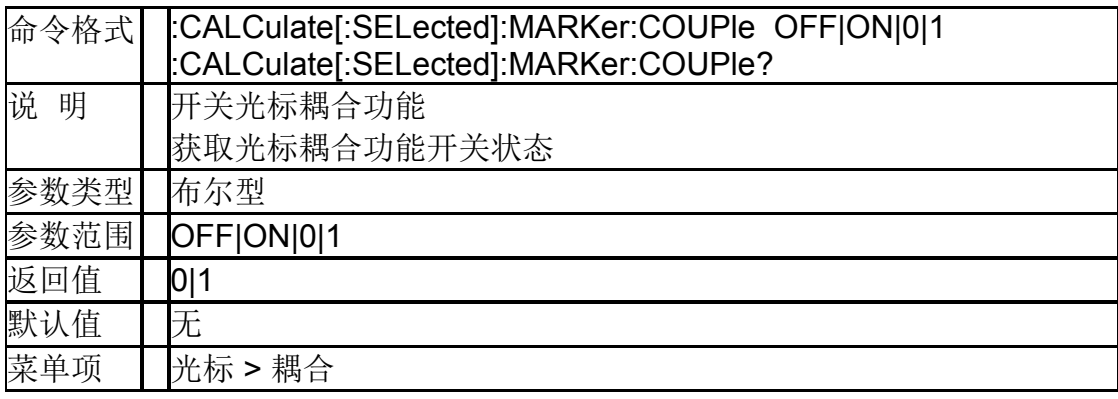

举例 | CALCulate:MARKer:COUPle ON

#### **7.6.7**光标全关(**:CALCulate:MARKer:AOFF**)

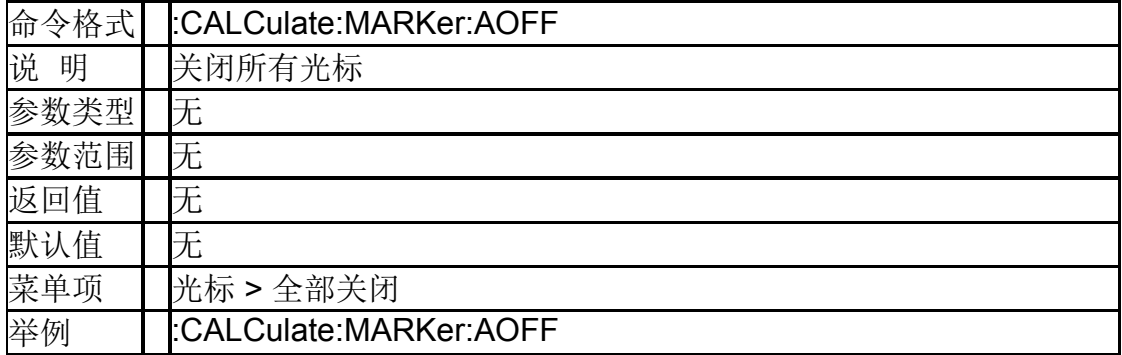

# **7.7** 测量

# **7.7.1**数字解调类型(**[:SENSe]:DDEMod:MODulation**)

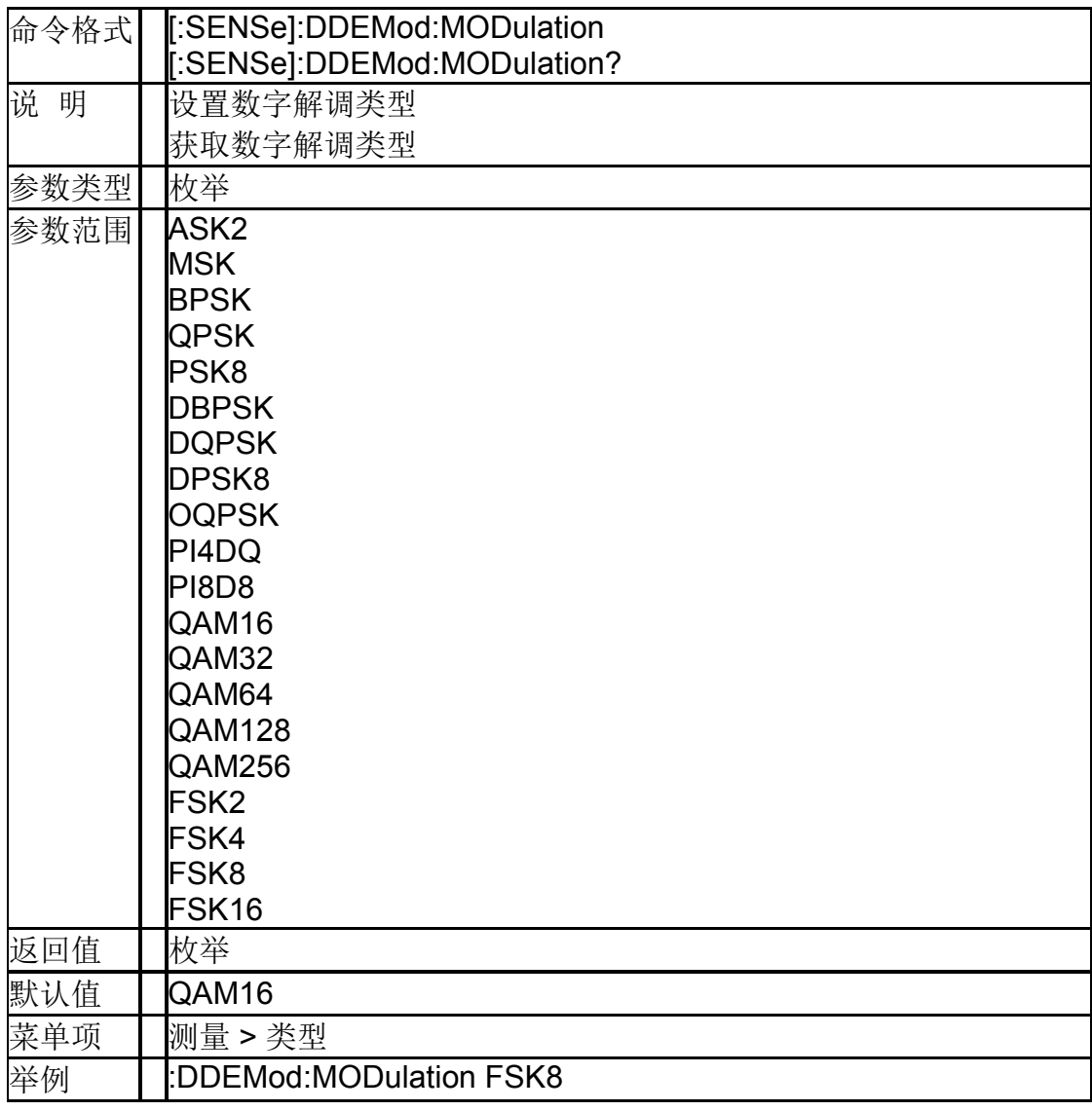

#### **7.7.2**模拟解调类型(**[:SENSe]:ADEMod:STYLe**)

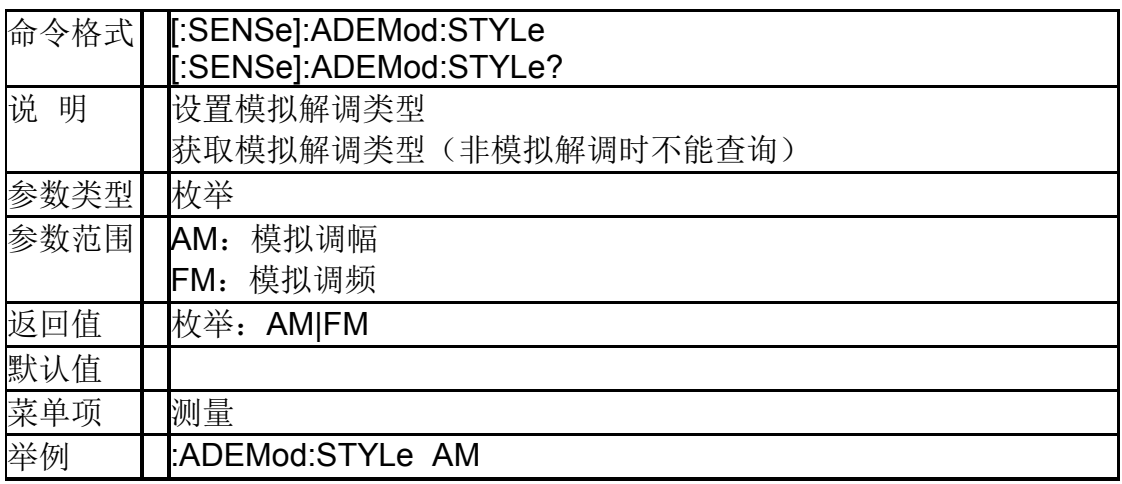

### **7.7.3**数字解调符号率(**:DDEMod[:FORMat]:SRATe**)

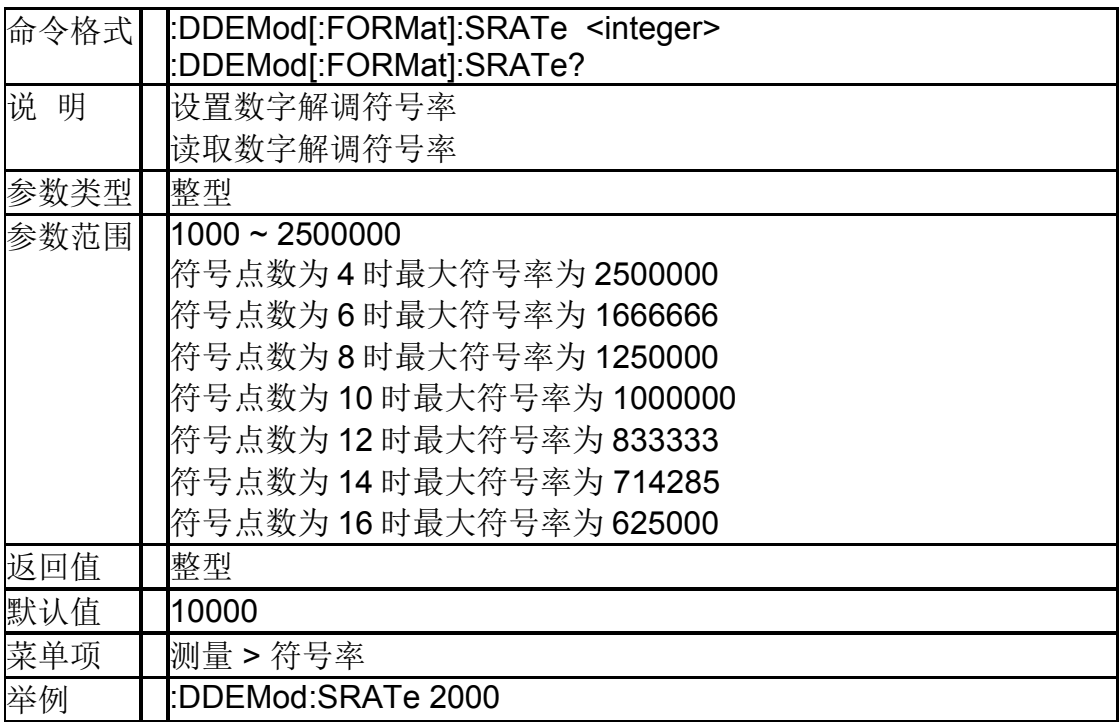

### **7.7.4**数字解调符号点数 (**[:SENSe]:DDEMod[:FORMat]:SYMBol:POINts**)

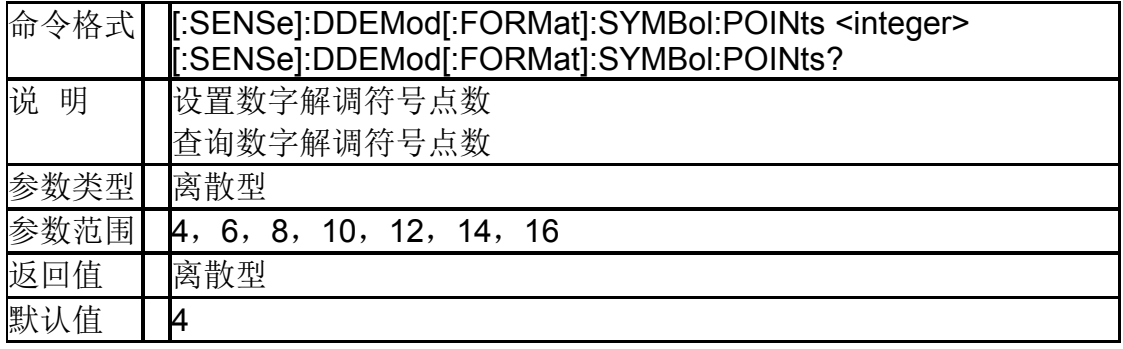

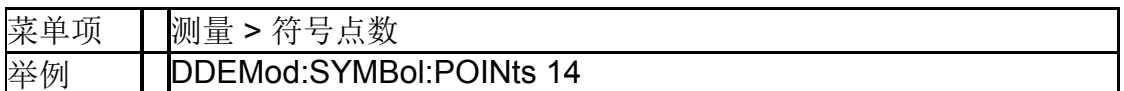

# **7.7.5**数字解调测量长度

# (**[:SENSe]:DDEMod[:FORMat]:RLENgth**)

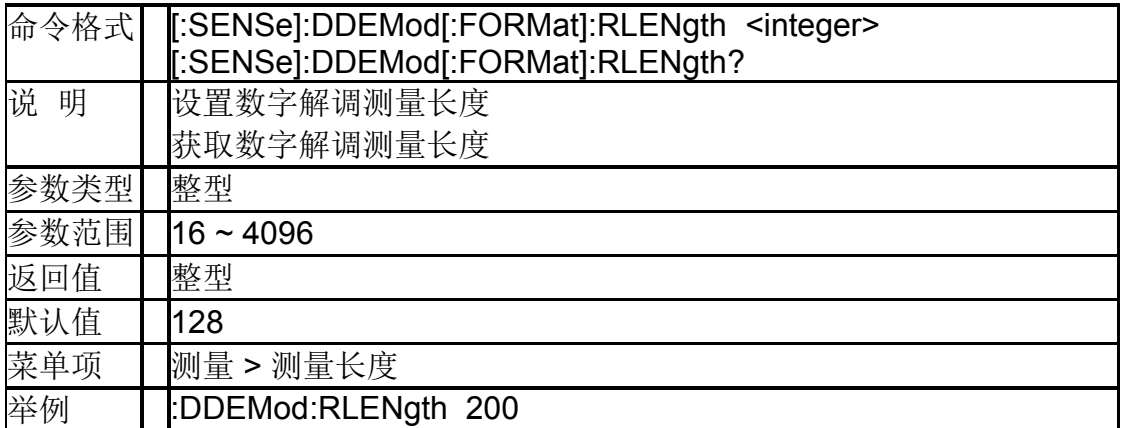

### **7.7.6**数字解调测量滤波器 (**[:SENSe]:DDEMod:FILTer[:MEASurement]**)

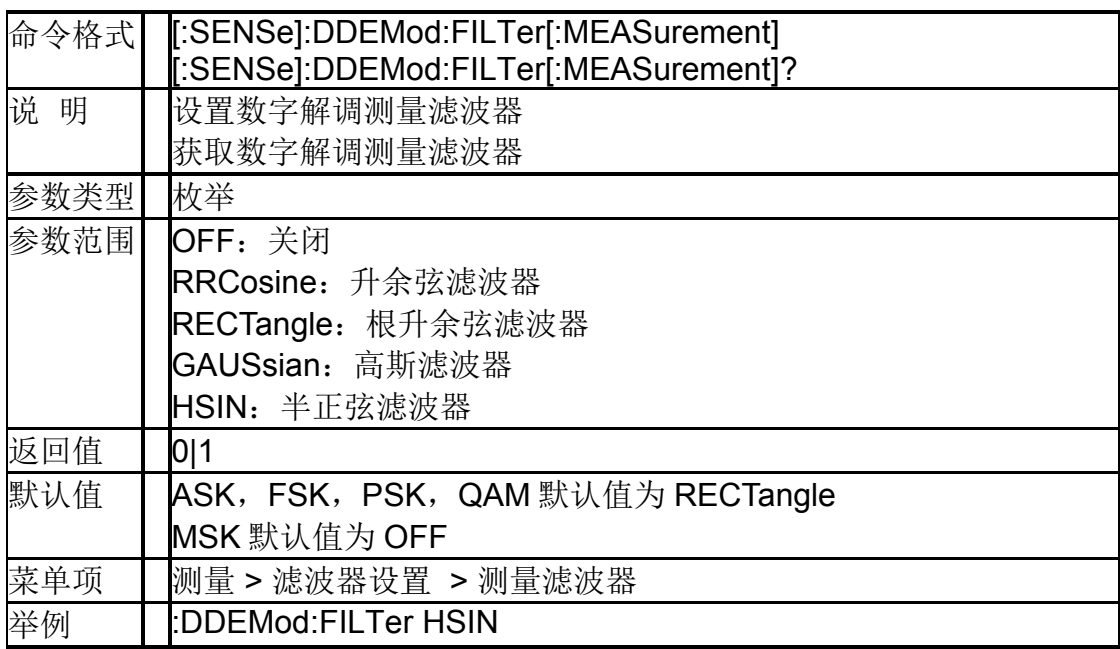

#### **7.7.7**数字解调参考滤波器 (**[:SENSe]:DDEMod:FILTer:REFerence**)

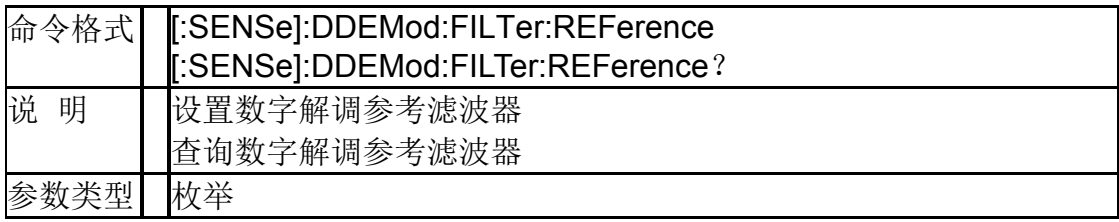

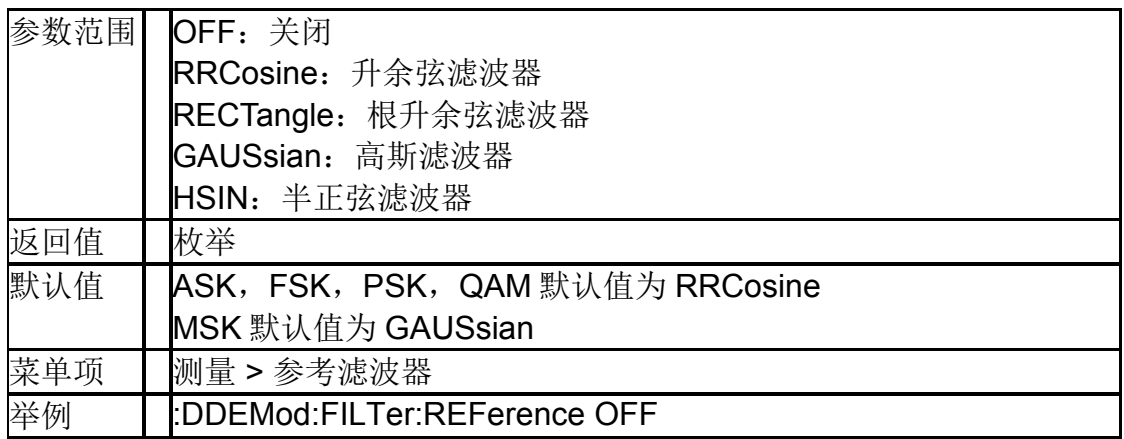

# **7.7.8**数字解调测量统计(**[:SENSe]:STATistic:STATe**)

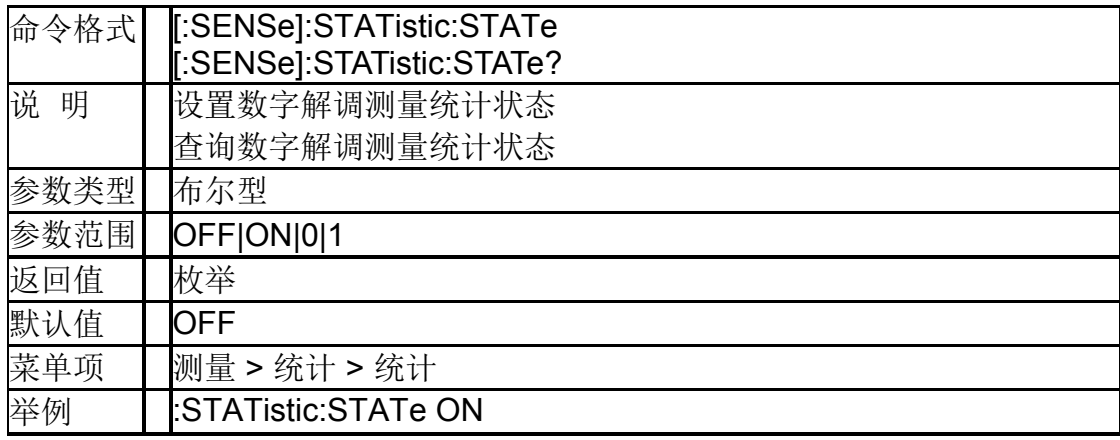

# **7.7.9**测量平均状态(**[:SENSe]:AVERage[:STATe]**)

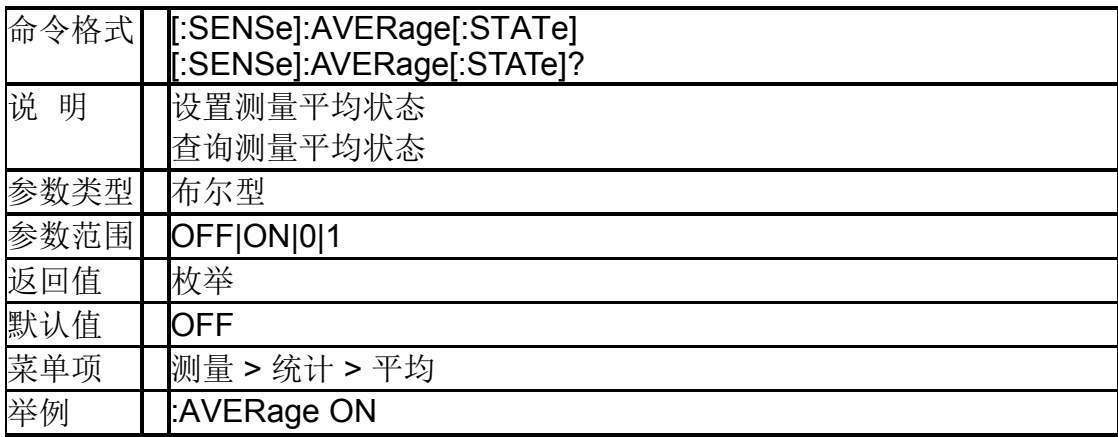

### **7.7.10**测量平均次数(**[:SENSe]:AVERage:COUNt**)

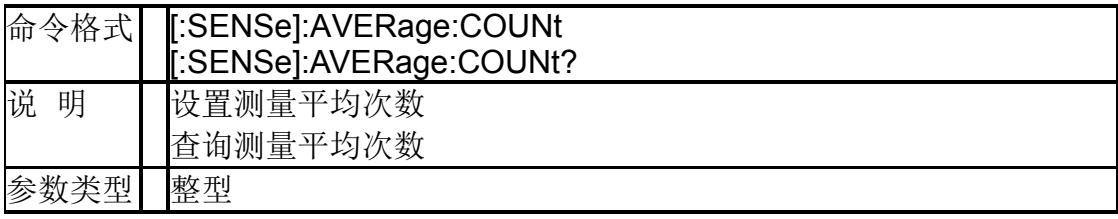

#### **SIGLENT**

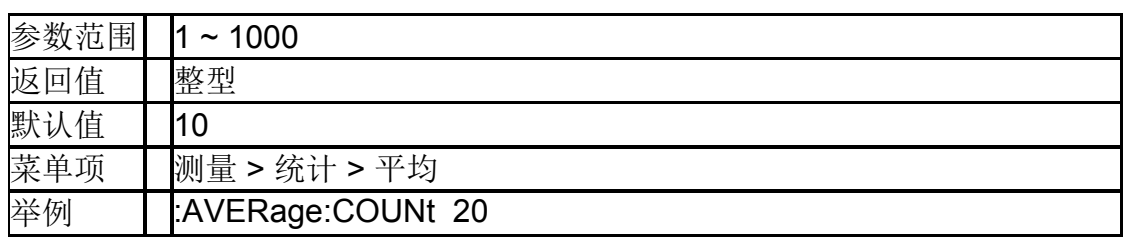

# **7.7.11**重新测量(**:CALCulate:RESTart**)

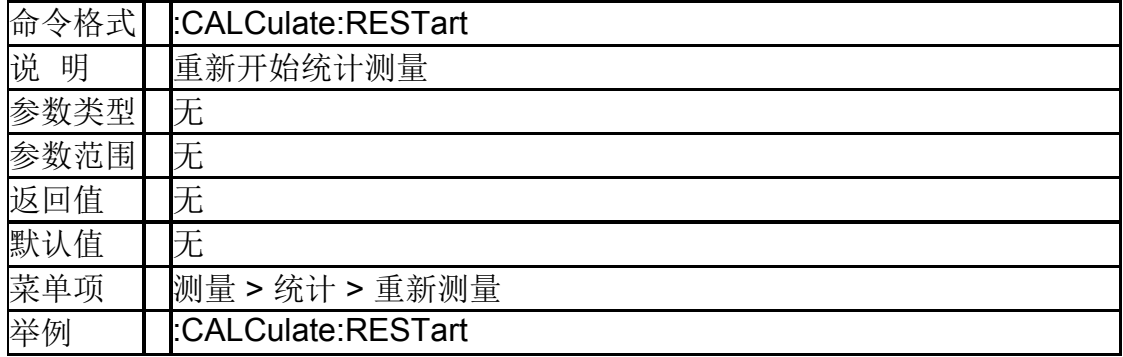

### **7.7.12**获取数字解调结果(**:READ:DDEMod?**)

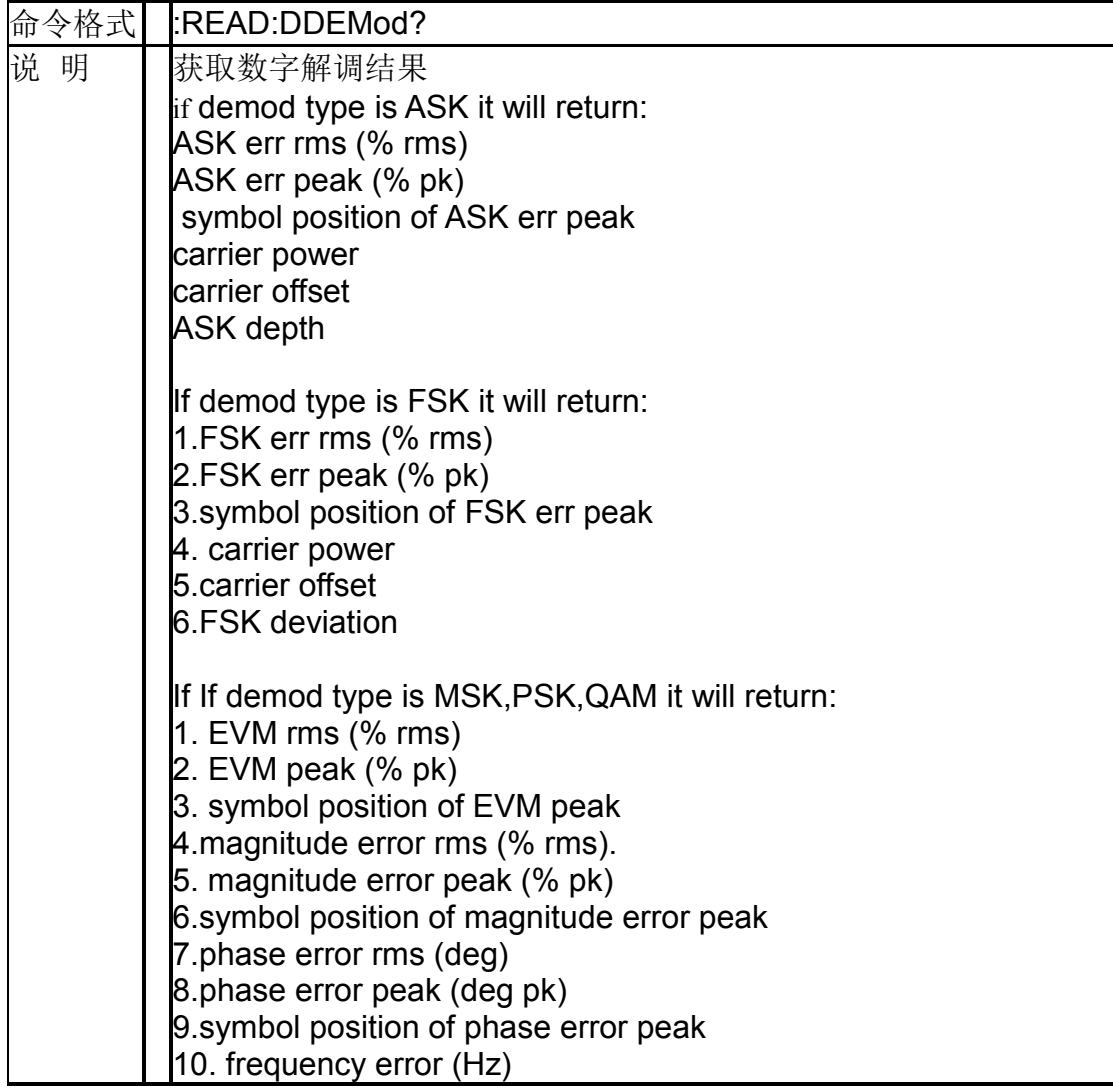

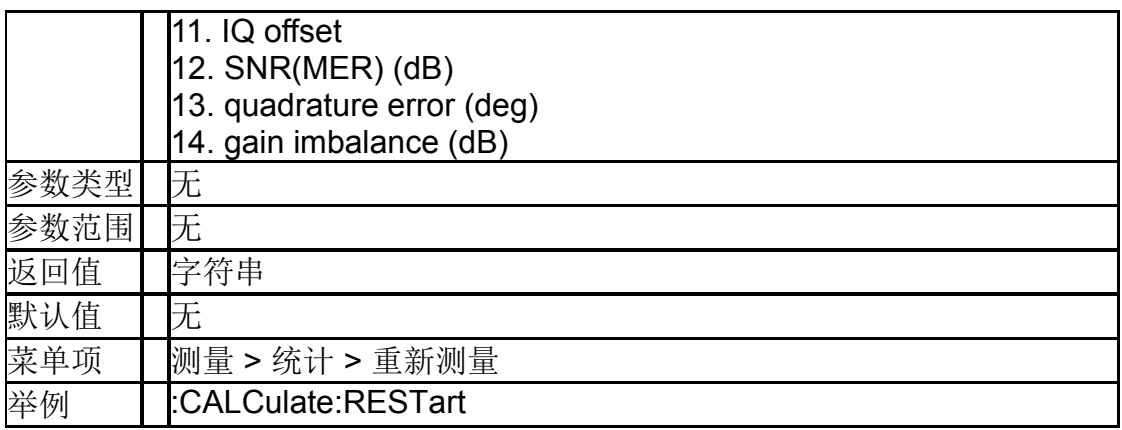

# **7.8** 触发

# **7.8.1**触发类型(**:TRIGger[:SEQuence]:SOURce**)

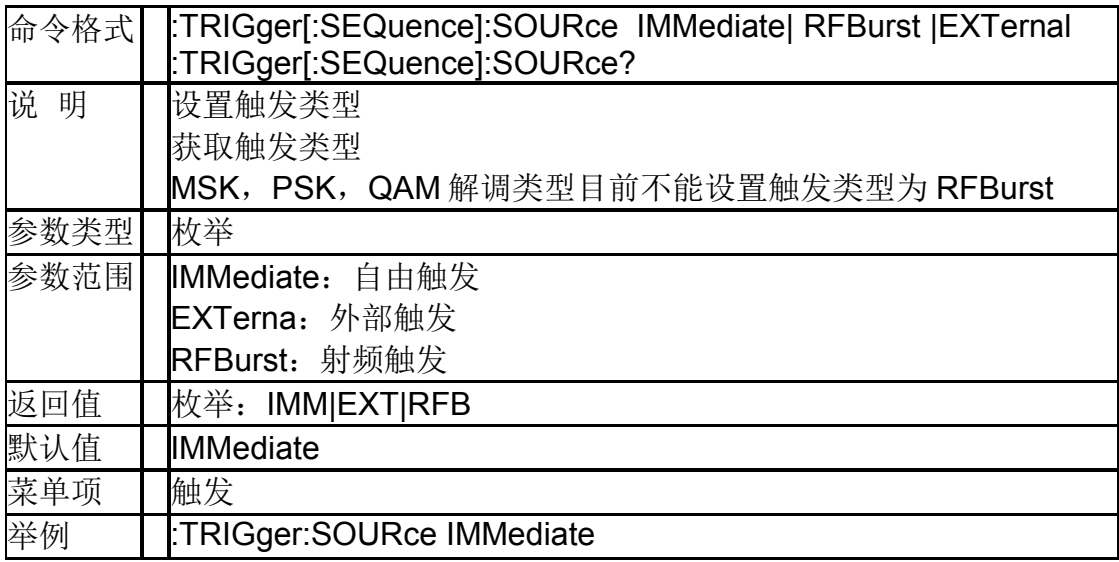

# **7.8.2**触发电平(**:TRIGger[:SEQuence]:RF:LEVel**)

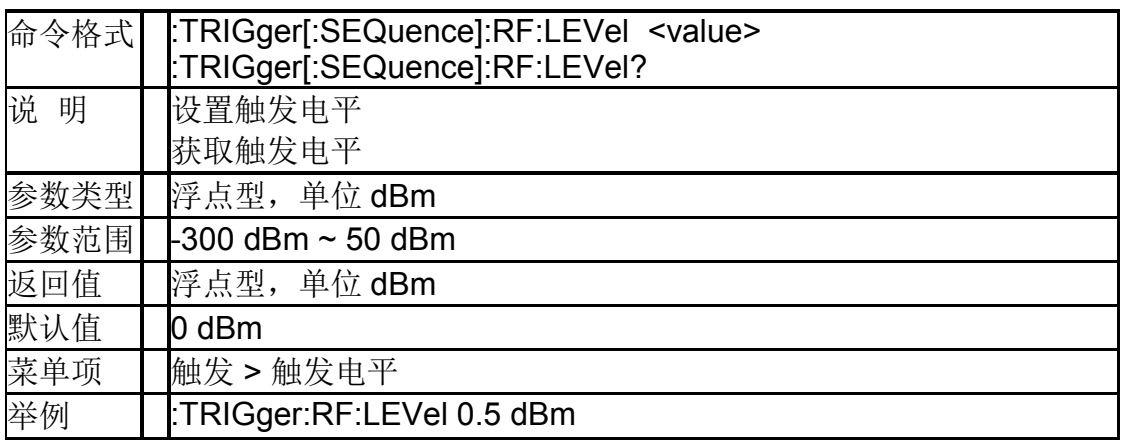

# **7.8.3**触发沿( **:TRIGger[:SEQuence]:RFBurst:SLOPe**)

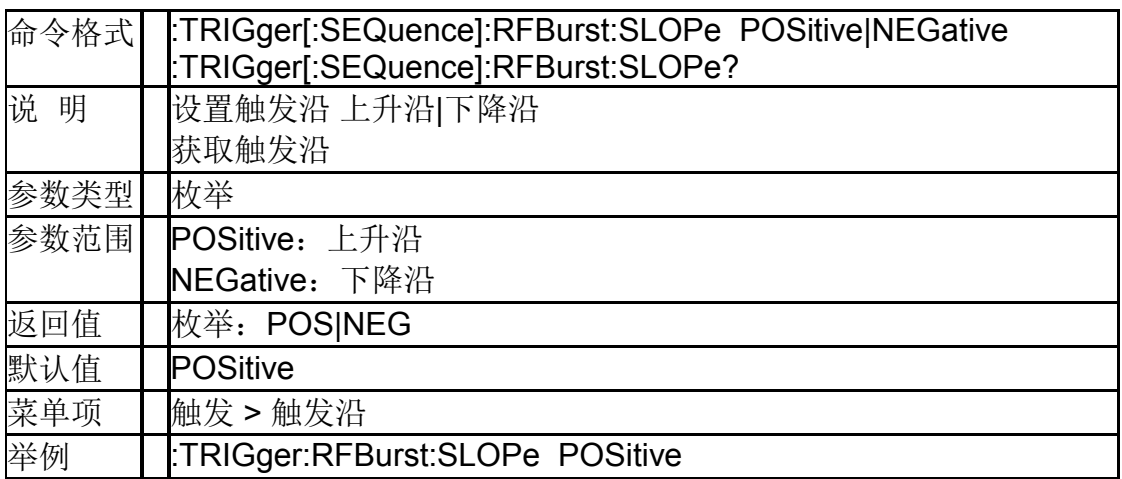

# **8.**实时频谱分析模式

仅支持 SSA3000X-R 系列实时频谱分析仪

# **8.1** 频率控制

#### **8.1.1**中心频率(**[:SENSe]:FREQuency:CENTer**)

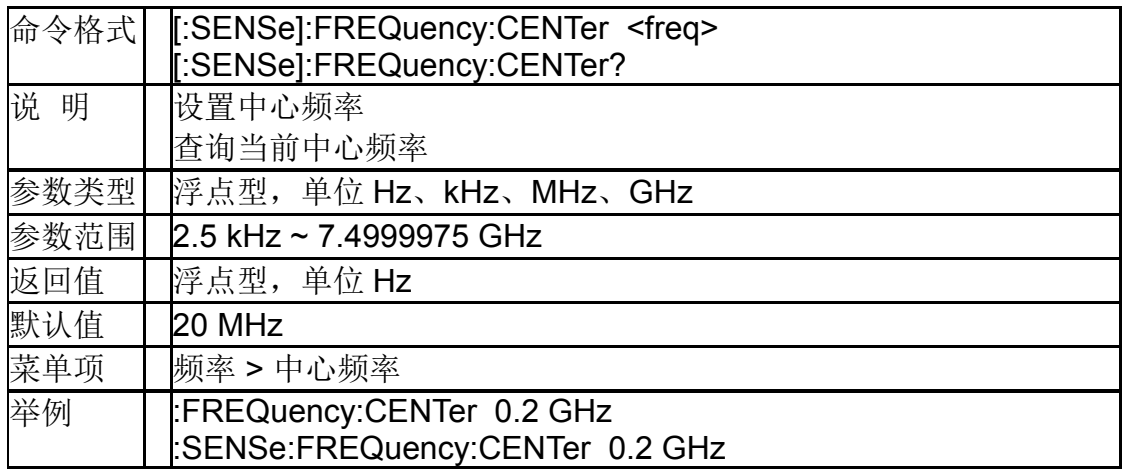

#### **8.1.2**起始频率(**[:SENSe]:FREQuency:STARt**)

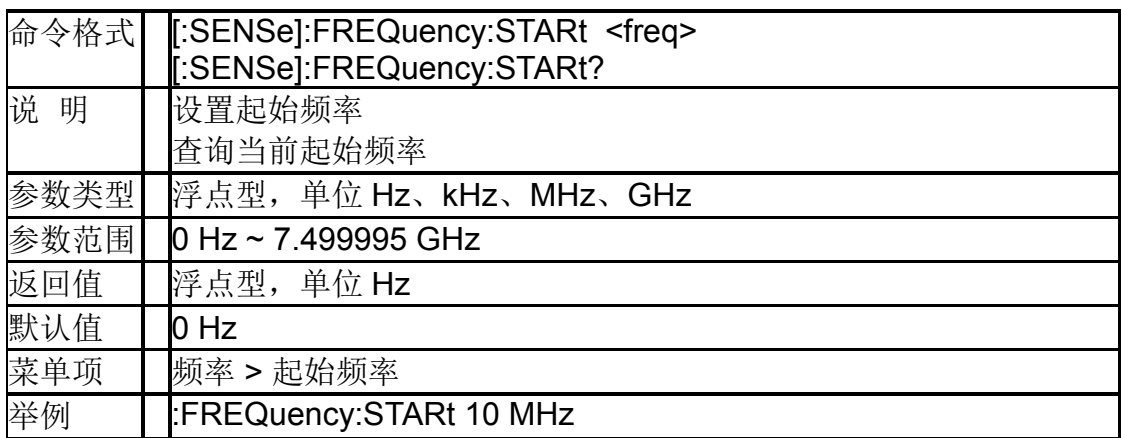

#### **8.1.3**终止频率(**[:SENSe]:FREQuency:STOP**)

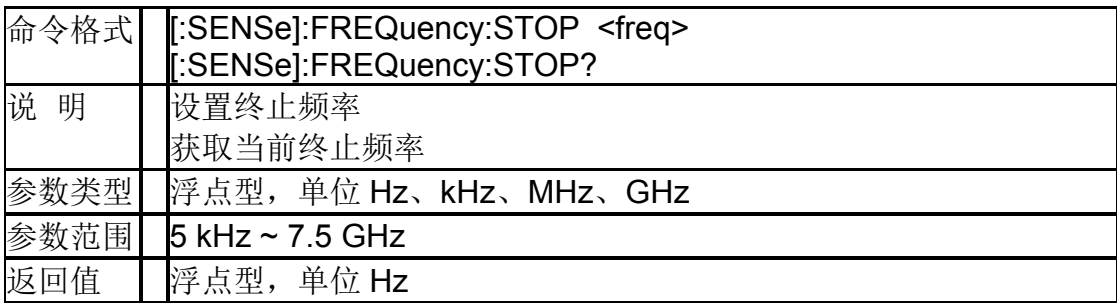

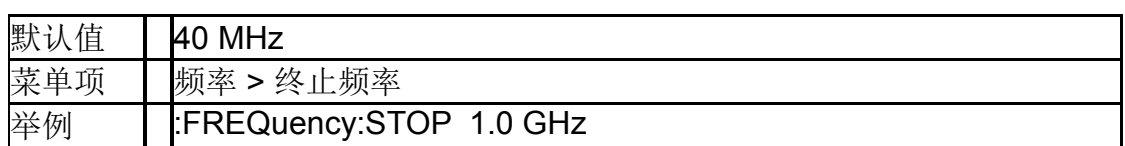

#### **8.1.4**频率偏移(**[:SENSe]:FREQuency:OFFSet**)

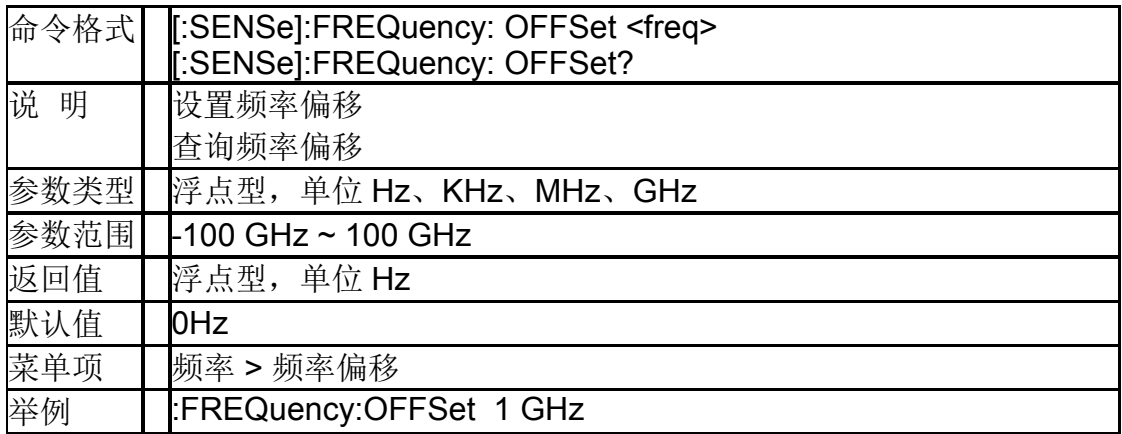

# **8.1.5**中心频率步进

# ( **[:SENSe]:FREQuency:CENTer:STEP[:INCRement]** )

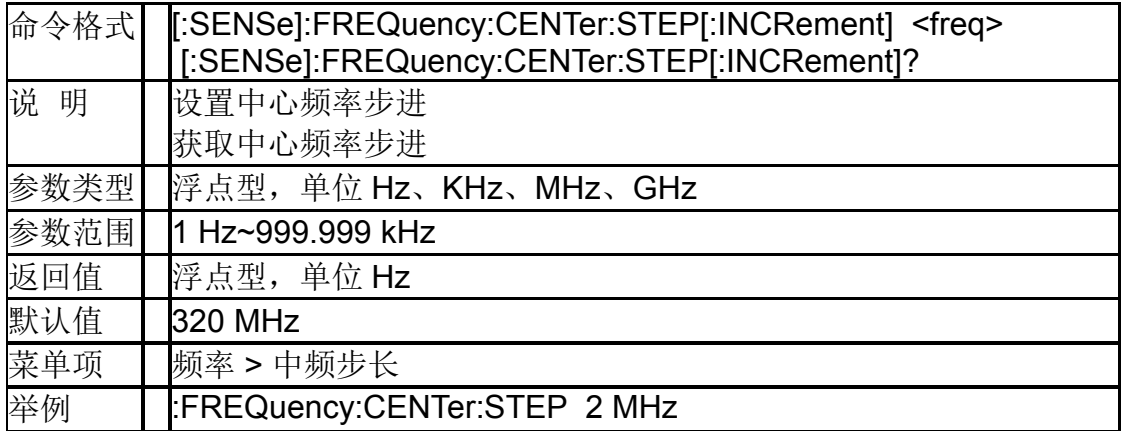

# **8.1.6**中心频率步进工作模式

# ( **[:SENSe]:FREQuency:CENTer:STEP[:INCRement]** )

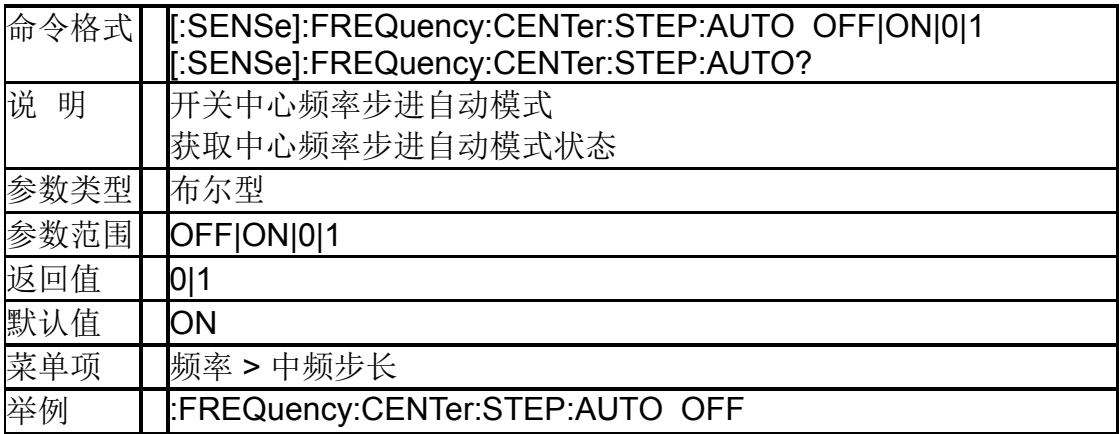

#### **8.1.7**扫宽(**[:SENSe]:FREQuency:SPAN**)

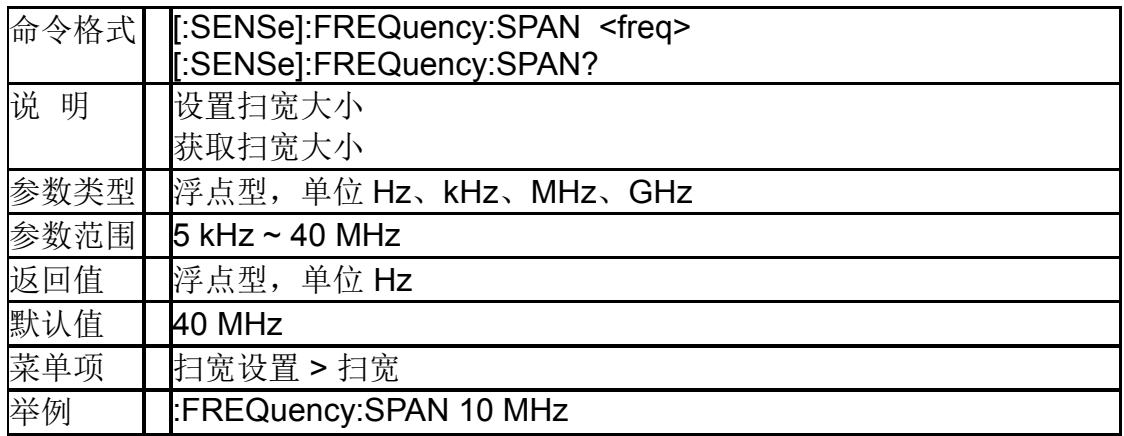

#### **8.1.8**全扫宽(**[:SENSe]:FREQuency:SPAN:FULL**)

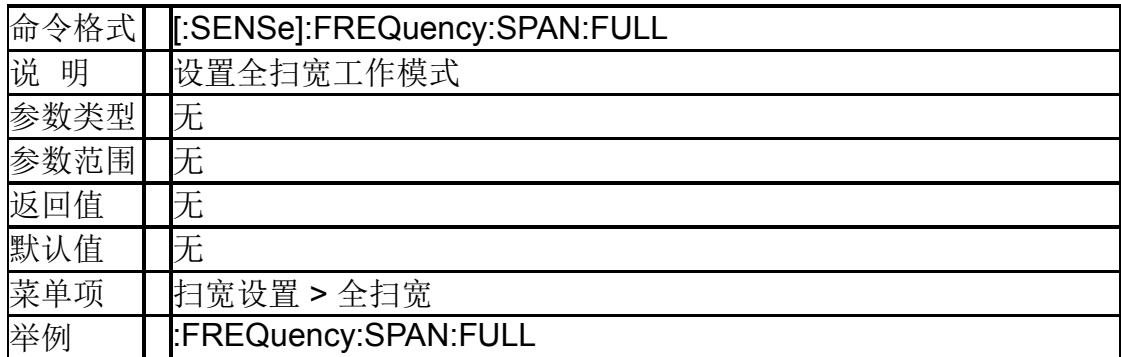

# **8.1.9**零扫宽(**[:SENSe]:FREQuency:SPAN:ZERO**)

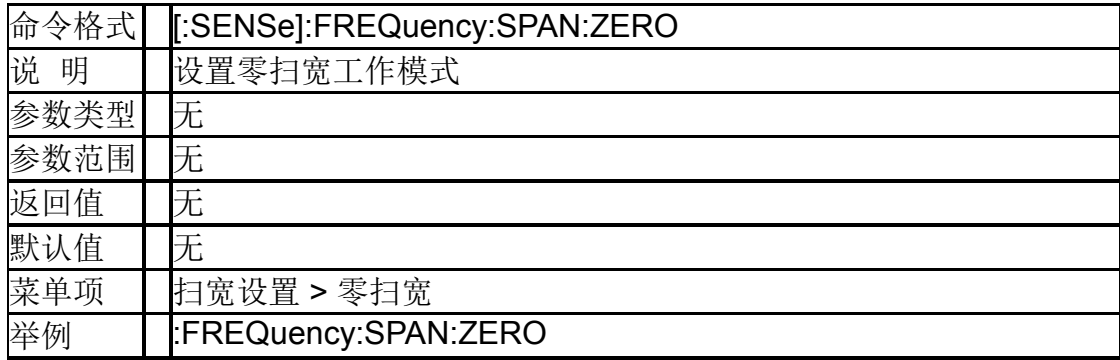

#### **8.1.10**上次扫宽 (**[:SENSe]:FREQuency:SPAN:PREVious**)

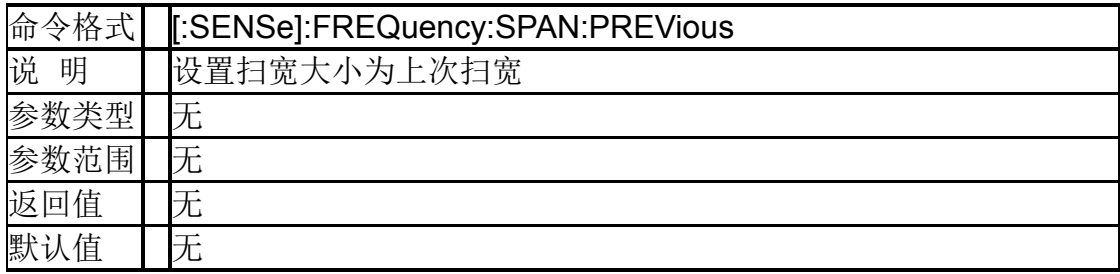

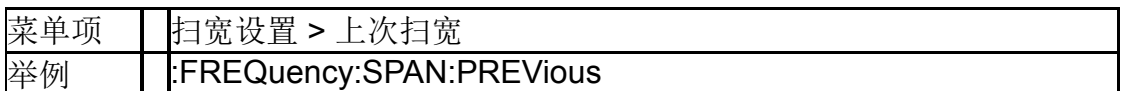

# **8.1.11**扫宽加倍(**[:SENSe]:FREQuency:SPAN: DOUBle**)

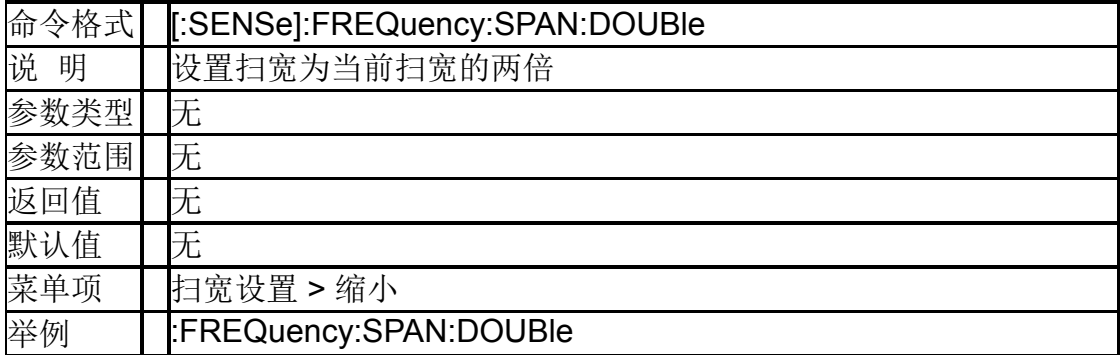

# **8.1.12**扫宽减半(**[:SENSe]:FREQuency:SPAN: HALF**)

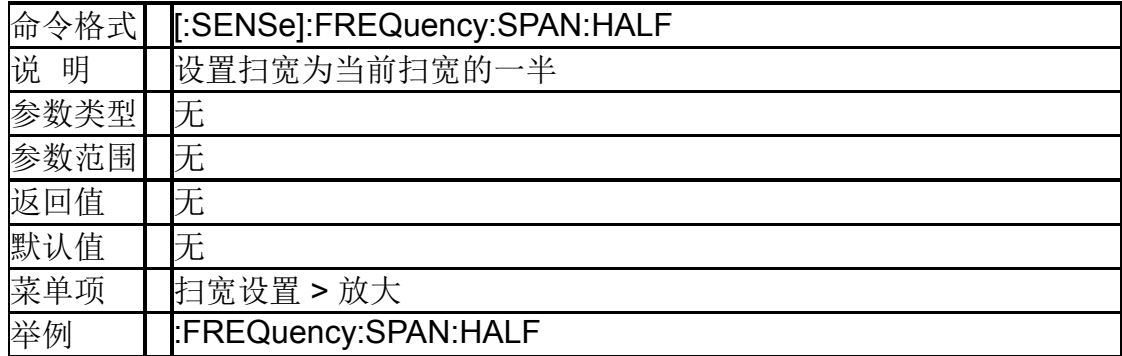

# **8.2** 幅度控制

#### **8.2.1**参考电平

#### (**:DISPlay:WINDow:TRACe:Y[:SCALe]:RLEVel**)

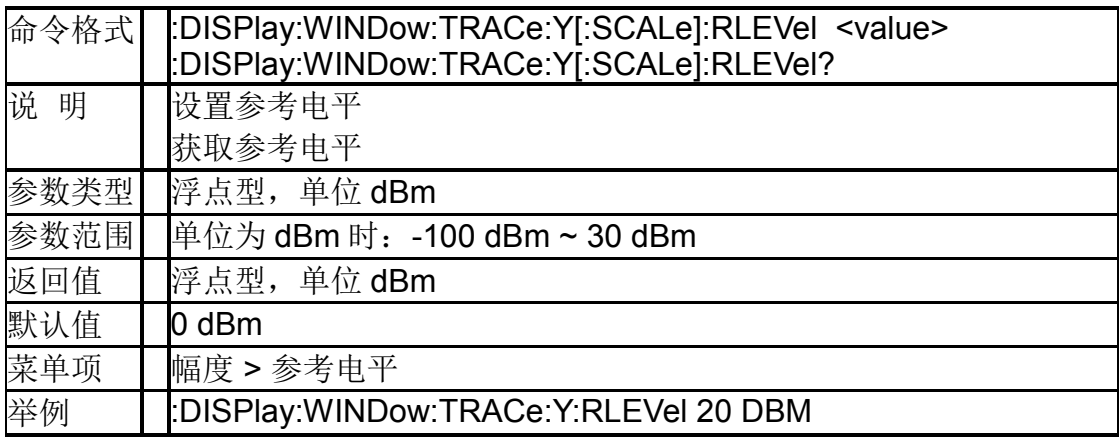

#### **8.2.2**输入衰减(**[:SENSe]:POWer[:RF]:ATTenuation**)

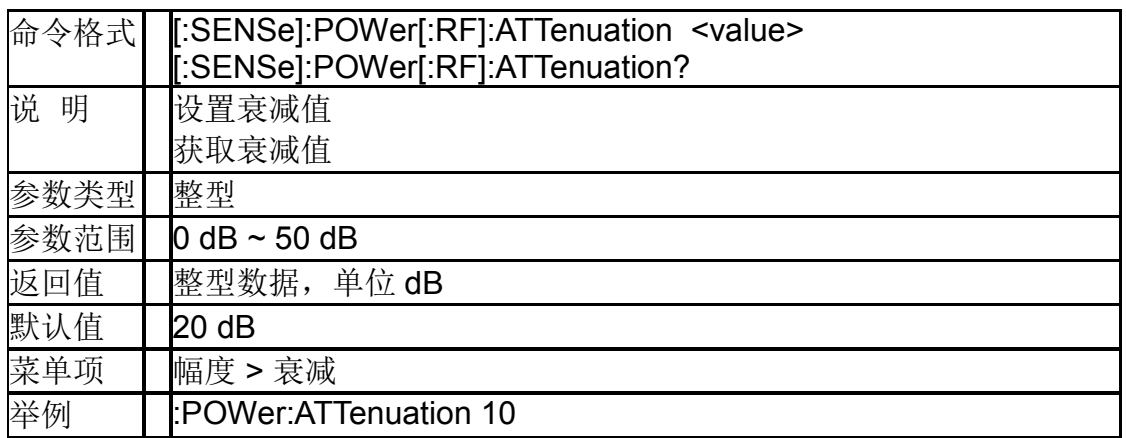

# **8.2.3**输入衰减自动模式 (**[:SENSe]:POWer[:RF]:ATTenuation:AUTO**)

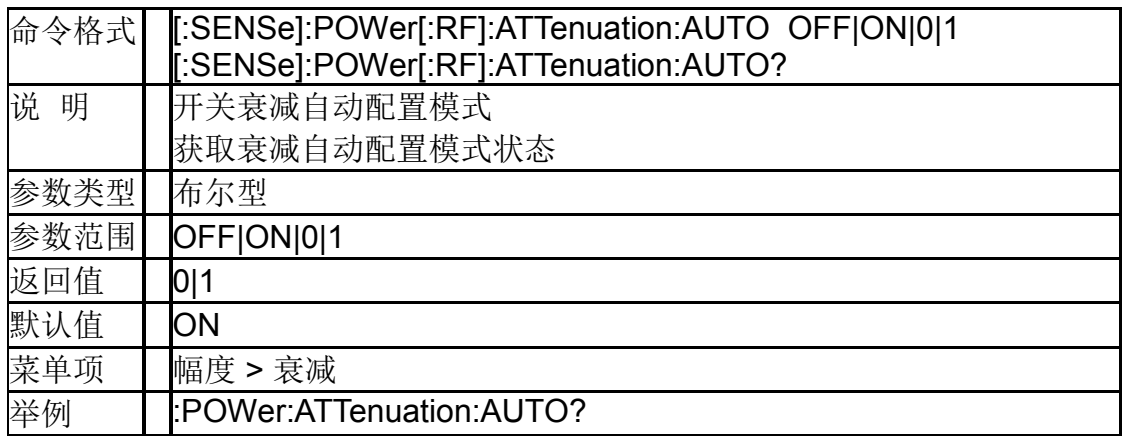

# **8.2.4**预置放大器开关 (**[:SENSe]:POWer[:RF]:GAIN[:STATe]**)

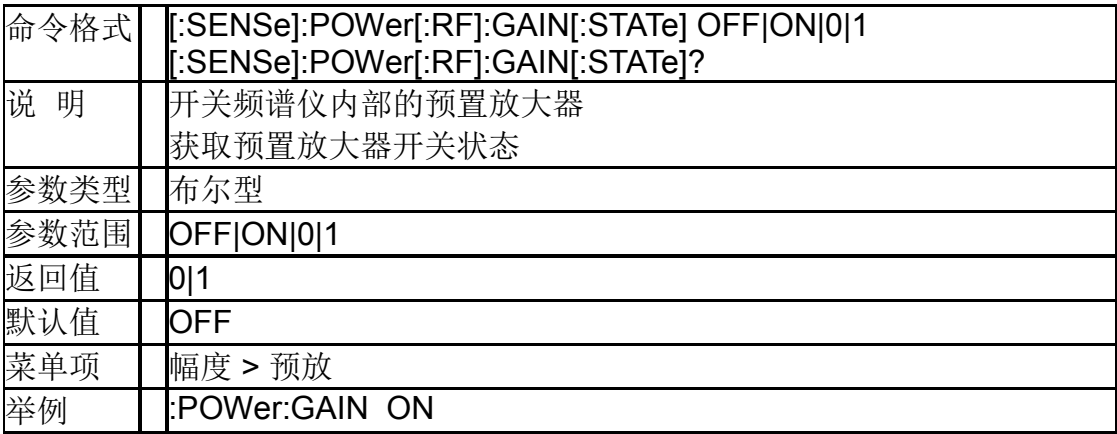

#### **8.2.5**刻度**/**每格 (**:DISPlay:WINDow:TRACe:Y[:SCALe]:PDIVision**)

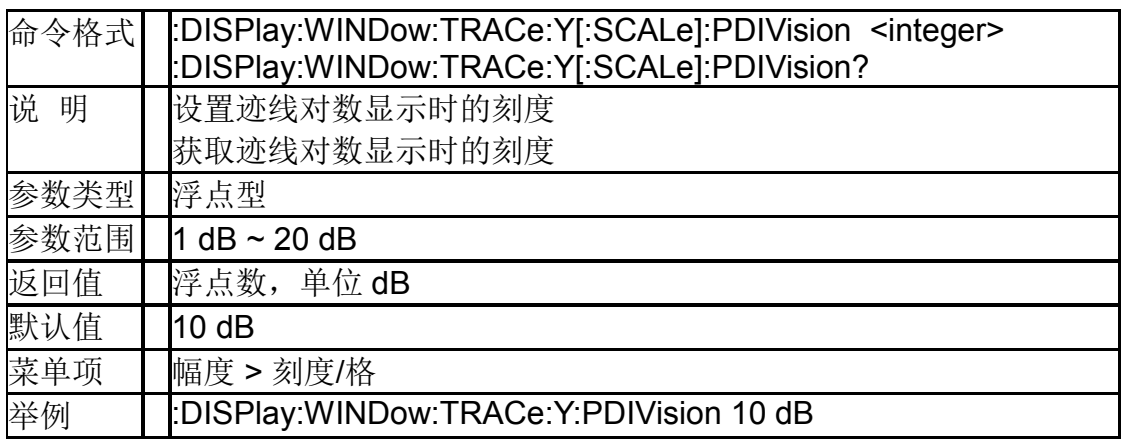

# **8.3** 带宽控制

# **8.3.1**分辨率带宽(**[:SENSe]:BWIDth[:RESolution]**)

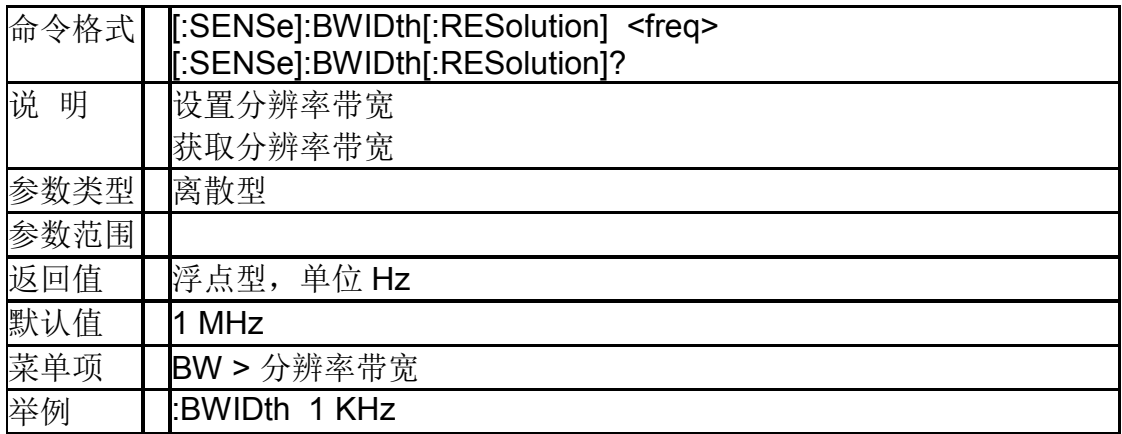

### **8.3.2**分辨率带宽模式 (**[:SENSe]:BWIDth[:RESolution]:AUTO**)

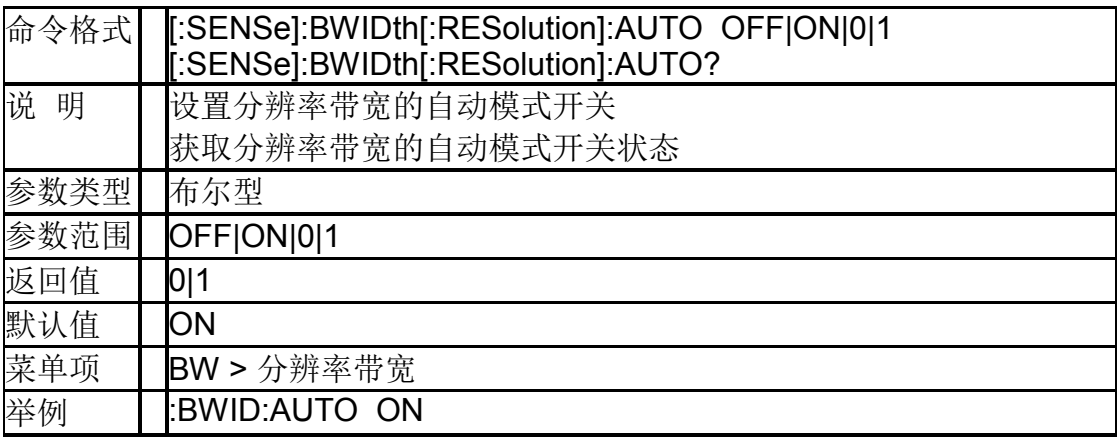

# **8.3.3**设置滤波器 (**[:SENSe]:FILTer:TYPE**)

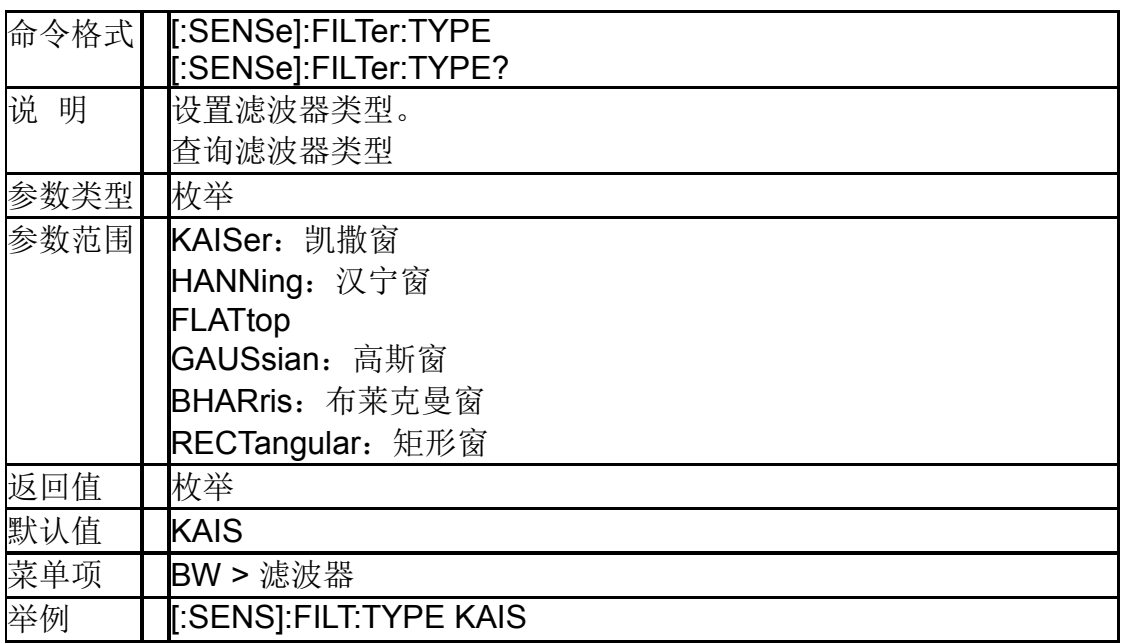

# **8.4** 扫描控制

# **8.4.1**重新扫描(**:INITiate[:IMMediate]**)

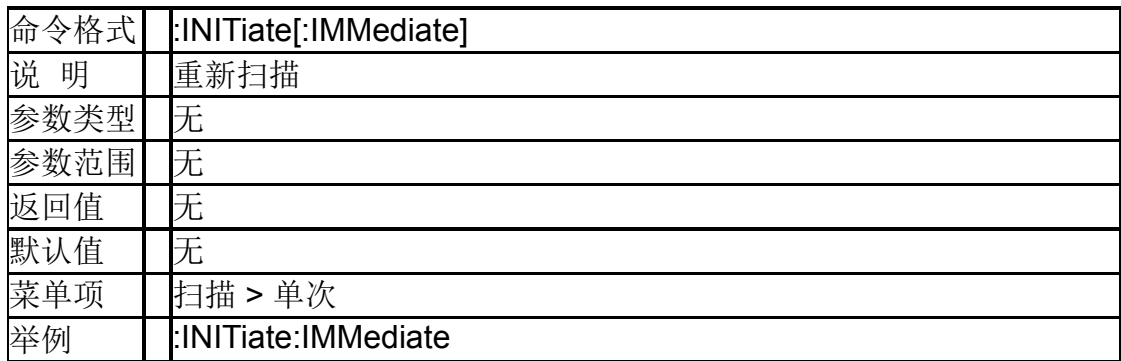

# **8.4.2**连续扫描开关(**:INITiate:CONTinuous**)

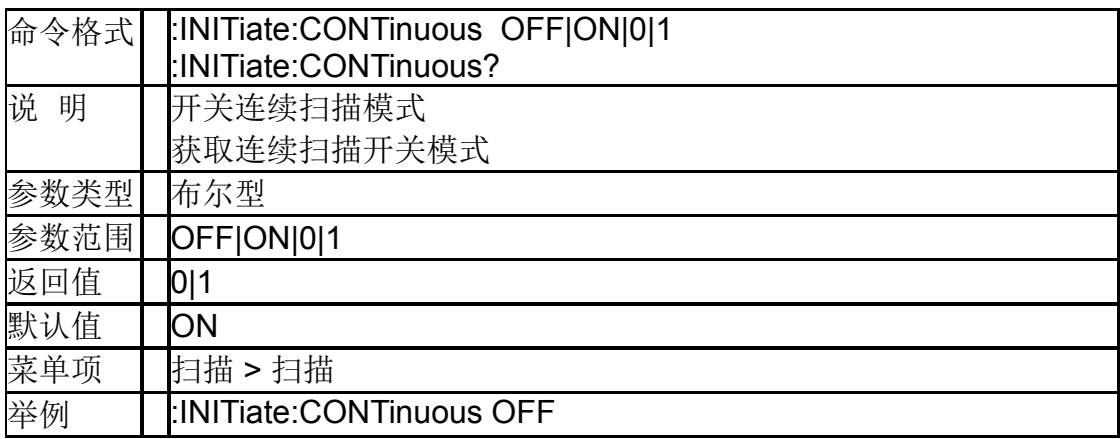

### **8.4.3**暂停扫描(**:INITiate:PAUSe**)

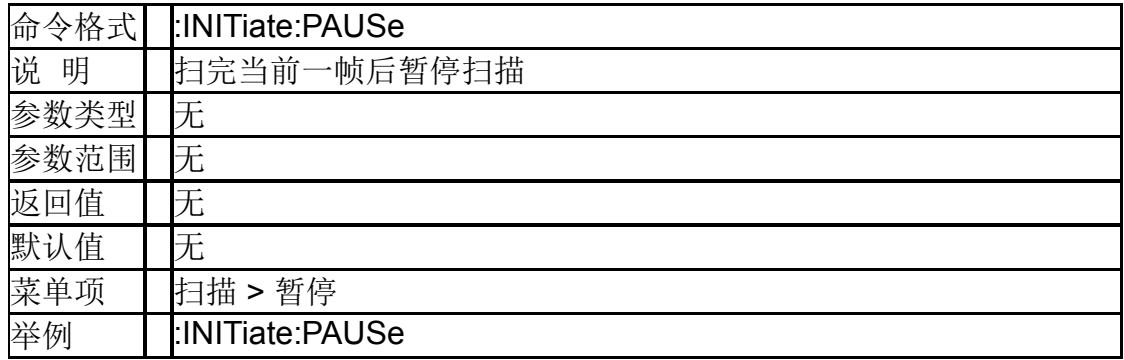

# **8.4.4**继续扫描(**:INITiate:RESume**)

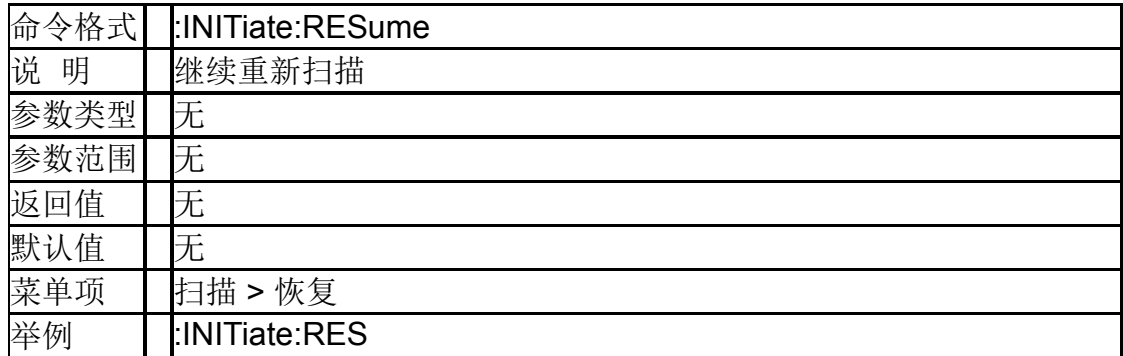

#### **8.4.5**设置采集时间(**[:SENSe]:ACQuisition:TIME**)

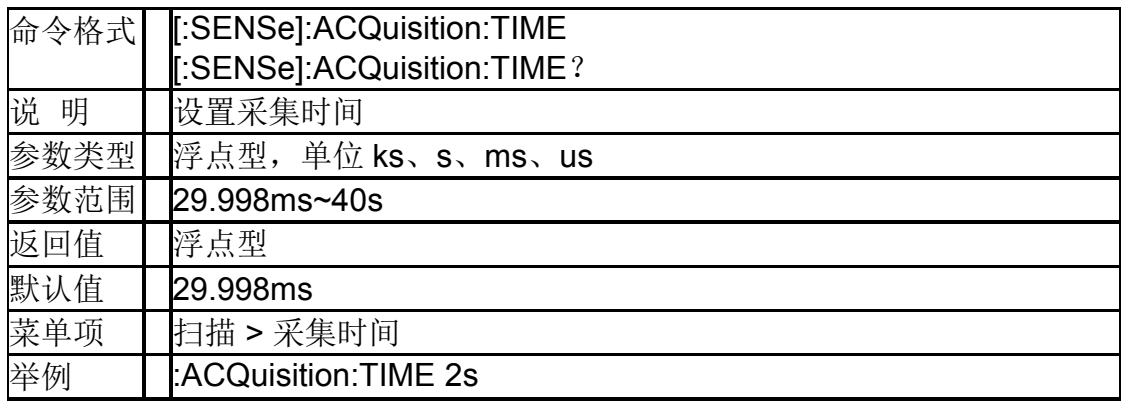

### **8.4.6**设置采集时间模式 (**[:SENSe]:ACQuisition:TIME:AUTO**)

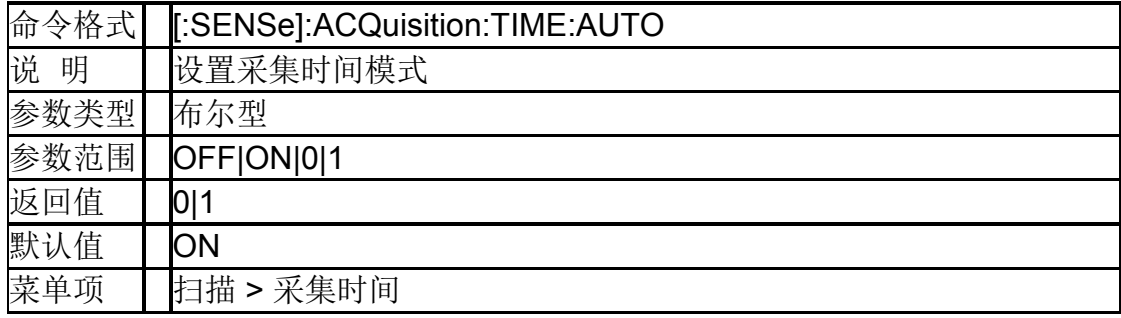

举例 :ACQuisition:TIME:AUTO on

# **8.5** 迹线

#### **8.5.1**迹线显示模式(**:TRACe[1]|2|3:MODE** )

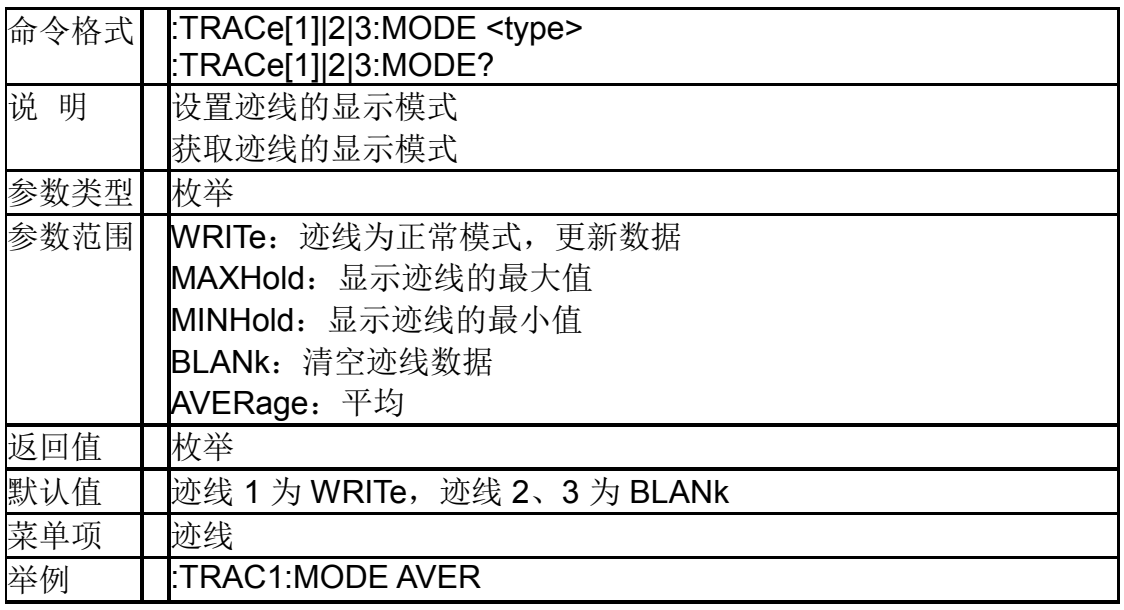

#### **8.5.2**检波类型

# (**[:SENSe]:DETector:TRACe[1]|2|3[:FUNCtion]** )

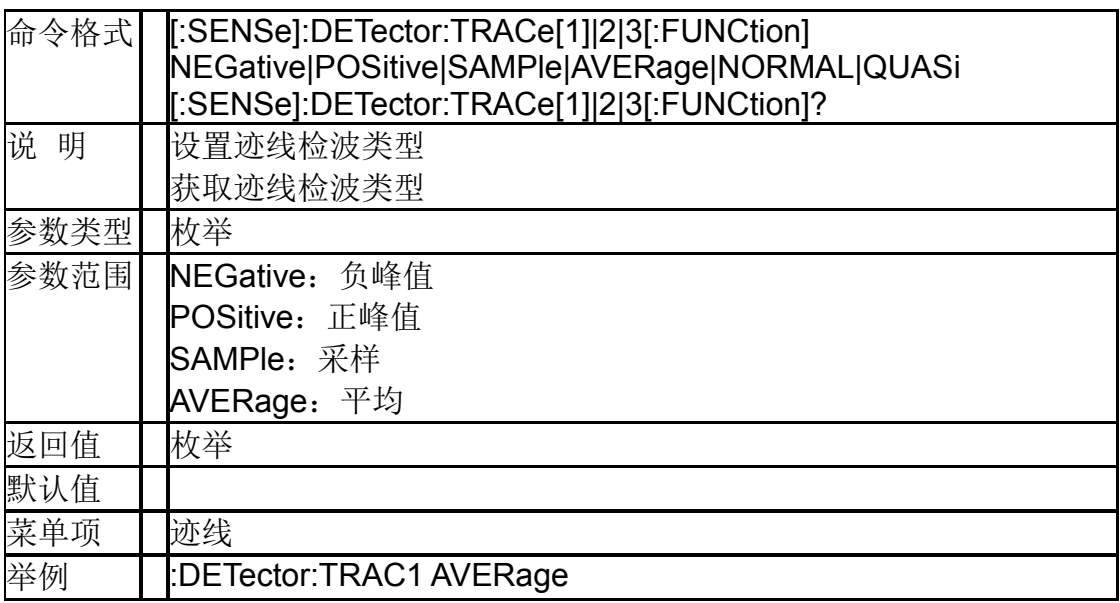

### **8.5.3**平均次数 (**[:SENSe]:AVERage:TRACe[1]|2|3:COUNt**)

命令格式 [:SENSe]:AVERage:TRACe[1]|2|3:COUNt <integer>

#### **SIGLENT**

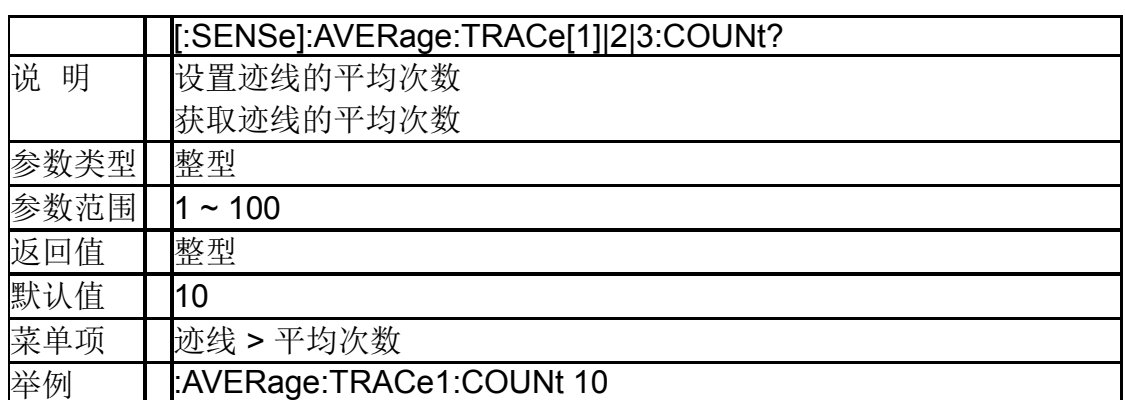

### **8.5.4**查询迹线数据(**:TRACe[1]|2|3|4 [:DATA]?**)

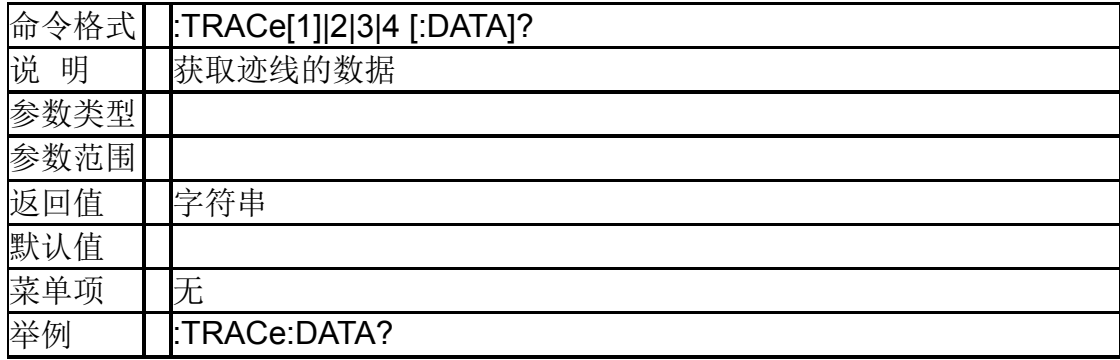

# **8.5.5**迹线数据格式(**:FORMat[:TRACe][:DATA]**)

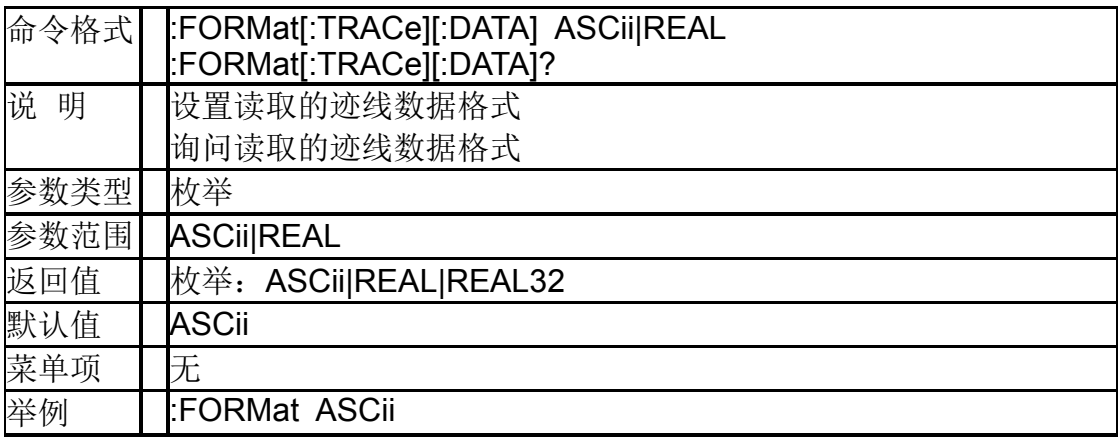

### **8.5.6**查询频谱图迹线数据 (**:TRACe[:DATA]:SPECtrum?**)

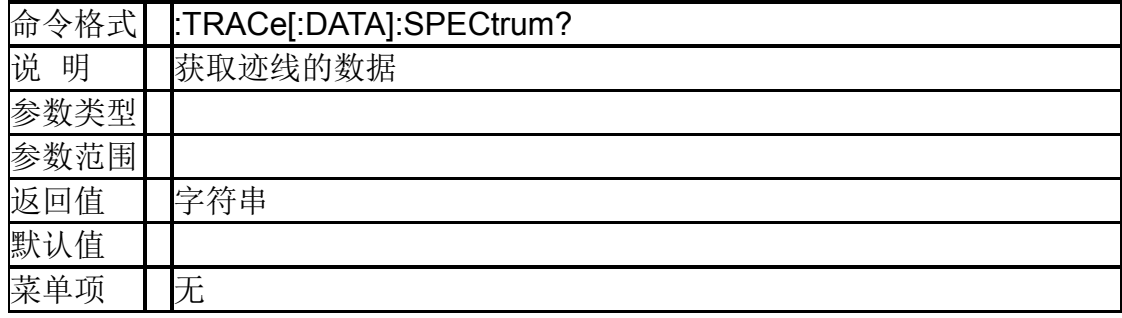

举例 | TRACe:SPEC?

#### **8.5.7**查询 **PVT** 迹线数据(**:TRACe[:DATA]:PVT?**)

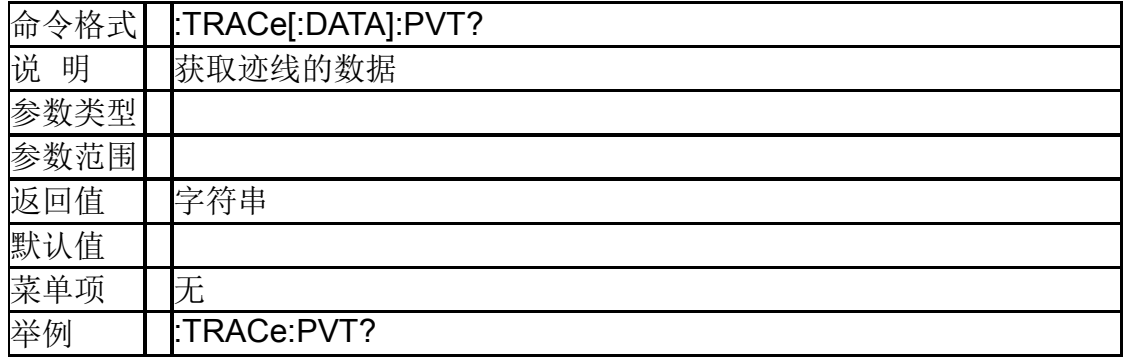

### **8.5.8PVT** 检波类型 (**[:SENSe]:DETector:TRACe:PVTime**)

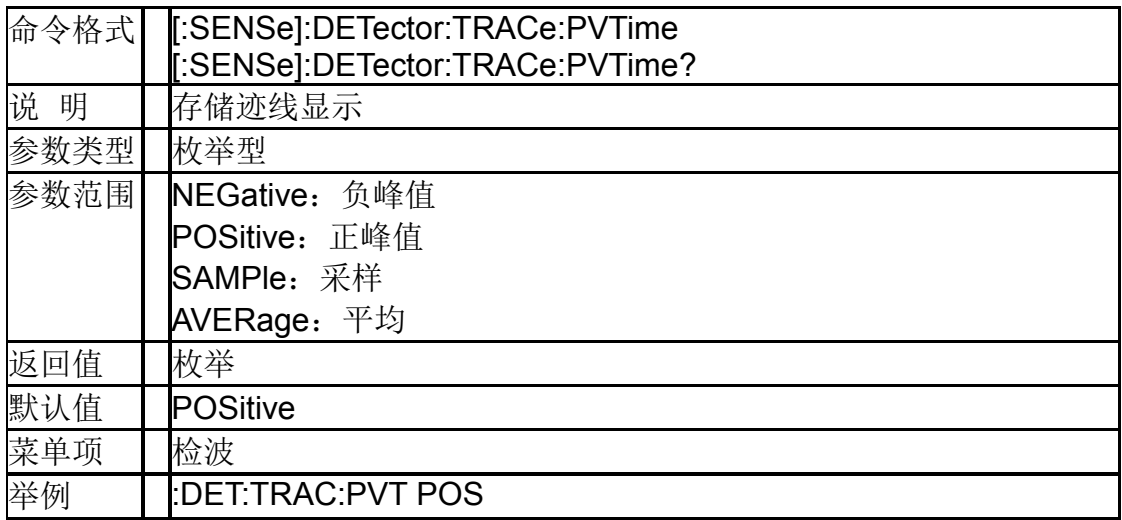

#### **8.5.9**瀑布图检波类型 (**[:SENSe]:DETector:TRACe:SPECtrogram**)

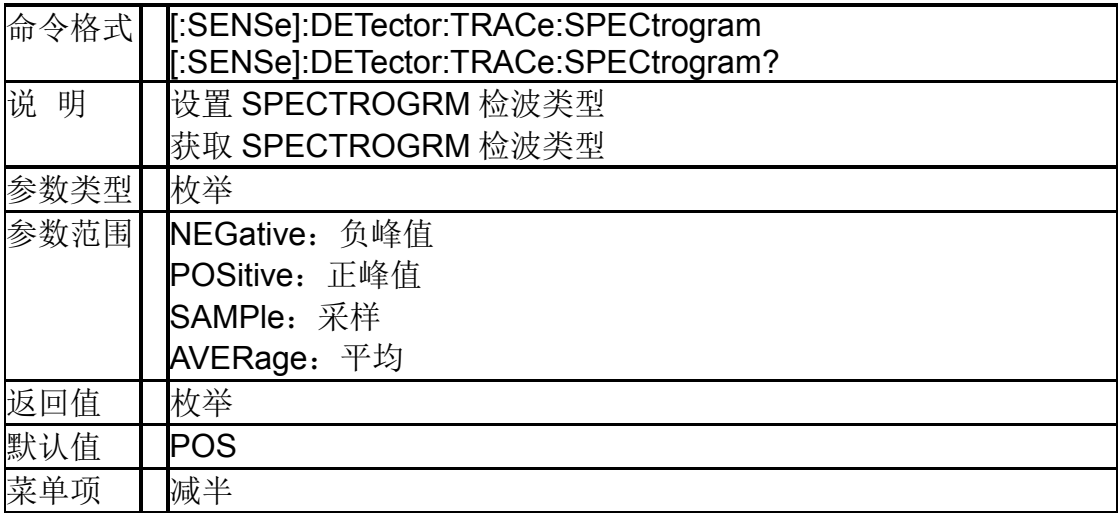

举例 | :DET:TRAC:SPEC POS

# **8.6** 光标

# **8.6.1**光标模式

# (**:CALCulate:MARKer[1]|2|3|4|5|6|7|8:MODE**)

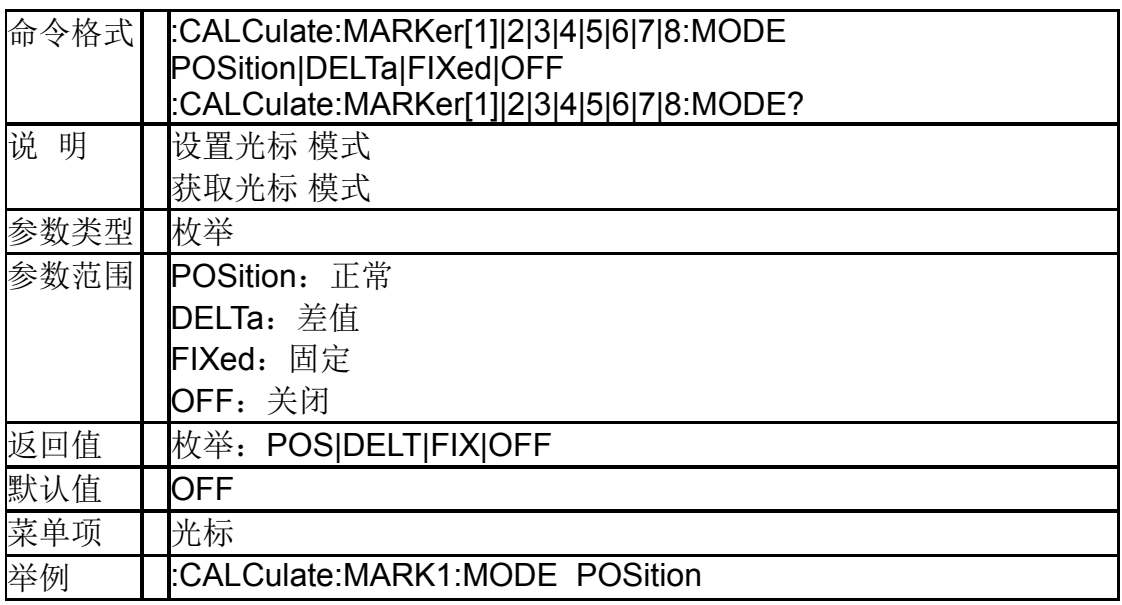

#### **8.6.2**光标标记迹线 (**:CALCulate:MARKer[1]|2|3|4|5|6|7|8:TRACe**)

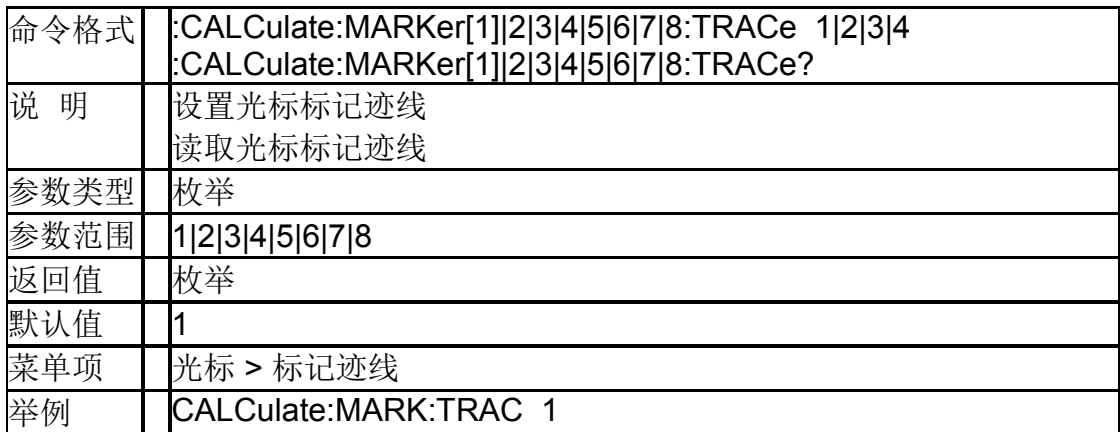

# **8.6.3**光标相对于 (**:CALCulate:MARKer[1]|2|3|4|5|6|7|8:REFerence**)

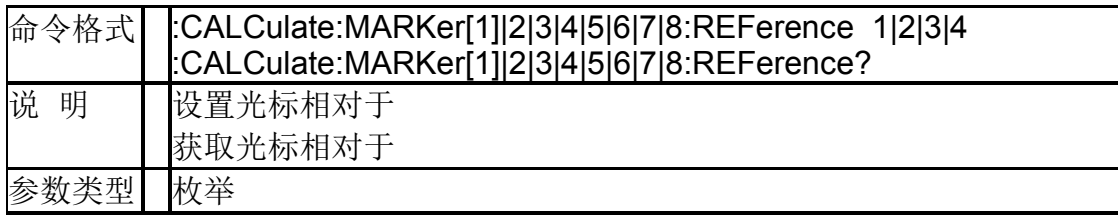

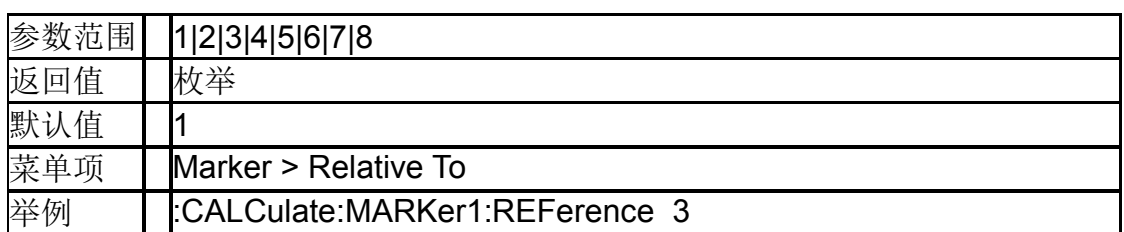

# **8.6.4**光标点 **X** 轴的值 (**:CALCulate:MARKer[1]|2|3|4|5|6|7|8:X**)

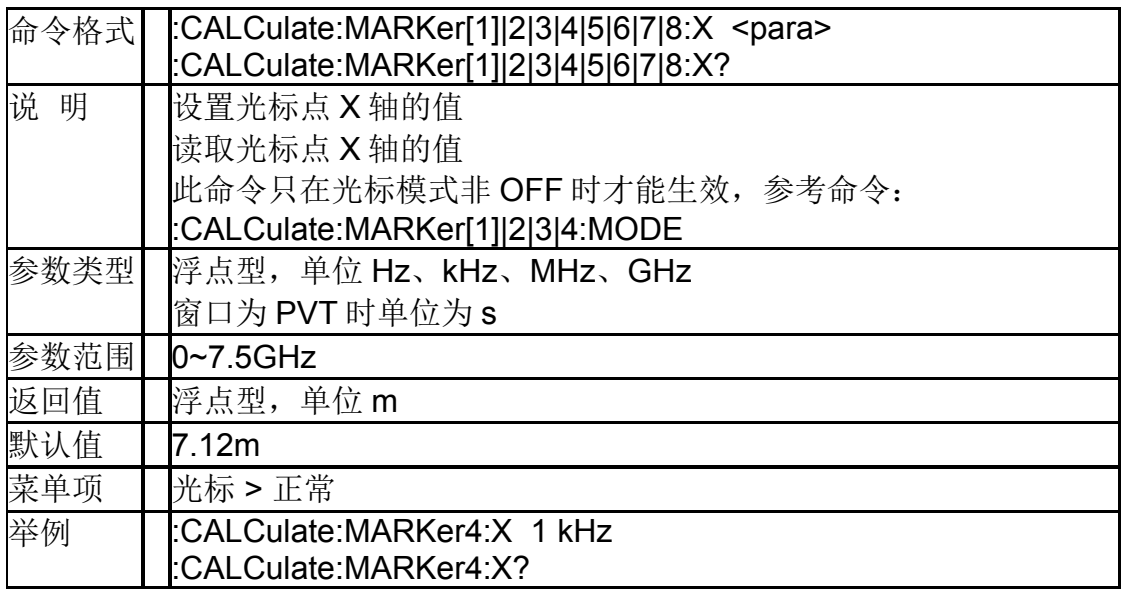

### **8.6.5**光标点 **Y** 轴的值 (**:CALCulate:MARKer[1]|2|3|4|5|6|7|8:Y?**)

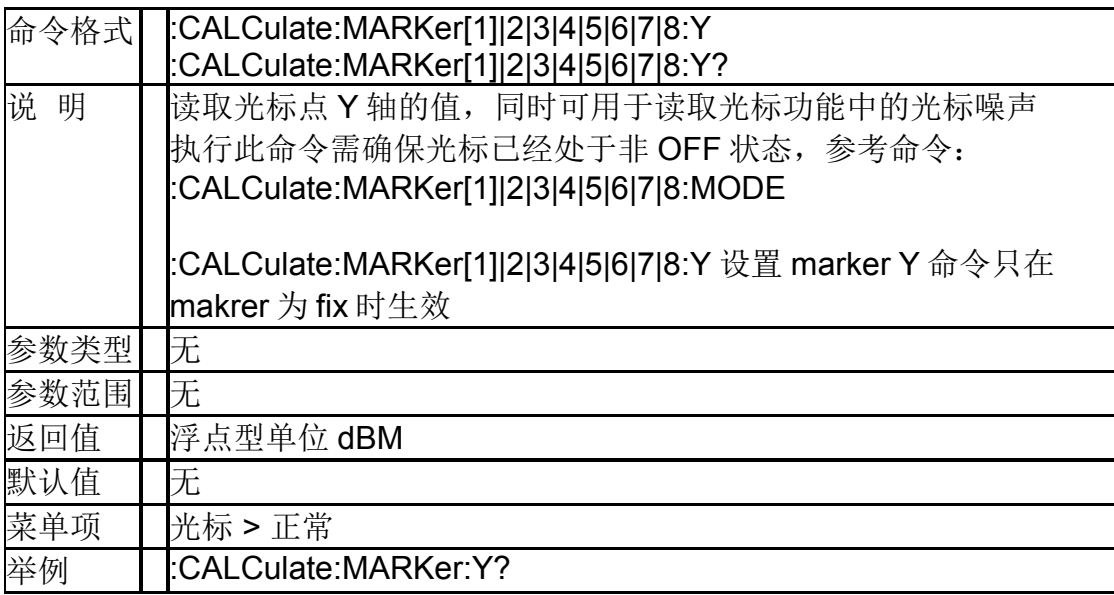

# **8.7** 触发

### **8.7.1**触发类型(**:TRIGger[:SEQuence]:SOURce**)

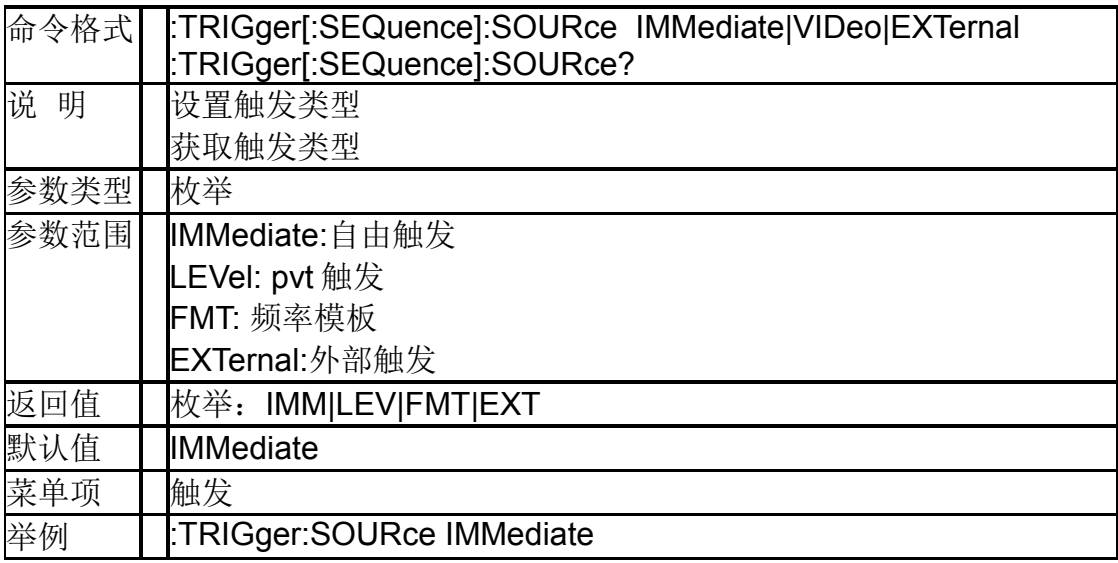

# **8.7.2PVT** 触发电平 (**:TRIGger[:SEQuence]:LEVel:LEVel**)

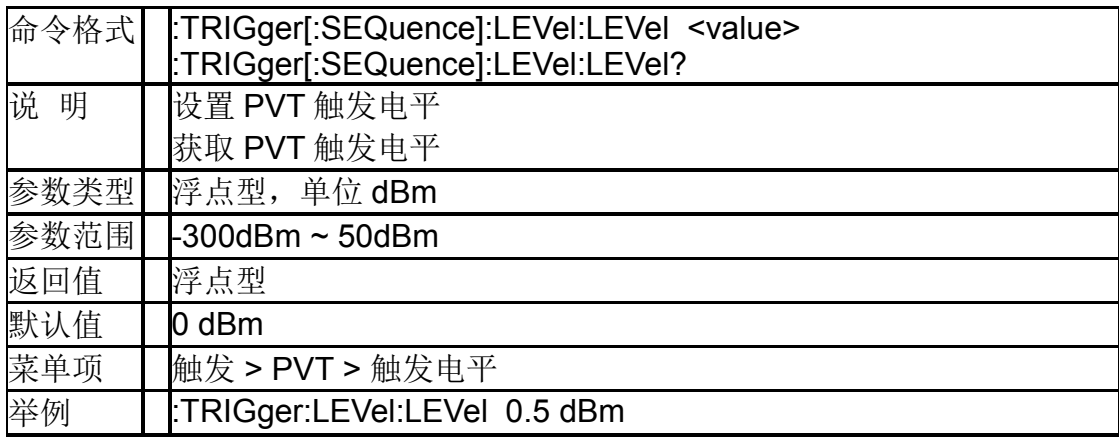

### **8.7.3PVT** 触发延时 (**:TRIGger[:SEQuence]:LEVel:DELay**)

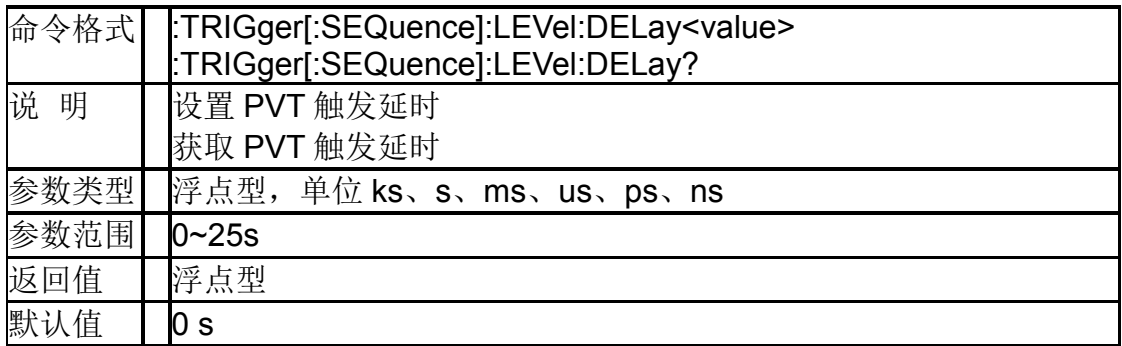
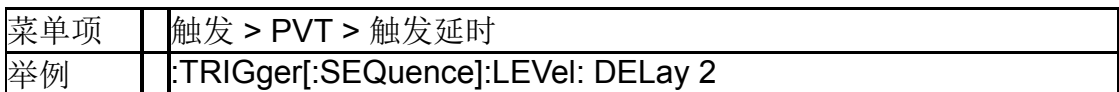

# **8.7.4**外部触发延时(**:TRIGger[:SEQuence]: EXTernal:DELay**)

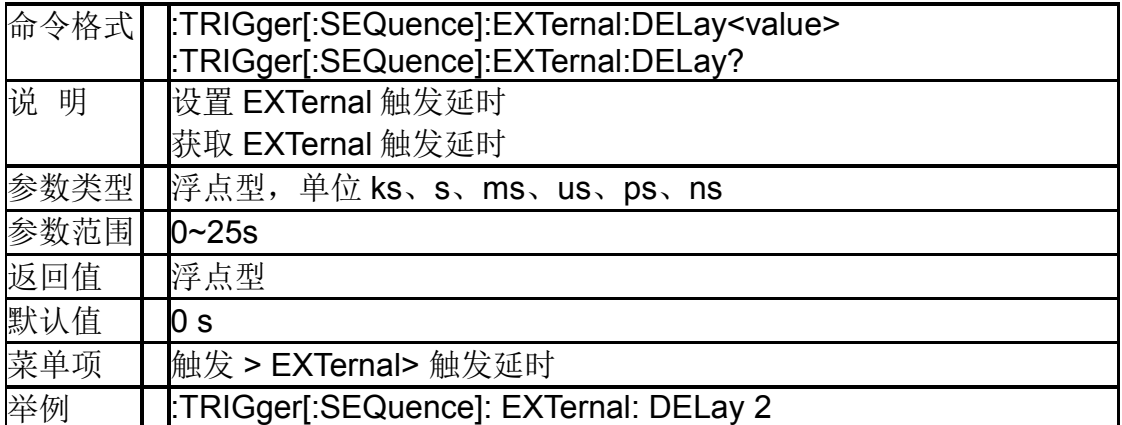

### **8.7.5**外部触发沿 (**:TRIGger[:SEQuence]:EXTernal:SLOPe**)

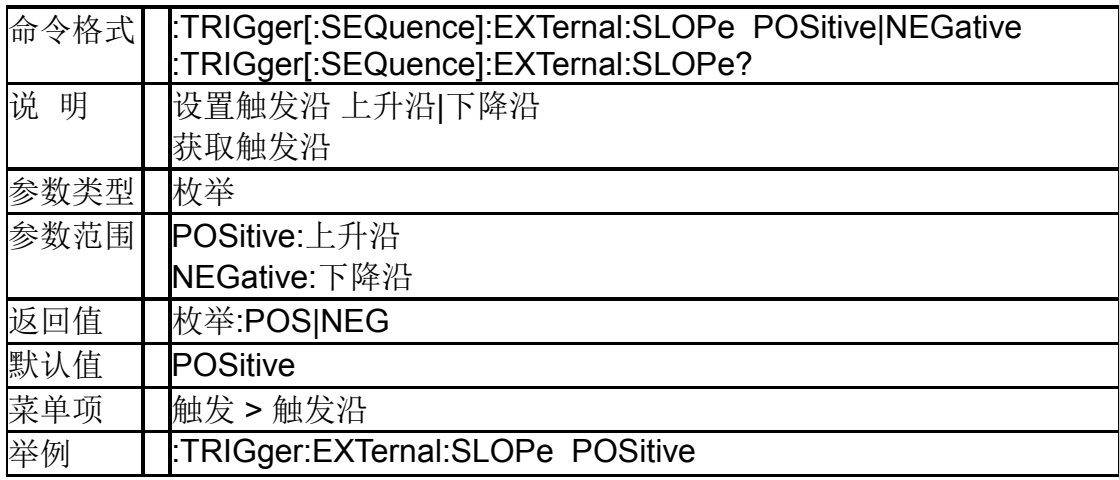

#### **8.7.6**模板触发类型 (**:TRIGger[:SEQuence]:FMT:TCRiteria**)

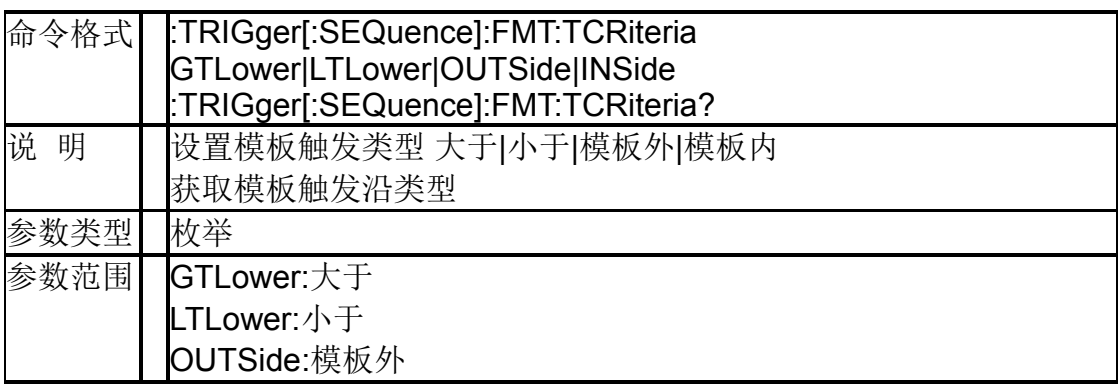

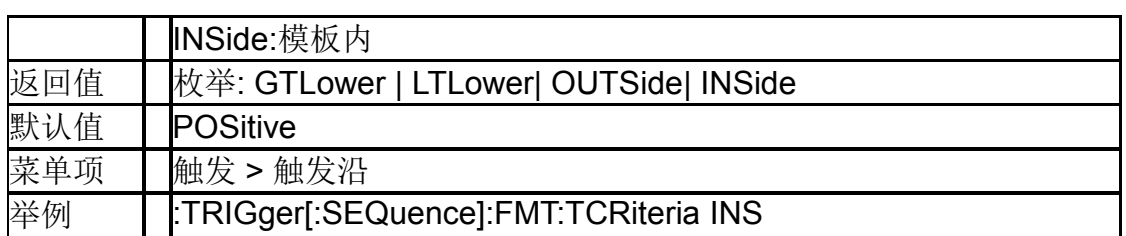

### **8.7.7**模板触发生成 (**TRIGger[:SEQuence]:FMT:MASK:BUILd**)

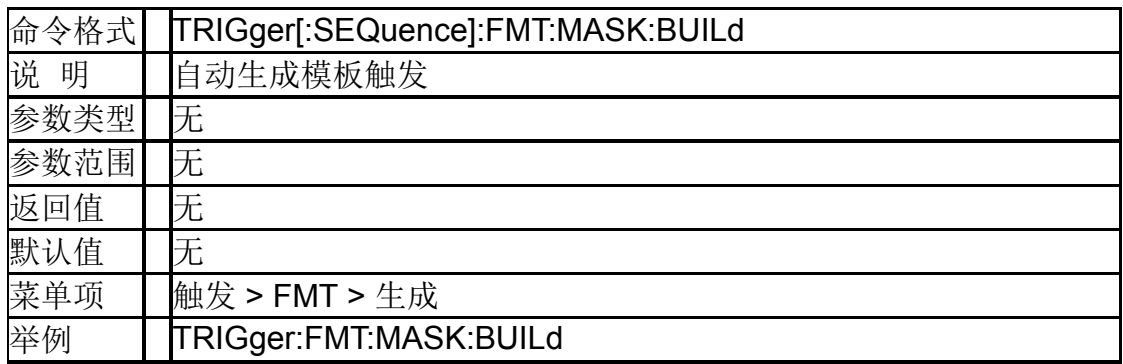

# **8.7.8**模板触发状态(**:TRIGger[:SEQuence]:FMT:STATe**)

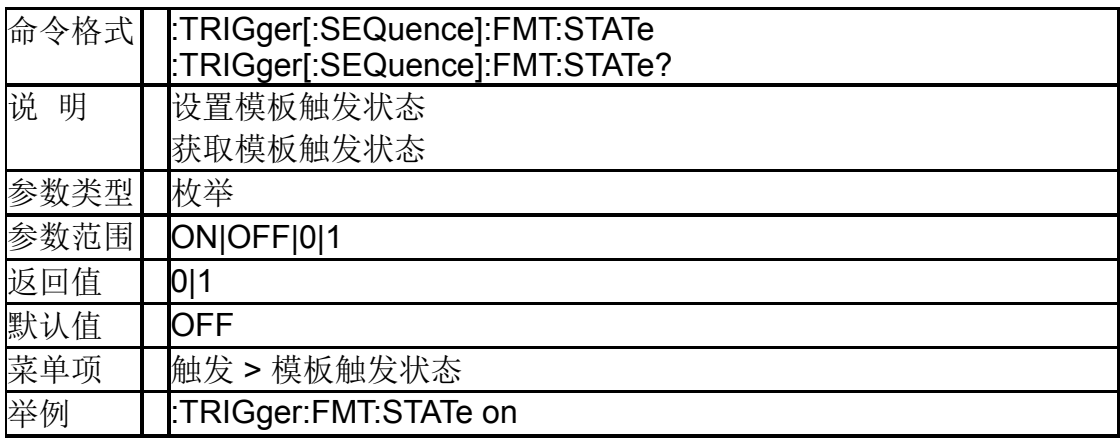

# **8.7.9**模板触发动作 (**:TRIGger[:SEQuence]:FMT:ACTion**)

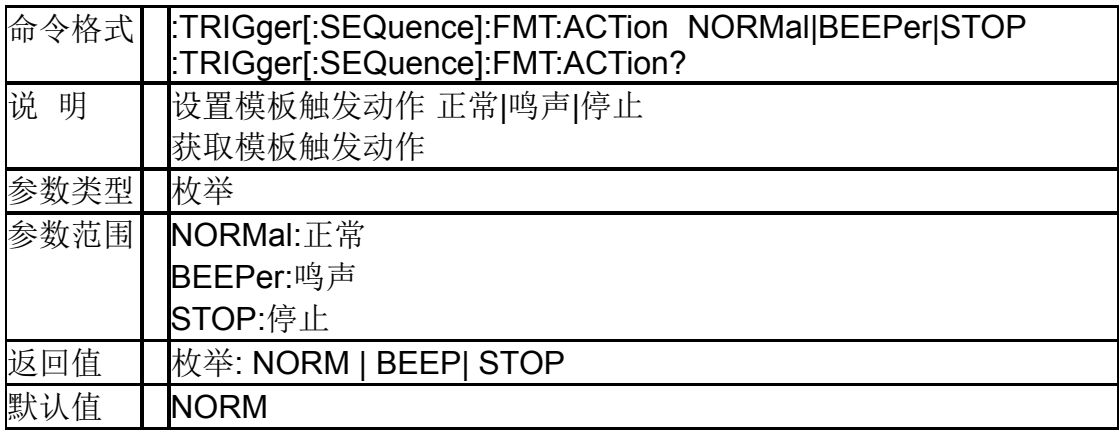

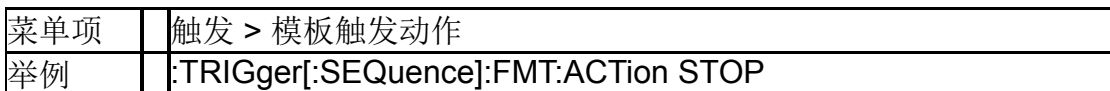

#### **8.7.10**模板触发迹线

# (**:TRIGger[:SEQuence]:FMT:TRACe**)

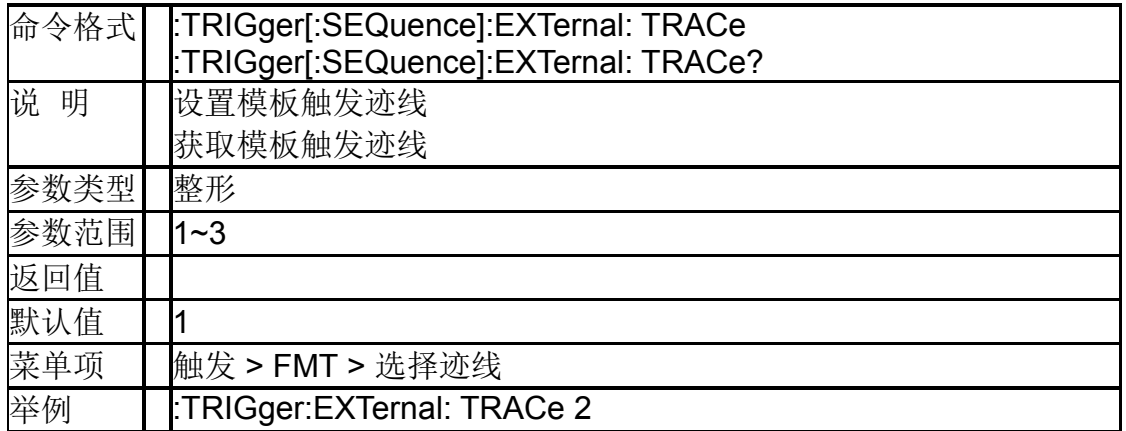

### **8.7.11**删除所有模板触发点 (**:TRIGger[:SEQuence]:FMT:MASK:DELete:ALL**)

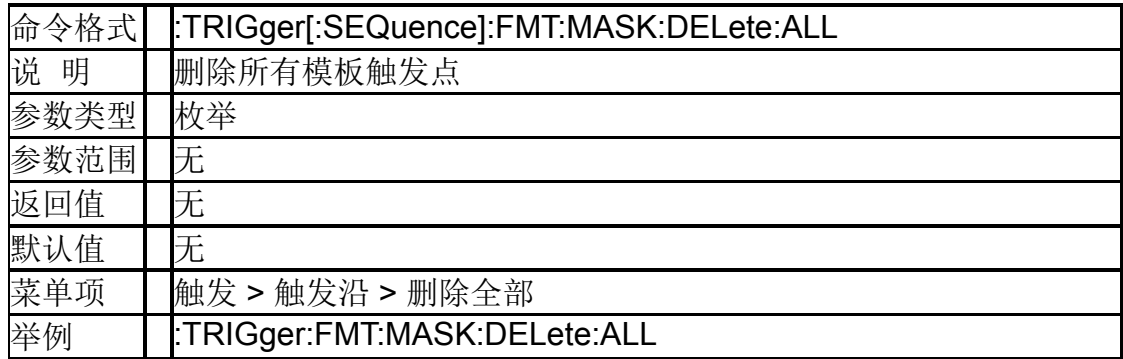

# **8.8** 测量

### **8.8.1**显示视图

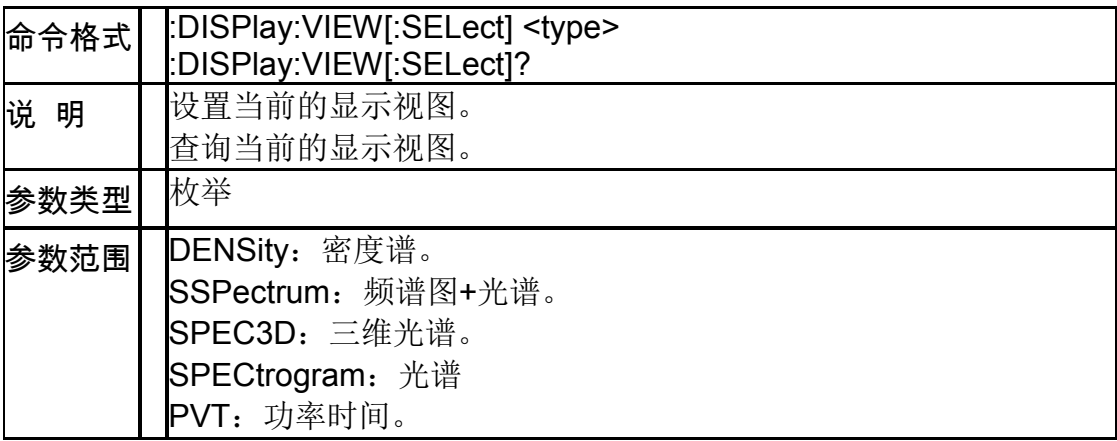

#### **SIGLENT**

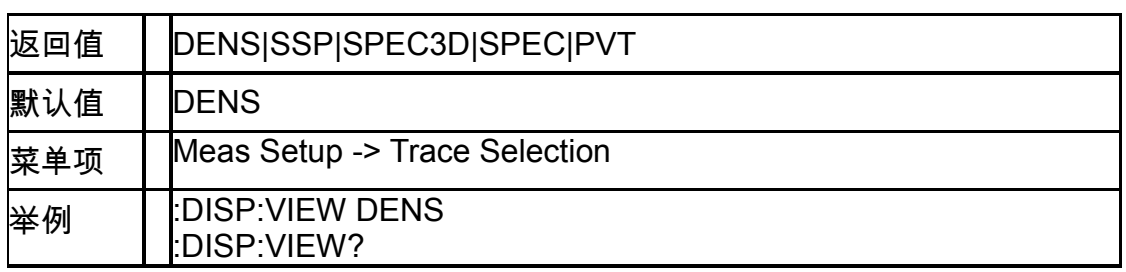

# **8.8.2**余辉持续时间

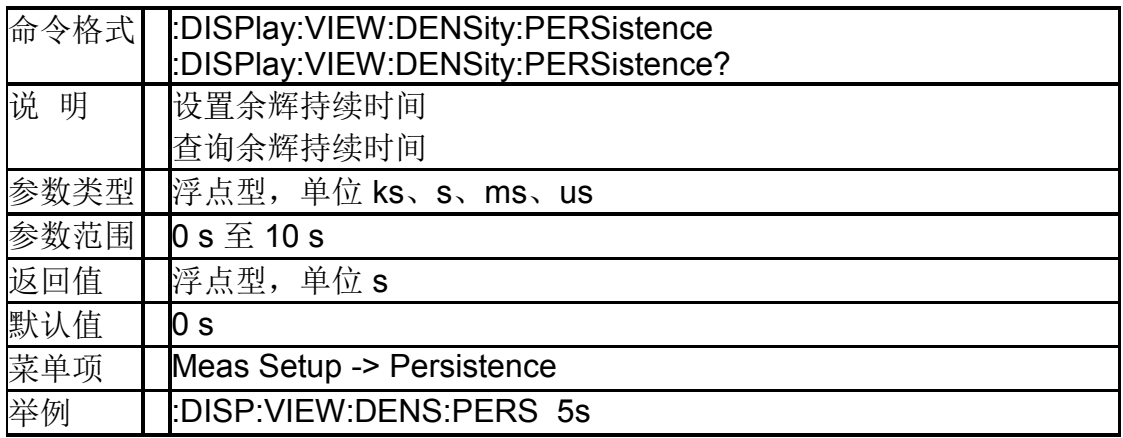

# **8.8.3**余辉时间无限模式

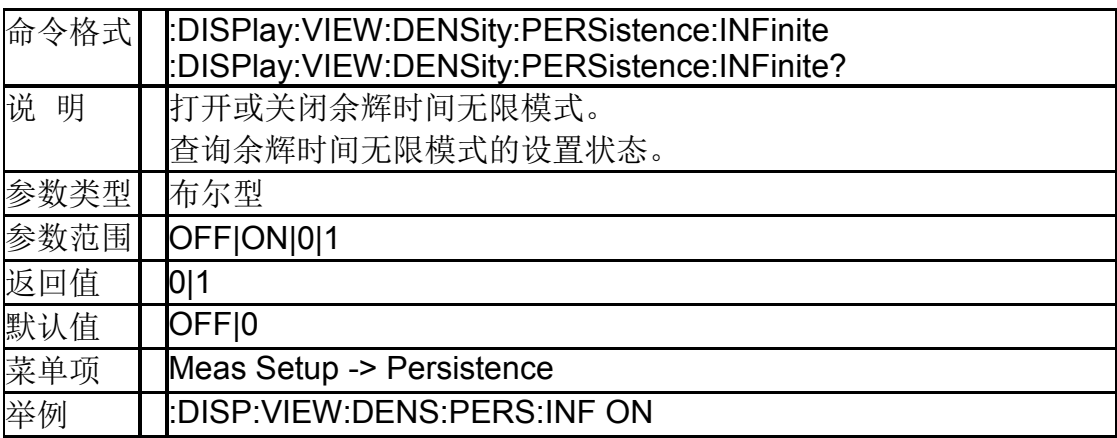

# **8.8.4**显示迹线的选择方法

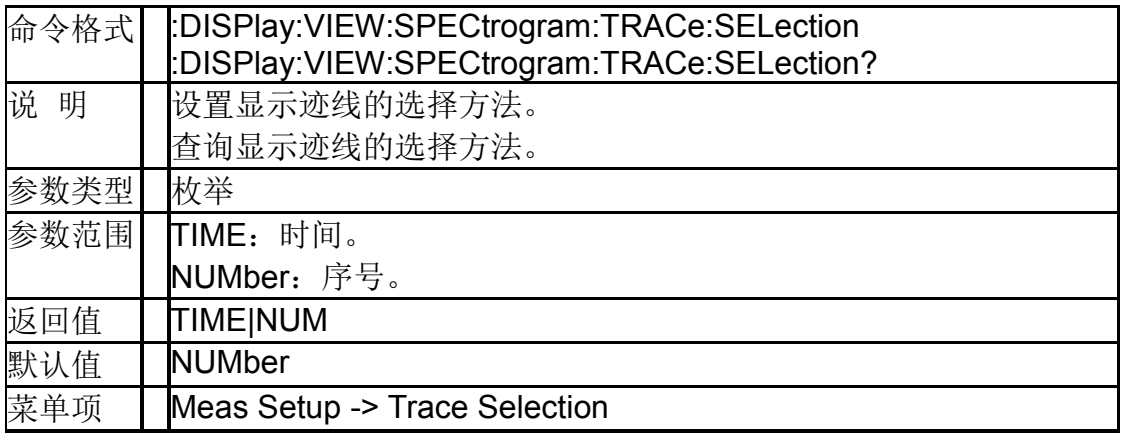

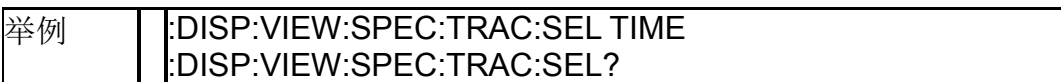

# **8.8.5**显示的起始迹线

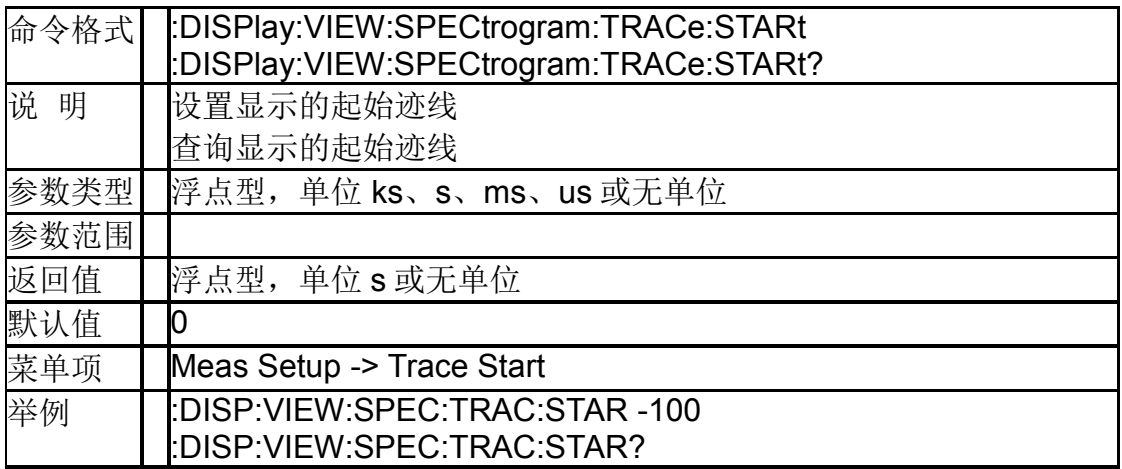

### **8.8.6**显示的迹线数量

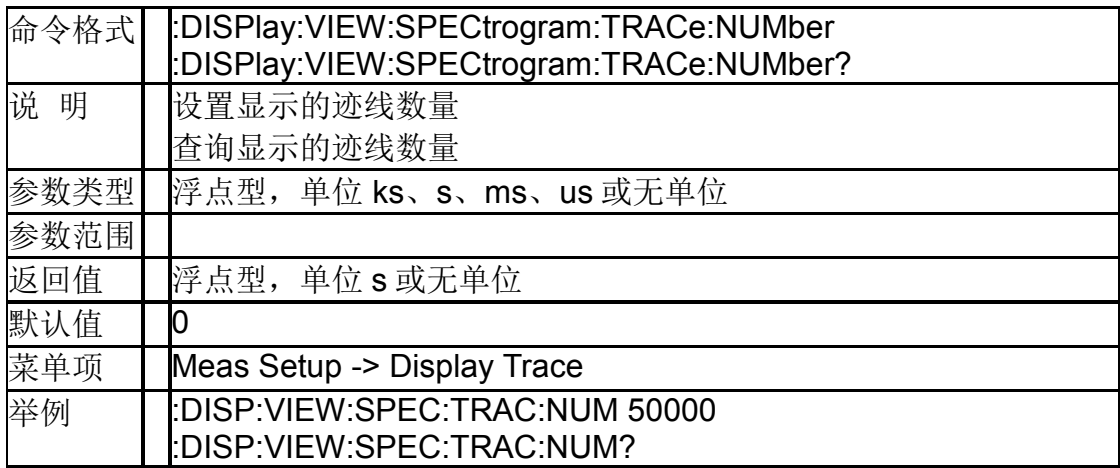

# **9.**编程示例

本章给程序员了一些例子,在这些例子中你可以看到如何使用 ni-visa 库或 Sockets 和本章之前描述的命令来控制我们的设备。通过编程示例,你可以开 发更多的功能应用。这个例子是 Visual Studio 开发的项目。

# **9.1** 使用 **VISA** 的编程示例

#### **9.1.1VC++**示例

环境:Windows xp system, Visual Studio

示例内容:使用 ni-visa 控制设备和 Usbtmc TCP / IP 访问读写。

按以下步骤完成示例:

1、打开 Visual Studio,创建一个新的 vc++ win32 项目。

设置项目环境使用 ni-visa 库, 有两种方法可以使用 ni-visa, 静态方式和自动 方式:

(1)静态方式:

在 NI-VISA 安装路径查找文件: visa.h,visatype.h,visa32.lib。将它们复制到你 的项目,并将它们添加到项目中。在项目.cpp 文件,添加如下两行

#include "visa.h"

#pragma comment(lib,"visa32.lib")

(2)自动方式:

设置.h 文件包括目录, ni-visa 安装路径。在我们的电脑, 我们设置的路径是: C: \Program Files\IVI Foundation\VISA\WINNT\include。设置这条路径到项 目—属性—C/C++—通用—附加包含路径,如图:

#### **SIGLENT**

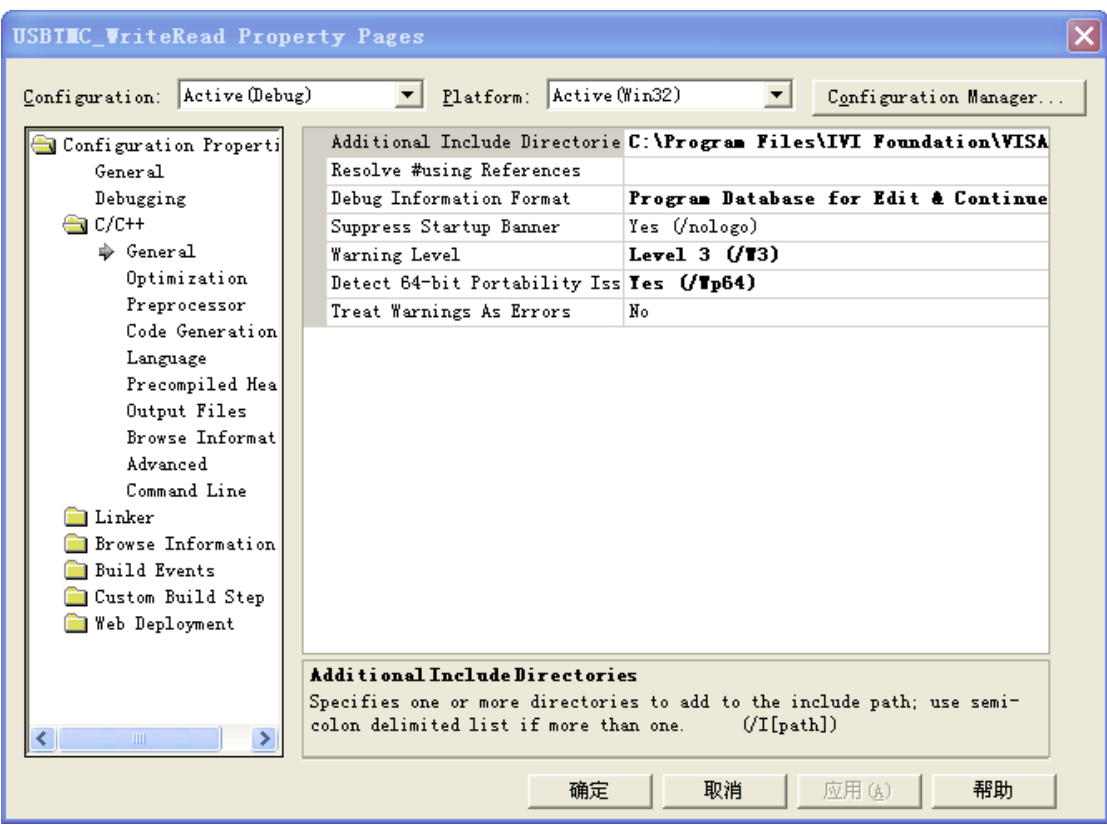

2、设置库路径设置库文件:

设置库路径: 在 ni-visa 安装路径, 在我们的电脑, 我们设置的路径是: C: \Program Files\IVI Foundation\VISA\WINNT\LIB\MSC。设置这条路径到项目 —性能—连接器—常规—附加库目录,如图:

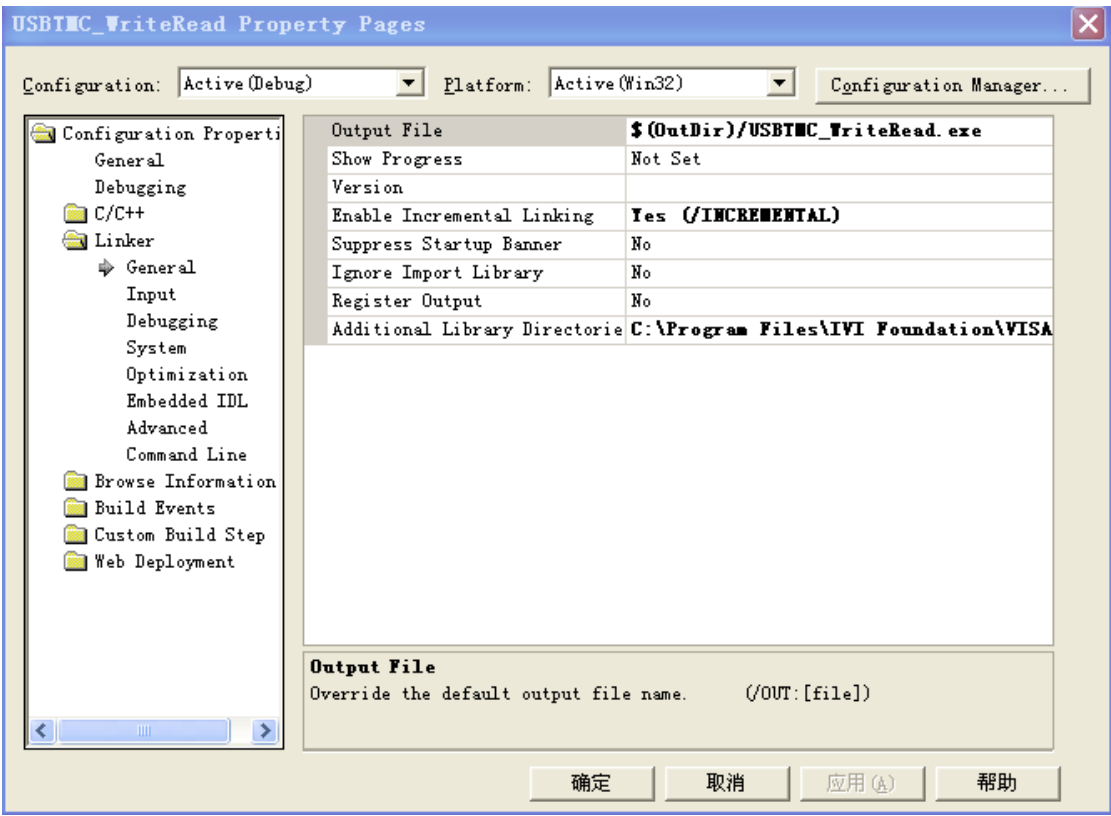

设 置 库 文 件 : project---properties---Linker---Command Line---Additional Options:visa32.lib

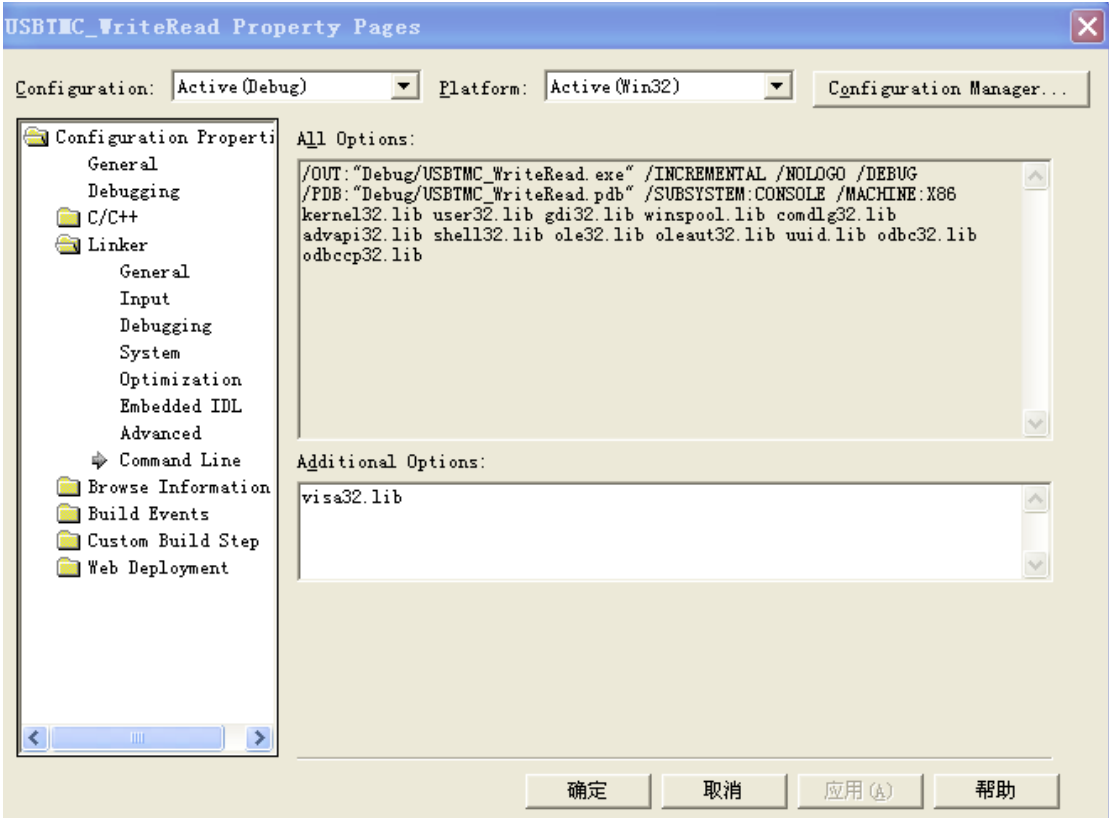

包括 visa.h file:在 XXX.cpp 文件里:

#include <visa.h>

3、增加代码:

(1)USBTMC 存取代码::

```
写一个 Usbtmc_test 函数。
```
int Usbtmc\_test()

{

/\*这段代码演示了使用 NI-VISA 发送同步读取和写入命令到 \*/

/\*一个 USB 测试&测量类(USBTMC)仪器。 \*/

/\*这个例子写"\* IDN ?\ n "字符串到所有连接到系统的 USBTMC \*/

/\*设备并试图使用读写函数读回结果。 \*/

/\*代码的一般流程是打开资源管理器 \*/

/\*打开 VISA 会话到仪器 \*/

/\*使用 viPrintf 写仪器标志查询 \*/

/\* 尝试随 viScanf 读取一个响应 \*/

/\* 关闭 VISA 会话 \*/

```
/***********************************************************/
ViSession defaultRM; 
ViSession instr;
ViUInt32 numInstrs;
ViFindList findList; 
ViUInt32 retCount;
ViUInt32 writeCount;
ViStatus status;
char instrResourceString[VI_FIND_BUFLEN];
unsigned char buffer[100];
char stringinput[512];
int i;
/*首先, 我们必须调用 viOpenDefaultRM 得到管理器的句柄。 */
/*我们将在 defaultRM 存储此手柄。 */
status=viOpenDefaultRM (&defaultRM);
if (status < VI_SUCCESS) 
{
printf ("Could not open a session to the VISA Resource Manager!\n");
   return status;
}
/**寻找我们的系统中所有的 USB TMC VISA 资源 */
*和然后将资源的数目存储在系统中的 numInstrs 里。     */
status = viFindRsrc (defaultRM, "USB?*INSTR", &findList, &numInstrs, 
instrResourceString);
if (status < VI_SUCCESS)
{
printf ("An error occurred while finding resources.\nHit enter to continue.");
fflush(stdin);
getchar();
viClose (defaultRM);
return status;
}
/**现在,我们将对所有 USB TMC 仪器打开 VISA 会话。我们必须
* 从 viOpenDefaultRM 使用句柄, 也必须使用一个字符串指示要
```

```
*打开的仪器,这就是所谓的仪器描述符。该字符串的格式可以在功
```

```
*能面板中右键单击参数描述中找到。打开一个会话到设备后,我们
*将得到一个仪器使用的句柄,在之后使用 VISA 功能时用到。在这
*个函数的 AccessMode 和超时参数是为将来的功能预留。这两个参
*数被给予值 VI_NULL。 */
for (i=0; i<sub>num</sub> instrs; i++)
{
if (i > 0)viFindNext (findList, instrResourceString);
status = viOpen (defaultRM, instrResourceString, VI_NULL, VI_NULL, &instr);
if (status < VI_SUCCESS) 
{
printf ("Cannot open a session to the device %d.\n", i+1);
continue;
}
/* *在这一点上,我们现在有一个会话打开到 USB TMC 仪器。现在,
*我们将使用 viPrintf 函数发送字符串"*IDN?\n"到设备,要求设备识别。*/
char * cmmand ="*IDN?\n";
status = viPrintf (instr, cmmand);
if (status < VI_SUCCESS) 
{
printf ("Error writing to the device %d.\n", i+1);
status = viClose (instr);
continue;
}
/** 现在我们将尝试从设备读回一个设备信息查询的响应。我们将
*使用 viScanf 函数来获取数据。在数据被读出后,响应显示出来*/
status = viScanf(instr, "%t", buffer);
if (status < VI_SUCCESS) 
printf ("Error reading a response from the device %d.\n", i+1);
else
printf ("\nDevice %d:%*s\n", i+1,retCount, buffer);
status = viClose (instr); 
}
/**现在,我们将关闭会话使用 viClose 仪器。此操作释放所有系统资源。*/
```

```
status = viClose (defaultRM);
return 0;
}
(2)TCP/IP access code:
Write a function TCP_IP_Test.
int TCP_IP_Test(char *pIP)
{
char outputBuffer[VI_FIND_BUFLEN];
ViSession defaultRM, instr;
ViStatus status;
ViUInt32 count;
ViUInt16 portNo;
/* 首先, 我们需要打开默认的资源管理器。*/
status = viOpenDefaultRM (&defaultRM);
if (status < VI_SUCCESS)
{
printf("Could not open a session to the VISA Resource Manager!\n");
} 
/*现在,我们将通过 TCP / IP 设备打开一个会话*/
char head[256] ="TCPIP0::";
char tail[\vert ="::INSTR";
char resource [256];
strcat(head,pIP);
strcat(head,tail);
status = viOpen (defaultRM, head, VI_LOAD_CONFIG, VI_NULL, &instr);
if (status < VI_SUCCESS)
{
printf ("An error occurred opening the session\n");
viClose(defaultRM);
}
status = viPrintf(instr, "*idn?\n");
status = viScanf(instr, "%t", outputBuffer);
if (status < VI_SUCCESS)
{
```

```
printf("viRead failed with error code: %x \n",status);
viClose(defaultRM);
}else
printf ("\ndata read from device: %*s\n", 0,outputBuffer);
status = viClose (instr);
status = viClose (defaultRM);
return 0;
}
```
#### **9.1.2VB** 示例

环境**:** Windows 7 , Microsoft Visual Basic 6.0

示例内容:使用 NI-VISA,通过 USBTMC 和 TCP/ IP 访问控制设备去写入和 读取。

按照步骤完成的例子:

1、打开 Visual Basic, 建立一个标准的应用程序项目(标准 EXE)。

2、设置项目的环境中使用 NI-VISA 库,单击项目的现有标签>>添加模块。搜 索 visa32.bas 中 NI-VISA 安装路径下的 include 文件夹文件,并添加文件。

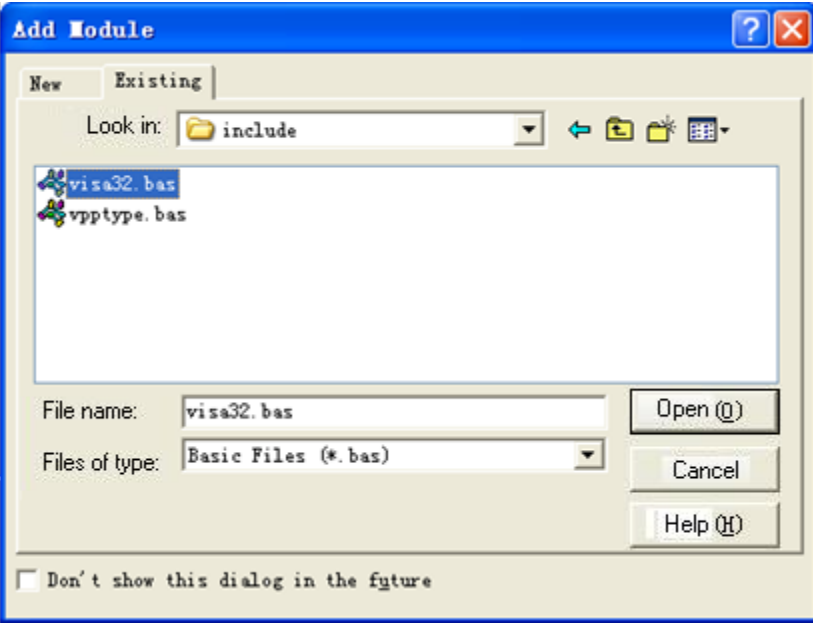

这使得 VISA 功能和 VISA 的数据类型在程序中使用。

3、添加代码:

(1)USBTMC 存取代码:

写 Usbtmc\_test 函数.

Private Function Usbtmc\_test() As Long

'这段代码演示了使用 NI-VISA 发送同步读取和写入命令到

'一个 USB 测试&测量类(USBTMC)仪器。

'这个例子写"\* IDN ?\ n "字符串到所有连接到系统的 USBTMC

'设备并试图使用读写函数读回结果。

'代码的一般流程是打开资源管理器

'打开 VISA 会话到仪器

'使用 viPrintf 写仪器标志查询

'尝试随 viScanf 读取一个响应

'关闭 VISA 会话

Const MAX\_CNT = 200

 Dim defaultRM As Long Dim instrsesn As Long Dim numlnstrs As Long Dim findList As Long Dim retCount As Long Dim writeCount As Long Dim status As Long Dim instrResourceString As String \* VI\_FIND\_BUFLEN Dim buffer As String \* MAX\_CNT Dim i As Integer

```
'首先,我们必须调用 viOpenDefaultRM 得到管理器的句柄。
```

```
 '我们将在 defaultRM 存储此手柄。
```
status = viOpenDefaultRM(defaultRM)

```
 If (status < VI_SUCCESS) Then
```
 Debug.Print "Could not open a session to the VISA Resource Manager!" Usbtmc\_test = status

Exit Function

End If

'寻找我们的系统中所有的 USB TMC VISA 资源

'和然后将资源的数目存储在系统中的 numInstrs 里。

 status = viFindRsrc(defaultRM, "USB?\*INSTR", findList, numlnstrs, instrResourceString)

```
If (status < VI_SUCCESS) Then
   Debug.Print "An error occurred while finding resources."
   viClose (defaultRM)
   Usbtmc_test = status
   Exit Function
```
End If

'现在,我们将对所有 USB TMC 仪器打开 VISA 会话。我们必须 '从 viOpenDefaultRM 使用句柄, 也必须使用一个字符串指示要 '打开的仪器,这就是所谓的仪器描述符。该字符串的格式可以在功 '能面板中右键单击参数描述中找到。打开一个会话到设备后,我们 '将得到一个仪器使用的句柄,在之后使用 VISA 功能时用到。在这 '个函数的 AccessMode 和超时参数是为将来的功能预留。这两个参 '数被给予值 VI\_NULL。

For  $i = 0$  To numinstrs

If  $(i > 0)$  Then

status = viFindNext(findList, instrResourceString)

End If

 status = viOpen(defaultRM, instrResourceString, VI\_NULL, VI\_NULL, instrsesn)

```
If (status < VI_SUCCESS) Then
```

```
 Debug.Print "Cannot open a session to the device ", i + 1
```
GoTo NextFind

End If

```
'在这一点上,我们现在有一个会话打开到 USB TMC 仪器。现在,
```
'我们将使用 viPrintf 函数发送字符串"\*IDN?\n"到设备, 要求设备识别。

```
 status = viWrite(instrsesn, "*IDN?", 5, retCount)
```

```
 If (status < VI_SUCCESS) Then
```
Debug.Print "Error writing to the device."

```
 status = viClose(instrsesn)
```
GoTo NextFind

End If

```
 '现在我们将尝试从设备读回一个设备信息查询的响应。我们将
    '使用 viScanf 函数来获取数据。在数据被读出后, 响应显示出来
     status = viRead(instrsesn, buffer, MAX_CNT, retCount)
     If (status < VI_SUCCESS) Then
       Debug.Print "Error reading a response from the device.", i + 1
     Else
       Debug.Print i + 1, retCount, buffer
     End If
     status = viClose(instrsesn)
NextFind:
   Next i
  '现在,我们将关闭会话使用 viClose 仪器。此操作释放所有系统资源。
   status = viClose(defaultRM)
  Usbtmc test = 0End Function
(2)TCP/IP access code:
Write a function TCP_IP_Test.
Private Function TCP_IP_Test(ip As String) As Long
  Dim outputBuffer As String * VI_FIND_BUFLEN
   Dim defaultRM As Long
   Dim instrsesn As Long
   Dim status As Long
   Dim count As Long
```
'首先,我们需要打开默认的资源管理器。

```
 status = viOpenDefaultRM (defaultRM)
```

```
 If (status < VI_SUCCESS) Then
```

```
 Debug.Print "Could not open a session to the VISA Resource Manager!"
TCP IP Test = status
 Exit Function
```

```
 End If
```
'现在, 我们将通过 TCP / IP 设备打开一个会话

```
 status = viOpen(defaultRM, "TCPIP0::" + ip + "::INSTR", 
VI_LOAD_CONFIG, VI_NULL, instrsesn)
   If (status < VI_SUCCESS) Then
     Debug.Print "An error occurred opening the session"
     viClose (defaultRM)
    TCP IP Test = status
     Exit Function
   End If
   status = viWrite(instrsesn, "*IDN?", 5, count)
   If (status < VI_SUCCESS) Then
     Debug.Print "Error writing to the device."
   End If
  status = viRead(instrsesn, outputBuffer, VI_FIND_BUFLEN, count)
   If (status < VI_SUCCESS) Then
     Debug.Print "Error reading a response from the device.", i + 1
   Else
     Debug.Print "read from device:", outputBuffer
   End If
   status = viClose(instrsesn)
   status = viClose(defaultRM)
  TCP IP Test = 0End Function
```
#### **9.1.3MATLAB** 示例

环境:windows 7, MATLAB R2010b

示例内容: 使用 NI-VISA, 通过 USBTMC 和 TCP/ IP 访问控制设备去写入和 读取。

```
按照步骤完成的例子:
```
1、打开 MATLAB, 修改当前目录。在本演示中, 将当前目录修改为 D: \ USBTMC\_TCPIP\_Demo。

2、点击文件>>新建>>脚本(File>>New>>Script)在 Matlab 界面来创建一个 空的 M 文档

3、添加代码:

- (1)USBTMC 存取代码:
- 写入 Usbtmc\_test 函数。

function USBTMC\_test()

%这段代码演示了使用 NI-VISA 发送同步读取和写入命令到 %一个 USB 测试&测量类(USBTMC)仪器。

%创建一个 VISA-USB 对象连接到 USB 仪器上

vu = visa('ni','USB0::0xF4EC::0x1300::0123456789::INSTR');

%打开创建的 VISA 对象 fopen(vu);

%发送字符串"\* IDN?",查询设备信息。 fprintf(vu,'\*IDN?');

%请求数据

outputbuffer = fscanf(vu); disp(outputbuffer);

```
%关闭 VISA 对象
fclose(vu);
delete(vu);
clear vu;
```
end

(2)TCP/IP 存取代码: 写入 TCP IP Test 函数。 function TCP\_IP\_test( IPstr ) %这段代码演示了使用 NI-VISA 发送同步读取和写入命令到 %一个 TCP/IP 仪器。

%创建一个 VISA-TCPIP 对象连接到配置了 IP 地址的仪器。 vt = visa('ni',['TCPIP0::',IPstr,'::INSTR']);

%打开创建的 VISA 对象

#### **SIGLENT**

fopen(vt);

%发送字符串"\*IDN?",查询设备信息 fprintf(vt,'\*IDN?');

%请求数据

outputbuffer = fscanf(vt); disp(outputbuffer);

%关闭 VISA 对象

fclose(vt);

delete(vt);

clear vt;

end

#### **9.1.4LabVIEW** 示例

环境: windows 7 system, LabVIEW 2011

示例内容:使用 NI-VISA,通过 USBTMC 和 TCP/IP 访问控制设备去写入和读 取。

按照步骤完成的例子:

1、打开 LabVIEW, 创建 VI 文件.

2、添加控件。右键单击前面板接口,选择并加入 VISA 资源名称,错误输入, 错误输出以及控制栏的一些指标

3、打开框图接口。在 VISA 资源名称单击鼠标右键,可以从 VISA 调色板的快 捷菜单中选择添加以下功能: VISA 写, VISA 读, VISA 打开和 VISA 关闭。

4、把它们连接起来,如下图所示:

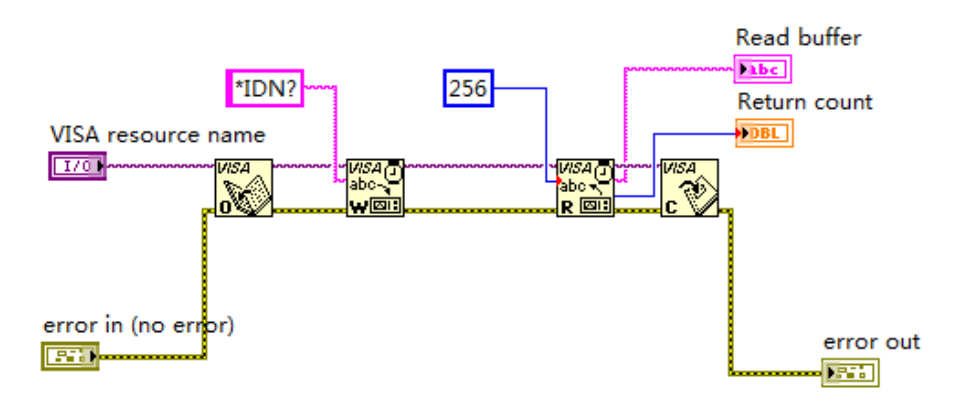

5、从 VISA 资源名称列表框中选择设备资源然后运行程序。

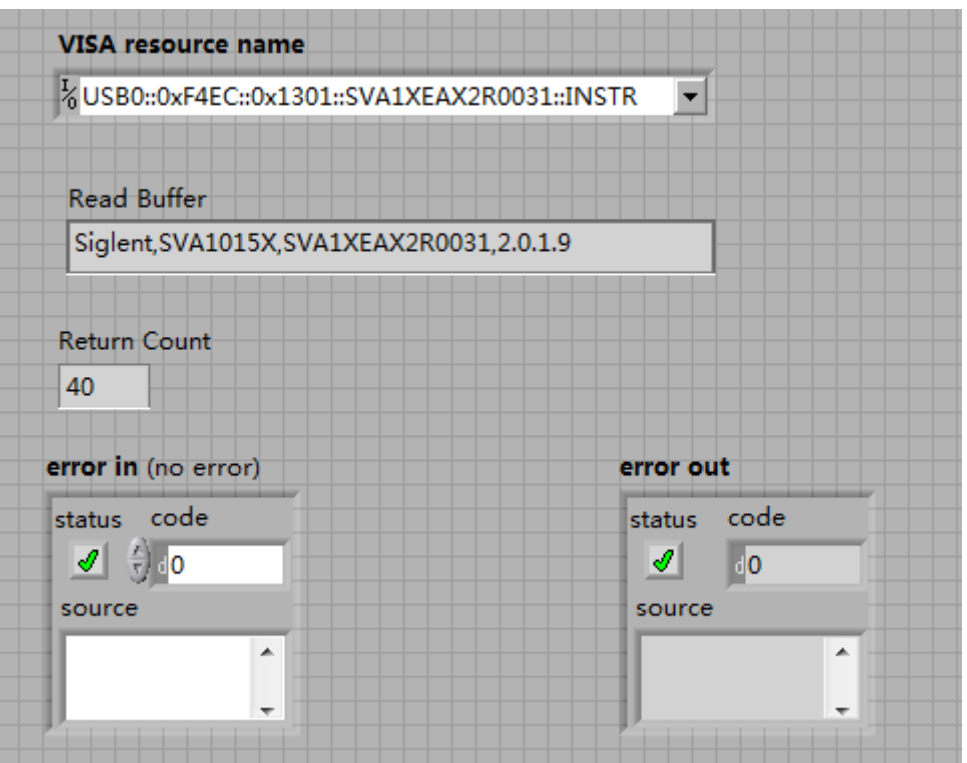

在这个例子中,VI 打开一个 VISA 会话到 USBTMC 设备,写入一个命令到设 备,然后读回并响应。此例中,发送的特定的命令是设备 ID 查询。请与您的 设备制造商核对设备命令集。在所有通讯完成后,VI 关闭 VISA 会话。

通过 TCP/IP 与以太网仪器通信是类似于 USBTMC 的。但是,你需要改变 VISA 写入和 VISA 读取功能来同步 I/O。LabVIEW 的默认值是异步的 I/O。右 键单击该节点,然后从快捷菜单中选择同步 I/O 模式>>同步来写入或读取同步 数据。

1、把它们连接起来,如下图所示:

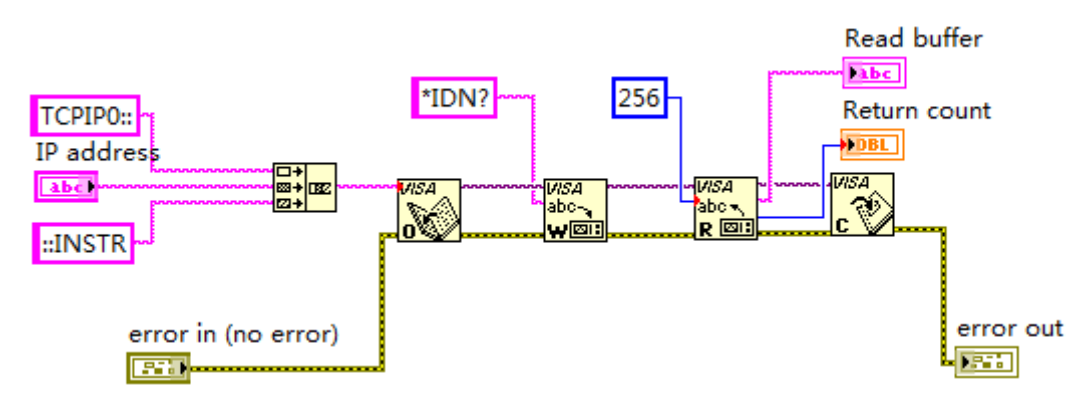

2、输入 IP 地址然后运行程序。

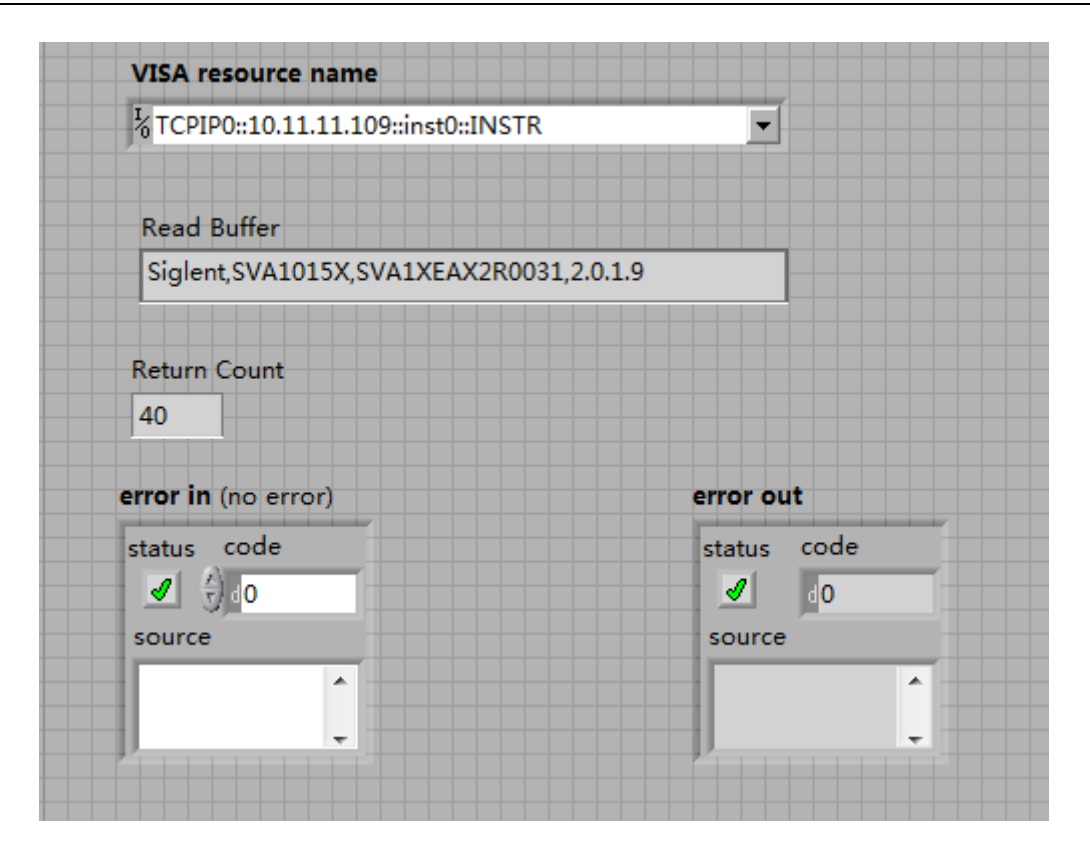

# **9.2 Sockets/Telnet** 示例

#### **9.2.1 Python** 示例

Python 是一种解释性编程语言,可以让您快速工作并且非常便于携带.Python 有一个低级联网模块,可以访问 Socket 接口。可以为 Socket 编写 Python 脚 本来完成各种测试和测量任务。

运行环境**:** Win7 32bit 系统, Python v2.7.5

示例的功能**:** 打开一个 Socket,发送一个查询,并关闭 Socket。循环 10 次。 该脚本的代码如下:

#!/usr/bin/env python #-\*- coding:utf-8 –\*- #----------------------------------------------------------------------------- # The short script is a example that open a socket, sends a query, # print the return message and closes the socket. #---------------------------------------------------------------------------- import socket # for sockets import sys # for exit import time # for sleep #---------------------------------------------------------------------------- remote  $ip = "10.11.13.32"$  # should match the instrument's IP address port = 5025 # the port number of the instrument service  $count = 0$ def SocketConnect(): try: #create an AF\_INET, STREAM socket (TCP)

```
 s = socket.socket(socket.AF_INET, socket.SOCK_STREAM)
   except socket.error:
      print ('Failed to create socket.')
      sys.exit();
   try:
      #Connect to remote server
     s.connect((remote_ip, port))
     info = s.recv(4096) print (info)
   except socket.error:
     print ('failed to connect to ip ' + remote ip)
   return s
def SocketQuery(Sock, cmd):
   try :
      #Send cmd string
     Sock.sendall(cmd)
     Sock.sendall(b'\n')
      time.sleep(1)
 except socket.error:
      #Send failed
      print ('Send failed')
      sys.exit()
   reply = Sock.recv(4096)
   return reply
def SocketClose(Sock):
   #close the socket
   Sock.close()
   time.sleep(.300)
def main():
   global remote_ip
   global port
   global count
   # Body: send the SCPI commands *IDN? 10 times and print the return message
   s = SocketConnect()
   for i in range(10): 
      qStr = SocketQuery(s, b'*IDN?')
print (str(count) + ":: " + str(qStr))
 count = count + 1 SocketClose(s)
   input('Press "Enter" to exit')
if __name__ == ' __main__':
  proc = main()
```
#### 运行结果**:**

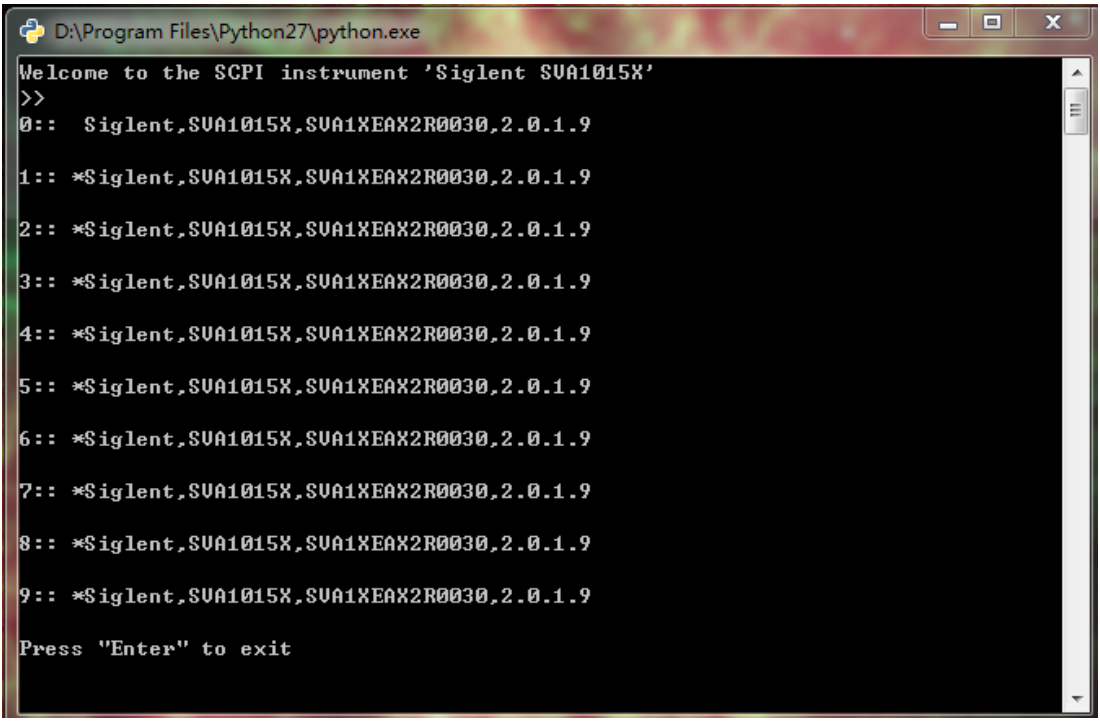

#### **9.2.2 Telnet** 示例

**Telnet SCPI:** 提供了使用局域网端口号5024将单个SCPI命令从远程PC发送到分析仪的功 能。

如何使用Telnet发送单个SCPI命令:

- 1. 在远程PC上,点击开始,然后点击运行
- 2. 输入:**telnet** <ip address> **5024**
- 3. 远程PC屏幕上会出现带有 **>>** 提示符的Telnet窗口,如下图所示。

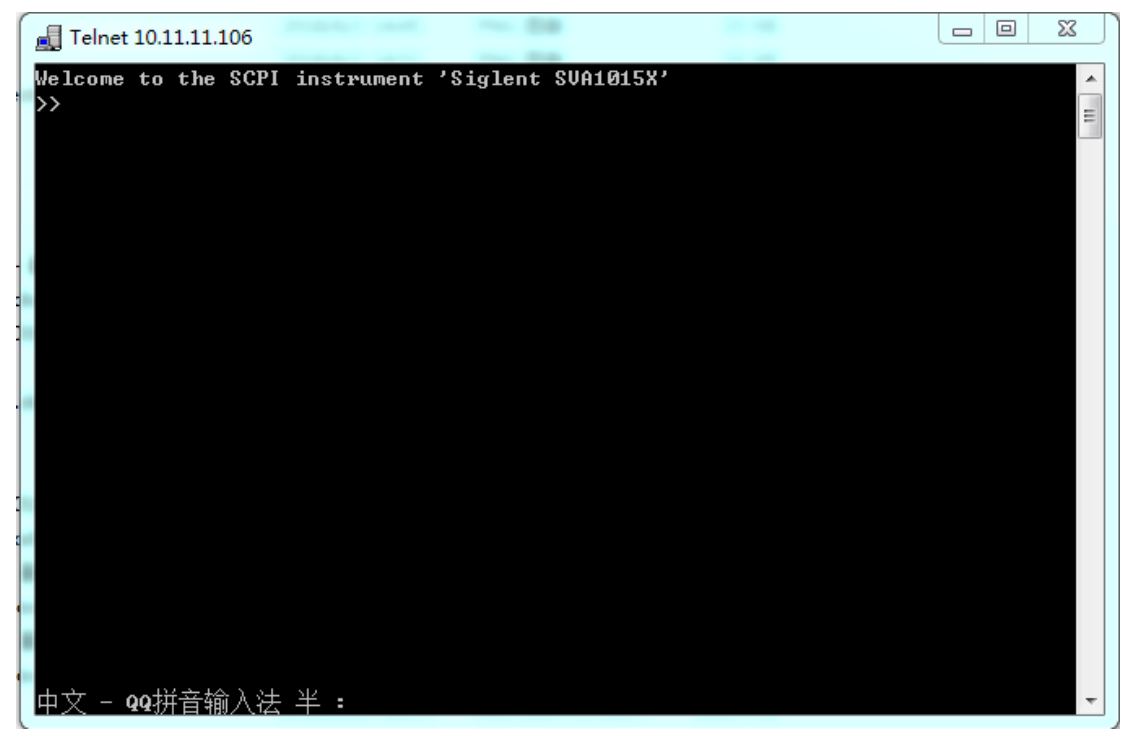

- 4. SCPI 提示符操作:
- 输入单个 SCPI 命令。点击 **Enter** 发送命令。

如 输入 \*IDN? 点击 **Enter** 发送命令将回复设备ID信息:

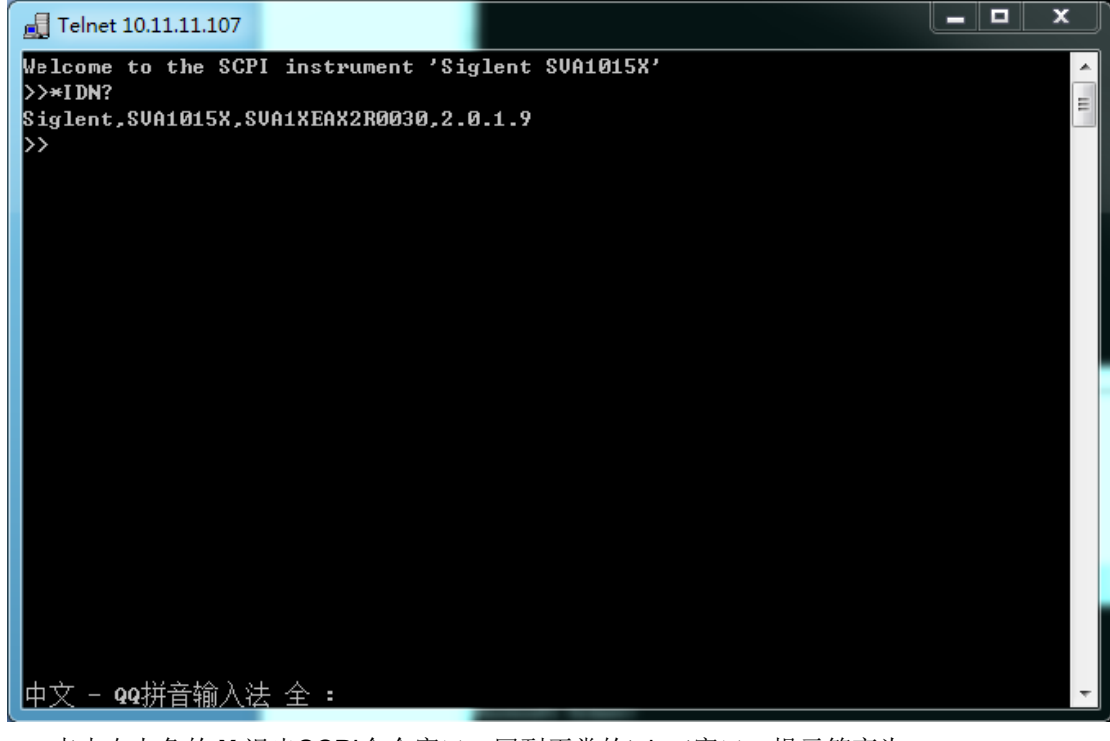

- 点击右上角的 **X** 退出SCPI命令窗口,回到正常的telnet窗口,提示符变为 **>**。
- 也可通过按**Ctrl + ]**(右括号)退出,回到正常的telnet窗口,提示符变为 **>**。

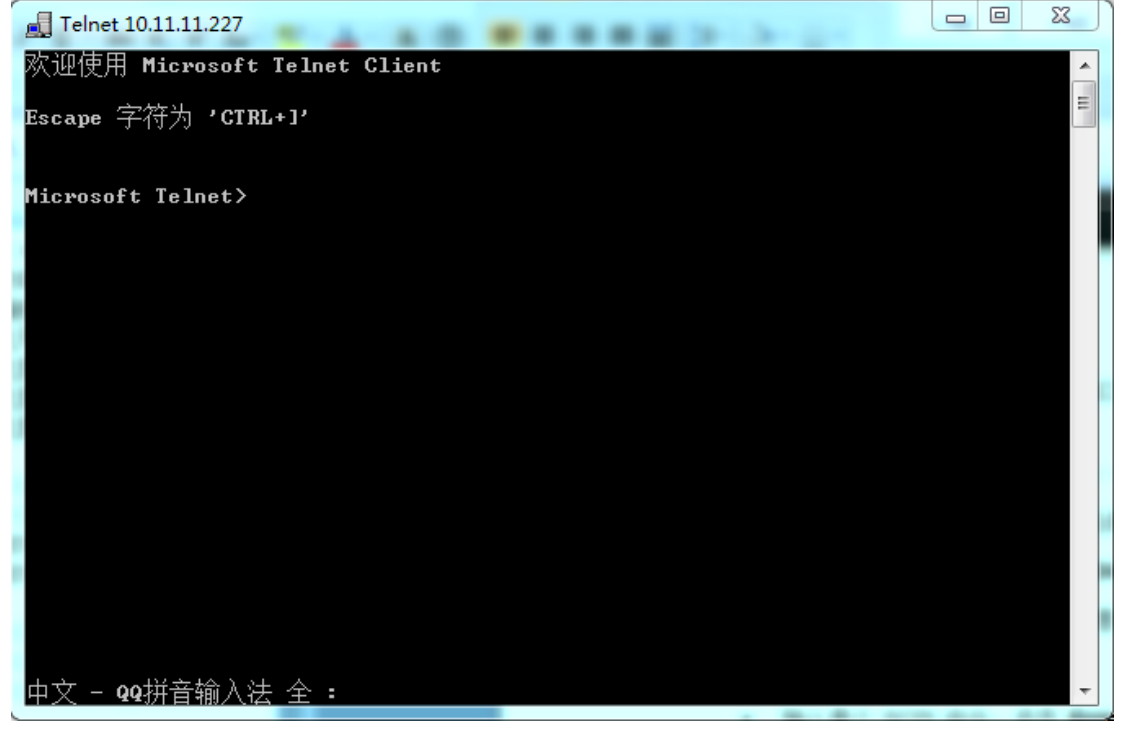

想要重新进入SCPI命令窗口 , 可输入**open** <ip Address> **5024** 点击 **Enter**。

#### **SIGLENT**

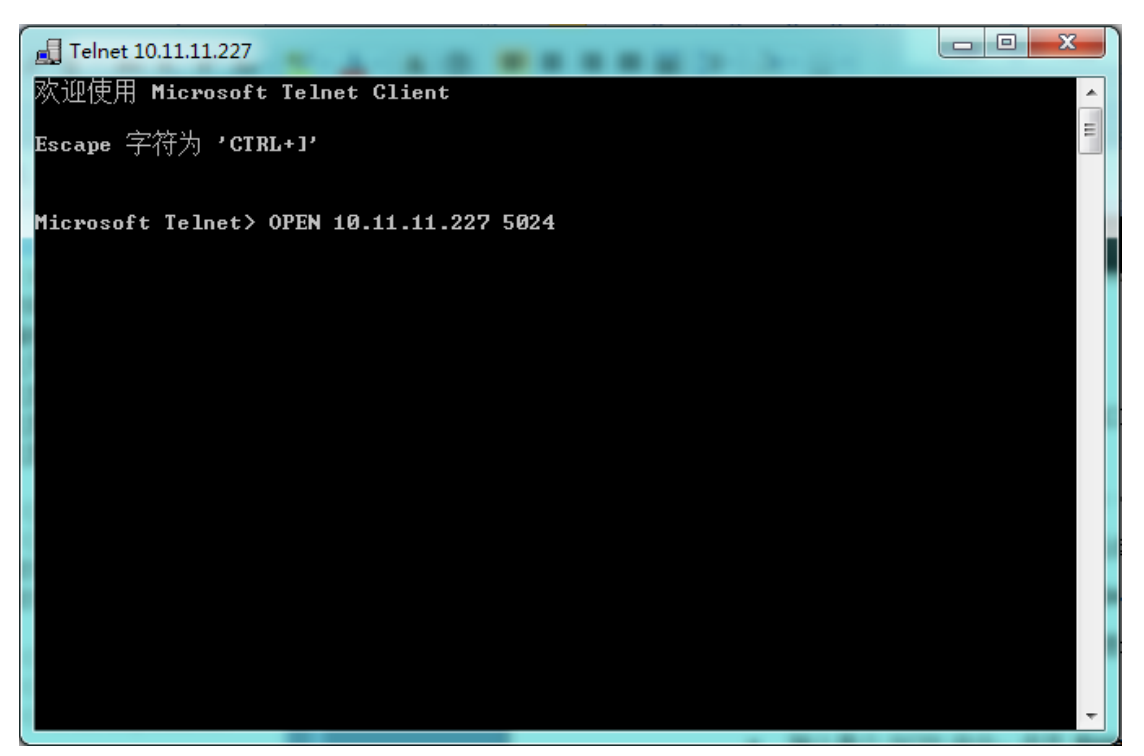

点击**Enter**进入如下界面:

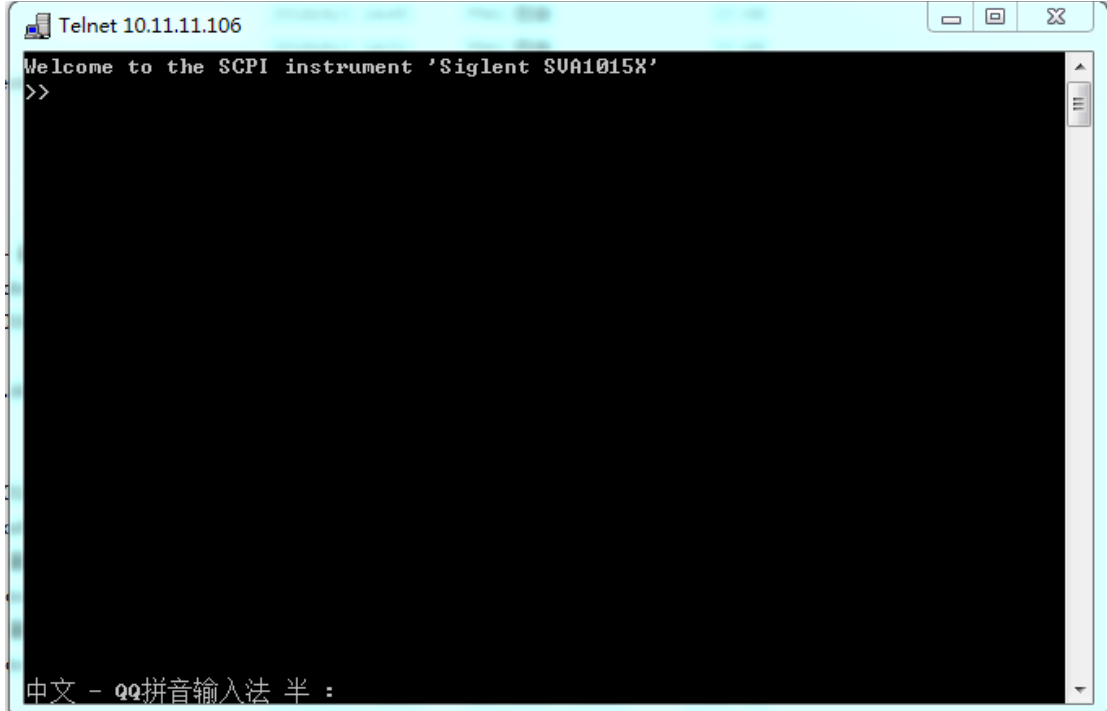

想要关闭Telnet窗口,输入 **Quit** 然后点击 **Enter**。